Company Confidential ----- Santa Barbara Plant Page - 1

Preface (Revision "a")

PREF ACE

#### MANUAL OBJECTIVES AND READER ASSUMPTIONS ---------------------------------------- ----------------------------------------

The intent of this software operational guide is to enable its user to successfully operate the Systems Communications Hodule (SYCCM) under control of the B1800/B1700 Master Control Program CMCP>. As a ~eans to this objective~ this document defines. scope and objectives, describes inherent and command driven functions, and presents basic implementation characteristics. Additionally, provides operating procedures at both system and terminal levels. <Terminal operating procedures are lim.ited to those capabilities within the scope of SYCOH. >

The Systems Communications Module can be used for *a* multitude of applications and by users with varying degrees of proficiency in computer operations. Although this guide has a tutorial slant. it docs not claim to train ooerotors. The reader is assumed to have a basic knowledge of the 81800/01700 system and of the Master Control Program (MCP). The reader is also assumed to be familiar with B1800/B1700 operating procedures, to have had experience operating the system Supervisory Console (SPO) and peripheral devices, and to have a basic vocabulary of computer related terms. The user need not however• need any knowledge of progrdmming or of the Network Defjnition Language CNDL>.

This guide is designed to be self-contained. However. if the user wishes to have a deeper insiqht into the system's construction or precise details as to the various internal system functions, a reading of the "Network Definition Language Reference Manual" and the "System Software Operational iuidc" is strongly recommended.

Company Confidential ----- Santa 3arbara Plant Page -

 $\overline{P}$ 

 $\mathbf{I}$ 

Preface (Revision "a")

STRUCTURE OF THE DOCUMENT -------------------- -----~------------------- -----

Section I presents an overview of the Systems Communications Module along with the functions it performs. This section also identifies any limitations which might be applicable to the usefulness of the system and lists associated documentation.

Section II describes conceots and imolementation characteristics employed ty the Systems Communications Module. This includes system configurations, functional specifications, relationships in inter-system communications, and intra-system relationships with other system software elements. Pictorial overviews are presented where applicable to elaborate points of interest. Presentation of the Functional Description progresses from basic introductionsp to what is involved• thru detailed "how it works" eKplanations.

Section III describes directive commands available to the user from either a Work Station Cterminall or the User SPO. With these commands, the user directs SYCOM to perform specific functions to satisfy a user's processing requirements. Examoles are offered for each command which includes both command input and realy messages. The commands are presented in alohabotical order for ease of reference. The command language construction is presented in detail; including keyword/parameter semantics.

Section IV contains operating procedures for a SYCOM system (operating independently or in conjunction with the Suoervisorr Message Control System CSMCSJ} and tor local system terminals. Under the heaoing "System Operating Procedures"~ useful SYCOM operating procedures, commands, and operational hints/pointers are presented. Under the heading "Terminal Operating Procedures". terminal operational commands and functions are covered which assume either a T0820 or TDd30 Video Display Terminal CVJT>. However~ the system utilizes any durroughs supported VDT device.

Section V presents instructions for the preparation of a Network Controller program required by the SYCOM system. It is basically comprised of a samole NOL coded inout f~to for the Controller's generative process. Various commants are included throughout the sample listing to explain variable parameter data which could be different for each installation. The procedure used to invoke the generative process for an operational Network Controller program tailored to the needs of individual systems is included.

SYCOM Software Operational Guide 30 Nov 1978 Company Confidential ----- Santa Barbara Plant Page - 3 Preface (Revision "a")

Section VI contains appendices to this document, each of which is identified below:

Appendix A provides lists of error messages and their meanings. I These lists are broken down into two major categories; those I<br>error messages which may be disolaved in response to commands error messages which may be displayed in response to commands and those error messages which are displayed on the User SPD I which identify a processing exception condition within SYCOM. I

Appendix B contains the "character set" defined for terminal input/output and data transmissions.

Appendix C lists "reserved words" recognized by SYCOM, either I as a command or command option keyword.

Appendix  $D$  contains a "command summary" that lists each command and briefly describes its purpose.

Appendix E provides a list of all control messages used by the communications protocol and includes their associated format II<br>| attributes. communications processed and insteads their associated isimster in the strike of  $\mathbf{I}$ 

Appendix f presents a list of restricted MCP commands which are permitted from a terminal or SPO on the User System.

Appendix G describes the PARAMETERS file attributes and details the parameters record format.

Appendix H provides a summary of system files; including names I and purposes. I

Appendix I contains sample application programs which show the mechanics of interfacing with S¥COM and the system's terminals I for orogram-to-proqram and terminal-to-program communications. I These sample programs can also be utilized in the system test procedures once tho aooropriate Network Controllers are created and the systems installed.

 $\label{eq:2.1} \frac{1}{\sqrt{2\pi}}\int_{\mathbb{R}^3}\frac{1}{\sqrt{2\pi}}\int_{\mathbb{R}^3}\frac{1}{\sqrt{2\pi}}\int_{\mathbb{R}^3}\frac{1}{\sqrt{2\pi}}\int_{\mathbb{R}^3}\frac{1}{\sqrt{2\pi}}\int_{\mathbb{R}^3}\frac{1}{\sqrt{2\pi}}\frac{1}{\sqrt{2\pi}}\frac{1}{\sqrt{2\pi}}\frac{1}{\sqrt{2\pi}}\frac{1}{\sqrt{2\pi}}\frac{1}{\sqrt{2\pi}}\frac{1}{\sqrt{2\pi}}\frac{1}{\sqrt{2\pi}}$ 

 $\Delta \sim 20$ 

Section VII is a glossary of terms and acronyms used·throughout this document.

ł

1 ı  $\mathbf{I}$ 

1

1

1

1 1

ı ı

# $2219 - 0458$

#### SYSTEMS COMMUNICATIONS MODULE

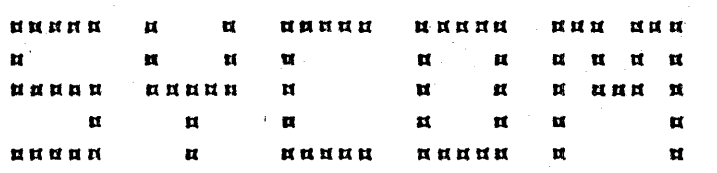

**BURROUGHS CORPORATION** COMPUTER SYSTEMS GROUP SANTA BARBARA PLANT

B1800/BL700 Series Systems -

Software Operational Guide

Πţ

 $\frac{1}{2}$ 

Preliminary

 $\overline{\phantom{a}}$  $\ddot{\bullet}$ 

 $\ddot{\cdot}$  $\ddot{\phantom{a}}$  $\ddot{\phantom{a}}$ ż  $\ddot{\bullet}$  $\ddot{\phantom{a}}$ 

> ŧ

> > $\overline{\mathbf{r}}$

 $\ddot{\phantom{a}}$  $\overline{\mathbf{z}}$  $\overline{\mathbf{z}}$  $\ddot{\phantom{a}}$  $\ddot{\bullet}$ 

 $\ddot{\phantom{a}}$ 

2

2

 $\ddot{\phantom{a}}$  $\ddot{\bullet}$ 

 $\ddot{\cdot}$ 

 $\ddot{\phantom{a}}$  $\ddot{\bullet}$  $\ddot{\phantom{a}}$ 

 $\ddot{\cdot}$ 

 $\ddot{\cdot}$  $\ddot{\phantom{a}}$  $\ddot{\bullet}$  $\bullet$ 

Company Confidential

30 November 1978

••••+•+t++++++++++++++•+•+•++++•••••••+•++++++++++++•••••••••++++ + + + Title: SYSTEMS COMMUNICATION MODULE (SYCOM)<br>+ Identity: Software Operational Guide Software Operational Guide  $+$  +  $+$  +  $+$  +  $+$  +  $+$  +  $+$  +  $+$  +  $+$  +  $+$  +  $+$  +  $+$  +  $+$  +  $+$  +  $+$  +  $+$  +  $+$  +  $+$  +  $+$  +  $+$  +  $+$  +  $+$  +  $+$  +  $+$  +  $+$  +  $+$  +  $+$  +  $+$  +  $+$  +  $+$  +  $+$  +  $+$  +  $+$  +  $+$  +  $+$  +  $+$  +  $+$  +  $+$  + • Burroughs Corporation believes the information described<br>in this document to be accurate and reliable, and much + + in this document to be accurate and reliable, + *care* has been taken in its preparation. However. the + .. Corporation cannot accept any responsibility, financial + + ... or otherwise. for any consequences arising out of the use +  $\ddot{\bullet}$ of this material. The information contained herein is • + subject to change. Revisions may be issued from time to • time to advise of such changes and/or additions.  $+$ +  $\ddot{\phantom{0}}$ + +++++•+•+•+++++++++++++++t+•+•+•+t+•••••••++•+++•~+++++++t++••+++ +<br>
Release: Level Number - 7.0<br>
+<br>
Revision Level - "a" +<br>
Date of Release - 30 Nov 1978<br>
+ ... Date of Printing - 30 Nov 1978<br>
+ I/D Number - Preliminary + ... + • I I I + .. \*\*\*\*\*\*\*\*\*\*\*\*\*\*\*\*\*\*\*\*\*\*\*\*\*\*\*\*\*\*\*

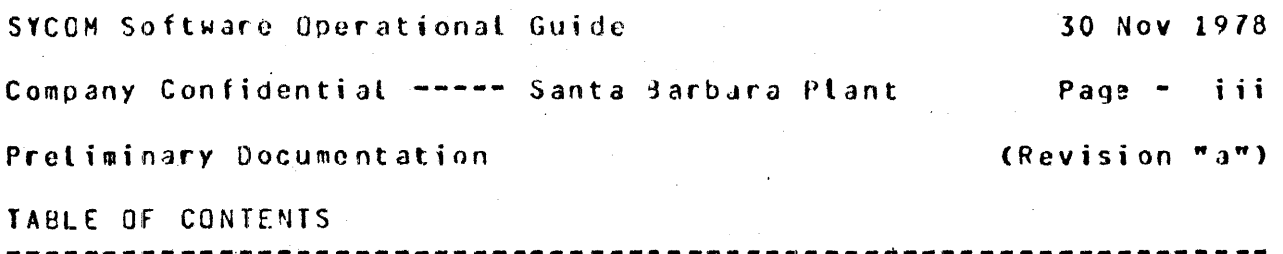

## PREf ACE

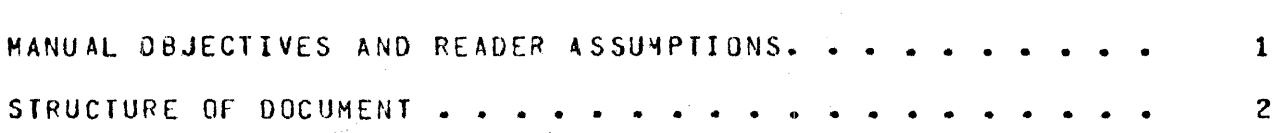

### SECTION I

### INTRODUCTION TO SYCOM

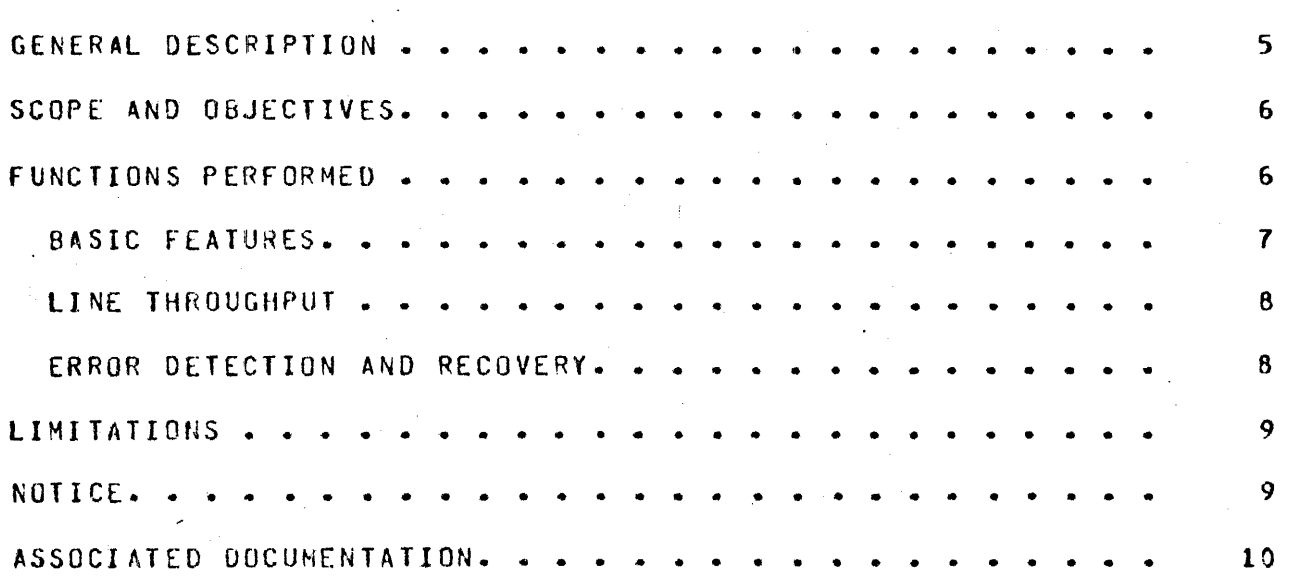

### SECTION II

## CONCEPTS AND FACILITIES

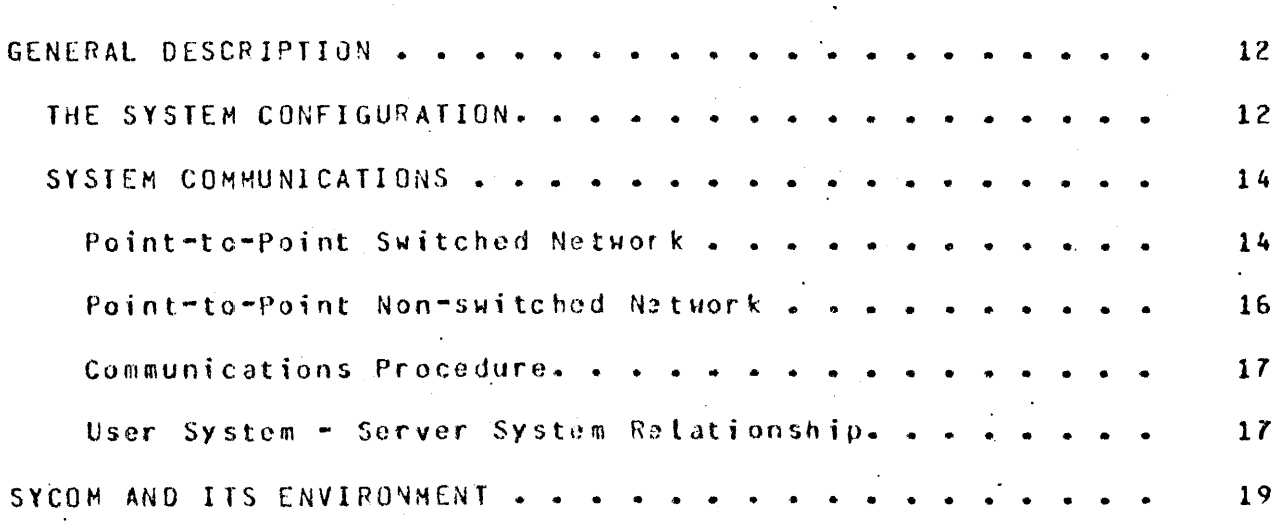

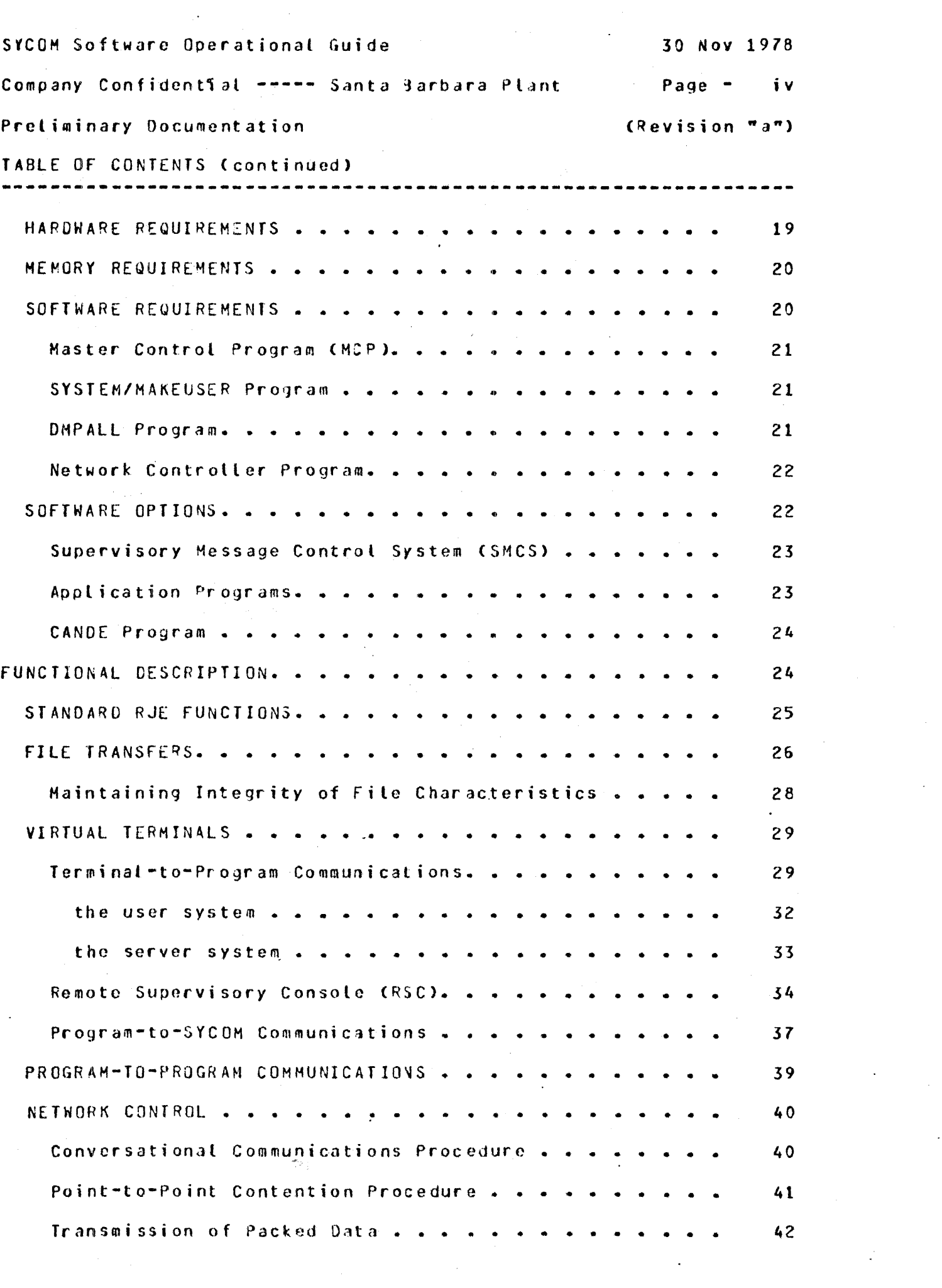

 $\label{eq:2} \frac{1}{\sqrt{2}}\int_{\mathbb{R}^3}\frac{d\mu}{\sqrt{2}}\,d\mu\,d\mu\,.$ 

 $\ddot{\cdot}$ 

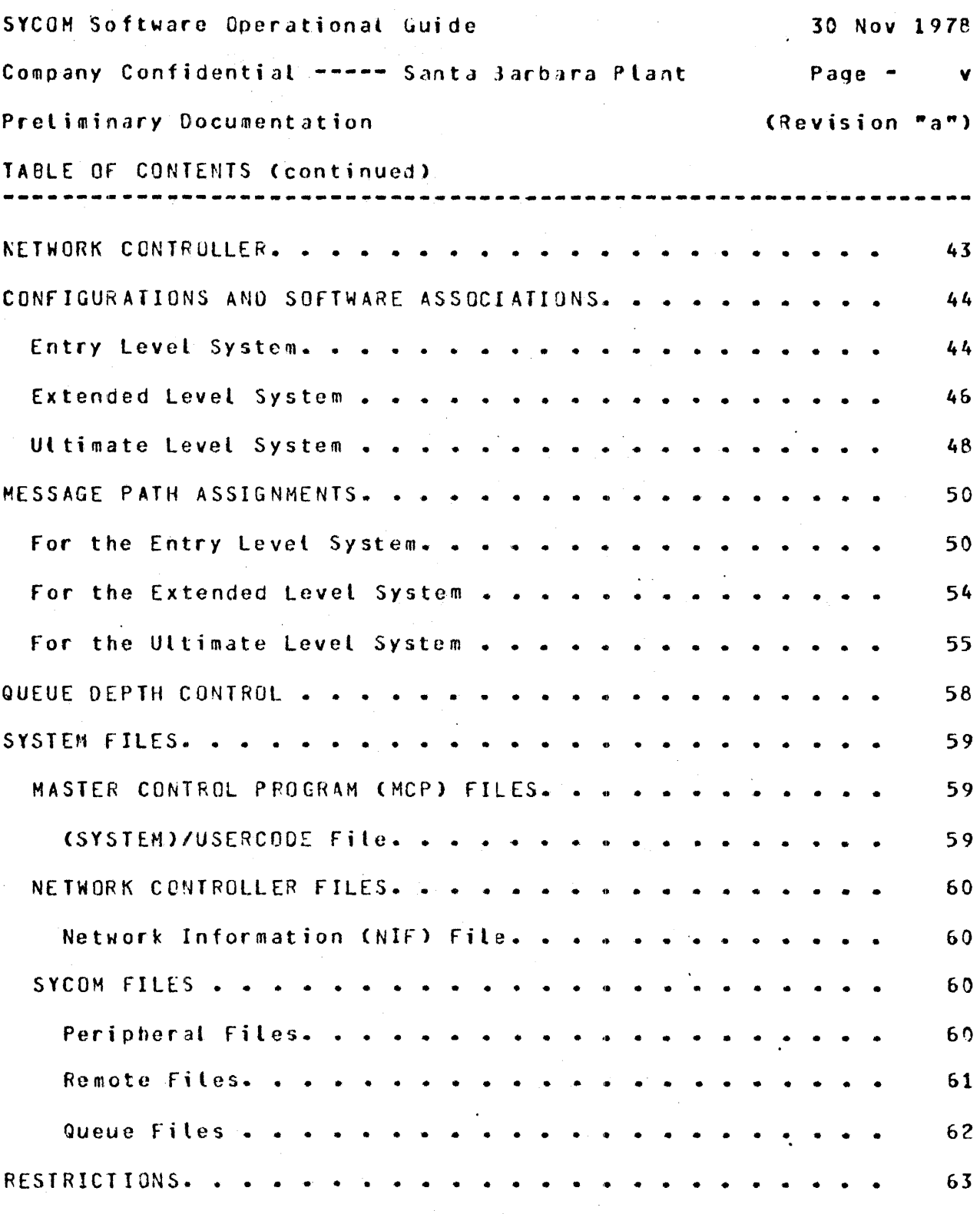

## SECTION III

 $\ddot{\phantom{a}}$ 

### COMMANDS

 $\mathbb{R}^2$ 

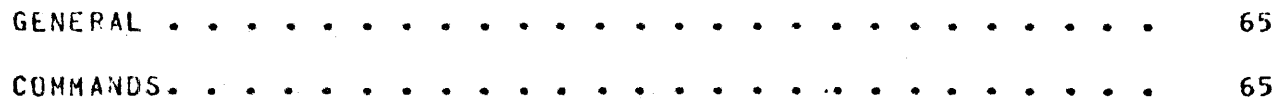

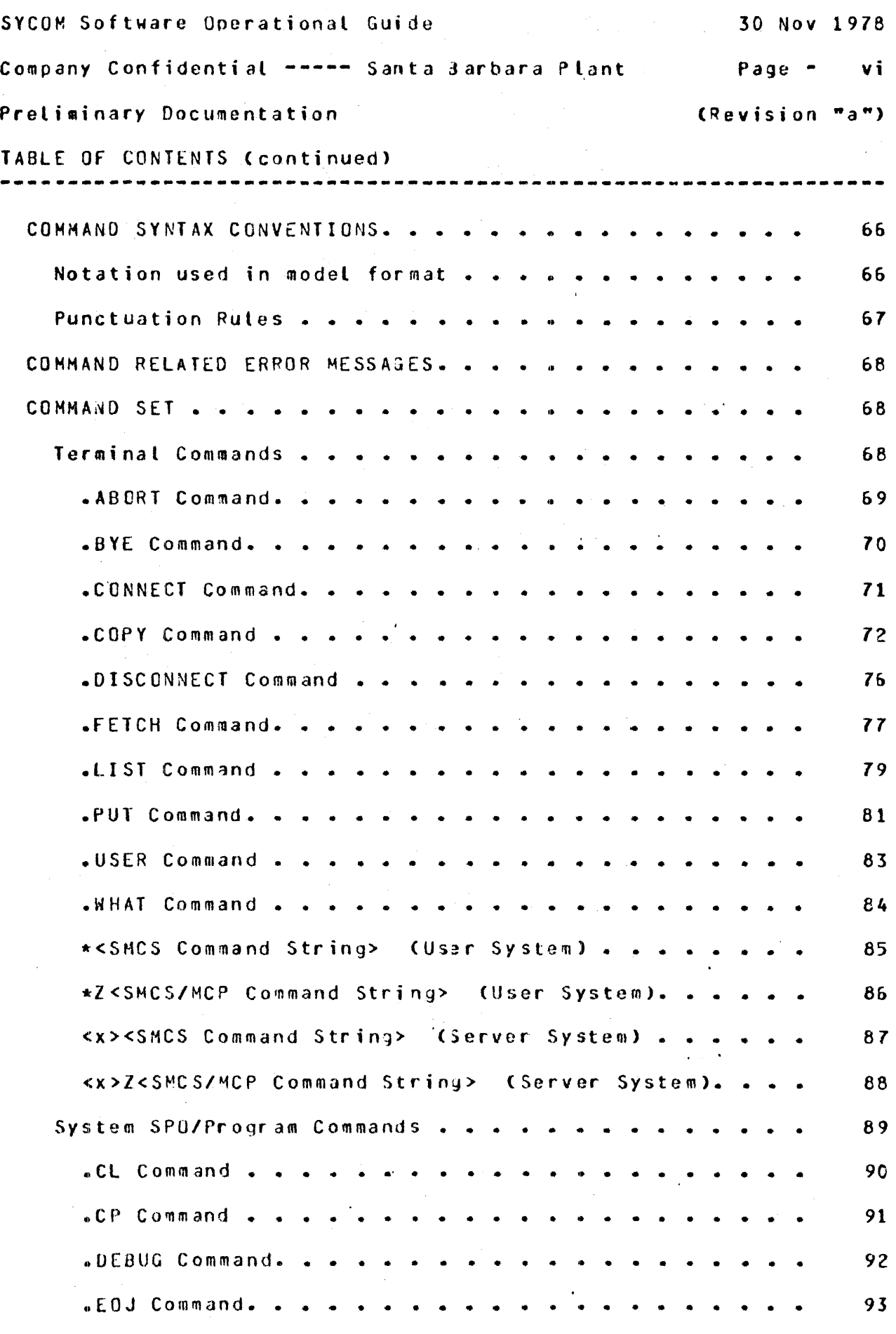

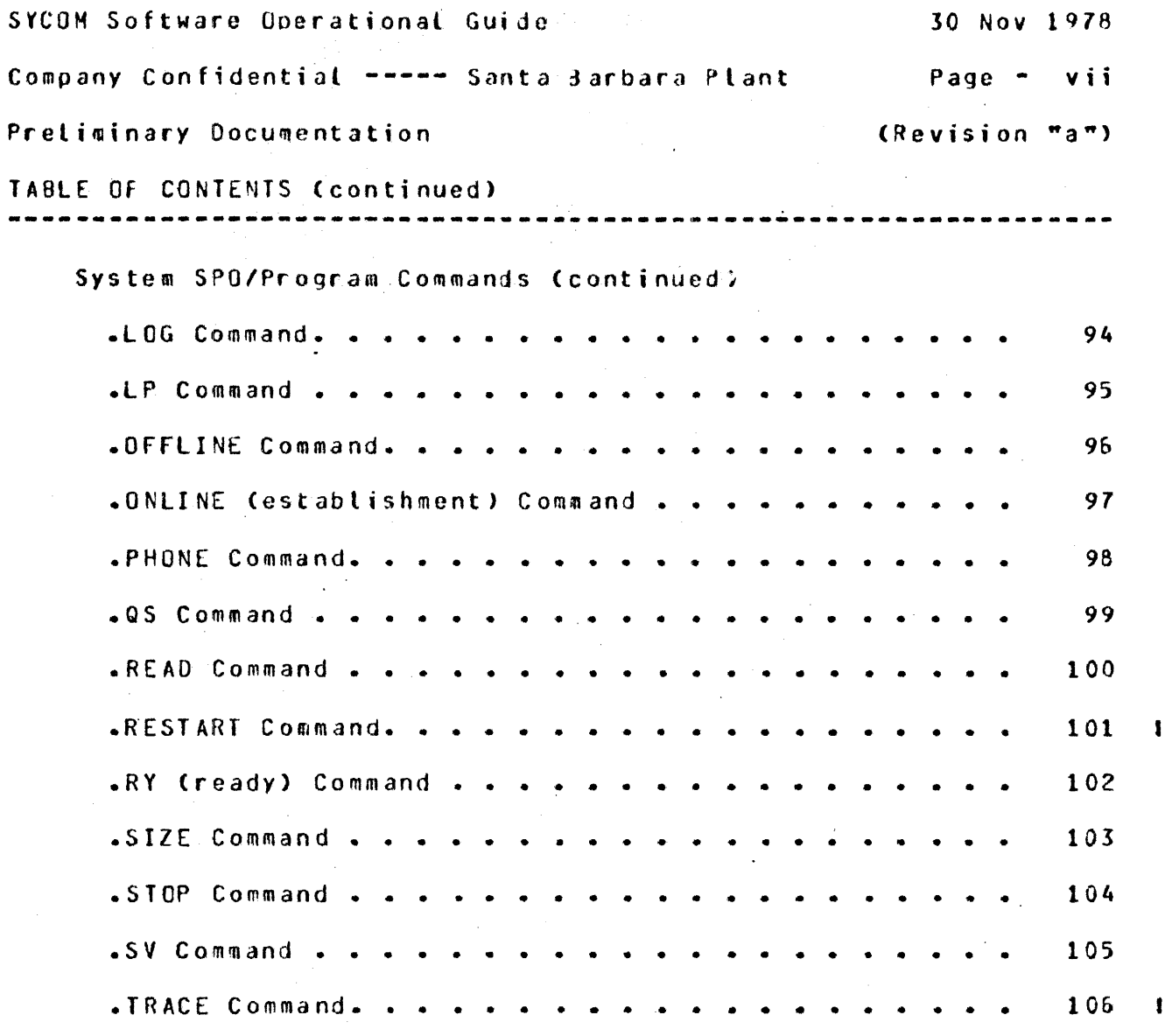

## SECTION IV

## OPERATING PROCEDURES

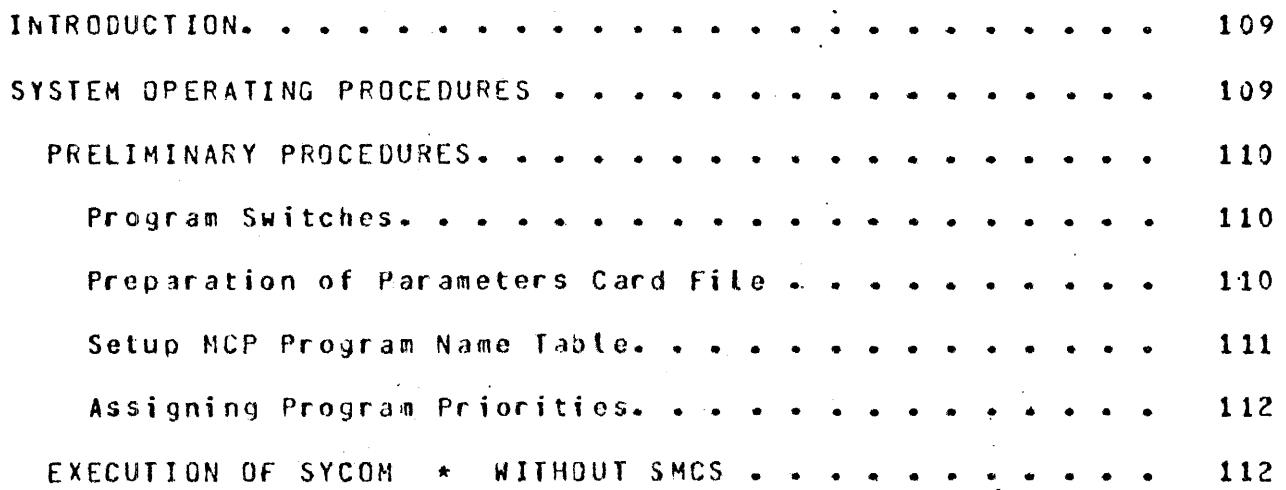

۰,

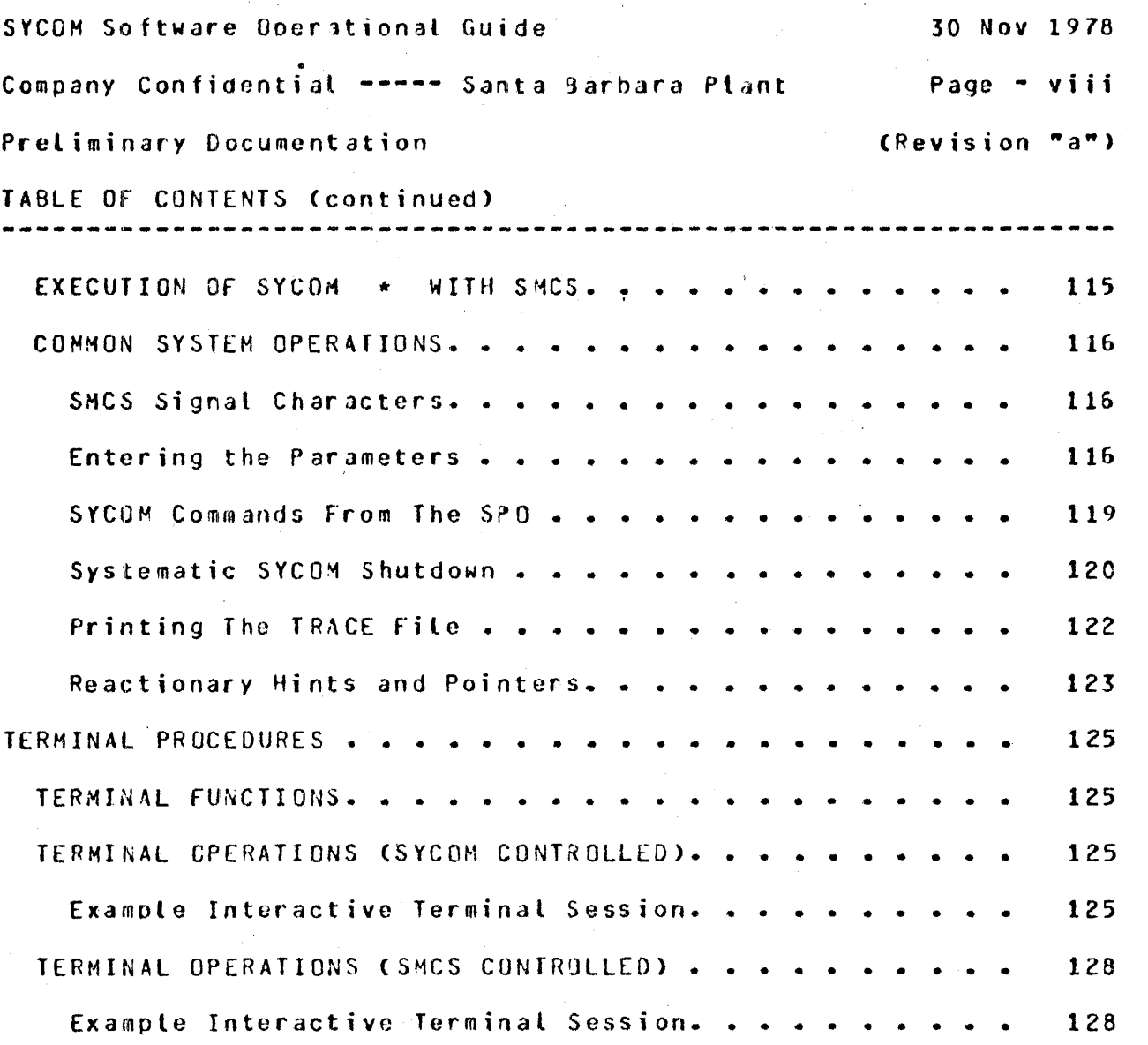

 $\mathbf{I}$ 

### SECTION V

### GENERATING THE NETWORK CONTROLLERS

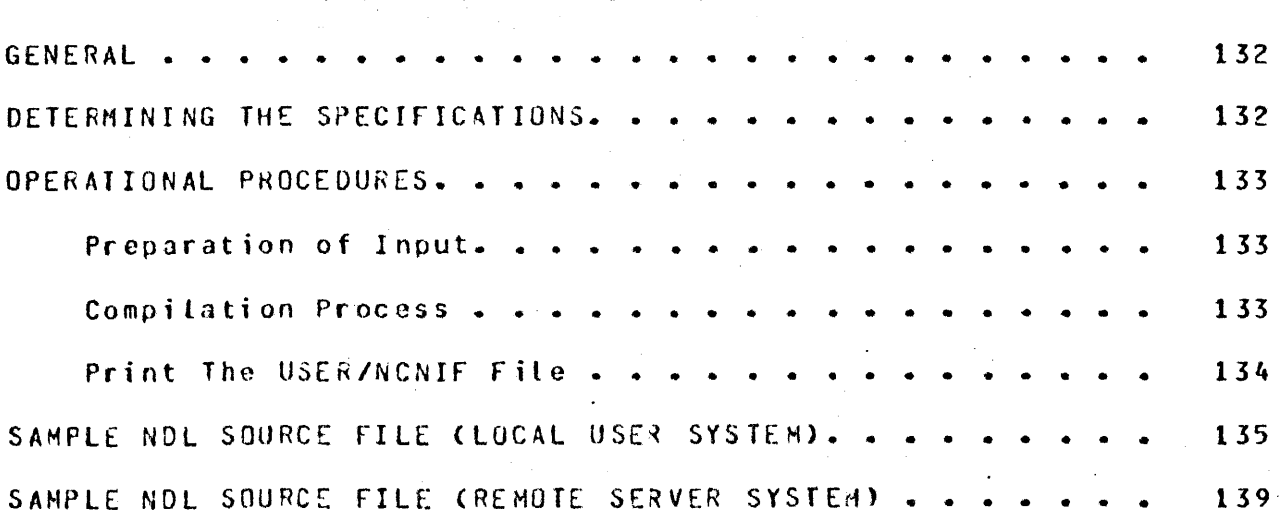

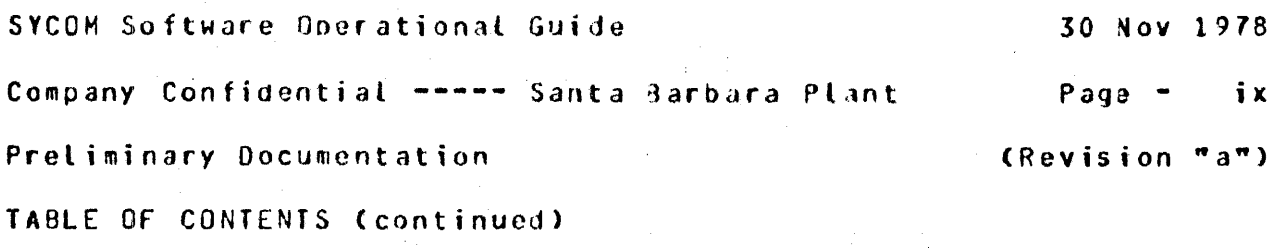

### SECTION-VI

-------~---~------~----~-~--~--~---~~~----~--~-~~----~-----------

### APPENDICES

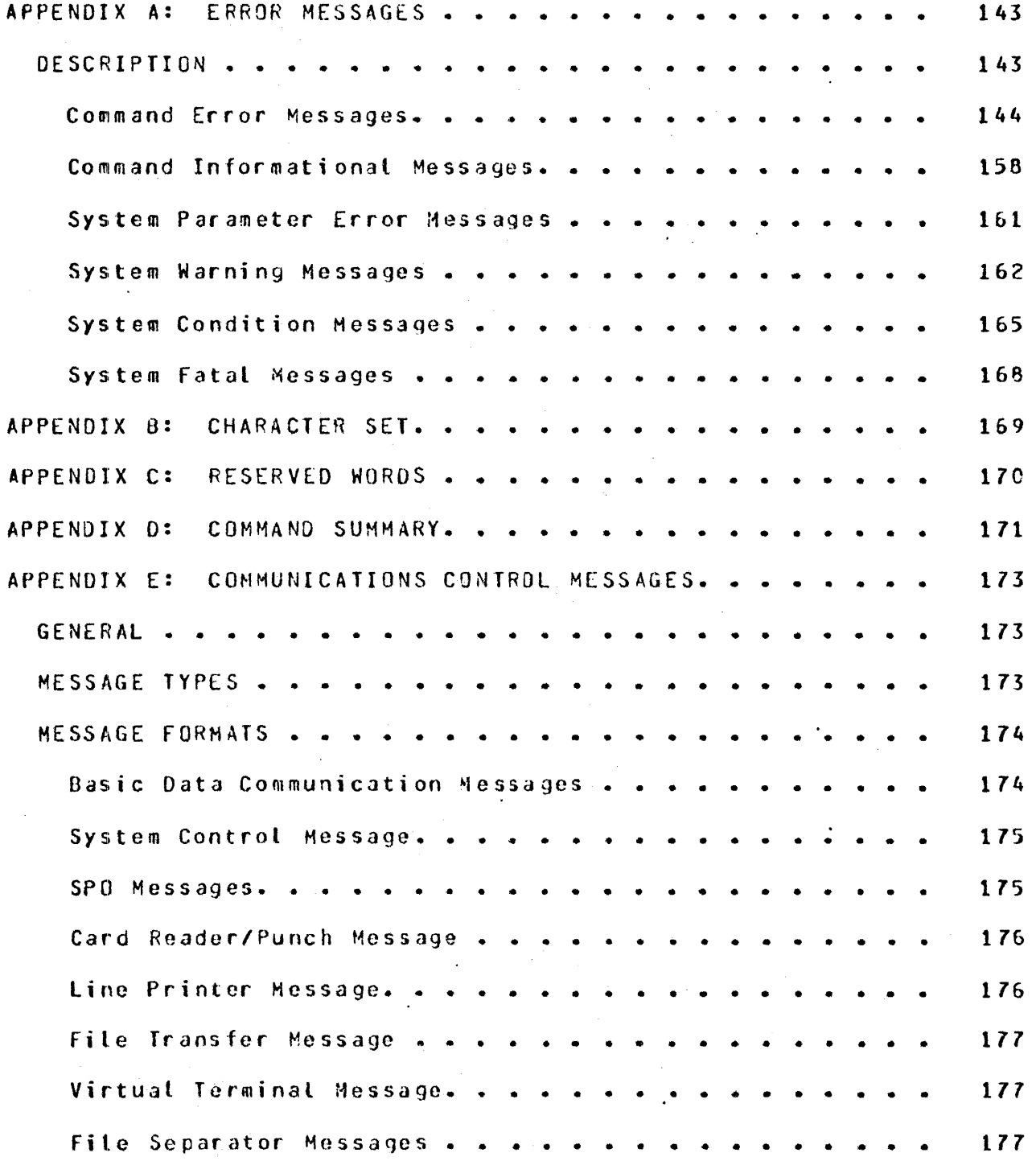

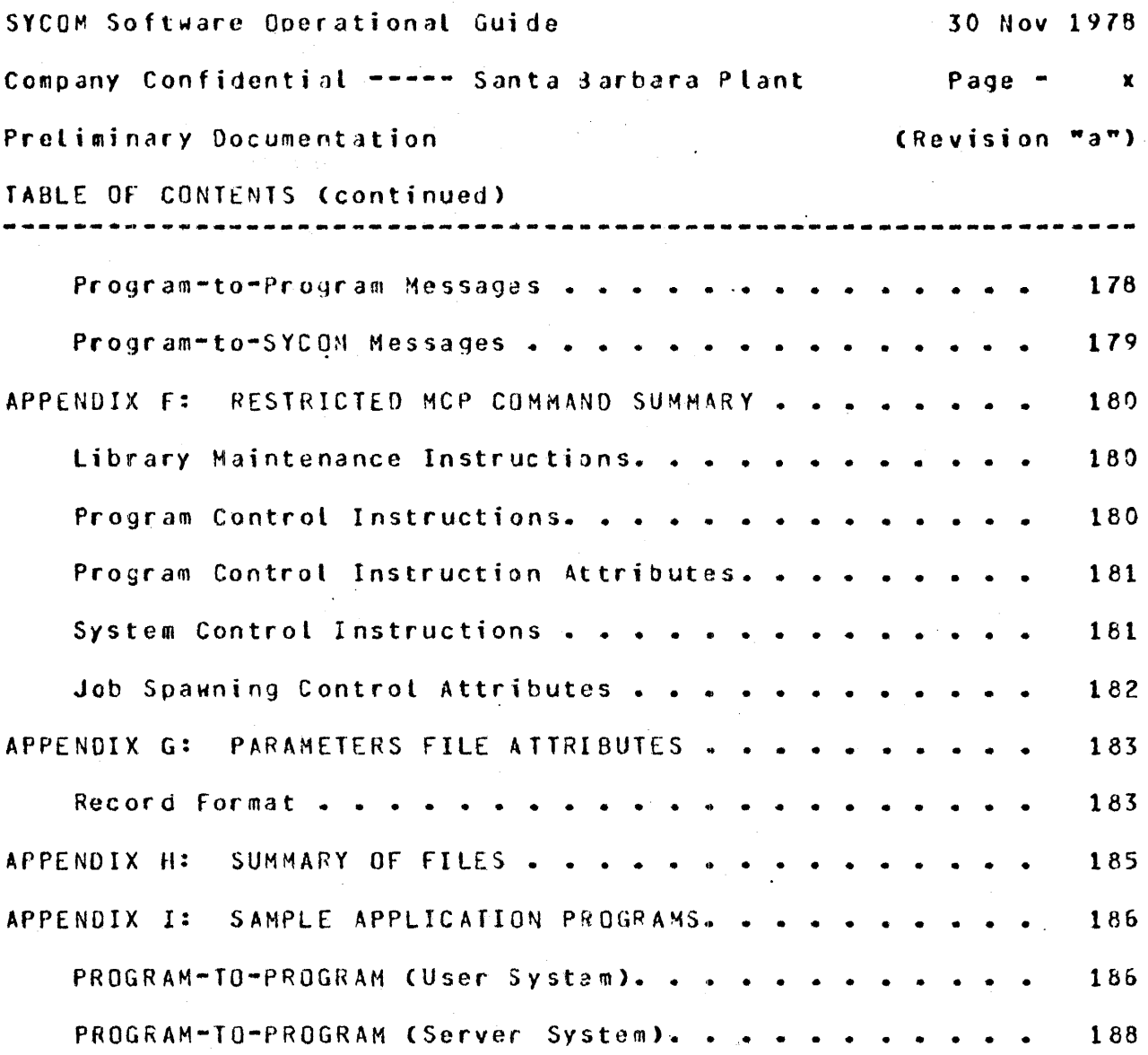

### SECTION VII

 $\mathbf{I}$ 

ł

### GLOSSARY OF TERMS AND ACRONYMS

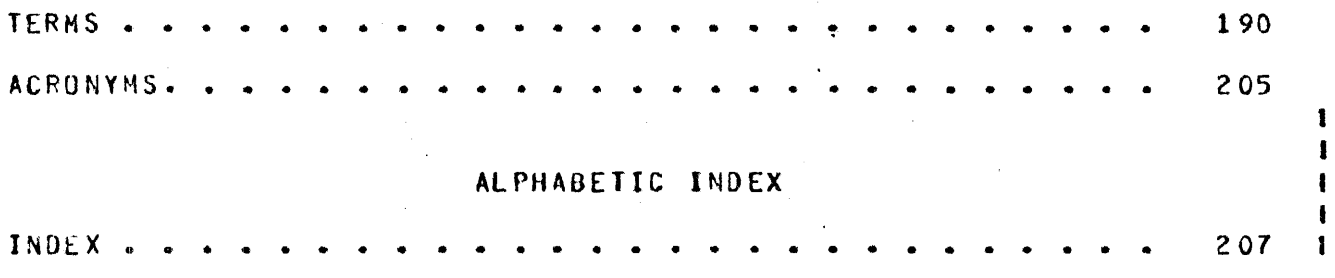

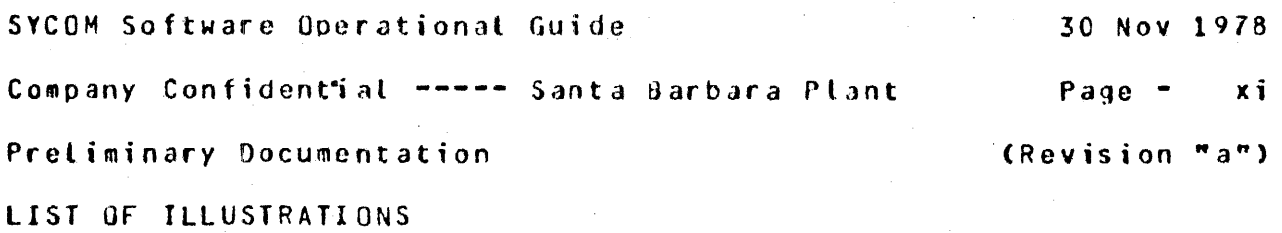

## SECTION II

 $\mathcal{A}^{\text{out}}$ 

-----------------------------------------------------------------

### CONCEPTS AND FACILITIES

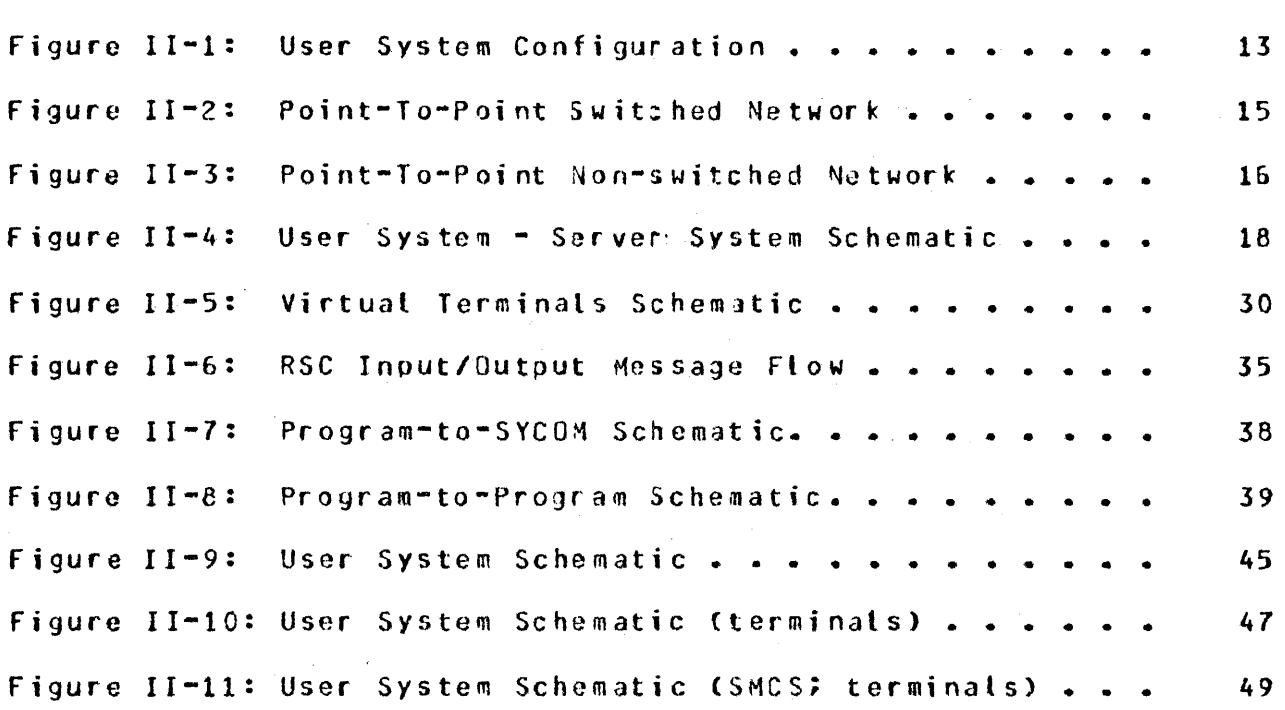

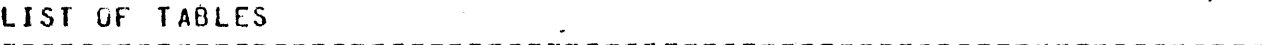

SECTION III

#### COHHANOS

Table III-1: Command Input Summary . . . . . . . . . . . 107

 $\mathcal{L}^{\text{max}}$ 

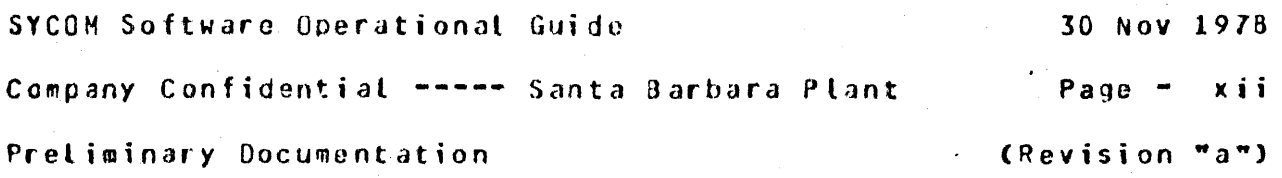

REVISION HISTORY --------------

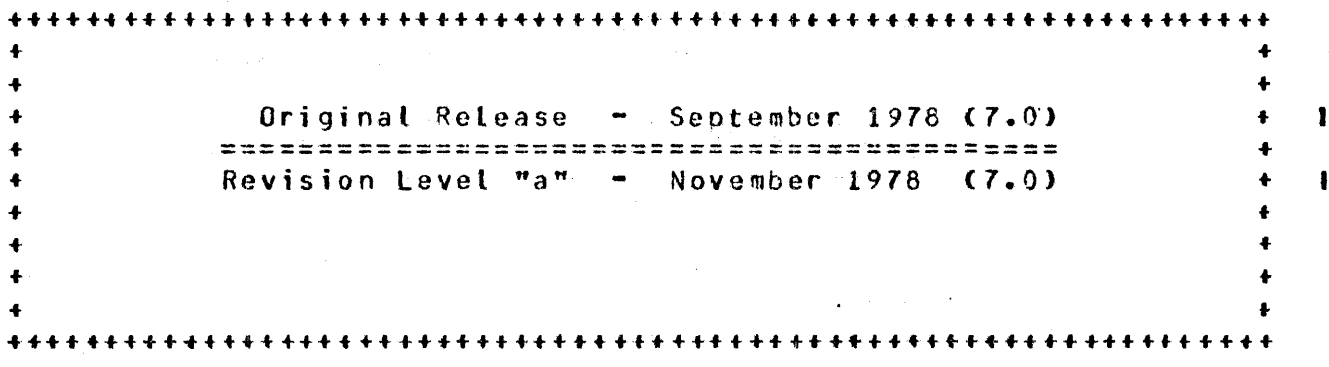

#### DOCUMENTATION NOTES  $=$   $-$ -------------------

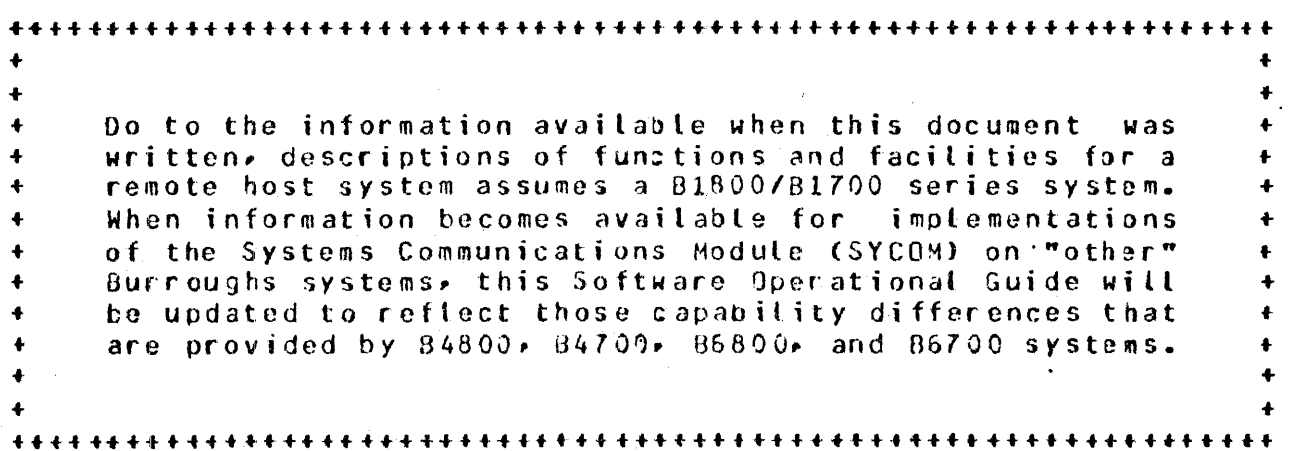

 $\mathbf{i}$ 

### SECTION I

#### =======================================================

 $\alpha$ 

 $\sim$ 

### INTRODUCTION TO SYCOM

 $\mathcal{L}$  $\frac{1}{2}$  $\bar{\beta}$  $\ddot{\phantom{a}}$ 

SYCOM Software Operational Guide JO Nov 1978 Company Confidential ---- Santa darbara Plant Page - 5 Section I Introduction to SYCOM (Revision "a")

SECTION I

INTRODUCTION TO SYCOM

----------------------------------

GENERAL DESCRIPTION ------------------- -------------------

The Systems Communications Module (SYCOM) program provides the B1800/817CO user with l> the capability to submit jobs to run on another system, 2) to transfer files between two systems, and 3) in general, to interactively obtain services and information from another system with the ability to communicate with interactive programs in a remote system. Job run output can be returned to the submitting system (upon request) or directed to a peripheral device on the processing system itself. Interactive output data is returned to the User System directly, yia Network Contr:ollers.

**Contract Contract** 

SYCOM along with its associated Network Controller is responsible for all data communications with other systems. This includes performing the necessary functions to establish line connections• receive/transmit data, and execute the correct line termination procedures.

The Systems Communications Module maintains a secondary level of control CMCP has primary control) over local peripheral devices such as the card reader, card punch, line printer, and magnetic tapes. It reads and transfers card, tape, and disk files, accepts input from and displays messages to the Supervisory Console CSPO> and receives data files/messages for printing, punching, display, or writing to either tape or disk. It orovides the mechanism by which a terminal or application orogram in one system is able to communicate with specific application programs in another system. Program selection is based on the servicinq system which dictates the processing requirements (programs) obtioned to run in that system.

Company Confidential ----- Santa darbara Plant Page - <sup>6</sup>

Section I Introduction to SYCOM (Revision "a")

#### SCOPE ANO OBJECTIVES -------------------- --------------------

The purpose of the Systems Communications Module is to increase the use of data processing facilities Csvstems) either local or remote to the targgt system. The scope of SYCOM is to provide all of those features previously afforded *by* the Remote Job Entry CRJE/TERMINAll system and additionally provjde enhancements with the following expansive communications features: file transfer, terminal-to-program, program-to-orogram, and program-to-SYCOM. The first two functions assume inter-system communications with the program-to-SYCOM function assuming intra-system communication which is provided by the MCP. Tha Systems Communications Module with these encompassing capabilities, considerably expands the flexibility of a RJE Station; henceforth referred. to as a "User System".

In addition to the above design objectives, several mandatory objectives have been specified. They are: 1> Retain comoatibility with the standard Burroughs data communications line discipline and message format conventions and 2) maintain standard Remote Job Entry CFJ£) command comoatibility with existing RJE program products for 3urroughs small, medium, and large systems.

With this software system~ the objectives are also to provide the user with the most benefits in terms of flexibility and ease of use. Flexibility in that the user is free to design and install system configurations suited to the requirements of the company for distributed processing. For example• a user can install a 81800/01700 in the same installation to increase/share resources with an existing system; in a remote installation to place some resources in a remote facility; or in a network of systems to provide distributed processing services. Ease of use in that all capabilities of the system can be selectively utilized by any user thru either command initiated or inherent system functions.

FUNCTIONS PERFORMED *===================* 

Since SYCOM applications imply transmission of large data files between two or more systems, line throughput maximization, error detection, and error recovery are standard features. Following is a comprehensive list of the functions performed; including those that *are* under user .control. They are presented in three groups. Basic, Line Throughput, and Error Detection and Recovery.

Company Confidential ----- Santa Barbara Plant Page - 7

 $\bullet$ 

ł.  $\mathbf{I}$  $\mathbf{I}$ 

Section I Introduction to SYCOM (Revision "a")

BASIC FEATURES

..............

For SYCOH to accomplish the functions generally described for the system, the following basic features are provided; full details are presented in Section JI, wconcepts and facilities".

- A. Input: Introduction of programs from an input device on the local system for compilation and/or execution on a remote system. Introduction of data from an input device on the local system for processing on the remote system.
- B. Command Input: SYCOM commands as well as SMCS/MCP type Ł commands are permitted from the system SPO, terminals, and specifically tailored application programs running in a system. 1
- c. Output: Dispersion of data and/or programs produced by Ł the remote system to the local systems peripheral output devices, SPO, terminals, and application programs.
- o. Honitoring: Monitoring and controlling programs on the remote system via a local system's Remote Supervisory Console (PSC); terminal, SPD, or apolication program Creouires SMCS on remote system>.
- E~ File Control: SYCOM verifies all file transfers between two systems.
- Fu File Transfers: The transfer of certain types of files between a local system and a remote system; in both directions.
- G. Program-to-Program: Supoort of communication between a program running in a local system and a program running in a remote system. Also• support a local application program communicdtions link to SYCOM itself.
- H. Virtual Terminals: Provide a means by which a terminal,. SPU, or application program in a local system can become a virtual terminal entity to a remote system. By design. virtual terminals are automatically assigned the status of a Remote SPO when connected to a SMCS in the remote system.
- 1. Communications: Supports a full line of communications; asynchronous• synchronous• and direct connect. Line 1<br>speed is dependent upon line Adapter capabilities. 1 speed is dependent upon Line Adapter capabilities.

Company Confidential ----- Santa Barbara Plant Page  $-$  8

Section I Introduction to SYCOM

(Revision "a")

LINE THROUGHPUT 

Maximization of line throughput is assured by a point-to-point message transfer procedure which:

- Specifically acknowledges receipt of a message with the A. transmission of either another message block or a "numbered acknowledgement" (#ACK) message. This reduces both line time and turnaround time.
- Blocks records for transmission, (i.e., sends multiple  $B$ data records per message block.
- $c_{\bullet}$ Compress and expand blanks in data records. It is common for card input and printer output to have a large number of inbedded blanks. Elininating transmission of these blanks significantly improves line throughput.

#### ERROR DETECTION AND RECOVERY

The following features are provided in error detection/recovery areas to assure reliable service to the system user:

- A specific numbered acknowledgement (either in the next A. message or in a #ACK) guards against the possibility of a lost message by providing an unambiguous acknowledgement for the transmitted message block.
- The use of modulo 2 by the transmission numbering **B**. facility for the detection of duplicate message blocks.
- $c -$ Dynamic reduction (by command) of the transmission message block size provides the potential for reducing error rates and retransmissions.
- $0 -$ The convention of different timeout values for local and remote systems alleviate line collision problems.
- The message block transfer procedure eliminates the  $E$ ambiguous use of certain ASCII control characters (for example, "ENQ" is used only during "establishment"; and no where else).
- $F -$ Data transmission error detection is provided thru the use of vertical and horizontal parity in the systems hardware and software.

Company Confidential ----- Santa Jarbara Plant Page - 9

Section I Introduction to SYCOM (Revision "a")

LIMITATIONS -------· ---- -----------

The Systems Communications Module CSYCOM> is intended to provide a combined system of RJE<sub>P</sub> file transfer<sub>P</sub> program-to-SYCOM message transfer and termihal-to-program/program-to-program communication capabilities. To provide these services and still maintain a certain degree of compatibility with existing Remote Job Entry (RJE) systems, certain limitations become inherent to the system. Therefore, applicable limitations are defined as follows:

- A. SYCOM does not, and will not, support Cassette tapes as an optional· peripheral device.
- B. In reference to "file transfers"• the implementation currently in effect does not save• or forward, symbolic file headers. Therefore, certain file characteristics would be lost on file transfers between unlike systems.
- C. Program-to-Program limitations involve an application program being assigned a "virtual terminal" position which reduces the number of positions available for terminal attachments.
- D. Interactive application programs in a remote system serving virtual terminals on a local system cannot make use of "tallies" or "toggles". This prevents CANDE from from being a viable application program in this system.
- E. The implemented version of SYCOM which this document describes. does not have the "file transfer recovery" capability. Therefore, when the occasion arises when an inter-system connection is lost, any in-process file transfer operations are aborted and must be restarted from the beginning.
- F. The most noticeable limitation is the fact that SYCOM only supports a s;ngle line connection for RJE and Fite Transfer data communications; at any one time.

## $NOTICE$ <br> $=$ ======

The specifications of ·the software system described in this document are subject to chanqe without nutice. The availability or performance of some features may depend on a specific configuration of equipment su:h as larger memory or communication line speed. Customers should consult their Burroughs Sales Representative for details. ·

SYCOM Software Operational Guide 30 Nov 1978 Company Confidential ----- Santa Barbara Plant Page - 10 Section I Introduction to SYCOM (Revision "a")

#### ASSOCIATED DOCUMENTATION ------------------------ ------------------------

Some of the details of the Systems Communications Module system and its composite software elements are contained in other system manuals. Following is a list of associated documents referenced in this guide. Readers and users of this document may refer to any or all of these listed documents for additional information.

## Company Confidential

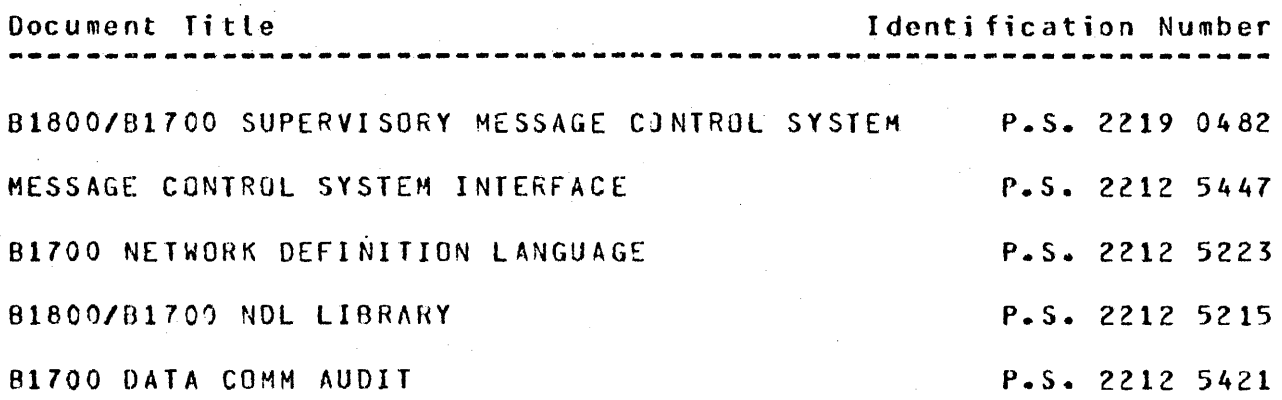

#### Corporate Released --------------------

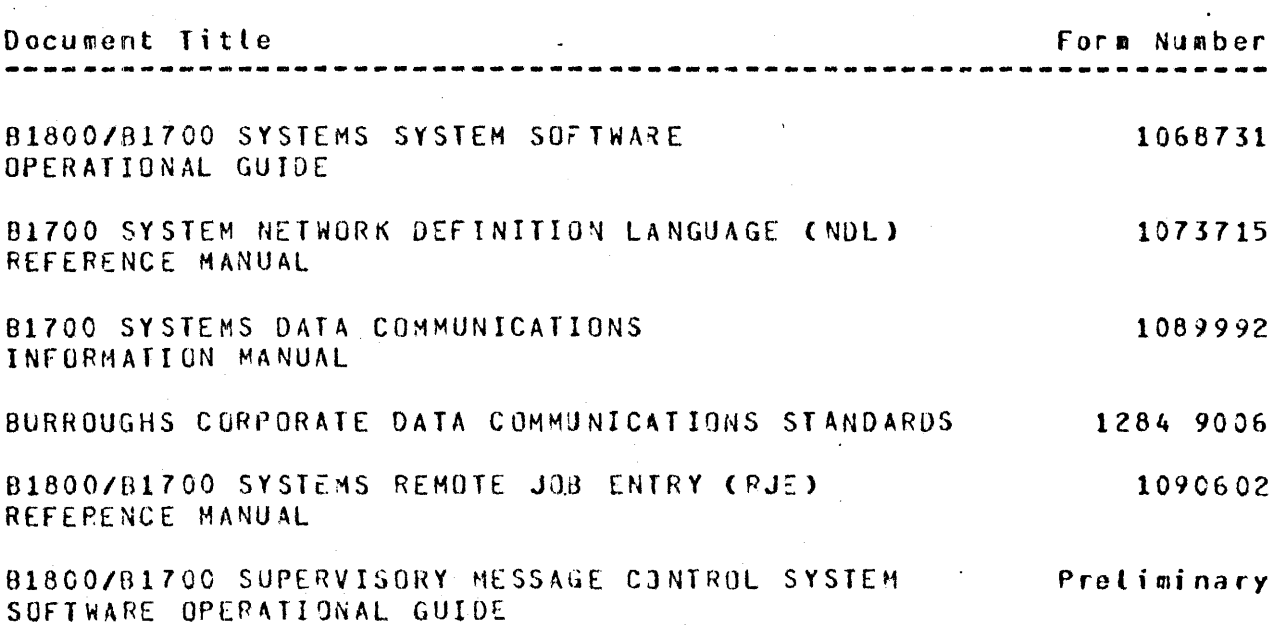

### SECTION II

 $\sim$ 

=======================================================

 $\sim 10^{-11}$ 

 $\sim 100$ 

 $\sim$ 

 $\sim$ 

 $\label{eq:2} \frac{1}{2}\sum_{i=1}^n\frac{1}{2}\sum_{j=1}^n\frac{1}{2}\sum_{j=1}^n\frac{1}{2}\sum_{j=1}^n\frac{1}{2}\sum_{j=1}^n\frac{1}{2}\sum_{j=1}^n\frac{1}{2}\sum_{j=1}^n\frac{1}{2}\sum_{j=1}^n\frac{1}{2}\sum_{j=1}^n\frac{1}{2}\sum_{j=1}^n\frac{1}{2}\sum_{j=1}^n\frac{1}{2}\sum_{j=1}^n\frac{1}{2}\sum_{j=1}^n\frac{1}{2}\sum_{j=1}^n\frac{$ 

 $\sim 10$ 

 $\sim 10^7$ 

 $\sim$ 

### CONCEPTS ANO FACILITIES

 $\mathcal{L}^{\mathcal{L}}(\mathcal{L}^{\mathcal{L}})$  . We set  $\mathcal{L}^{\mathcal{L}}(\mathcal{L}^{\mathcal{L}})$ 

 $\langle \cdot \rangle$ 

 $\ddot{\phantom{a}}$ 

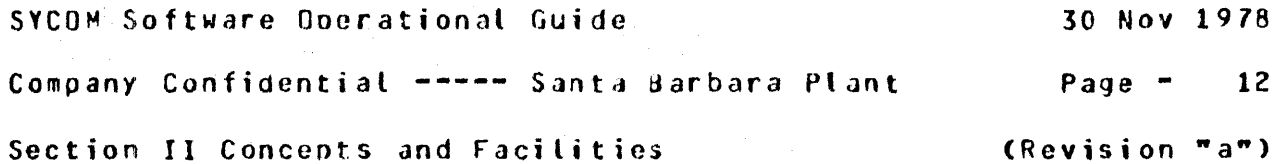

SECTION II

CONCEPTS AND FACILITIES

GENERAL DESCRIPTION =====================

To elaborate upon the design concepts applied to SYCOM, the full range of system facilities are presented in logical progression. First to be covered are actual system hardware configurations. This provides the base for further concept elaborations. Next. descriptions of the data communication networks involved and the relationship of a User System to a Server System are identified. Following this, implementation concepts and functional aspects of the system are described.

THE SYSTEM CONFIGURATION

A User System oriented to SYCOM utilizes a hardware configuration similar to the one shown in Figure II-1 (next page). A system is usually comprised of the following hardware elements: processor, memory, SPO, disk, plus standard communication controls/adapters. Optionally it can be equipped with an assortment of peripherals as per a user's needs (e.g., card reader, card punch, disk packs, line printer, magnetic tapes, etc. and terminals).

The SYCOM program is responsible for managing availability and use of peripheral devices which are used for SYCOM functions. It also controls all input/output operations for those peripheral devices as well as transmitting and receiving data files. (Data file is a general term used here to encompass all file types acceptable to SYCOM such as data, program source/object, printer backup, etc...

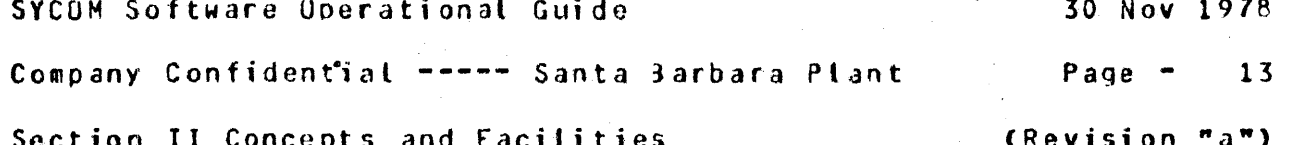

With this hardware configuration, "all" SYCOM capabilities for a User System are initiated thru tha system SPO. An "extended" User System (configuration with local terminals) adds a new dimension to the SYCOM system in that it's capabilities are no longer confined to initiation from the SPO but are now also available to local terminals as well. Commands entered from a system SPO can initiate any SYCOM function; including establish the connection for virtual terminal communications. Terminals are, however, restricted to an explicit command repertoire. (Details of this concept are presented later in this section.)

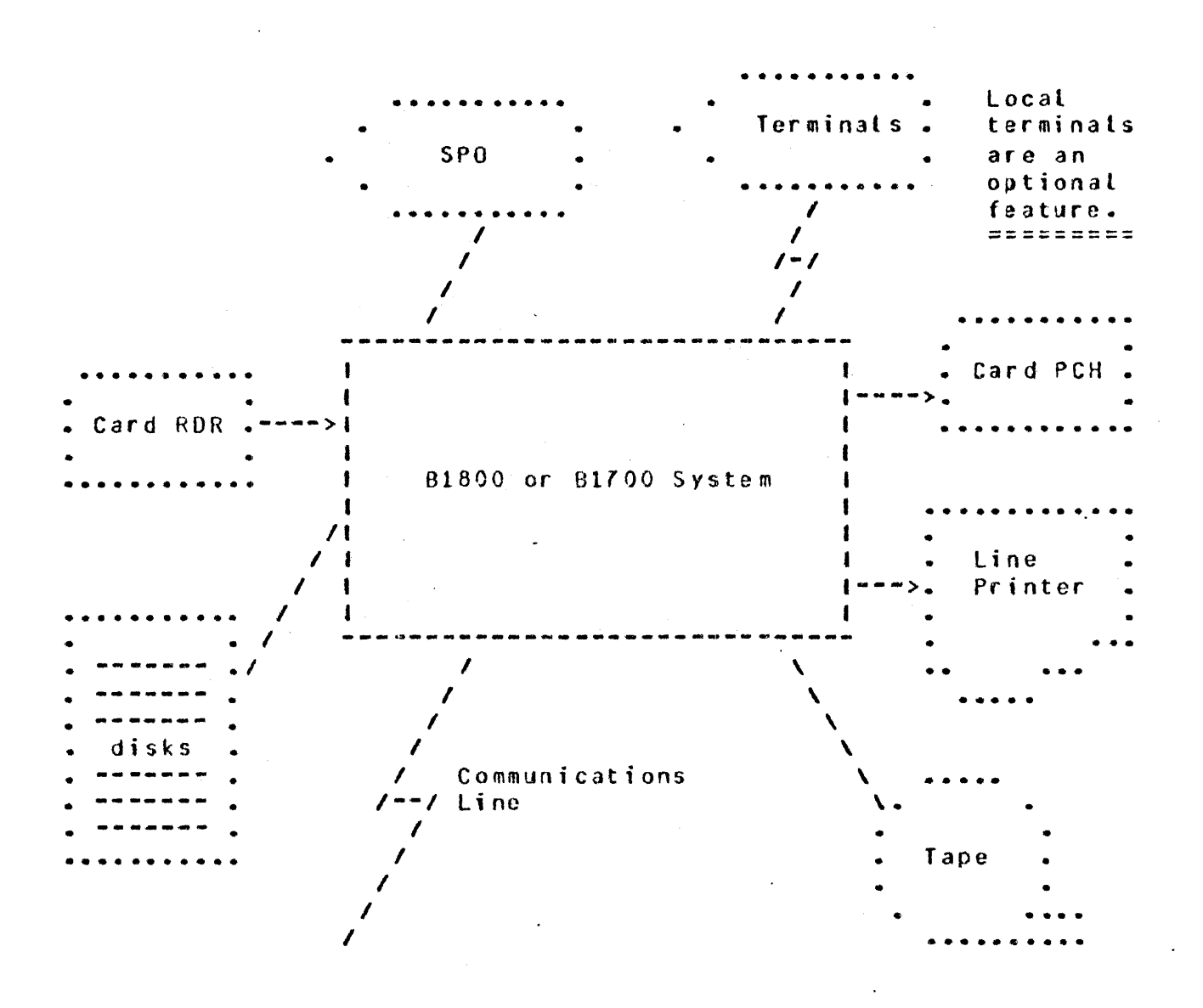

Figure II-1: User System Configuration

Company Confidential ----- Santa Barbara Plant Page - 14

Section II Concepts and Facilities (Revision "a")

#### SYSTEM COHHUNICATIONS ---------------------

Described here are the communications network aspects of a User System and its relationship to a Server System. SYCOH and its associated Network Controller supports User Systems using either a point-to-point non-switched or point-to-point switched network to *a* Server System.

The data communications procedure utilized is a subset of the Burroughs conversational point-to·ooint line procedure. It is defined in a document entitled "8urroughs Corporate Data Communications Standards"; refer to "3ssociated documentation". That document fully describes the characteristics and functional attributes for a non-transparent\_half-duplex mode of data communication to which this system subscribes.

#### Point-to-Point Switched Network ---------------------------------

In a switched network environment, a User System communicates with a Server System without requiring dedicated communication lines; see Figure II-2 (on the following page). The computers are connected by telephone lines to tne common carrier exchange serving their respective locations. 4 temporary connection (data path) is established between the computers only for the period of time in which data transmission is actually required. The connection is established by dialing the tcleohone number of the Server System. Usually the diating procedure is manual, however, SYCOH can cause this function to be done automatically upon command directive.

In switched line networks, a line refers to a discrete data path between a Server System and the User System (including terminals) thru the common carrier exchange. The services provided by this common carrier are usually on a time-used basis.

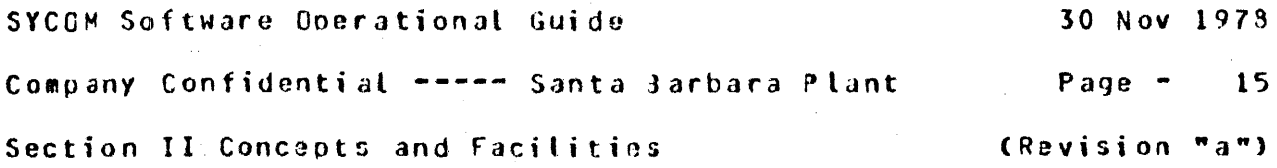

 $\mathbb{F}_2$ 

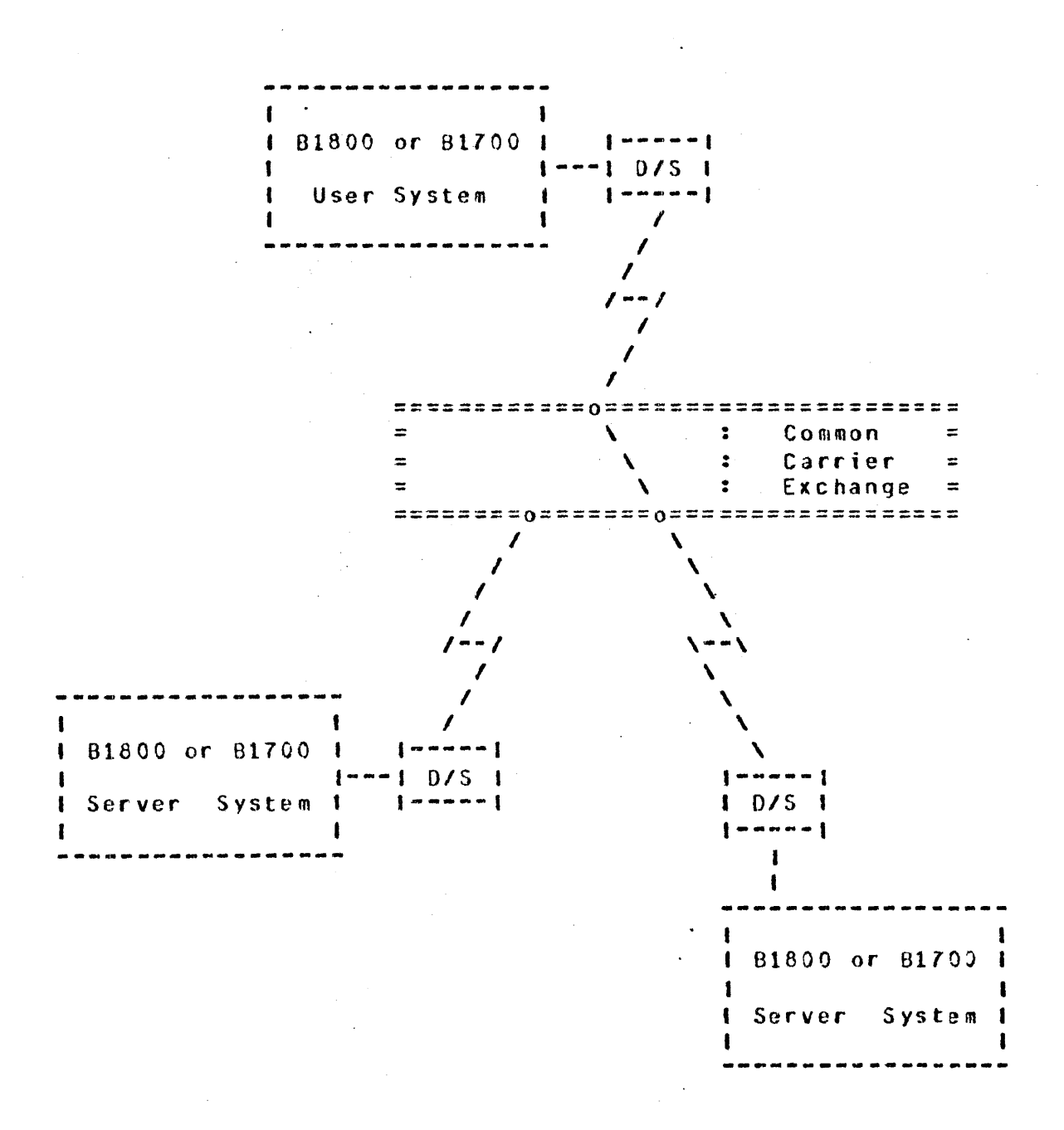

#### figure II-2: Point-to-Point Switched Network

SYCOM Software Operational Guide 30 Nov 1978 Company Confidential ----- Santa 3arbara Plant Page - <sup>16</sup> Section II Concepts and Facilities (Revision "a")

Point-to-Point Non-switched Network

A point-to-point non-switched network, as shown in Figure  $II-3$ (below), consists of a private or leased communications line that connects the User System with a Sarver System. In this network, the computers are physically connacted, that is, the circuits ~aking up the communications line are permanently established, and data may be transmitted over the line at any time. No dialing is required for this type of network.

Communication lines in a non-switched network are alternately known as private. leased• or dedicated lines. In this document they are referred to as "dedicated lines". These lines may be privately owned (e.g., internal direct connection in the same physical location>• or provided by a common carrier on a contract basis. This dedicated connection between two specific locations would provide a line for exclusive system use.

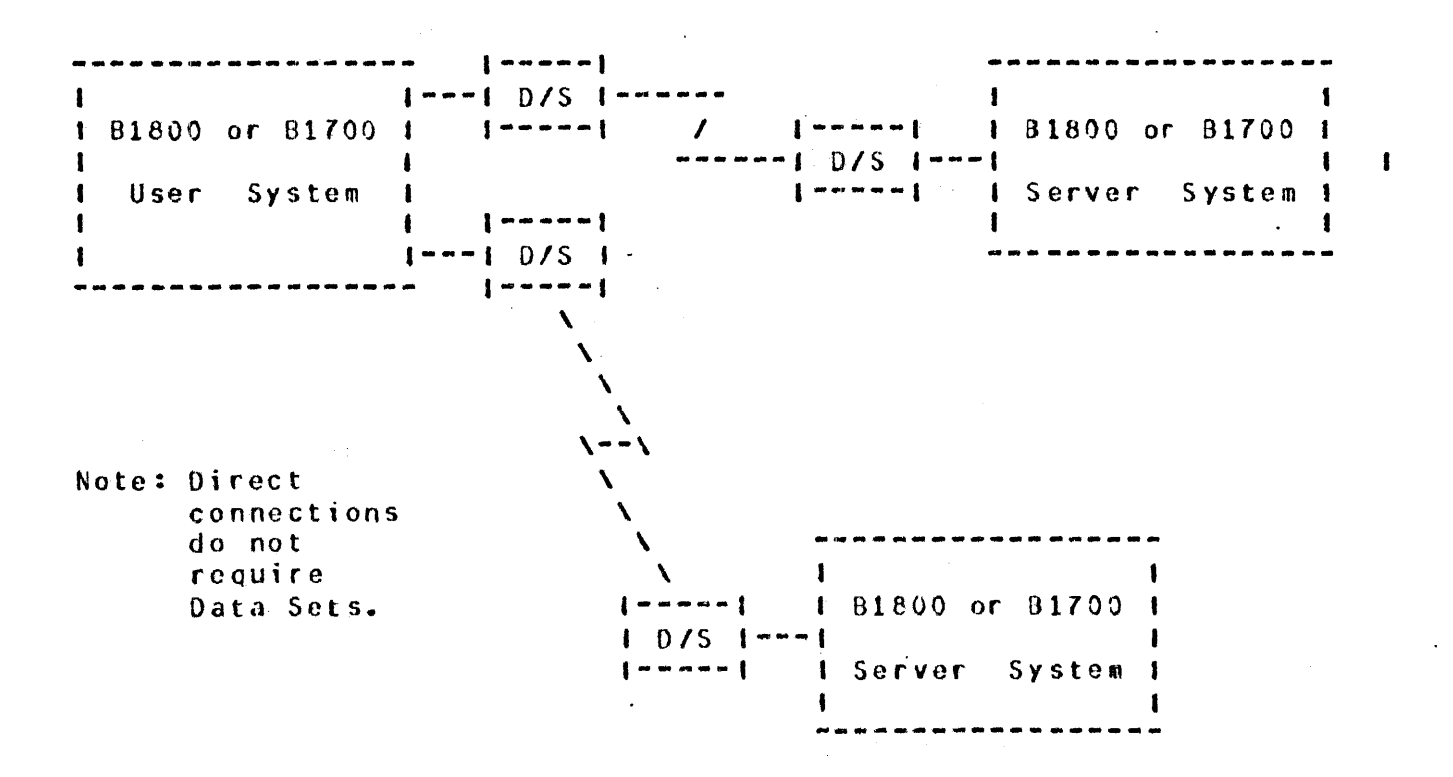

Figure II-3: Point-to-Point Non-switched Network

Company Confidential ----- Santa Jarbara Plant Page - 17

Section II Concepts and Facilities

Communications Procedure -----------------------

With the conversational point-to-point communications procedure assumed by SYCOH· inherent provisions include the caoability to "reverse" message block transmissions without having to invoke scoarate establishment and termination procedures. The essential characteristic of this capability is its ability to specifically wacknowledge" receipt of the previous message block. This is accomolished by including a special acknowledgement character in the header of the "next" message block transmitted. This special character is the Acknowledge Received Message (ARM) character.

The usefulness of the ARM character is twofold: First, it provides a specific acknowledgement to the receiot of a previous message block by utilizing the "numbered ACK" facility. Secondly. when the receiving system receives a message block that it cannot accept (no buffer space or a specific perioheral is not-ready). the ARM character permits an implicit NAK of that message block.<br>This is achieved by transmitting the NAK in the next outgoing<br>message block.<br>I called the NAK in the next outgoing This is achieved by transmitting the NAK in the next outgoing message block.

User System - Server System Relationship 

The concept of a User System - Server System relationship is quite fleeting, especially when both systems are in the same physical location. The important point to remember, however, is the tasic principles of this relationshio (described below> and how it applies to this system.

Referring to Figure II-4 (following page), the User-System is viewed as the system 1n the network which serves as a ooint of data collection and data distribution. For example, RJE type card input, card output, line printer outout, and/or terminal input/ output messages.

A Server System on the other hand is generally considered to be the data processing system; often referred to as a Host System or Central System. It normally receives large volumes of data from a User System to be processed or Jrogram source files to oo compiled. In the case of program compilations, the printout and/ or program object code files can )e transmitted back to the User System (upon request) for printing or possible program execution. Interactive output is returned directly to the initiating program or terminal via the Network Controllers.

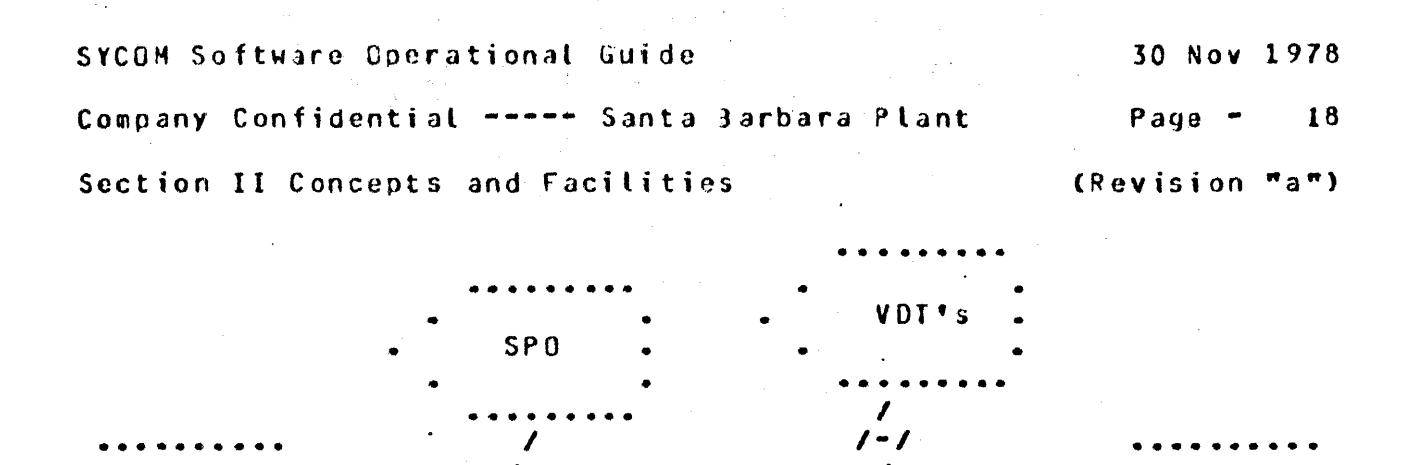

B1800 or B1700

User System ============  $C<sub>P</sub>$ 

LP

MT

 $\mathbf{I}$  $1 - - - 1$  D/S I

Legend:

 $CR$ 

**DSK** 

 $CR = Card Reader$  $CP = Card$  Punch  $LP = Line$  Printer  $MT = Magnetic Tape$  $DSK = Disk$  $SP0 = Consider$  $VDT = Terminal(s)$  $D/S = Data Set$  $D/S$  1  $\frac{1}{2} \frac{1}{2} \frac{$ B1800 or B1700 84800 or 84700 B6800 or B6700 MT DSK Server System \*\*\*\*\*\*\*\*\*\*\*\*\*\*\*

Figure II-4: User System - Server System Schematic

30 Nov 1978

Company Confidential ----- Santa Barbara Plant  $P$ age  $19$ Section II Concepts and Facilities (Revision "a")

The actual physical size of a computer however, has relatively little importance when considering a system as a Server System. The 01800/81700 system can be either a User or Server System; depending on the angle of view and the services required at the time. It can also be, under certain circumstances, both a User System and a Server System.

**College** 

SYCOM AND ITS ENVIRONMENT ==========================

HARDWARE REQUIREMENTS ---------------------

The following list of equipment must be present for SYCOM system operations. However, the listed equipment is not dedicated to SYCOM (or supporting system software) and is available for use by other programs.

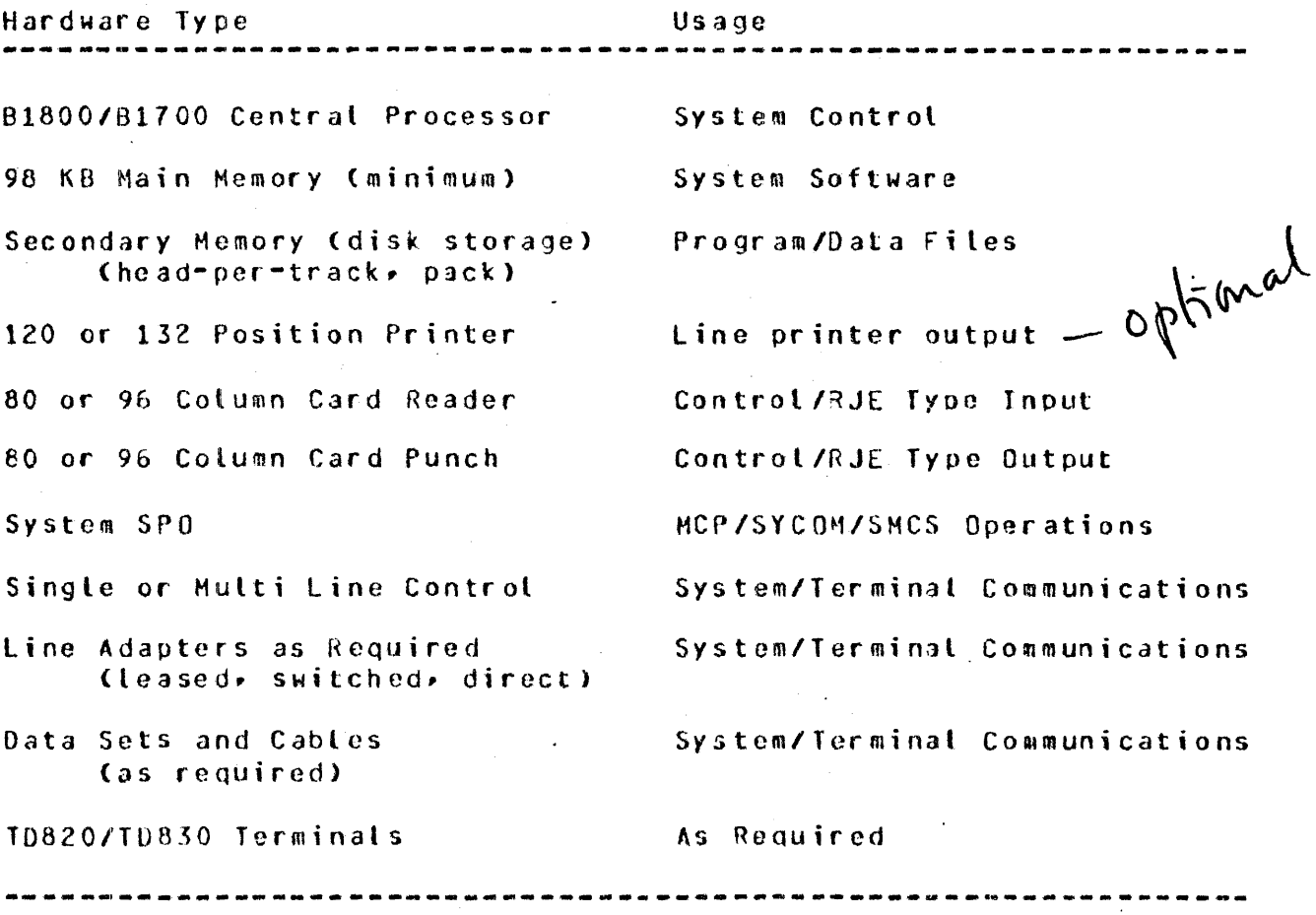

SYCOM Software Ooerational Guide 30 Nov 1978 Company Confidential ----- Santa Jarbara Plant Page - 20 Section II Concepts and Facilities (Revision "a")

MEMORY REQUIREMENTS

Provided here is a list of System Software elements and their associated memory requirements. They can be used to approximate memory requirements for an interactive 81800/81700 SYCOM system; operating witn or without a Supertisory Message Control System:

> 64.0 KB Haster Control Program CMCP>. 15.0 KB Network Controller Cbasic>. 3.9 KB Each additional line in the Controller. 16.0 KB Supervisory Message Control System (SMCS). 18.0 KB Systems Comaunications Module (SYCOM). 22.0 KB Command AND Edit system (CANDE).

 $\mathbf{I}$ 

 $\mathbf{I}$ 

 $\mathbf{I}$ 

2.0 KB Each additional terminal logged-on CANOE.

After determining the basic memory reQuirements for the system• additional memory must be included for any other programs that are to be executed in conjunction with SYCOM. (See appropriate reference manuals for those memory requirement estimates.>

#### SOFTWARE REQUIREMENTS ---------------------

In order for SYCOM to become operational, certain system software elements are required. Althouqh these elements support the operation of SYCOH~ they are general purpose and in fact supoort the entire system. Each software element identified here is individually documented for its capabilities and requirements. Following is a list of those pertinent system software elements:

- Master Control Program (MCP)
- SYSTEM/MAKEUSER program
	- $9MPAL$   $PCO9$
	- Network Controller program

Company Confidential ----- Santa 3arbara Plant Page - <sup>21</sup>

Section II Concepts and Facilities (Revision "a")

## Master Control Program (MCP)

The HCP is an operating system which manages the demands and resources of Bl800/B1700 systems. It reduces programming efforts by providing a family of commonly needed functions and services. The MCP requires strict user adherence to program structures and procedures in order that there mar be communication between the different programs, interpreters, and the MCP itself.

Its primary function is to optimize the productivity of a system. External intervention is held to a minimum, and maximum throughput is achieved by .incorporating into the MCP the primary tasks of Input/Outout CI/0) control, file handling, multiorocessinqr interrupts, memory allocation, application programs, and operator interfaces.

## SYSTEM/MAKEUSER Program

A utility program that is used to create, modify, and access the system's "usercode" file. This file contains all valid system usercode/password combinations. These usercodes-passwords are maintained in a file named "CSYSTEM)/USERCODE". With this file, the MCP can support, and enforce, a file security mechanism for disk files and programs/users that access them.

DHPALL Program

The DMPALL program is a general media conversion facility that atlows reproduction of files from one medium to another. It also can list files from any medium with byte, digit, or combined format. Along with these abilities it can start or stop its reading of these files at a soecif ied record. Specifications for these functions may be passed to JMPALL from a SPO<sub>r</sub> Card Reader, or local system terminal.

Company Confidential ---·-Santa Jarhara Plant Page - <sup>22</sup>

 $\mathbf{I}$ 

Section II Concepts and Facilities (Revision "a")

# Network Controller Program

The Network Controller is a Network· Definition Language CNDL> type program whose prime function is to process and suoervise the flow of messages uetween systems, terminals, and proqrams. It performs all data communication line discipl;ne functions which are necessary for proper line/terminal control. The Network Controller handles the initiation and completion of communication I/O's and services exception conditions. In order to optimally provide these functions. the Network Controller is configured~ *by*  NUL generation• to the soecific n~eds of the system on which it is to be run, (i.e., the number and type lines, number and type terminals~ etc.>. A product of this generative process is the Network Information File (NIF). This file contains all terminal and communication line attributes as well as logical aspects of the communications network.

Basically, this Controller enables messages to pass between it and SYCOM as well as other terminal oriented programs executing in the system. This is accomplished via MCP supported Remote Files and Queue's along with the Controller's message switching capability. Each program that is to be part of the message flow must contain a "remote file" for input/output message traffic and it must be known to the Network Controller; this includes SYCOM.

SOFTWARE OPTIONS ----------------

The followinq software elemeots are not reauired but *may* be used in conjunction with SYCUM to service a particular user's needs.

- Supervisory Message Control System (SMCS)
- Application Programs
- CANDE Program (multiple-user text editing)

Although the Supervisory Message Control System is not a required system software element for the operation of a SYCOM system, it is definitely suqgested for those systems which have terminals. A Terminal in a SYCOM system environment is permitted to initiate "file transfers" or become a "virtual terminal" entity on a Server System. Additionally, these terminals may be utilized for other applications such as data entry and program development. To maintain overall control of the terminals in these varied system environments. the SMCS becomes the controlling clement.

Company Confidential ----- Santa Jarbara Plant Page - <sup>23</sup>

Section II Concepts and Facilities (Revision "a")

Supervisory Message Control System (SMCS)

The Supervisory Message Control System (SMCS) is intended to be the "supervisor" for a data communications software system which includes such Burroughs software alements as "SYCOM", CANDE, and other online programs of either Burroughs or customer origin.

The SHCS provides to an interactive system, many functions and special features. To fully explore its capabilities, please consult the "SMCS Software Operational Guide". However, the highlights of some of the more oertinent functions are presented here. Relevant to the SYCOM system, SMCS provides some basic message switching <terminal to terminal, terminal to SPQ, and SPO to terminal), attachment of terminals to application programs via a remote file, and information about the system's network.

Additionally. it controls terminal log-on security (checking of user security codes and granting access to user files) and approves (or denies) all remote file opens to terminals under its control, Moreover, SMCS provides a certain degree of resource Moreover, SMCS provides a certain degree of resource allocation. By this is meant, thru securityr job control• remote file control, and error handling, the SMCS can allocate some of the systems resources. For example, for every terminal controlled by the SMCS, it has final control over that device as a resource. It can therefore, temporarily "attach" terminals to SYCOM by means of the SMCS "SIGN ON" facility.

Application Programs

Effectively there are three types of application programs useful to the SYCOH system userr they are: 1> Interactive data entry, 2) system-to-system, and 3) command input to SYCOM. Each program type is briefly described here with details of how they actually work presented in the following "Functional Description".

A user *can* elect to develop an "interactive" application program tailored to soeci fie needs of an installation. These specific needs could include such aoolicational functions as data entry, information retrieval, or any application desired.

If there is a requirement for an application program in a User System to communicate directly with another application program in a Server System, the capability is there. This communication link is directly thru the Network Controllers and SYCOM has no rote in this message traffic. SYCOM·docs -however. initially

 $\mathbf{r}$ 

1

Company Confidential -----Santa 3arbara Plant Page - <sup>24</sup>

Section II Concepts and Facilities (Revision "a")

approve *a* ~virtual terminal" lsn for identification and control purposes. This is a residual capability based on requirements for Network Controllers by SYCOM.

The third type of application program provides the source for a string of SYCUM commands to be performed on an automatic basis. Normally this would be for off-hours operation but could also be utilized for common everyday occurrences of a work flow pattern.

CANOE Program -------------

The 81800/81700 CANDE program provides generalized file updating and preparation capabilities in an interactive, terminal oriented environment. CANOE performs these file updating and text editing functions in program development and other such environments. For this system however, CANOE can only be utilized when SYCOM is not involved (i.e., creation and maintenance of "NDL source" files.)

The CANOE system has been designed to run in a self-sustaining operation or in conjunction with the SMCS. (In either case, it reouires a Network Controller for data communication functions.> It operates with a basic usercode-password type of security that is available to CANOE, and SMCS. from the MCP.

FUNCTIONAL DESCRIPTION ---------------------- ----------------------

The operation of SYCOH is deoendent uoon support from a Network Controller program. This Network Controller provides interfacing links between SYCOM and the communications hardware (terminals and other systems). The controller furnishes those services and capabilities which are outlined in general with the preceding subject, "Software Requirements". Throughout this description, Network Controller functions are elaborated upon where it is necessary to maintain continuity of subject matter. Concluding this section, functions of a Network Controller are outlined.

Functional features of the system are described in the following ŧ order: Standard RJE, File Transfers. Virtual Terminals, Program- $\mathbf{I}$ to-Program Communications and Network Control. Virtual terminals  $\mathbf{I}$ contributes Terminal-to-Program, Terminal-to-SYCOM and Remote  $\mathbf{I}$ Supervisory Console (RSC) communications.  $\blacksquare$
SYCOM Software Operational Guide *30* Nov 1978

Company Confidential ---- Santa Barbara Plant Page - 25

Section II Concepts and Facilities (Revision "a")

STANDARD RJE FUNCTIONS

The SYCOM program controls, at a secondary level• all tyoicat RJE peripheral devices of a User iystem. It reads and punches c3rdsr prints output, accepts SPO input, displays SPO output messages, and transfers file/control messages between the User System and a Server System.

Input can be directly from a card reader, from tape or disk thru file equates• or from the SPO. Card reader input is generally associated with RJE batch data transmissions; whereas magnetic tape and disk input more directly relates to file transfers. However, these operations in SYCOM are considered synonymous.

Commands can be alternately input from a specifically designed application program thru the "Program-to-SYCOM" facility. With this mechanism, the RJE input as well as associated output could be automatically controlled on a daily basis without requiring the system operator to enter a long series of commands to SYCOM.

Output can be made directly to a card punch, line printer, disk, magnetic tape, or SPO. However, in the case of a printer or card punch, the data received can be in the form of a "backup file" which is first written to disk. Subsequent MCP commands are entered to cause printing or punching as appropriate.

Furthermore, SYCOM gives certain directives to the Network Controller such as requesting it to establish or re-establish a connection to a Server System. SYCOM also causes the controller to enter an "idle" state while waiting for an incoming connection to be established and to terminate a connection when appropriate.

The transmission of RJE data files to/from a Server System occurs as follows: A user of the User System prepares a card deck for transmission to the Server System. The cards are read, compressed and blocked by SYCOH Cupon command) and written into the Network Controller's remote file. (See writeup on "Queue Depth Control".) The controller begins immediately to transmit these card imaqes <message blocks> to the Server System. This process continues. until all cards have been read and transmitted. The card file, known as a "job stream", is then under control of the Server System's MCP which processes that job stream as oar directives included in that file (compile and/or execute).

SYCOM Software Operational Guide

(Revision "a")

Company Confidential ----- Santa Barbara Plant Page  $-$ 26

Section II Concepts and Facilities

All SPO type messages which pertain to that job (30J. EQJ. and SPO messages) are transmitted back to the User System for display on the User SPO. Messages can be entered via the SPO to control jobs executing on the Server System or manipulate data files as required; providing a MCS is running in that system. SYCOM accepts these messages and writes them to the Network Controller for transmission to the Server System and subsequent processing.

When the job has finished, any associated line printer and card punch output created at the Server System is transmitted back to the User System. (This is dependent upon the software system in the Server System; HOST/RJE does this automatically where SYCOM does not.) The Network Controller receives these incoming message blocks and forwards them to SYCOM via SYCOM's remote file (input queue). SYCOM then appropriately prints and/or punches this data on a User System peripheral device.

The afore described process describes the flow of data between the User System and a Server System; often referred to as a "job stream". Any number of job streams may be initiated at the same time (multiple Server System MCP directives contained in one job file) from a User System. The number of jobs which can or will run on a Server System is limited only to its capabilities to process them.

FILE TRANSFERS -------------

File transfers are supported for both disk and magnetic tape devices. Files may be transferred between any combination of these devices. Magnetic taps transfers are restricted however, in that only one file per tape may be transferred. Library tapes created by the "LDAD.DUMP" function are not supported by SYCOM. (These tape files are first loaded to disk and then transferred.) Between "unlike" systems, only program code files and 8-bit data files (includes text files) are permitted. On the other hand, "Like" systems can transfer other files such as printer backup, punch backup, interpreter, intrinsic, and dumo files. The data communications protocol allows transfer of only one file at a time; in each direction.

The user initiates a file transfer by entering a "COPY" command to SYCOM (PUT and FETCH are acceptable atternates). The command syntax attows source and destination systems to be specified (PUT and FETCH excluded) for the transfer via attributes. These source and destination system identifiers must be the same as those specified in the "system-id" control message at connection initialization time.

SYCOM Software Operational Guide 30 Nov 1978

Company Confidential ---- Santa Barbara Plant Page - 27 Section II Concepts and Facilities  $(Recision "a")$ 

If the specified source system is the User System, the transfer is a "PUT"; which is a transfer of a file "to" another system and is based on SYCOM's "SYSTEMID" parameter. When the source system is a Server System,. then the transfer is a "FETCH"; which is the transfer of a file "from" another system, also based on SYCOM's "SYSTEMID" parameter.

The actual transfer of a file is initiated by exchange of control information between systems; this process is often referred to as "handshaking". All file transfers occur as "Put's". That is, if one system wishes to do a "fetch"• it sends a "fetch message" to the other system. This causes the other system to initiate a "Put" sequence by sending a "Put Message" to the initiating<br>system, - Put and Fetch messages completely specify both source and destination file attributes. The Put message elicits a "Put Reply Message", signifying that data transfer may begin. The sender system then sends one or more data message blocks which are cventualty followed by an end-of-tile message.

Upon completion of the file transfer, the system that received the file informs the originating system of the completion. This notification is made with a "user-destined control message".

If either system wishes to abort an in-process file transfer Cfor any reason), that system sends either an "Abort Put" or "Abort Fetch" system control message to the other system. An abort is initiated by the appropriate command entered to SYCOM. Alternate "device not ready; suspend" and "device ready; resume" messages are used for flow control at any time for temporary stopoages.

A file transfer request that cannot be processed when entered, because another file transfer is in progress, is queued to disk and processed when next possible. Although there is a maximum depth to this disk queue (see "Restrictions"), it is sufficient to handle all but the most extreme cases. This feature prevents request rejections due to the fact that only one tile transfer (in each direction) can be in-process at any given time. Requests are queued on a first come, first serve, basis. This mechanism assures an orderly processing sequence.

An important point to note, all file transfer requests are queued as "Puts". This is, if a user requests a data file "Fetch", that request is sent to the other system's SYCOM where it is queued as a "Put" on that system.

SYCOM Software Operational Guide 30 Nov 1978

Company Confidential ----- Santa 3arbara Plant Page - <sup>28</sup>

Section II Concepts and Facilities (Revision "a")

Maintaining Integrity of file Characteristics·

A goal of the file transfer mechanism is to maintain as many of a file's characteristics as possible throughout the transfer. For example, if a COBOL source program is transferred, it should be capable of being compiled, without further modification, on the receiving system. Likewise. if a program code fi•e is transferred to a "like system"• it should be executable without modification.

Specifically, if a file is transferred between two like systems, even if via one or more unlike systems, all file characteristics must be preserved. To accomplish this, a symbolic version of the file's header (understandable to all systems) is transferred with the file. This symbolic file header is the ~PUT-OR-FETCH-RECORD" as defined for SYCOM file transfers. It is prefiked in the data stream by a beginning-of-header control message.

In the receiving system, when a symbolic file header is received, as many as possible of the file characteristics are incorporated into the file being created/received. If the file is transferred to an "unlike" system, the symbolic file header and the original system type are saved with the file, to be forwarded with the file whenever it is again transferred. If the file is transferred to its original system type. the antire symbolic file header is incorporated to create a file identical in characteristics to the original file. and the symbolic header is not saved.

When a system sends one of its own files, it must include in the symbolic file header, enough information for it to recreate that file if returned. If this file is returned, it must be made to look identical to the original file, with the exception of "file name" (this is conveyed in the symbolic file header).

An unlike system created file may be changed or replaced locally, thus invalidating the saved symbolic file header. In this case, the symoolic file header describes the file according to its new creation system type.

NOIE DE IMPORIANCE: The "symbolic file header" discussed above is not implemented in this version of the system software. It will however, be available in a later release of the system.

### SYCOH Software Operational Guide 30 Nov 1978

Company Confidential ----- Santa Barbara Plant Page - <sup>29</sup>

Section II Concepts and Facilities (Revision "a")

# VIRTUAL TERMIN4LS -----------------

To the SYCOM system, a "virtual terminal" can be either a local terminal• the system SPO• or an application program. Therefore. virtual terminals is a logical capability whereby a message path can be established between *a* terminalr SPQ, or program on the User System and an appropriate interactive application program in a Server System. Additionally, utilize the inherent capability of controlling jobs in a Server System with a special MCP command repertoire. Basically, on the Server System end, this becomes a reality thru the capabilities of the SMCS. However, the main inter-system connections are established by SYCOM which makes it possible. Refer to Figure II-5 for a pictorial overview of a User System with virtual terminals. <Interactive application programs can be any program using a "remote file" but not using "tallies" or "toggles".)

The terminals are virtual in that all User System facilities as well as all Server System faci Li ties are available to the system user. User System commands are local and are therefore, processed within the User System by either SYCOM, SMCS, MCP, or application program. Server System input messages are accepted by the User System and transmitted to the Server System Cvia the Network Controllers) for processing and subsequent reply messages.

In view of a "virtual terminal" in an interactive environment, Server System commands must be forwarded as soon as possible. To effect this requirement.  $SYCOM$  has the capability to "interleave" a "user destined control message" into the data transmission stream immediately if a file tran;fer is in progress. If SYCOM is not presently transmitting a file• the control message which contains the virtual terminal message is immediately transmitted on an individual basis to the Server System.

Terminal-to-Program Communications

When SYCOM is utilized in a larger system development or data entry environment (with terminals), then the User System depicted in Figure II-11 is applicable. In that hardware/software configuration, the complete spectrum of SYCOM capabilities are available to the system user. To be more specific, in addition to the capabilities previously identified, a terminal-to-program capability is available to the terminal user.

 $\label{eq:2} \frac{1}{2}\sum_{i=1}^n\frac{1}{2}\left(\frac{1}{2}\sum_{i=1}^n\frac{1}{2}\sum_{i=1}^n\frac{1}{2}\sum_{i=1}^n\frac{1}{2}\sum_{i=1}^n\frac{1}{2}\sum_{i=1}^n\frac{1}{2}\sum_{i=1}^n\frac{1}{2}\sum_{i=1}^n\frac{1}{2}\sum_{i=1}^n\frac{1}{2}\sum_{i=1}^n\frac{1}{2}\sum_{i=1}^n\frac{1}{2}\sum_{i=1}^n\frac{1}{2}\sum_{i=1}^n\frac{1}{2}\sum_{i$ 

SYCOM Software Operational Guide 30 Nov 1978 Company Confidential ----- Santa Barbara Plant Page - 30 Section II Concepts and Facilities (Revision "a") **SPO/RSC** Virtual Virtual Terminal Terminal The User System ----. Network Controller MCP<sub>1</sub> SMCS  $\mathbf{I}$ SYCOM ------------. Application Program (Virtual Terminal)  $\mathbf{f}$  $\mathbf{f}$  $\mathbf{I}$ The Server: System Network Controller .-----. MCP **SMCS** ï

 $\mathbf{I}$ SYCOM Application Program . 1 

## Figure II-5: Virtual Terminal Schematic

SYCOM Software Operational Guide 30 Nov 1978 Company Confidential ----- Santa Jarbara Plant --- Paga -- 31 Section II Concepts and Facilities (Revision "a")

In this environment, SYCOM still communicates directly with the<br>Network Controller for normal communications activity, However, Network Controller for normal communications activity. the SMCS maintains elementary control over SYCOM and control over a system's terminals. To clarify this, the SMCS directly causes the execution of SYCOM when a terminal (or RSC) "signs-on" to SYCOM thru the SMCS. A terminal user can then direct commands to SYCOM in the User System or the SMCS in either the User or Server System. Exactly which commands and how the directives are given is covered in Section IV, "Terminal Operations". An important note; these capabilities are also available to the user who optionally elects not to utilize a SMCS in the system. (Refer to Figure5 11·9 and II-10 for configuration overviews.>

With the introduction of the SMCS software element into a system. all of its commands, functions, and capabilities become available to the terminal user. (Refer to the "SMCS Software Operational Guide" for details and capabilities.)

Before proceeding, it might be helpful to this discussion for the terms User System and Server System to again be clarified. A User System is the computer on which there are terminals/users wishing to engage in interactive computing sessions. Tho Server System is the computer that suoplies those interactive services on a demand basis. (Refer to Figure II-4; back a bit.)

The communications protocol assumed by SYCOM supports User System terminals connected (logically) to an interactive application program on a Server System. Using this protocol minimizes the visibility of interfacing software elements so that to a user, it appears as though the terminal is connected directly to the application program. The terminal is then used as if it was locally attached to that program (see "Message Path Assignments" further on in this section).

Presently available interactive application programs may be used or the user can optionally olect to develop a special application program for terminal and/or other program interaction.

The method for conveying terminal data between two systems makes use of the "device address" field in the control message. This message specifies the terminal with which the message text is associated. The device address in the context is termed "virtual address", and is the name used by both User and Server Systems to reference *a* particular terminal. This addressing scheme follows:

A. The device 3ddrcss is conpriscd of two characters; one upper case and one lower case alphabetic letter.

SYCOM Software Operational Guide 30 Nov 1978

Company Confidential ----- Santa Barbara Plant  $Page = 32$ 

Section II Concepts and Facilities

(Revision "a")

- $\mathbf{R}_{\bullet}$ The User System "transmits" a virtual terminal address as lower case/upper case letters. When it "receives" a response message from the Server System. the terminal address letters are reversed; upper case/lower case.
- $c_{\ast}$ The Server System "receives" a virtual terminal message with a device address of lower/upper case letters (as transmitted by the User System). The virtual terminal addressing scheme then requires the Server System to "reverse" these device address characters prior to its transmission back to the User System. (These transmit/ receive device addresses are specified in the Network Controller's NDL generation process; "both" systems.
- $D<sub>n</sub>$ Assume that a User System supports a connection for five terminals to a Server System. The User System refers to these terminals by virtual terminal (transmit) address:

aA, bA, cA, dA, and eA

The Server System also refers to these same terminals by virtual terminal (transmit) address; but, as the Server Systems role is reversed, its transmit address is also reversed. For example:

Aa. Ab. Ac. Ad. and Ae

The following events represent the terminal-to-program procedure implemented by SYCOM. These events portray an interactive session between a virtual terminal on a User System and an application program on a Server System.

the user system . . . . . . . . . . . . . . .

At initialization time, SYCOM issues a "remote file information" request to obtain, from the Network Controller, the Logical Station Numbers (tsn's) for the virtual terminals assigned to the system. These numbers are placed into a table which maps the actual "Isn" of each virtual terminal into a virtual "Isn" with which SYCOM can reference the corresponding virtual terminal.

When a user wishes a connection to a Server System, a ".CONNECT" command is entered to the User System's SYCOM. SYCOM finds the "next" available entry in its "virtual lsn table" and transmits a "connect message" to the specified Server System. This control message contains a virtual terminal address. Upon receipt of the "connect reply message", SYCOM replies with the results.

SYCOM Software Operational Guide 30 Nov 1978 Company Confidential ----- Santa Barbara Plant Page - 33 Section II Concepts and Facilities (Revision "a")

During the life of a connection- all data messages entered from a virtual terminal are sent to the Server System for processing. <Excluded are any local SMCS com~ands which arc prefixed with the assigned signal character.) This is accomplished by doing a remote file write to the Controller using the terminal's virtual terminal "lsn". In processing this message, the Controller maps the virtual terminal isn into the assigned virtual terminal address Ctwo characters). The message is then transmitted to the Server System, according to SYCOM protocol, with the virtual terminal address. The terminal user can then "sign on" to any application program that is supported in the Server System; providing *the* capability is inherent in the form of a MCS.

Any incoming message to the Network Controller from a SYCDM line which contains a virtual terminal address (e.g., "Aa", "Ab", etc) is sent to SYCOM. These messages are written into SYCOM's remote file (LINK) by the Controller with a device address appropriate for the terminal. SYCOM upon reading the message, searches the virtual terminal address table for the actual system "lsn" for that terminal. SYCOM then puts the actual "isn" into the reply message and writes it into the Network Controller's remote file Cstation queue> for distribution to the originating terminal.

In the case where the virtual terminal is actually an apolication program• the reply message is sent to that orogram via the queue mechanism for "program-to-SYCOM" :ommunications.

When the user wishes to disconnect from the Server System, a ".DISCONNECT" command is entered to locAl SYCOM which transmits a "disconnect message" to the Server System,, specifying the virtual terminal address to be disconnected. The terminal is notified of this action and is then free to establish another connection or work pattern as desired. (Virtual terminals are automatically disconnected when the system operator enters the ".EOJ" command.)

the server system

The Server System's Network Controller intercepts "connect" and "disconnect" messages Cunlike all other control message which are routed to SYCOM). On receipt of a "connect message", the Network Controller verifies that the addressed virtual terminal exists. checks to see if it can support another connection, and that some interactive auplication orogram is ready to accept input from it. If all is okay, the Network Controller returns a "connect reply message" ind;cating successful completion; o.lse the Controller sends back an error response in a "connect reply message".

SYCOM Software Operational Gui~e 10 Nov 1976 Company Confidential ----- Santa Barbara Plant Page - 34 Section II Concepts and Facilities (Revision "a")

When the connection is successful, the Server System makes this<br>virtual terminal appear as a terminal local to that system. If virtual terminal appear as a terminal local to that system. the user is "loggeg-on" to SYCOM, then that user is automatically "logged-on" to the Server System's SMCS.

1 1 j.

 $\mathbf{I}$  $\mathbf{I}$ f.  $\mathbf{I}$  $\mathbf{I}$ 

 $\mathbf{I}$ 1  $\mathbf{r}$ 

 $\mathbf{I}$  $\mathbf{I}$  $\mathbf{I}$ 

During the life of the connection, any input data received by the Server System's Network Controller for an enabled virtual station is conveyed to the waiting application program thru its remote file Ccoutd be the SMCS>. This message transfer transpires in exactly the same manner as for local terminals. Any output data generated by that application program is transmitted back to the User System, with the virtual terminal address specified.

The Server System upon receipt of a "disconnect message"• takes necessary action to detach that virtual terminal and respond to the User System with an approoriate "disconnect reply message". If the user was logged-on to the Server System's SMCS. then tnat user will be automatically "logged-off" the virtual terminal.

Remote Supervisory Console CRSC>

It is an inherent capability of the system to utilize the SPQ, an application program, or a terminal in a User System as a "Remote SPO" to a Server System. This only occurs when, as Figure II-6 shows, a copy of the SMCS is running in the Server System. For this system, the SPO is also referred to as a "Remote Supervisory Console", or simply the RSC. This term was selected to iaply. capabilities which transcend.normal caoabilities of a SPO. This interface infers communication (via the SMCS) with a Server System's MCP, hence the term, Remote Supervisory Console.

Messages input from the RSC to SYCOM are grouped into two basic types; Local SYCOM and Remote MCP. Local SYCOM input includes commands to initiate file transfers, request SYCOM status data, and other such functions. Additionally, respond to conditions within SYCOM's domain that cannot be preprogrammed; such as card reader not ready. clear peripherals. etc..

Remote MCP commands permitted from a RSC arc basically directives used for control over the execution of jobs in the Server System; all via the Server System's SMCS. Only certain MCP commands are permitted from a RSC (reference Appendix Fr. "Pestricted MCP Command Summary") when the RSC's "virtual terminal" assignment is not declared as a Remote SPO in the Server System's Network Controller; otherwise, only Remote SPO restrictions apply.

SYCOM Software Operational Guide 30 Nov 1978 Company Confidential ----- Santa Barbara Plant Page - 35 Section II Concepts and Facilities (Revision "a")

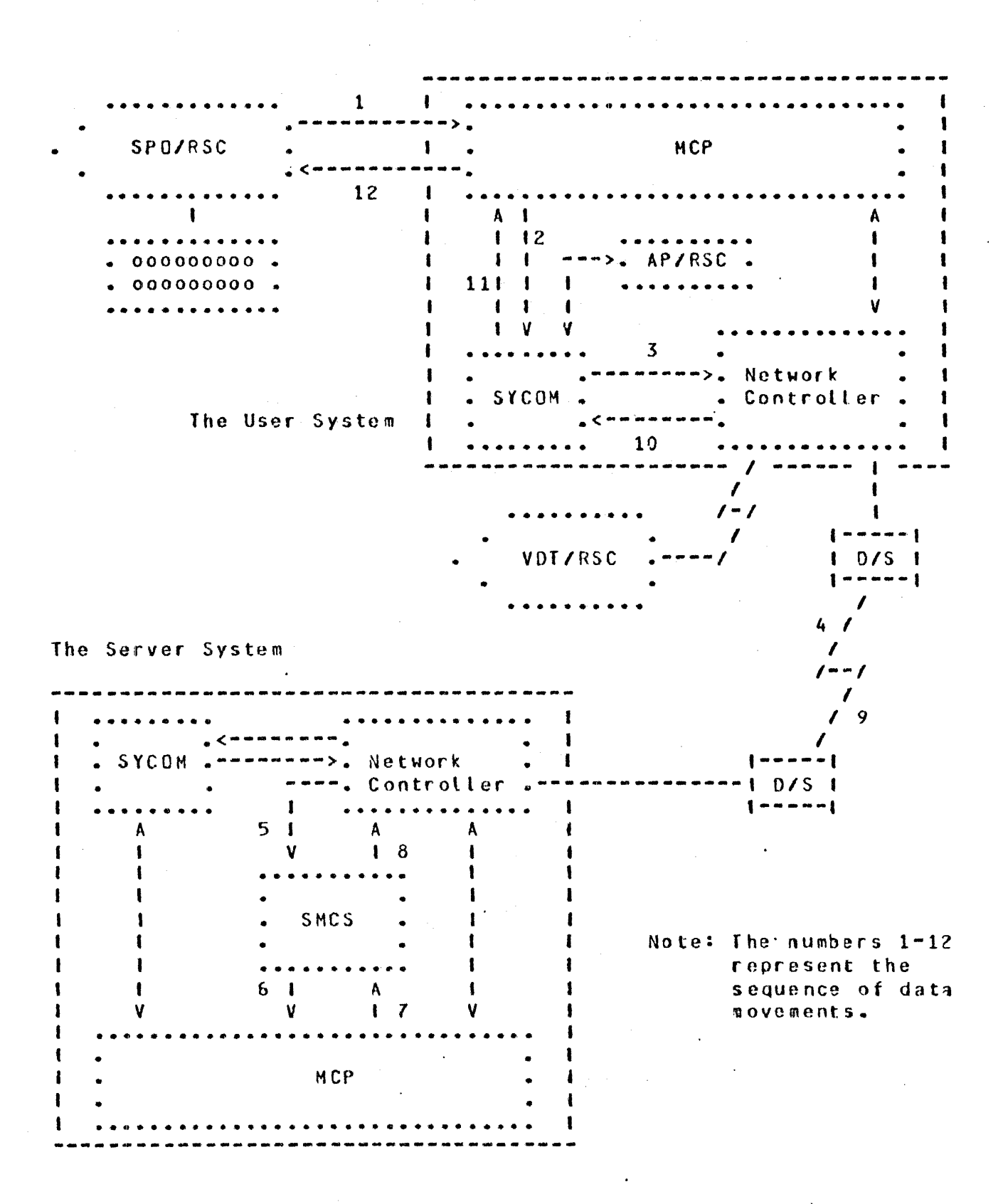

Figure II-6: RSC Input/Output Message Flow

SYCOM Software Operational Guide 30 Nov 1978

 $\mathbf{I}$ 

ŧ f

 $\mathbf{I}$  $\mathbf{I}$ 

Company Confidential -----Santa 3arbara Plant Page - 3&

Section II Concepts and Facilities (Revision "a")

Output messages for RSC display can be grouped into four types; they are: Local SYCOM, Local ICP, Remote SMCS, and Remote MCP. Local SYCOM output messages are normally responses to commands but can also be error tyoe messages reporting SYCOM problems. Local MCP output would include such messages as "NO PRINTER AVAILABLE" and other such information messages which pertain to operations of a SYCOM system. Remote SMCS messages would be replies to SMCS commands entered for processing by the Server System's SMCS. Remote MCP output messages include SPO type output resulting from jobs run on a Server System. These messages are routed back to the User System•s SYCOM program for display.

In the case where the RSC is actually an application program, the response message is directed to that program via SYCOM's "program to SYCOM" queue mechanism.

Referring again to Figure II-6, assume for example, that a user wanted to execute a job on the Ser.ver System. Assume alsa that the subject program and all data requirements reside in the Server System. The appropriate command string is entered to the User System's SYCOM, via the SPO/RSC. SYCOM accepts this message from the MCP, formats and transmits it to the Server System; via the Network Controller. (The command string could also be entered from either a local terminal or application program; Although these message paths are slightly different, the end results are the same.)

In the Server System. the SMCS receives the MCP command message (from the Network Controller) and "zips" it along to the HCP. The Server System's MCP processes the request as asked. All output messages pertaining to that job are given to the SMCS whish in turn initiates transmission to SYCOM in the User System. User SYCOM then displays these messages on its SPO/RSC.

From this we can see SYCOM's involvement and the processing flow involved in this type of operation. All preceding functions described for the RSC are over and ahove the standard User SPO input/output messages used for normal User System operations.

Since SYCOM is syametrical, both systems can perform an identical set of functions; providing of course, both systems are of the same series. Actual input and output messages are exemplified in Section IV, "System Operating Procedures".

SYCGM Software Operational Guide 30 Nov 1978

I I

ı

1

1  $\mathbf{f}$ 1  $\mathbf{f}$ 

Company Confidential----- Santa larbara Plant Page - *<sup>37</sup>*

Section II Concepts and Facilities (Revision "a")

Program-to-SYCOM Communication

The same range of functions are possible for the Program-to-SYCOM I<br>facility as for Terminal-to-Program Communications. This foature I facility as for Terminal-to-Program Communications. This feature I<br>is made possible by an adaptation of the Ierminal-to-Program is made possible by an adaptation of the Terminal-to-Program<br>scheme. scheme. In the set of the set of the set of the set of the set of the set of the set of the set of the set of t

A mechanism (of implementation dependent nature) is provided to I<br>allow an application program in the User System to masquerade as I allow an application program in the User System to masquerade as a "terminal". This application orogram must format messages to I appear as if thev were terminal keyboard input. These messages are then written into SYCOM's "SYCOM/OUTQ" queue for processinq.

from this point on, at least until a reply message is returned, processing for SYCOM is the same as terminal-to-program commands. processing for SYCOM is the same as terminal-to-program commands. I<br>When SYCOM produces a reply message, it writes the message into I<br>its "SYCOM/INQ" queue file from where the application program in II its "SYCOM/INQ" queue file from where the application program in turn <u>reads this queue to obtain the message</u>. These reply messages are formatted to terminal display specifications. Therefore, the application program can either print, store, ignore, parse, or display select message text as appropriate for the program.

The schematic on the following page {figure II-7> provides an overview of the mechanics for "Program-to-SYCOM Communications"; I Communication between the application program and SYCOM is thru I the previously identified pair of "queue files". The application I program gives a command to SYCOH by Heiting into SYCOM's input Interest of the named "SYCOM/OUTO", The application program obtains a Queue file named "SYCOM/OUTQ". The applicaion program obtains a I response message by <u>reading</u> from SYCOM's "SYCOM/INQ" queue file. I

Message Formats used for "Program-to-SYCOM" communications are 1 defined in Section 1v; "Appenjix E". No command restrictions are J enforced for this method of SYCOM/system control. Houever, this I feature is controlled by the SYCOM parameter "PROGRAM" and for I this function to be available, that parameter "must be" specified  $\mathbf{I}$ when the "SYCOM/PARAMETERS" file is created.  $\mathbf{I}$ 

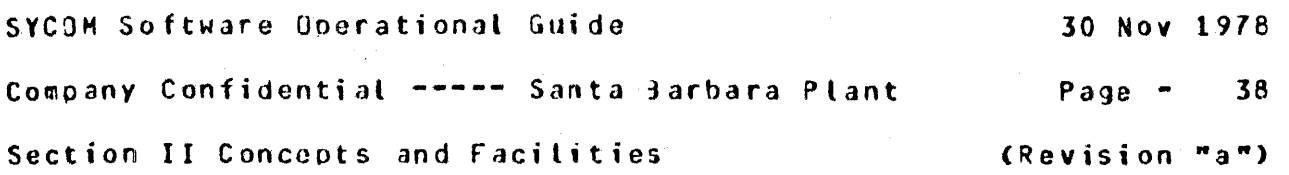

 $\mathcal{L}^{\text{max}}_{\text{max}}$ 

 $\frac{1}{2}$ 

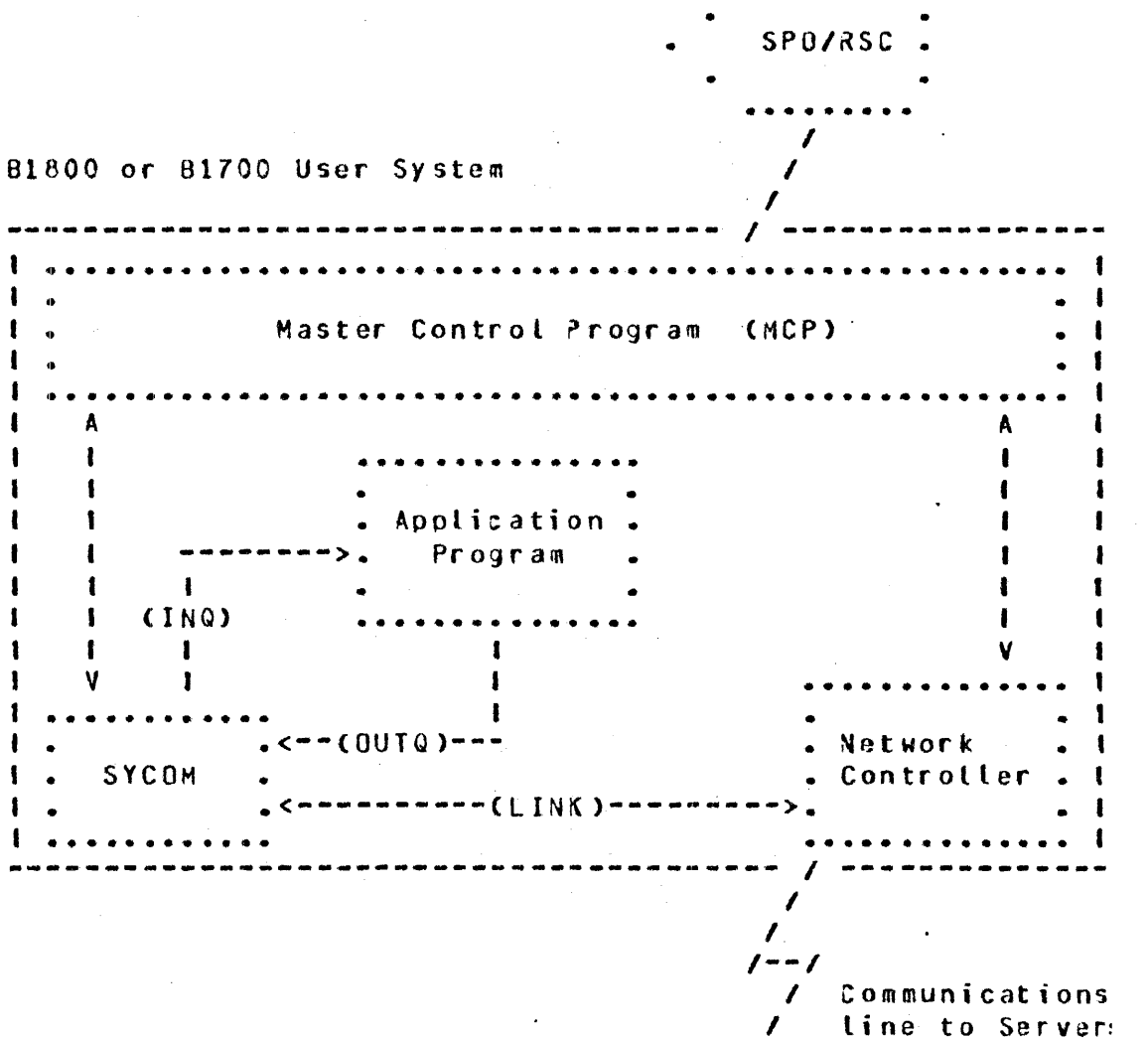

System.

 $\hat{\boldsymbol{\beta}}$ 

 $\mathcal{L}$ 

 $\mathcal{L}^{\text{c}}(\mathcal{L})$ 

 $\ddot{\phantom{a}}$ 

. . . . . . . . .

 $\mathcal{O}(\mathcal{O}(\log n))$ 

 $\sim$ 

 $\sim 10^{-1}$ 

 $\mathbf{I}$ 

1  $\mathbf{I}$ 

ŧ

 $\mathbf{I}$ 

 $\mathbf{I}$  $\mathbf{I}$  $\mathbf{I}$ 

ŧ

### SYCOM Software Operational Guide

Company Confidential ----- Santa Barbara Plant

 $Page -$ 39

 $\mathbf{1}$ 

Section II Concepts and Facilities

(Revision "a")

### PROGRAM-TO-PROGRAM COMMUNICATIONS ..................................

The program-to-program capability employs an entirely different concept for inter-system communication. As previously discussed, this feature is an inherent by-product of the system. SYCOM itself is in no way involved with the program-to-program message traffic and therefore, does not provide any services to either program. The only exception to this is that SYCOM does "approve" a virtual terminal position for the program communications path.

As shown in Figure II-8 (below), communications are directly thru the Network Controllers via a special "remote file" declared in each Controller; explicitly for that purpose. Both application programs must have mirror images of these remote files (one each) declared as well. This remote file is shown in both Controller examples (Section V) as well as both sample application programs (Appendix I).

Figure II-8 can be used to visualize how an application program in one system can communicate with a program in another system. The input/output path is for the orogram to accept input messages from the Network Controller and return output reply messages for transmission to the other system/program. It would behove the developer of these application programs to design a specific set of messages which exclude any terminal connotations. This could greatly simplify development efforts extended for these programs.

The User System ------------------------------The Server System . . . . . . . . . . . . . . . . *. . . . . . . .* . 1  $\blacksquare$ . MCP  $\blacksquare$ .  $\blacksquare$ ------------------------ $\mathbf{I}$ I COMMON MORE  $\mathbf{I}$  $\mathbf{1}$  $\mathbf{f}$ . . . . . . . . . . . 1  $\mathbf{I}$  $\mathbf{I}$ . . . . *. . .* . .  $SYCOM$   $I$   $I$  $\mathbf{r}$  $\bullet$  AP  $\bullet$  $\mathbf{I}$  $\blacksquare$ ......... 1 1  $\blacksquare$  $\mathbf{I}$  $\mathbf{I}$ . . . . . . . .  $\mathbf{I}$  $\mathbf{A}$ ा  $\mathbf{1}$  $\blacksquare$  $\blacksquare$  $- AP$  $\mathbf{I}$  $\mathbf{I}$  $\blacksquare$  $\blacksquare$  $\mathbf{I}$  $\mathbf{I}$  $\mathbf{I}$  $\mathbf{I}$  $\mathbf{I}$  $\mathbf{1}$   $\mathbf{1}$   $\mathbf{1}$  $\mathbf{I}$  . The contract of the contract of  $\mathbf{I}$  $A$  $\mathbf{I}$  $\mathbf{I}$  $\mathbf{I}$ \*\*\*\*\*\*\*\* Network \* . . . . . . . . . . . . . . . 1  $\mathbf{I}$  $\ddot{\phantom{a}}$  $\mathbf{I}$  $\begin{array}{ccc} \searrow & & I \end{array}$  . Controller .  $\zeta$  ===== . Network . I  $\mathbf{I}$  $\blacksquare$  $\blacksquare$ -----. Controller .------- $\mathbf{I}$  $\bullet$  $\mathbf{I}$ . . . . . . . . . . . . . . . 1

Figure II-8: Program-to-Program Schematic

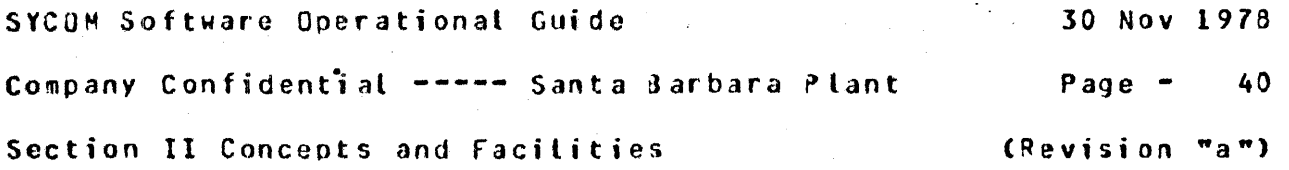

To convey certain required information, each input/output message 1 must be orefixed with a "header". The format of this Header is I defined in Section VI; "Appendix E, Message Formats". There are no restrictions as to the text in these messages but the length 1 is controlled with the parameter ~BUFFER". This paraaeter is in  $\mathbf{I}$ the "SYCOM/PARAMETERS" file and is specified at initialization.  $\mathbf{I}$ 

The usefulness of this feature must be evaluated and decided upon I<br>by the system user, The capability is there to be utilized; for I by the system user. The capability is there to be utilized; for whatever purpose. I

NETWORK CONTROL

The SYCOM User System is normally considered to be the remote RJE Station and must initiate the transmission of data to the Server  $S$ yste $\mathfrak{g}_*$ . In a point-to-point non-switched network, this is accomplished automatically by enabling the line adapter and then exchanging handshaking control messages with the Server System.

In a point-to-point switched network, the User System must call the Server System. This is accomplished by either dial-out Cautomatic dialing by the computer) or by manual dial-up (dialing performed by the system operator). The dialing is done "after"<br>the adapter is enabled, When the line connection is establishe When the line connection is established. the exchanging of handshaking control messages with the Sarver System is carried out. In a point-to-point non-switched network utilizing a direct connection, no dialing is done; or possible.

Once this communication link has been established with a Server Systems line communication is identical for the switched and nonswitched networks. (The User System and the Server System must be compatible as to transmission rate and other such optional hardware capabilities.)

Conversational Communication Procedure

The following notes refer to the basic conversational line discipline employed by SYCOM. They apply to a point-to-point circuit, either dedicated or switched:

SYCOM Software Operational Guide 30 Nov 1978 Company Confidential ----- Santa 3arbara Plant Page - 41 Section II Concepts and Facilities (Revision "a")

Message Transfer: All message blocks are delineated by special characters. Messages begin with a "SOH" character and eno with a "BCC" character. The message control format is as follows: SOH, ARM, TM#, STX, DA1, DA2, message text (blocked records), ETX, and finally the BCC.

Retransmission of Messages: If the transmitting system does not receive a reply to its last transmission within a given period of time• the unacknowledged message alock is re-transmitted.

Parity or Block-Check Error Handling: If the receiving system receives a recognizable message, out it contains either a oar;ty or block-check error, it replies with a "NAK". The transmitting system should retransmit the message. This is repaated "n" number of times ("n" being user specified), and if the error persists, either system can initiate error recovery.

Message Idle State: lf the receiving system receives a "good" messager but has no message traffic to sgnd• it responds with an "ACK". If the sending system has more message traffic, it sends another message block. If the sending system has no aore message traffic, it proceeds to the "message idle state".

Normal Termination: The normal termination of a conversation occurs when one system sends an "ACK" Cindicating that it has no more message traffic), and the system receiving the "ACK" also has no more message traffic. The system receiving the "4CK" proceeds to the "message idle state".

Point-to-Point Contention Procedure -----------------------------------

The essential characteristic of this procedure is that after the end-of-message transfer, as indicated by the transmission of the "DLE-EOT" sequence~ both systems arc in an idle state. Either system may then bid for master status by sending the "DLE-ENQ" sequence. This is normally initiated by the entry of a command to SVCOM.

Master Status: If either system is in the idle state and wishes to begin a message transfer~ it may bid for master status *by*  sending the "DLE-ENO" sequence. If the same system had just terminated a message transfer by sending a "DLE-EOT" sequence~ then there is a delay created before this system again sends the "OLE-ENO" seQucnce.

SYCOM Software Operational Guide 30 Nov 1978 Company Confidential ----- Santa Barbara Plant Page - 42 Section II Concepts and Facilities (Revision "a")

Begin Message Transfer State: If the system bidding for aaster status receives an "ACK" (indicating ready to receive), it may commence message transfer immediately. If the response is "N4K" (not ready to receive), the "DLE-ENQ" sequence may be repeated up to a retry limit of "n" ("n" being user specified), and if no valid response is received, commence error recovery. If the system bidding for master status receives the "OLE-ENQ" >eQuence (indicating that the other system is bidding at the same time), it abandons its own bid and replies in accordance with its readiness to receive. tn order to avoid any line collisions when both systems are biddinj at the same timer the no-response timeout values must be set to different values. This is true whether not the systems are "like" or "unlike".

Termination: The "DLE-EOT" sequence is transmitted by the system directed to terminate to indicate the end of its session• and if using a switched line, to disconnect the modem.

Transmission of Packed Data ---------------------------

As in previous versions of this protocol• data records within a message block are seoarated by "R5" characters. Repeated occurrences of blank characters are compressed out using the "ESC·integer" mechanism. The method of representing non-orintable characters has changed with SVCOM's imolementation. Print3ble characters are those listed in "Appendix B, Character Set", with the exception of the "Line Feed" and "BELL" characters.

If the data records contain only printable characters, then the first character of the record "is not" a "OLE" character. If the data record contains any character not in the "character set". then the first character of the record must be a "DLE" character. and the remainder of the record contains translated data. The original data is translated such that every 4-bits is mapped into an 8-bit printable character. This mapping is accomplished by internal translations so that each 4-bits of data is prefixed with a 4-bit hexadecimal value "4". CActual data transmissions occur in ASCII character mode.)  $\sim 10^{-1}$ 

SYCOM Software Operational Guide 30 Nov 1978 Company Confidential ----- Santa Barbara Plant  $P$ aga  $43$ Section II Concepts and Facilities (Revision "a")

### NETWORK CONTROLLER ------------------

The Network Controller provides interfaces with the User System's terminals and Server Systems at the hardware level. It is responsible all for direct communication with those terminals and Server Systems. It performs the actual data transmission (both transmitting and receiving) functions between two systems. **The** Network Controller accepts data message blocks and system control messages from SYCOM and certain application programs (program-toprogram) and transmits them to the Server System. In reverse, it receives all messages from a Server System and forwards them as required for handling control and distribution. The SYCOM program reties upon the MCP for the basic function of "message queuing" between it and the Network Controller and certain application programs. This facility provides the message paths between SYCOM. the SMCS, application programs, and the Network Controller.

Following is a normal sequence of events which transpires between SYCOM, the Network Controller, and the system's terminals:

In response to a "poll" by the Network Controlier. a terminal transmits a message back to the Network Controller. The Network Controller accepts the message and appends a header, supplying pertinent information about the message, (e.g., terminal type, tsn, etc.). The Network Controller then determines which program to send this message to and writes it into the appropriate program's remote file (input queue). (Assume in this case it is SYCON.) SYCOM reads its remote file (input queue) and obtains an input message. Should the message be a SYCOM command, it is processed and a reply message created. The reply message is then started down the line by SYCOM whan it writes the output message into its remote file to the Network Controller. The Controller in turn reads the reply message and transmits it (devoid of header of course) to the originating terminal.

The description on the relationships of the SMCS and the Network Controller with SYCOM, which is also considered an application program, apply to any application program. Thus, any application program can enjoy the benefits of a sophisticated terminal network with message/terminal/program management thru the SMCS and Network Controller. In summation, the SMCS is the massage controller for the system. It also provides a myriad of functions which direct Network Controller functions as well as special purpose MCP functions.

SYCOM Software Operational Guide

Company Confidential ----- Santa Barbara Plant

 $P$ age  $-$ 44

 $\mathbf{I}$ 

 $\mathbf{I}$ 

Section II Concepts and Facilities

(Revision "a")

CONFIGURATIONS AND SOFTWARE ASSOCIATIONS 

The Systems Communications Module has been designed to operate in either of three modes; 1) as an individual entity "without" local terminals, 2) as an individual entity, "with" local terminals, and 3) in conjunction with the Supervisory Message Control System (SMCS); also with terminals. Referring to Figures II-9, II-10, and II-11 (which follow), system configurations with supporting software elements are shown; and described.

Entry Level System -----------------

This system configuration provides all of the SYCOM capabilities previously defined which includes the SPD as a virtual terminal. This is accomplished with the smallest memory size commitment. Although the command repertoire is generally confined to entry from the system SPO, special application programs running in the system can alternately inject commands to SYCOM for processing.

In the User System schematic which follows (Figure II-9), the communication links between system software elements are shown. Each of these links, "queues" and "remote files", have specific purposes which are briefly identified as follows:

- "INO" is a queue file used by SYCOM as output to an A. application program utilizing the "Program-to-SYCOM" facilities.
- $B -$ "OUTO" is also a queue file used\_br\_SYCQM\_as\_input from an application program utilizing the "Program-to-SYCOM" facilities.
- "LINK" is a remote file which is used in communications  $C_{\bullet}$ with a remote Server "host" System. All RJE and virtual terminal input/output message traffic moves thru this file. This remote file is directly related to the SYCOM communications line to a remote host.
- "REUSER" is a user defined name for a remote file used  $D$ for program-to-program I/O message traffic, primarily directly thru the Network Controllers. All messages for this remote file move thru the same communications line as those identified for the "LINK" file.

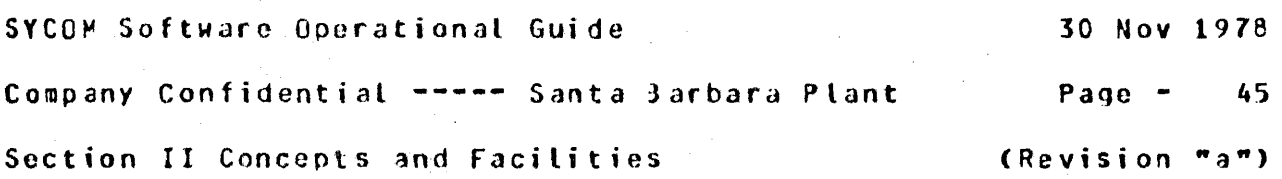

 $\bar{\beta}$ 

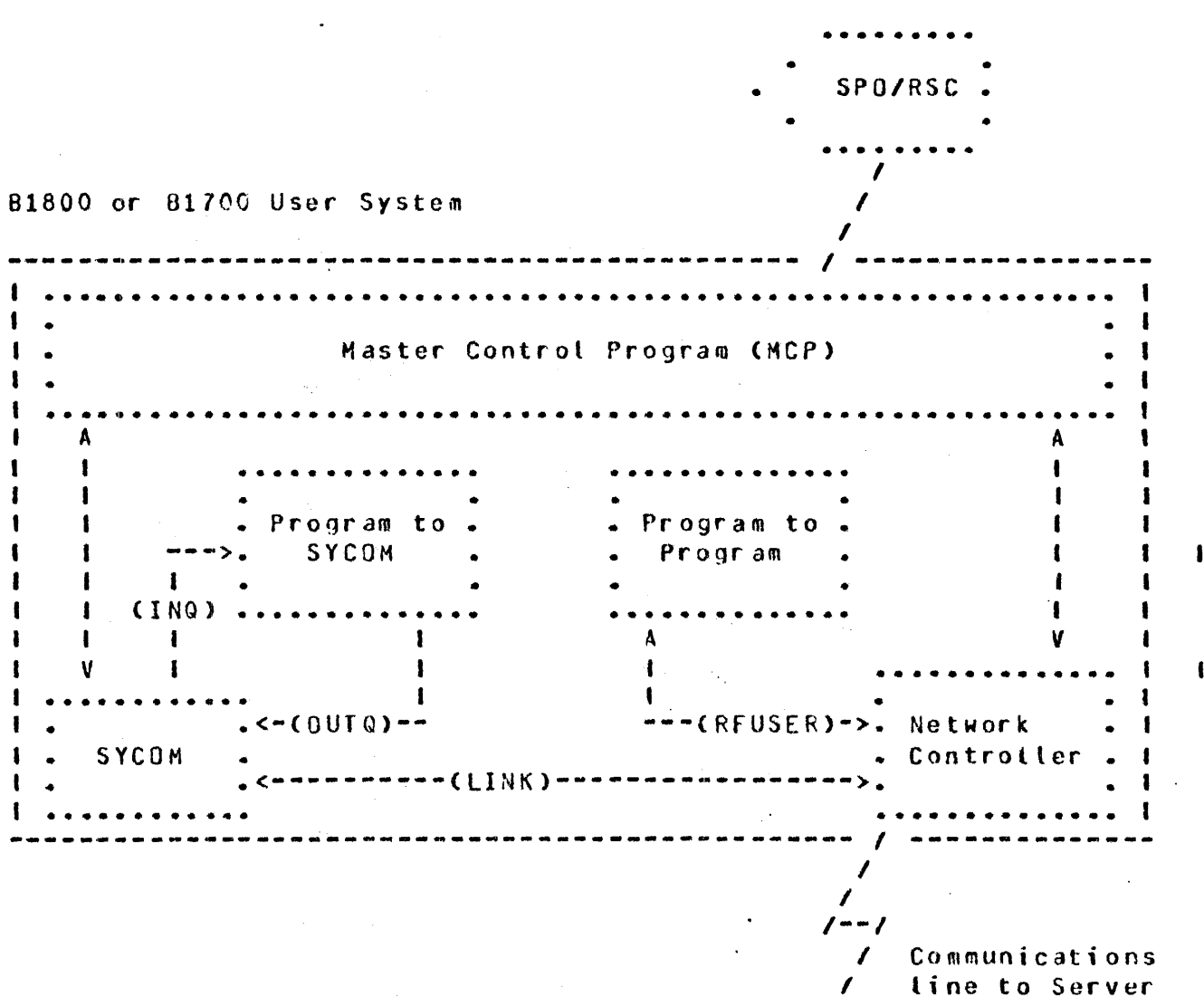

System.

I

 $\langle \cdot \rangle$ 

## Figure 11-9: User System Schematic

l,

 $\hat{\boldsymbol{\beta}}$ 

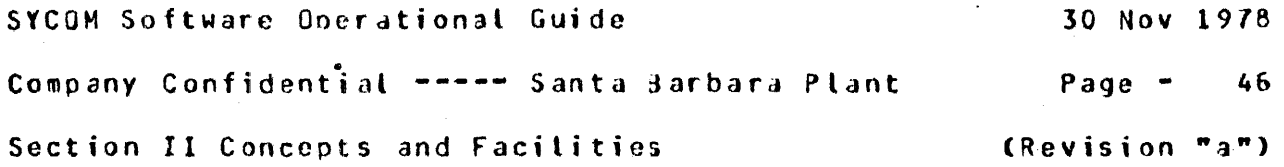

Extended Level System

This system configuration also provides all SYCOM services as outlined for the Entry Level System and extends this to include local terminals. With terminals. SYCOM functions can be invoked from outside the computer room and away from the system SPO. Terminals on the system increase memory usage in proportion to the number of terminals attached to the system and the line or lines for terminals. The memory increase however. will be in the Network Controller program and not SYCOM itself.

Local terminals are exclusively owned and controlled by SYCOM. Although there is no operational 5MCS reQuired in a User System,  $it$  is "required" in a  $B1800/B1700$  Server System when Remote SPO type activities are needed. The introduction of terminals in this system requires another remote file declared in both SYCOM and the local Network Controller:

A. "TERMINALS" is the remote file used by SYCOM for local terminal input/output message traffic between it and the Network Controller. As the controller handles all necessary terminal interfacing, SYCOM only reads inout from and writes output to this remote file.

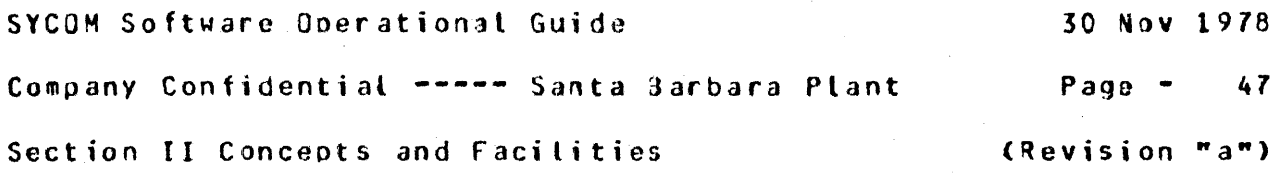

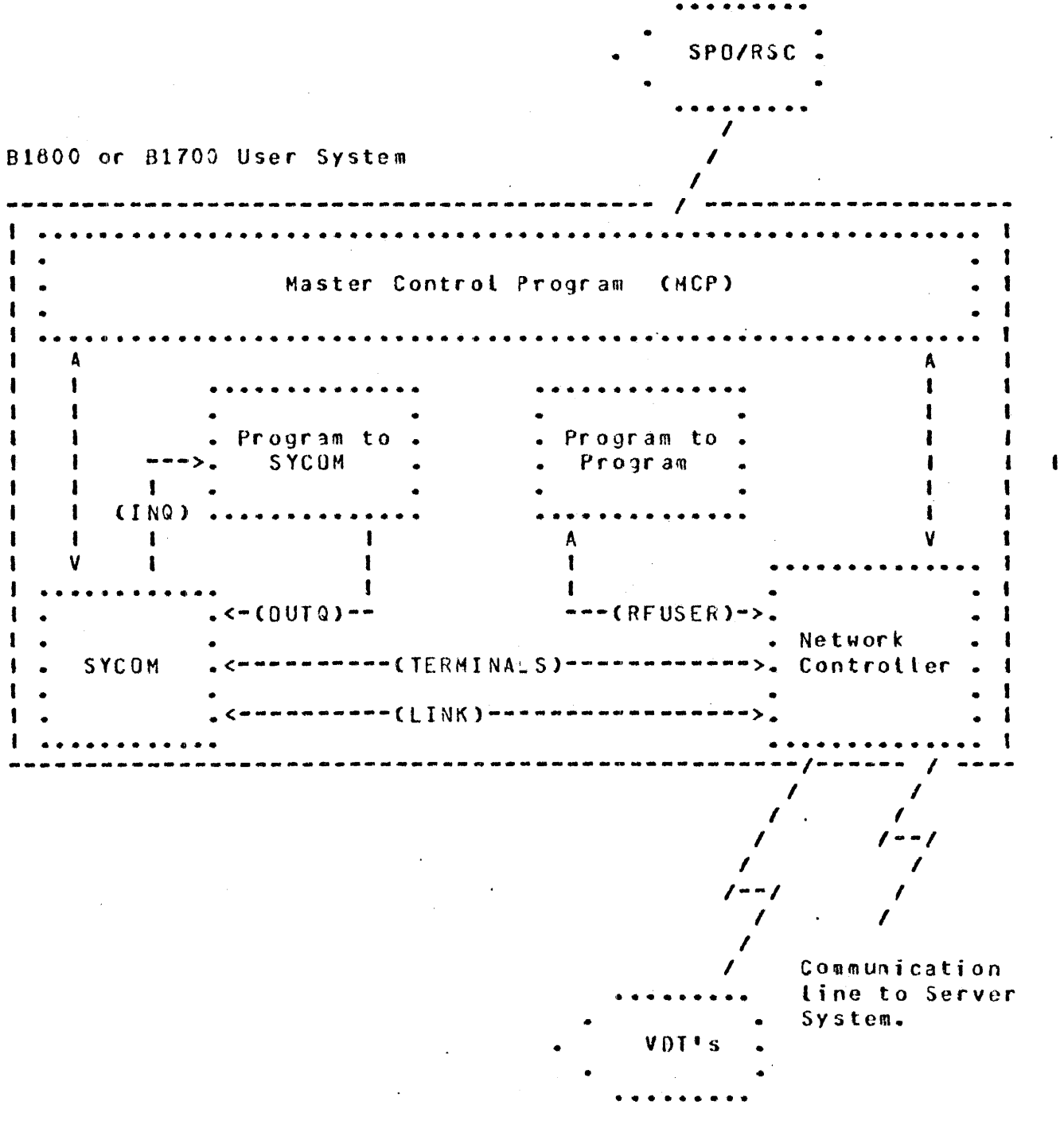

Figure II-10: User System Schematic (terminals)

 $\ddot{\phantom{0}}$ 

SYCOM Software Operational Guide 30 Nov 1978

Company Confidential ----- Santa Barbara Plant Page - 48

.

1

Section II ConcP,pts and Facilities <Revision .. a">

Ultimate Level System

Using this configuration• not only are all of the capabilities provided as outlined for both Entry Level and Extended Level systems, it now provides the SYCOM terminal user with an access to all of the capabilities afforded hy the Supervisory Message Control System (SMCS). Memory increases in this configuration are directly related to the SHCS and the Network Controller.

local terminals in this system configuration are under direct control of the SMCS. Upon command (SMCS "sign on"), a terminal is temporarily "attached" to SYCOM for functional communications. When this SYCOM attachment is no longer needed, the terminal is "detached" from SYCOM by entering "<smcs signal character> OFF"; This command is passed on to the SMCS by the Network Controller I which initiates the actual detachment and again assumes control  $\begin{array}{c} 1 \end{array}$ <br>of the terminal, As such, an additional terminal IZO link is of the terminal. As such, an additional terminal I/O link is  $I$ of the terminat. As such, an aggrifional terminat I/O link is a remote of the III "TERMINALS" is effected somewhat. Both are described as follows: I

- A. "MCSREMOTE" is a remote file used by the SMCS as a link to the system's terminals. All terminal I/O message traffic between SMCS and the Network Controller passes thru this file. During the time a terminal is "signed· on" to SYCOM· certain messages are "switched" to the SMCS for processing Cthose messages prefixed with a SMCS "signal character").
- B. "TERMINALS" is SYCOM's remote file for terminal input/ output message traffic between it and the Controller. The slight difference being that terminal input/outout only passes thru this file for those terminals that are "signed-on" to SYCOM.

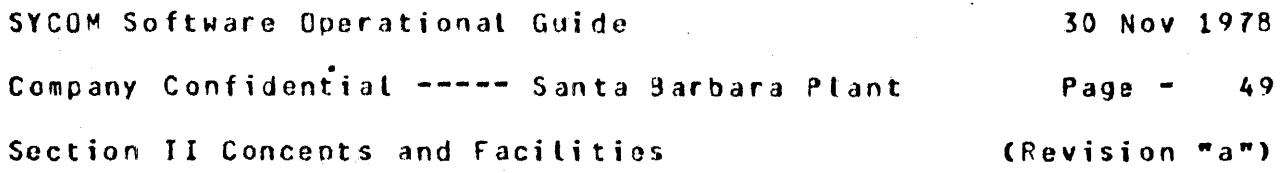

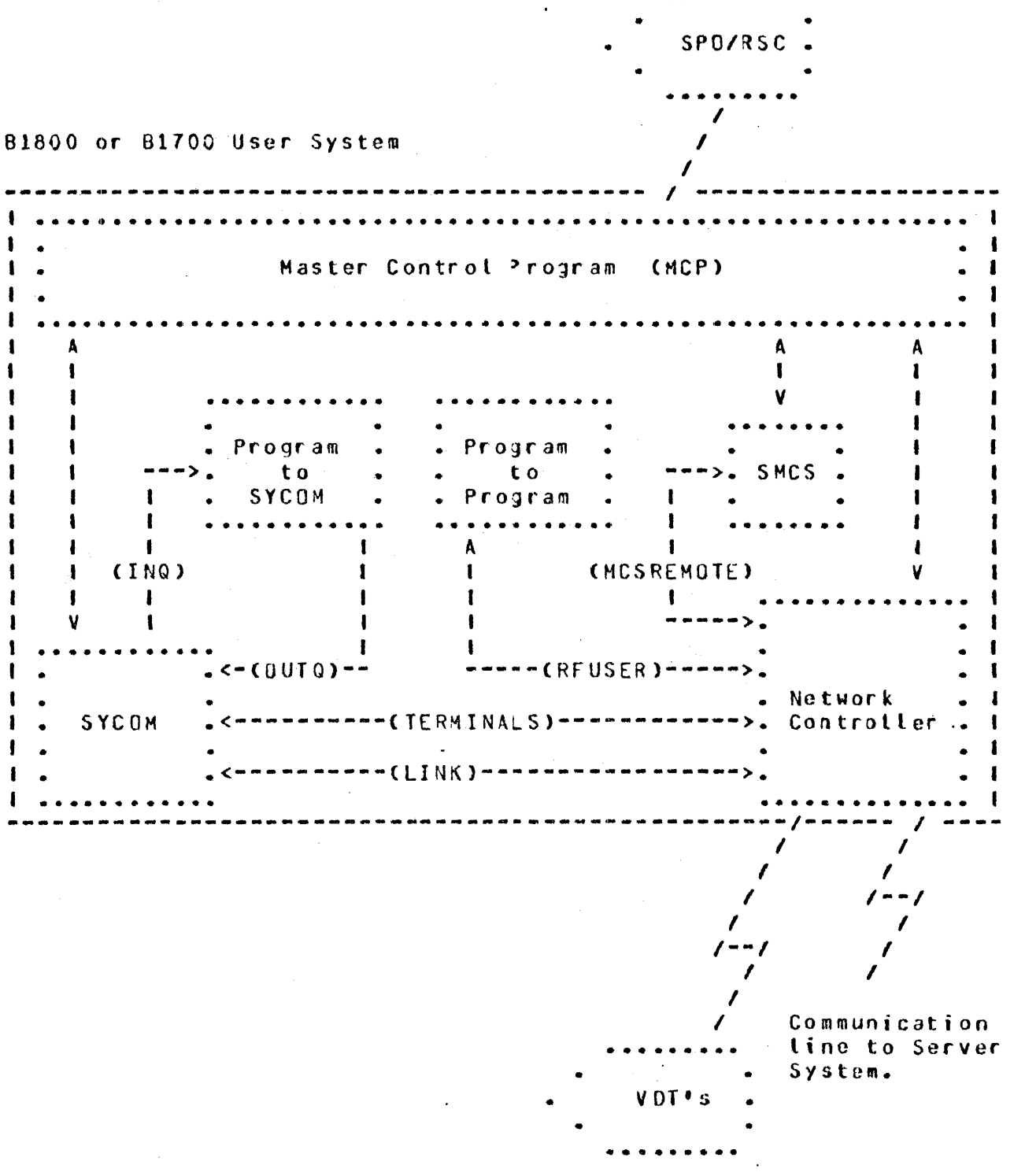

Figure II-11: User System Schematic (SMCS; terminats)

 $\mathbf{I}$ 

### SYCOM Software Operational Guide

Company Confidential ----- Santa Barbara Plant  $Paae -$ 

50

Section II Concepts and Facilities

(Revision "a")

### MESSAGE PATH ASSIGNMENTS -------------------------

In order to describe the potential message communication paths opened up by the virtual terminal capability, a special message path syntax was developed to pictorially present this myriad of possibilities. The message path syntax is easy to understand as one can visualize these logical paths thru the User and Server Systems. System software elements are easily recognized by the widely used acronyms (all defined in the "Glossary"). Although the directional flow arrows """>" indicate a single direction. communications are two-way. The poxed in syntactical elements to the right indicate an alternate message path; also available thru the "virtual terminal" capability.

 $\sigma_{\rm{max}}=0.1$ 

**College** 

For the Entry Level System . . . . . . . . . . . . . . . . . . . . . . . .

SPO input:  $= 1.12$ 

For an "Entry Level System" (Figure II-9) there are three message paths for SPO input. The following examples explore each of these possibilities:

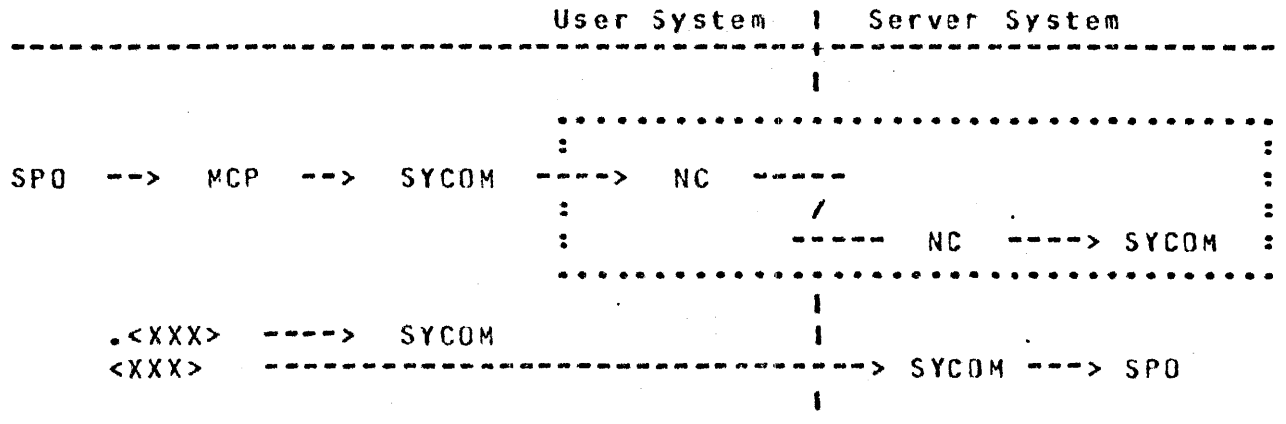

As shown in this diagram, all input command strings are given to User SYCOM by the MCP. Messages prefixed with a period "." are processed by User SYCOM. All other input messages are sent to Server System's SYCOM which displays them on that SPO. When the "virtual terminal" capability is invoked (by using the ".CONNECT" command), then the following message paths are established:

 $\sim 10^{-11}$ 

SYCOM Software Operational Guide 30 Nov 1978 Company Confidential ----- Santa 3arbara Plant Page - 51 Section II Concepts and Facilities (Revision "a")

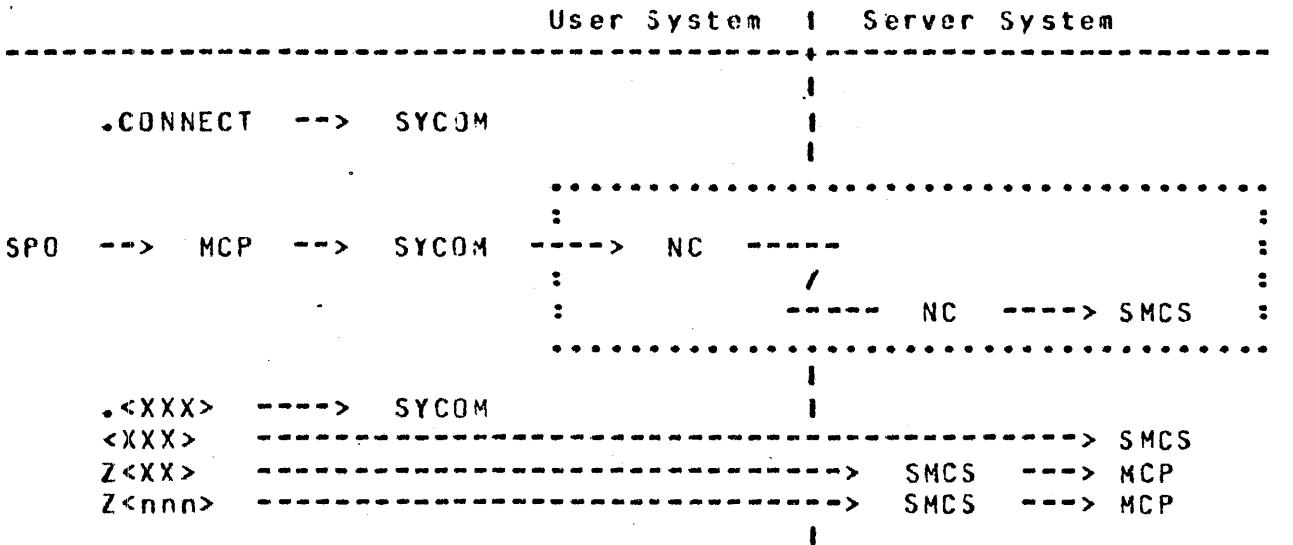

lf\_there\_is\_no\_SMCS\_currently\_running\_in\_the\_Server\_System, then the message string is interceoted by the Network Controller which causes an error message to be displayed on that system's SPD.

Hhen a SMCS is running in the Server System, the SPO operator can either "sign-on" to a program in that system or initiate RSC type commands; thru the SMCS. When the virtual terminal is signed-on to the specified application program, it is "attached" to that program. All further non-prefixed inout is sent to that program for processing. (In the example below, the "\$" character is assured to be the Server System's SMCS "signal character"; it could be another character.)

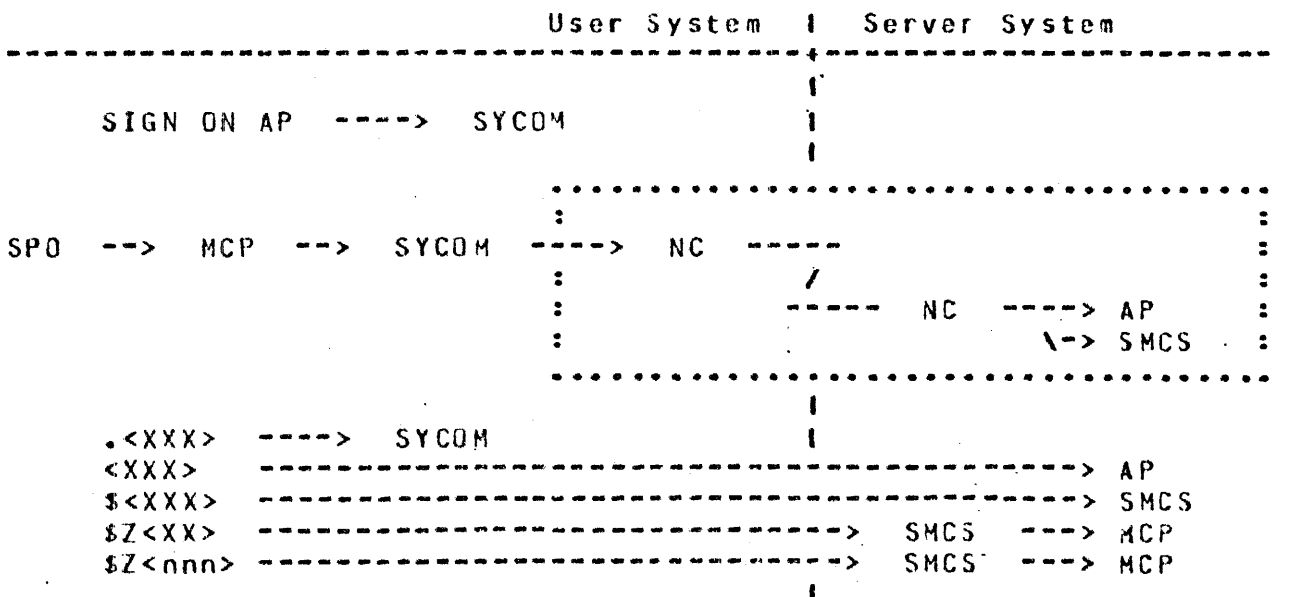

 $\mathbf{I}$  $\mathbf{I}$ 

ı  $\blacksquare$ 

 $\mathbf{I}$  $\mathbf{t}$ 

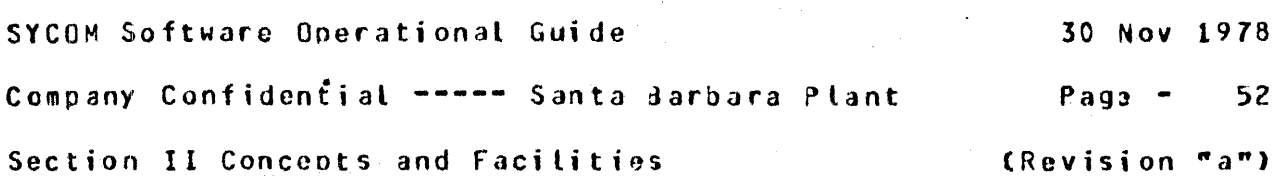

Program-to-SYCOM input: ----------------------- -----------------------

For "Program-to-SYCOM" communications, the following message path assignments are available:

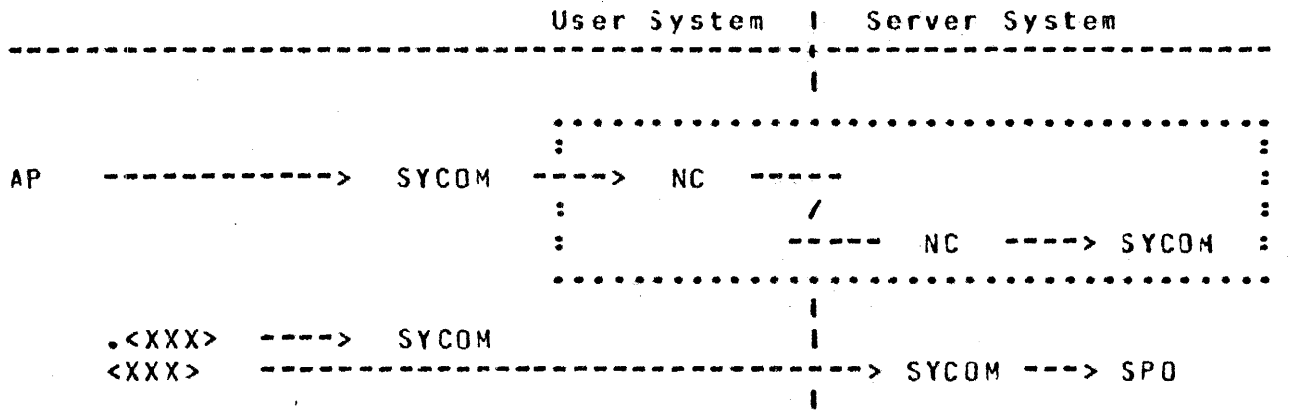

All input command strings are given to User SYCOM by the MCP via the "OUTQ" queue. Messages that are prefixed with a period "." are processed by User SYCUM. All other input messages are sent to Server System's SYCOM which displays them on that SPO.

When the "virtual terminal" capability is invoked (by entry of a "CONNECT" command), the following message paths are established:

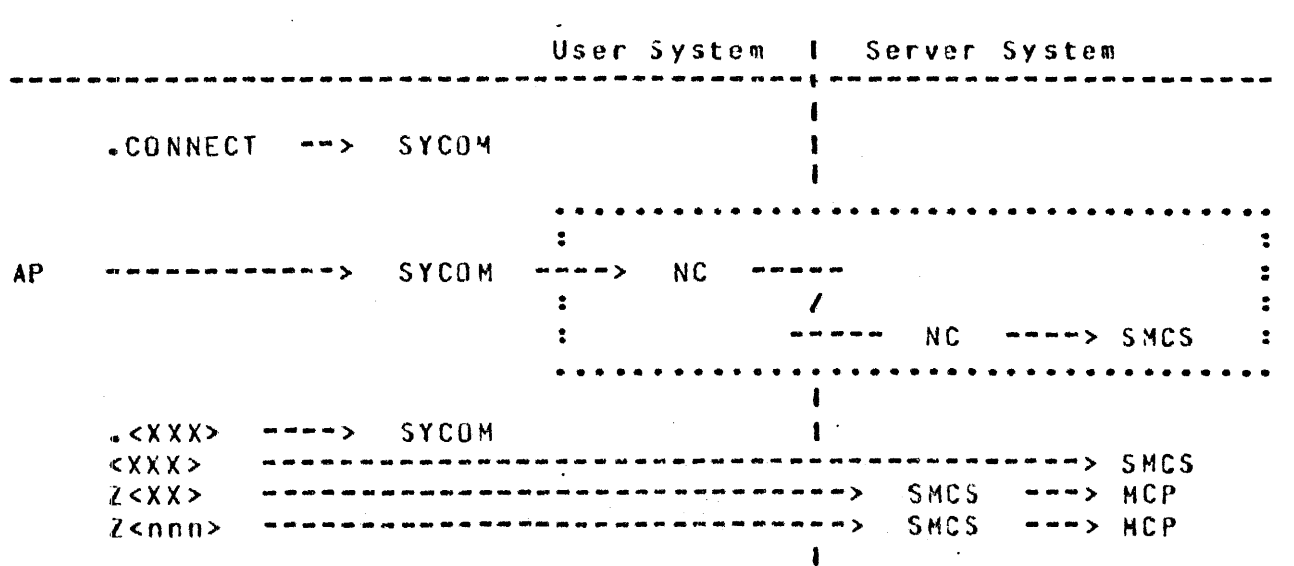

 $\mathbf{I}$ 

ŧ t

SYCOM Software Operational Guide 30 Nov 1978 Company Confidential ----- Santa Barbara Plant  $P$ age  $-$ 53 Section II Concepts and Facilities (Revision "a")

If there is no SMCS currently running in the Server System. then the message string is intercepted by the Network Controllar which causes an error message to be disolaved on that system's SPD.

> $\mathbf{I}$  $\mathbf{r}$

> > 1  $\mathbf{I}$

When a SMCS is running in the Server System, this program can "sign-on" to a program in that system or initiate RSC commands; thru the SMCS. When this virtual terminal (program) signs-on to a specific application program, it becomes "attached". All nonprefixed input is sent to that Server program for processing. (In the example below. the "\$" is assumed as the Server System's SMCS "signal character"; it could be something else.)

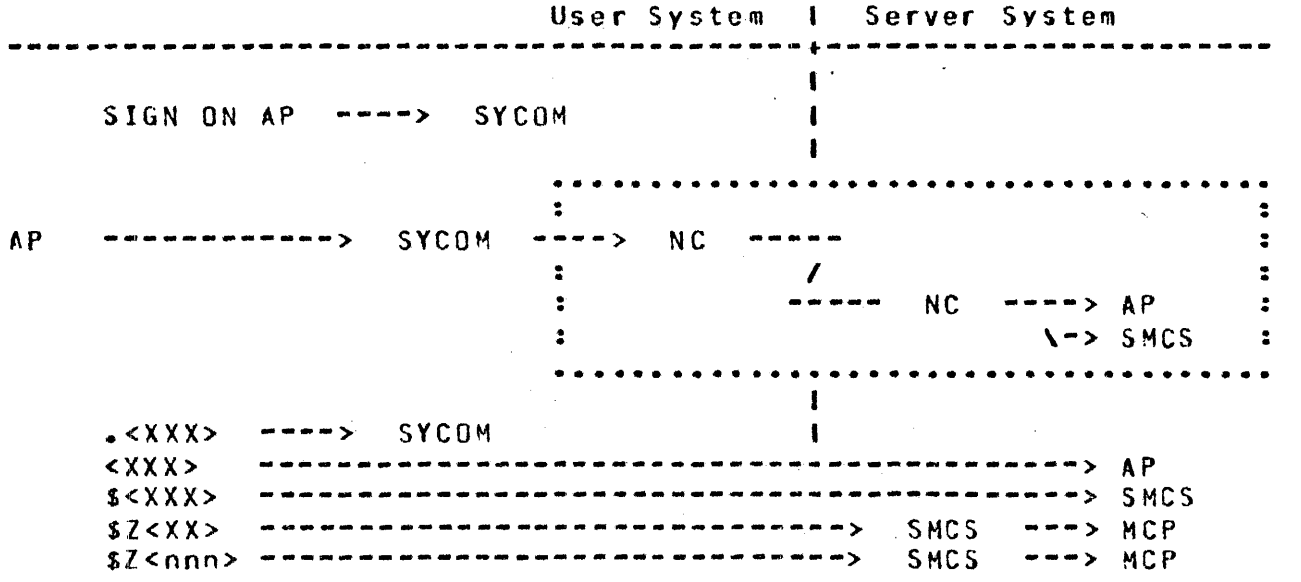

Program-to-program input: ==========================

The message path for program-to-program communications is limited to the following predetermined path. Messages can be any format and contain any text agreed upon by both application programs. The only prevailing restrictions are maximum "buffersize" and all messages must be prefixed with a "header" ("Appendix E").

User System 1 Server System  $\mathbf{I}$ AP ----------**NC** NC.  $\rightarrow \rightarrow \rightarrow \rightarrow P$ 1  $&$   $\times$   $\times$   $\times$   $\times$ ------> др  $\blacksquare$ 

SYCOM Software Operational Guide

Company Confidential ----- Santa Barbara Plant

Page  $-$ 54

Section II Concepts and Facilities

(Revision "a")

For the Extended Level System 

In this configuration (Figure II-10), the SPO and all terminals attached to, and owned by, SYCOM normally communicate with local SYCOM. When the virtual terminal capability is utilized, these devices are permitted to communicate with either the system software programs or appropriate application programs in a Server System.

The SPO, program-to-SYCOM, and program-to-program input message paths for this software configuration are the same as those defined for the "Entry Level System". The below message path assignments are for local terminals attached to this system:

User System I Server System  $\blacksquare$  $VDT$   $\rightarrow$  NC  $\rightarrow$ SYCOM  $\mathbf{I}$ ı 1  $\sim$  < X X X> ----> SYCOM . ł

By entry of the ".CONNECT" command to SYCOM the virtual terminal capability is invoked. The following message paths are then established for the terminal:

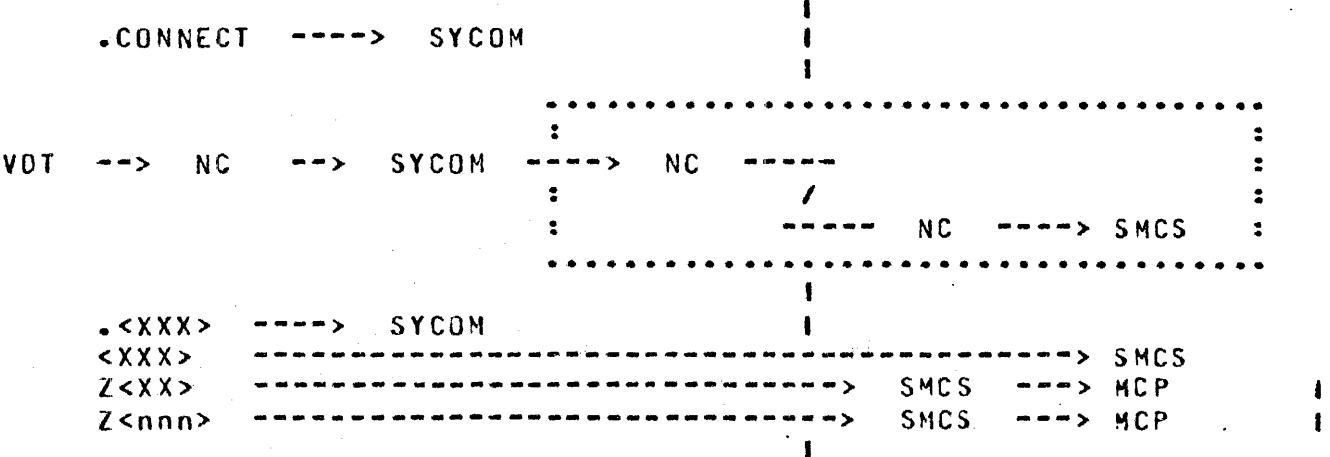

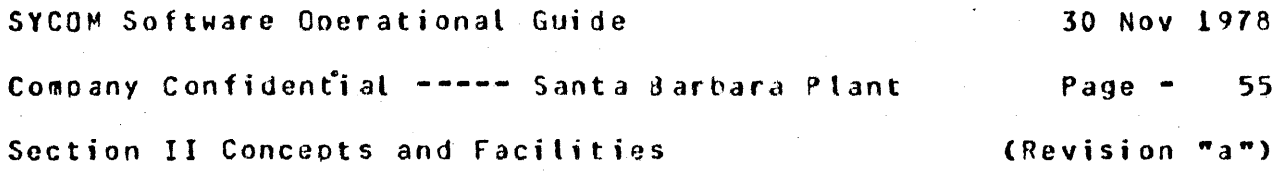

If\_there\_is\_no\_SMCS\_currently\_running\_in\_the\_Server\_System, then the message string is intercepted by the Network Controller which causes an error message to be displayed on that system's SPD.

 $M_{\text{D2D\_3}}$  $M_{\text{L}}$ S $M_{\text{L}}$  is running in the Server System, the terminal user can either "sign-on" to a program in that system or initiate RSC type commands; thru the SMCS. When a virtual terminal signs-on to a specified application program~ it is "attached" to that program. All further non-prefixed inout is sent to that program for processing. (In the example below, the "S" character is assumed to be the Server System's SMCS "signal character"; it could be another character.)

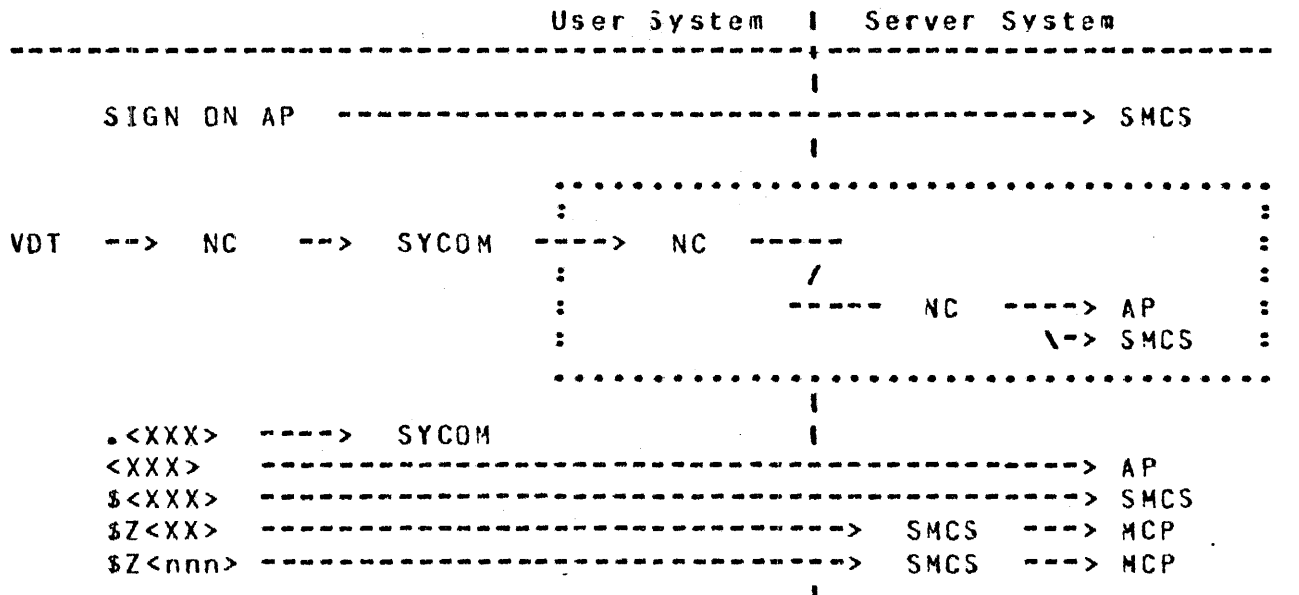

 $\mathbf{I}$  $\blacksquare$ 

for the Ultimate Level System

In this configuration (Figure II-11), all local terminals are attached tor and owned by the SMCS. Thereforer the normal message communication path is to the Jser System's SMCS. When the virtual terminal capability is utilized, these terminals .are permitted to communicate with either system software programs or appropriate application programs in the Server System.· Additionally. these same terminals are permitted to communicate with any appropriate application program in the User System.

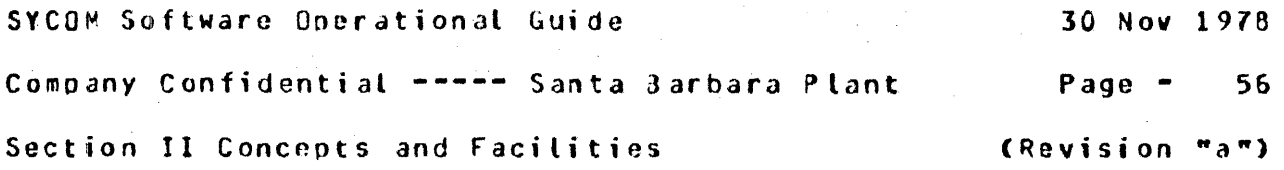

The SPO<sub>2</sub> Program-to-SYCOM, and Program-to-Program input message paths for this software configuration are the same as those defined for the "Entry Level Systam". The following message path assignments are for all local terminals attached to the User System's SMCS. First the normal message paths for terminal input within the User System are presented:

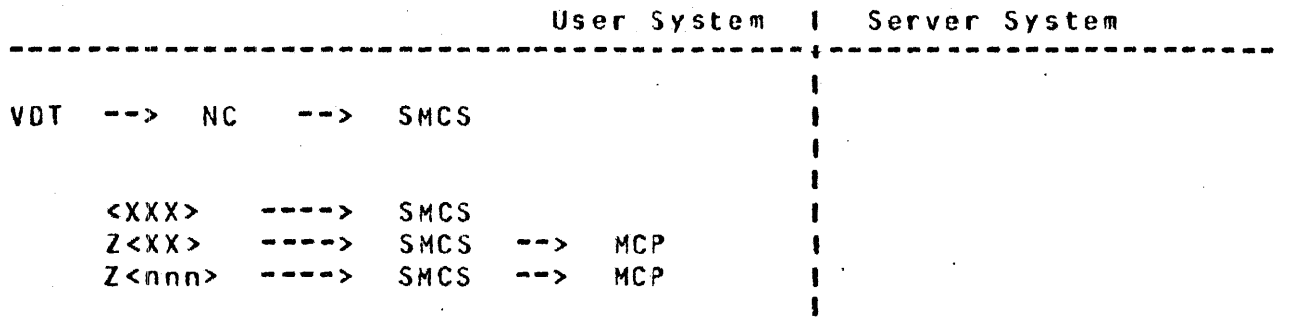

I I

> Π 1

 $\mathbf{I}$ 

In order for the terminal user to gain access to the system's SYCOM, the terminal user must entar the SMCS "SIGN ON" command as shown below. CAlthough this examole is for a sign-on to SYCOM, it could be any appropriate application program in the User System.)

 $\frac{1}{1}$ SIGN ON SYCOM --------> SMCS I

The following message path assignments are then in effect for all terminal input.

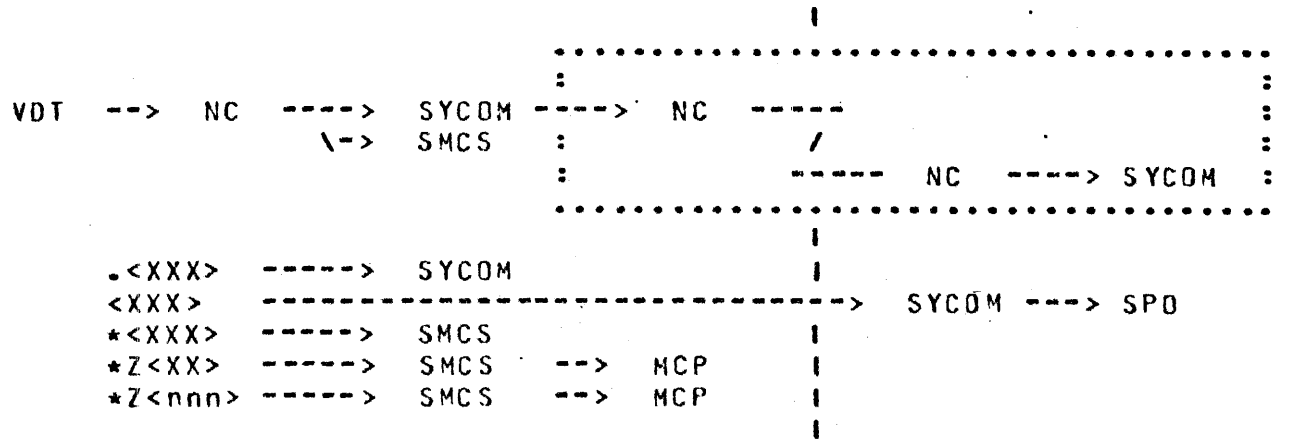

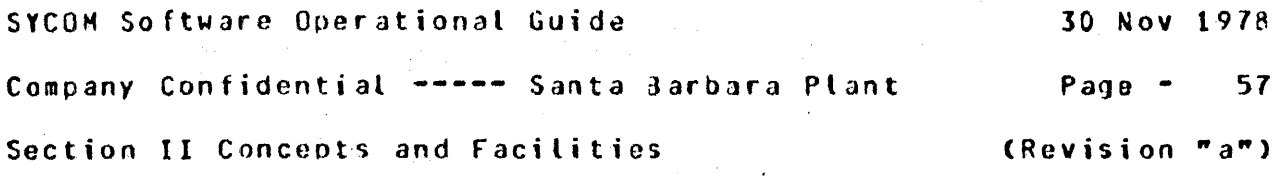

The "virtual terminal" capability is invoked when the terminal user enters the ".CONNECT" command to SYCOM. Following are the message paths now established for the terminal; if a SMCS is not currently\_running\_in\_the\_Server\_System:

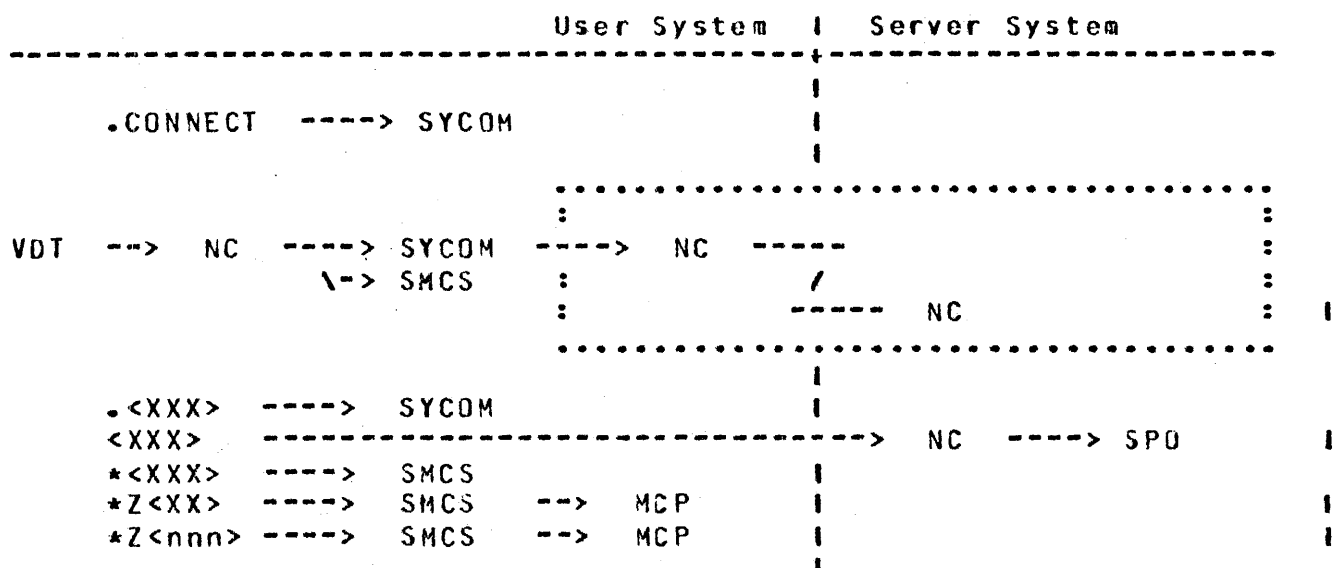

If there is no SMCS currently running in the Server System, then the message string is intercepted by the Network Controller which displays the message text on that system's SPO.

 $\blacksquare$ 

Hhen there is a SMCS currently running in the Server System, then I the following message paths are established for a terminal:  $\mathbf{I}$ 

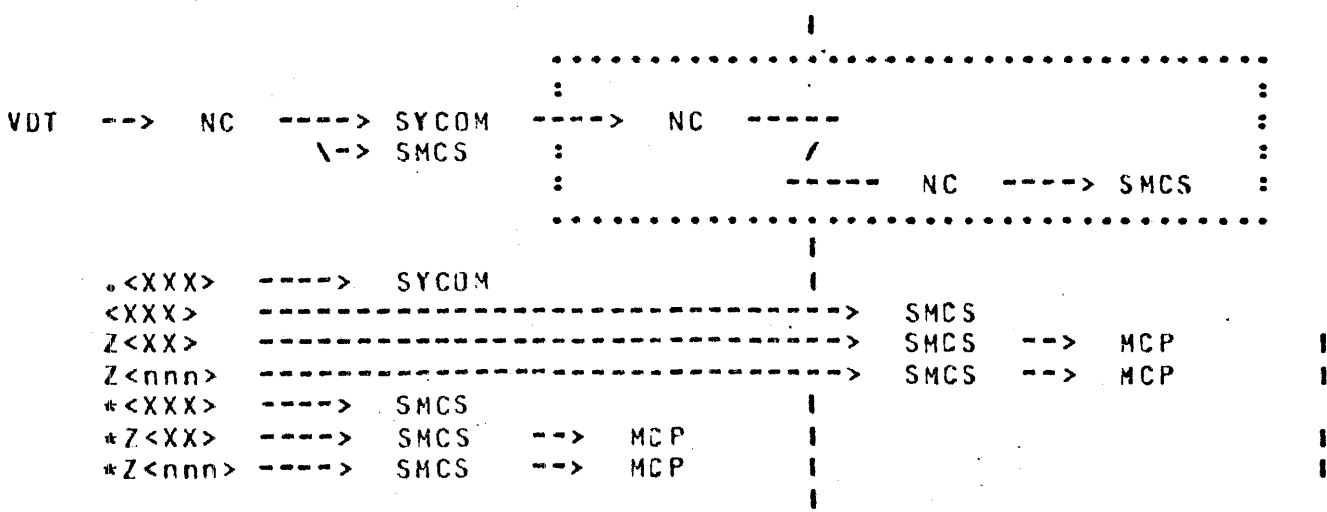

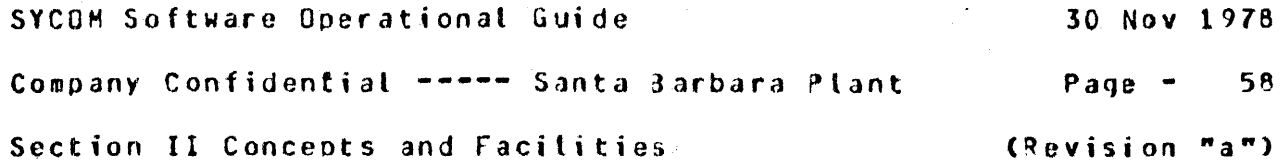

With the SMCS running in the Server Systems a terminal user can either "sign-on" to a program in that system or initiate RSC type commands; thru the SMCS. When a virtual terminal is signed-on to a specified application program, it is "attached" to that program until the terminal user "signs-off". All non-prefixed input is sent to that application program for processing. CIn the examples below, the "\*" character is assumed to be the User System's SMCS "signal character" and the "\$" character is assumed to be the Server System's SMCS "signal character"; they can be different.)

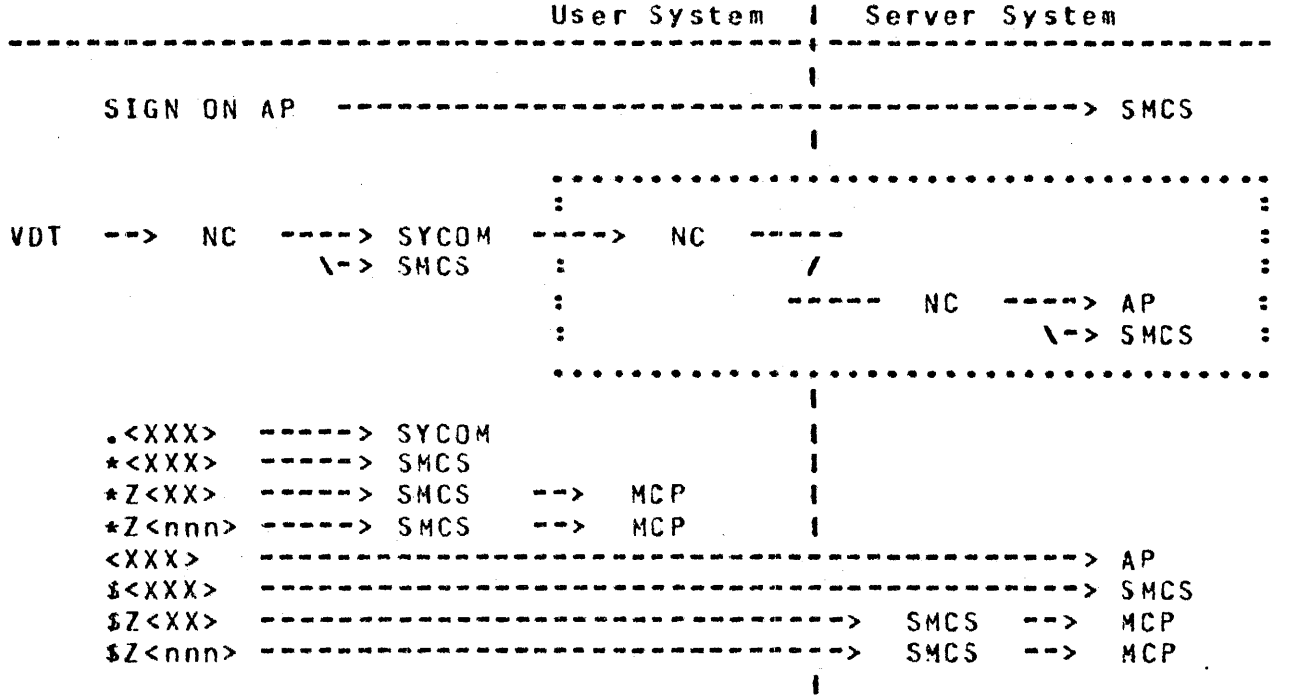

 $\mathbf{I}$  $\blacksquare$ 

> $\mathbf{r}$  $\blacksquare$

QUEUE DEPTH CONTROL ====================

In the SYCOM operational environment, there is a MCP controlled data path which exists between SYCOM and the Network Controller. This data path is referred to as the "remote file" (or message queue) mechanism. Due to differences in data communication line transmission rates and peripheral input speeds, this remote file becomes a buffer. Without some kind of control on the message traffic thru this file, it could grow beyond reasonable limits or be jammed full.

SYCOM Software Operational Guide JO Nov 1978 Company Confidential ----- Santa darbara Plant Page - <sup>59</sup> Section II Concepts and Facilities (Revision "a")

To provide a control over the number of message blocks that can be queued up in this file at any given time, a "marker message"<br>system is employed. As SYCOM is outting message blocks into this<br>file, a count is maintained. When this count reaches the halfway<br>point of the queue depth lim system is employeu. As SYCOM is outting message blocks into this<br>file, a count is maintained. When this count reaches the halfway point of the queue depth limit, a marker message is put into the file. The marker message is a soecially prepared data messaqe with a code in the message header. This special code ensures recognition by SYCOM when this message is echoed back to from the Network Controller.

Once a marker message is placed into the file, SYCOM continues putting message blocks into the file until the predetermined Queue depth limit is reached• at which time oerioheral input operations are suspended. When the Network Controller encounters the marker message during the transmission of the queued message blocks, it acknowledges receipt of a marker message by returning a "flag" in the corresponding "ACX" message to SYCOM. When SYCOM receives this acknowledgement, it resumes peripheral input, again places a marker message into the file and continues putting message blocks into the file until the predetermined Queue depth is reached or until *an* end-of-file condition- whichever occurs first.

SYSTEM FILES ------------- ----·----

In the total system picture, there are many files and file types. However, as this system overview pertains only to SYCOM and its relationships. only those pertinent fi Les which are required for SYCOM operations are presented. Following are file descriptions~ by software element• that are necessary for SYCOM operations:

MASTER CONTROL PROGRAM (MCP) FILES

CSYSTEM)/USERCODE File

This file contains all valid.usercodo-nasswords that arc known to the system. It is used by the MCP to enforce f ilo security disk files and programs/users that access them. With this file, the MCP *can* service any request5 JY pro9rams regarding validity of specific usercode-password combinations.

### SYCOM Software Operational Guide

Company Confidential ----- Santa Barbara Plant Page - $60$ 

Section II Concepts and Facilities

(Revision "a")

NETWORK CONTROLLER FILES -------------------------

Network Information (NIF) File ------------------------------

This file contains tables that describe the physical and logical attributes of the network. The initialization values for lines, terminals, and file tables of Network Controller are contained in this file. This file is created by the NDL compiler when it is in the process of generating a Network Controller.

#### SYCOM FILES -----------

The Systems Communications Module utilizes many types of files in the management of its domain. There are, peripheral (includes disk), remote communications, and queue files. These files are briefly described here, under separate headings, with detail descriptions for major files available in the appendices.

Perioheral Files ------------------

These files are generally used to input/output RJE type data and include the card reader, card punch, line printer, magnetic tape, and disk files. Also there is a disk file which is used by SYCOM to manage the various options and settings. Following are general descriptions of the SYCOM files which fall into this category:

A. PARAMETERS File

The PARAMETERS file is a single record file containing required operational parameters for SYCOM. It is static and can only be changed by removal and recreation. This file is created by SYCOM upon the entry of appropriate parameters from either the card reader or the User SPD.

Card Input File  $B -$ 

> This file is used to input RJE card data files from the system's card reader. It can be either a 80-column or 96-cotumn device.

Cols 81 - 96 ignored.
SYCOM Software Operational Guide 30 Nov 1978 Company Confidential ----- Santa Barbara Plant Page  $-$ 61 Section II Concepts and Facilities (Revision "a")

C. Card Output File

This file is used to punch RJE card output data files to the system's card punch. It can be either a 80-column or 90-column device, as appropriate.

### Printer File  $\mathbf{D}$ .

This file is used to print all RJE print files that are being, or have been, received from a Server System. The line printer device can by any one of the various models that can be attached to the system; which can be either  $\blacksquare$ a 120-position or 132-position line printer.  $\mathbf{I}$ 

 $\bullet$ 

1

 $\mathbf{I}$ 

 $\mathbf{I}$ 

There is an additional print file which is used to list SYCOM's "TRACE" or "OLDTRACE" files via the ".LIST" command; it does not interfere with printing the RJE type print files received by SYCOM.

## Remote Files -----------------

The remote files are used in communications between SYCOM and the Network Controller and SYCOM and aither the terminals or SMCS. There are two of these files which are described as follows:

#### LINK File  $A -$

The "LINK" file is used for all input/output messages relating to RJE and file transfers; specifically, station types for Control, SPO, Cards, Printer, and File records.

#### $\mathbf{B}$  and TERMINALS File

The "TERMINALS" file is the communication link between SYCOM and the Network Controller for local terminal messages. This remote file is however, only used when there are local terminals; controlled by either the SMCS OF SYCOM.

SYCOM Software Operational Guide

Company Confidential ----- Santa Barbara Plant Page  $-$ 62

Section II Concepts and Facilities

(Revision "a")

Queue Files -----------

The queue files are utilized by SYCOM for buffered communications between itself, the MCP, and the Network Controller. The purpose of each of these queue's is described as follows:

RJE Queue  $A -$ 

> Used to save printer/punch data received from the other system when the User System's printer or punch is busy.

- $B<sub>n</sub>$ LINK Queue
	- Used to save input messages from the other system  $1.$ during the "initialization" phase; else they may be lost in the shuffle.
	- 2. Used to save output nessages for the other system when "messages queued" exceeds "MAX-MESSAGES".
- $c_{\bullet}$ ING Queue

This queue is the mechanism by which SYCOM sends reply messages to an application program dealing in programto-SYCOM communications. SYCOM "writes" into it and the application program "reads" from it to obtain messages.

OUTQ Queue  $D -$ 

> This queue is the mechanism whereby SYCOM receives input command messages from an application program that deals in program-to-SYCOM communications. The application program "writes" into it and SYCOM "reads" from it to obtain input messages.

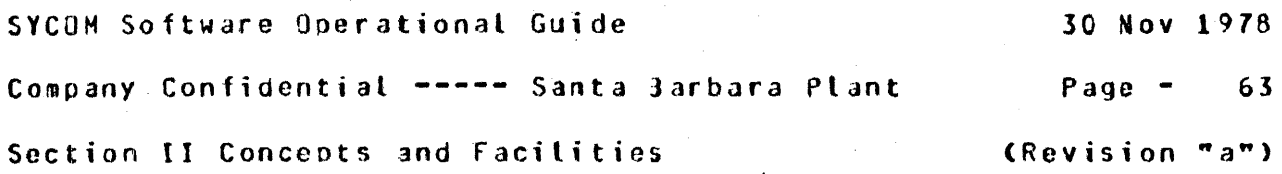

RESTRICTIONS *=============* 

The following restrictions are valid for the system based on a logical evaluation of the system's reQuirements:

- Maximum message block size = 1950 bytes
- Minimum message block size = 78 bytes
- Maximum simul tane ous system connections = 1
- Maximum message block queue depth = 255
- Maximum number events queued to process =  $99$
- Maximum number of terminals supported =  $15$
- Maximum number of card readers supported =  $1$
- Maximum number of card ounches supported =  $1$
- Maximum number of tine printers supported = 1
- LOAD. DUMP tapes are not supported for file transfer operations.
- Between unlike systems, only file transfers of code files and 8-bit data files are allowed.
- Only "data type files" are file transferable between disk/tape and tape/disk (codes files are invalid).
- Multi-point networks are not supported by SYCQH; at this time.
- Message blocking is prohibited. CA message block already contains multiole records or data images.>
- Monitoring and controlling of programs in the Server System requires a SMCS executing in that system.
- This system does not suoport "binary-synchronous" communications.

1 I

These restrictions may be changed during subsequent development cycles, but are however, currently in effect.

# SECTION III

COMMANDS

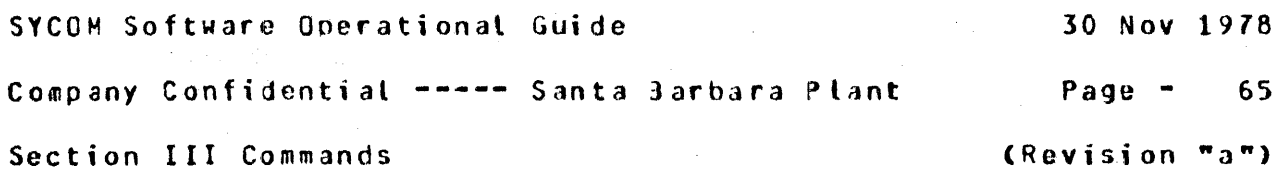

---~-~-··-~-------~--~-~~-~-----~~-~--------~~-~~----~-~~---------

SECTION III

COMMANDS

GENERAL ------- -------

The commands available with the Systems Communications Module CSYCOM> are described in this section. These commands are used to give SYCOM directions as to specific actions which must Je executed in order to perform the required tasks. The commands are presented alphabetical order within two groups, those allowed from terminals and those restricted to entry from the system SPO or program. This way~ the terminal user need not be encumbered with the details of SPO commands; which are not oermitted.

To ensure that each command is physically separated~ a uniQue format presentation, which is described below, has been developed for this document. This scheme of formatting presents commands in modular format which allows for expansion and change without significant disruption of existing syntax.

COMHANOS  $=$   $=$   $=$   $=$   $=$   $=$   $=$ 

Each statement in the Command Language consists of a command dnd• in some cases, a list of parameters. The parameters in the list are separated from the command and each other by blanks. In the following examples single spaces are used although the use of multiple spaces between command elernents could be used.

When the SYCOM has finished processing a command, it displays a reply message either confirming successful completion of the command or indicating an error. Errors terminate the processing of a command; the entire command must be re-entered correctly.

SYCOM Software Operational Guide 30 Nov 1978 Company Confidential ---- Santa Barbara Plant Page - 66

Section III Commands **Execution 18** (Revision "a")

COMMAND SYNTAX CONVENTIONS .............................

The notation conventions that are described below are used throughout this section to describe the syntax of each command.

Notation used in model format

First, a model of a command is presented. This gives the user an overview of the potential of the comraand structure.

-----------------------------------------~----------------------- . .  $\ddot{\cdot}$ . . . .  $\ddot{\phantom{a}}$ . . . . . . .COPY <file-name-1> [(USER=<usercode>ll [AS -----------> ONTO ----> <file-name-2>1 FROM CH05T=<id>l TO CHOST=<id>l % . .  $\cdot$  . . . . . . . . . . . . . ---~-~------~~-~---~------~-----------~------------~-----~------~

BRACKETS: Information that is enclosed within brackets [] represents an ootion which may be used or omitted by the user. In the model example given above, the options USER, AS or ONTO, and "file-namc-2" indicate three Jossible choices when using these options, or the choice of not using any option.

BROKEN BRACKETS: Left and right broken <> brackets are used to indicate that the enclosed variable within the brackets must be replaced by digits and/or letters whose value is determined by the context of the command.

UPPER CASE LETTERS: Words that appear in· upper case letters indicate that the word is a literal and must be substituted verbatim, when used. In the model given above, the word .COPY. would be entered first when constructing a command statement.

LOWER CASE LETTERS: Words that appear in lower case letters indicate that a value must be supplied. In the model above, the word "fite-name-1" indicates that a character string representing the name of the file to be copied must be entered.

SYCOM Software Operational Guide 30 Nov 1978 Company Confidential ----- Santa Barbara Plant Page - 67 Section III Commands **Execution Commands** (Revision "a")

COMMAND STRING SYNTAX CONTINUATION: A few of the commands have a considerable number of syntactical items which overflow a printed line into two or more command string lines in the presentation. To provide a clear line of continuation for the command string. the use of line direction arrows are used. A line direction arrow apoears as -----> and always flows left to right; to continue the command string. It is easy to follow a command string in this format as it is logical in nature.

OPEN-CLOSE PARENTHESES (): When these characters appear in a command syntax statement they are required input. See the "COPY" command for a use reference.

SLASH  $\ell$ : When this character appears in a command syntax statement it is required input. A space or spaces on either side of this character are not allowed.

END OF STATEMENT: The end of a command statement is indicated by I<br>the appearance of a % (percent sign). It is only a syntactical the appearance of a % (percent sign). It is only a syntactical  $\begin{array}{c} \hbox{I} \\ \hbox{I} \end{array}$  is tring terminator and is not required text for command input. string terminator and is not required text for command input.

I

I  $\mathbf{I}$ 

Punctuation Rules

The space, the comma, and the period are considered punctuation marks (except in literals) and are used as follows:

- 1. The space (blank) is a separator, required after words and literals in the absence of any other separator. A space may precede or follow any other separator, and many spaces are the same as one (except in literals).
- 2. A comma is a separator that is legal only where it is specifically indicated in the command syntax. The commar where it is legal, can also serve as a terminator for words and numeric literals. fhe comma is never required. except to separate criteria in a command string.
- 3. The period is a required pref ix to local SYCOM commands. It is never required within any command string syntax. Its only acceptability would be as an embedded character in a file name• system iJentifier, or usercode/password.

SYCOM Software Operational Guide 30 Nov 1978

Company Confidential ----- Santa Barbara Plant Page - 68

Section III Commands

(Revision "a")

COMMAND RELATED ERROR MESSAGES

Error messages specific to the following SYCOM commands appear in Appendix A (Command Error Messages).

COMMAND SET ----------

The command set which follows, is used to direct SYCOM operations. from either the SPO, a system terminal, or an application program running in the system. Non-SYCOM com~ands are also oermitted to direct User and Server System operations via respective SHCS's. This command set is separated into two subsets; 1) commands which are permitted from any device and 2) commands restricted to a SPB or special application program.

Terminal Commands

The following commands are permitted from terminals. They direct file transfer and remote Server System operations. Although these commands are for terminals, they are also permitted from the SPO and special apolication programs used for system control. However when these commands are entered from the SPO $\epsilon$  the command string must be prefixed with the "job nu~ber" assigned to SYCOH followed by an "AX" and then the command string.

SYCOM Software Operational Guide 30 Nov 1978 Company Confidential ----- Santa Barbara Plant Page  $-69$ 

Section III Commands

(Revision "a")

 $\blacksquare$ 

.ABORT Command ==============

Function: The ABDRT command is used to force SYCOM to "abort" an in-process file transfer, either receiving or transmitting. If "fetching" (receiving), the file created up to the point of aborting is either removed or purged as appropriate.

 $\mathbf{u}$   $\mathbf{v}$ Syntax: .ABORT FETCH Z **PUT** 

Semantics: FETCH = causes the FETCH in-process to be aborted. PUT = causes the PUT in-process to be aborted.

Default: None.

Example 1: (Kill off transmitting the current file.)

Input: --- .ABORT PUT

Reply: --- PUT OF FILE <file name> ABORTED

Example 2: (Stop receiving of incoming file transfer.)

Input: --- .ABORT FETCH

Reply: --- FETCH OF FILE <file name> ABORTED

i, pr

Note: If a file transfer is not in-process when the command is entered, an appropriate error message is returned.

**ABORT** 

. . . . . . .

SYCOM Software Operational Guide 30 Nov 1978

1

Company Confidenrial ----- Santa Barbara Plant Page - <sup>70</sup>

Section III Commands (Revision "a")

.BYE Command -----------·- ---- , \_\_\_ -

function: This command completely logs the current user off SYCOM. It is valid from all stations including the system SPO and application programs. The following sequence of events transpire when it is entered. A "BYE" text message is sent to the other system to cause a "log-off" from that system. the usercode is removed, an automatic "DISCONNECT" is initiated, and a "detach" message is sent to the local SMCS; if the terminal is not owned by SYCOM.

Syntax:  $-BYE$   $X$ 

Semantics: None.

Default: None:

Example:

Input: ---.BYE

,.c;.QQfHn'eit SYCOM Cusercodc> LOGGED OFF at 11:45:32.1 Reply: --- $\mathbf{I}$ 

Note: The initiating station need not be "logged-on"; however, under such circumstance, the "Cusercode)" part of the reply message is eliminated and if the "DEBUG" option is currently ON, then the message "STATION NOT LOGGED ON" is also displayed.

> .............. • • BYE • • ..............

I I I I

ŧ

1

SYCOH Software Operational Guide 30 Nov 1978

Company Confidential ---- Santa Barbara Plant Page - 71

I I I I

 $\mathbf{r}$ 1  $\mathbf{I}$ ł.

1

1

ı ı

> ı 1

 $\blacksquare$ 

Section III Commands **Execution Commands** (Revision "a")

.CONNECT Command ================

function: The CONNECT command is used when a terminal user<br>wishes to be logged on to a Server System. Upon wishes to be logged-on to a Server System. entry, the User System goes into "online" mode, attempting to establish communications with a Server System. If a connection currently exists to a host Server System, then that connection is utilized to attach the terminal to that system.

> SYCOM ensures that a MCS type program is running in the Server System and that a "virtual station slot" is available; before the "CONNECT COMPLETED" reply message is returned to the initiating terminal.

Syntax:: Semantics: CONNECT ( 2)<br>None de lincans 52m None.

Default: If a user is logged-on to SYCOM, then that usercode and password is for arded to the MCS in the other system which automatically logs the user on to that MCS. An aop ooriate "log-on reply message" is also returned to the terminal following the "CONNECT I COMPLETED" message; providing the MCS to which the terminal is attached is the SMCS.

Example: Input: Reply: --- $\vee$ Request attachment to the Server System.)<br>CONNECT US MY/USE? but Roognized { y CONNECT INITIATED  $# 2$   $k$   $log 2 = 2$   $\{ 10^{21} \}$ 

> CONNECT COMPLETED **SOLIDAY 1995**

Note:

If the Server System is accessed via a "switched" line and its telephone number has been previously established by entry of the "PHONE" command, then this command initiates an automatic dial-out.

. . . .. . . . . . . . . . . • CONNECT • .<br>....................

SYCOM Software Operational Guide

Company Confidential ----- Santa Barbara Plant Page -

72

**COPY** 

1

 $\mathbf{I}$ 

Section III Commands

(Revision "a")

.COPY Command =============

Function: This is the command which is used to initiate "file transfers". The command syntax provides for the transfer of files "from" the initiating system to another system (a PUT) and from another system "to" the initiating system (a FETCH). The files can be in either magnetic tape or disk form and the only restrictions that apoly are those identified in

Syntax:

"Restrictions", Section II.  $\sqrt{\text{USER}}$ =<usercode-1> .COPY <file-name-1> [  $--$  PASSWORD=<password=1> **I. REMOVET I** ---> [ [, [NO] LIST] SAVE  $\circlearrowright$ <file name=2> [ USER=<usercode=2>, -->  $\rightarrow$  1 AS ONTO  $--->$  PASSWORD= $<sub>P</sub>$ assword=2></sub>  $1<sub>1</sub>$ DISIC ---> FROM [<votume=1>] EKIND=PACK  $\cdot$  1 TAPE TAPEZ **TAPE9** PETAPE  $D \sim c$ ---> HOST=<system name-1> 70 [<volume-2>] 9KN.  $TKIND = PACK \rightarrow 1 HOST =$  $\boldsymbol{\chi}$ **TAPE** TAPEZ TAPE9 PETAPE カツく

Note:

An important point to remember is that the "parens" are REQUIRED syntactical elements as well as the keyword "FROM"..

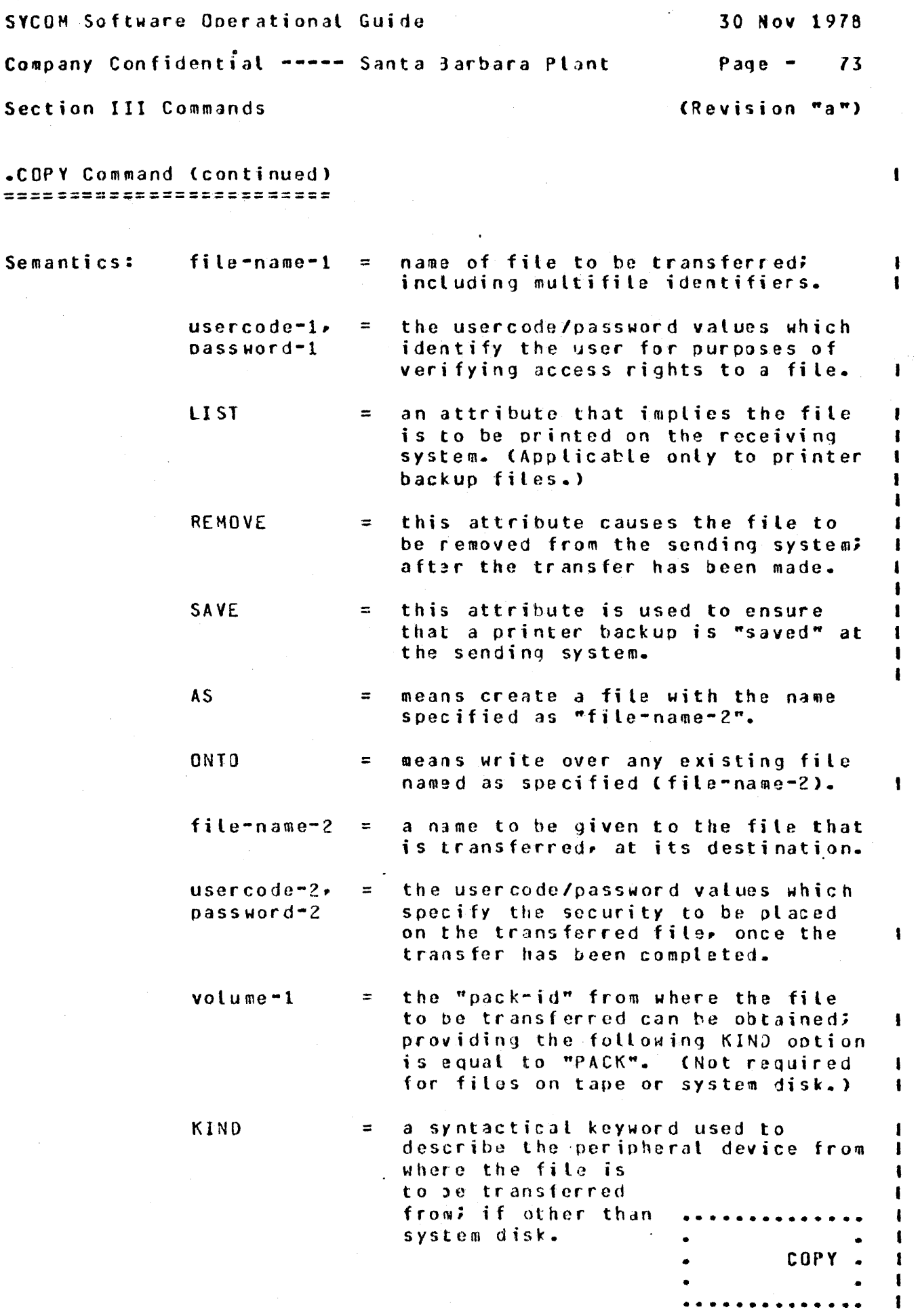

 $\hat{\mathcal{L}}$ 

 $\frac{1}{2}$ 

 $\ddot{\phantom{0}}$ 

 $\hat{\mathcal{L}}$ 

 $\frac{1}{2}$ 

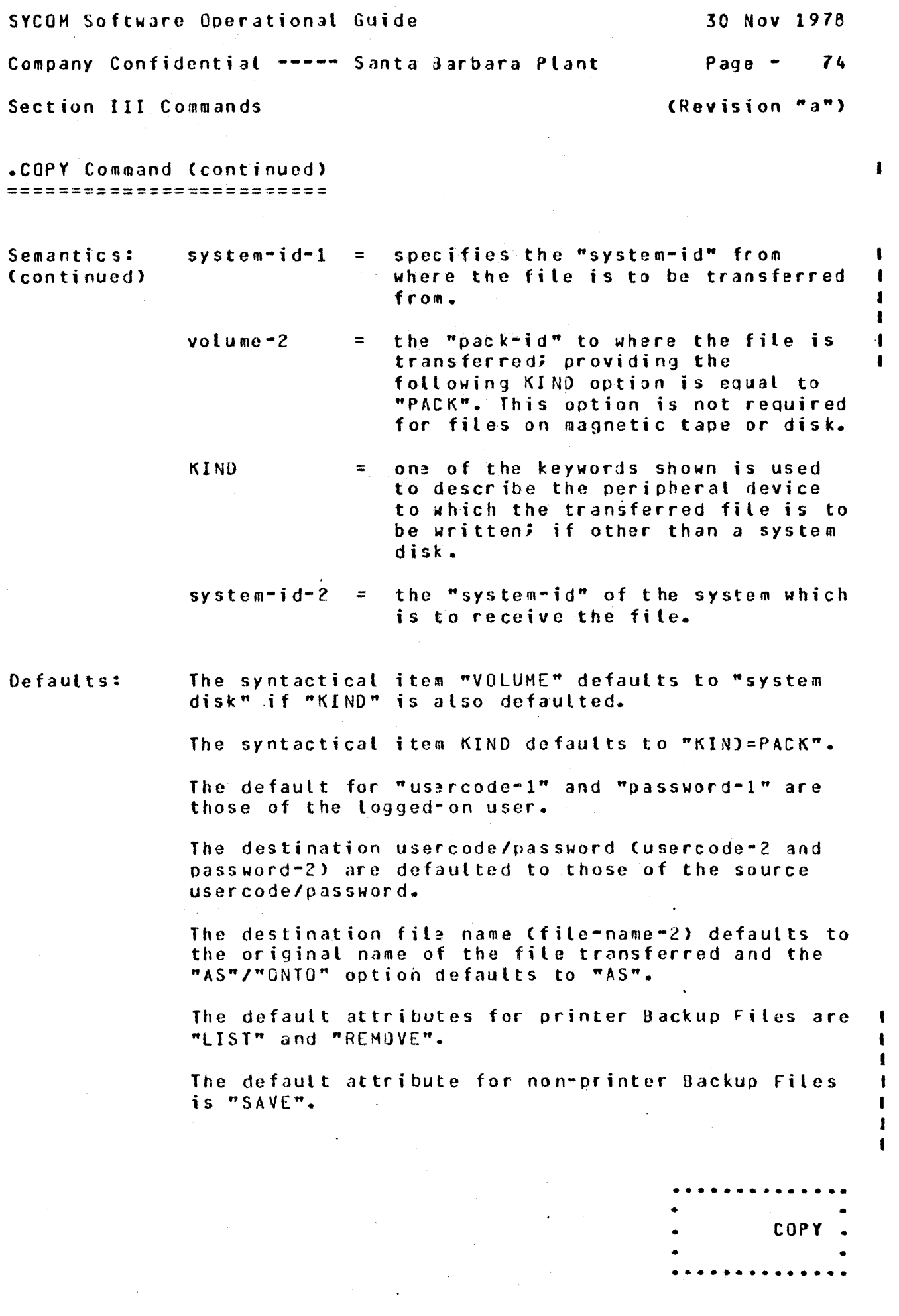

 $\sim$   $\sim$ 

 $\label{eq:1} \frac{1}{2} \sum_{i=1}^n \frac{1}{2} \sum_{j=1}^n \frac{1}{2} \sum_{j=1}^n \frac{1}{2} \sum_{j=1}^n \frac{1}{2} \sum_{j=1}^n \frac{1}{2} \sum_{j=1}^n \frac{1}{2} \sum_{j=1}^n \frac{1}{2} \sum_{j=1}^n \frac{1}{2} \sum_{j=1}^n \frac{1}{2} \sum_{j=1}^n \frac{1}{2} \sum_{j=1}^n \frac{1}{2} \sum_{j=1}^n \frac{1}{2} \sum_{j=1}^n \frac{1}{$ 

SYCOM Software Operational Guide 30 Nov 1978 Company Confidential ----- Santa Barbara Plant  $P$ age  $-$ 75 Section III Commands (Revision "a") .COPY Command (continued) 4 ---------------------------Options: The syntactical abbreviation "DISK" may be used in lieu of "KIND=PACK". The abbreviated syntax "USER=<usercode>/<password>" may be substituted for the specified command syntax elements so named.  $Example 1:$ (Transfer file "XYZ" from system A to system B.) .COPY XYZ (USER=<usarcode>/<password>) FROM Inout:  $---$ (DISK, HOST = USER1) TO (DISK, HOST=SERVER1) FILE XYZ START TRANSMISSION Reply: FILE XYZ END TRANSMISSION Copy file from another system changing file name.)  $\sqrt{1/2}$  $Ex$  ample  $2:$  $f^{\circ\vee}$  of the result .COPY DMPALL AS DUMPALL FROM (HOST = SERVER1) Input:  $---$ FILE DMPALL START TRANSMISSION  $Reply:$   $--$ ne other FILE DUMPALL RECEIVED FILE DMPALL END TRANSMISSION Notes:  $1 -$ In the implementation for file transfers from either tape or disk to "tape" in a receiving  $\cdot$  1 system. if a scratch tape is not mounted and/or ready, SYCOM will "hang" until the tape is made available; no notification is made of this condition and only inquiry type commands are ŧ processed until the condition is resolved. ı  $2.$ If a "usercode" is not wanted as a multifile-id to the file name in the receiving system, enter "file-name-2" prefixed with an asterisk "\*".  $\mathbf{I}$ 

t

**COPY** 

SYCOM Software Operational Guide

Company Confidential ----- Santa Barbara Plant

 $Page -$ 76

ł

1

 $\mathbf{I}$ 

-1

1

 $\mathbf{I}$ 

1

ŧ

Section III Commands

(Revision "a")

.DISCONNECT Command ===================

Function: This command must be used when the terminal user wishes to terminate a session with a host Server System. The terminal is logged-off of the Server System when a "BYE" text message is sent to the other system which is followed by a "disconnect" message. The terminal reverts back to its previous state of being signed-on to SYCOM. The terminal user is then free to enter more commands to SYCOM or sign-off (.BYE).

.DISCONNECT % Syntax:

- Semantics: None.
- Default: None.

Example:

Input:  $---$ **.DISCONNECT** 

 $1.$ 

 $Reoly: ---$ STATION DISCONNECTED

Notes:

- The terminal is logically disconnected but may or may not be physically disconnected. To the terminal user however, the effect is the same.
- 2. If a user is logged-on to the SMCS in another system, then an automatic "log-off" will occur for that virtual station.

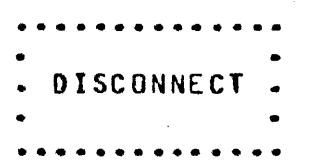

SYCOM Software Operational Guide 30 Nov 1978 Company Confidential ----- Santa Barbara Plant  $P$ aqe - $77$ Section III Commands (Revision "a")  $\mathbf{I}$ .FETCH Command ====*=*======== This command is the shorthand version of the "COPY" Function: command for use in specifying explicit "FETCH" file transfer requests. The command syntax provides for transferring files from another system "to" the initiating system (a FETCH). Files can be either magnetic tape or disk (in any combination) and the only restrictions that apply are those identified in Section II. "Restrictions".

Syntax:

.FETCH  $\le$ file-name-1>  $\le$  (USER=<usercode-1>,

 $\sigma$ 

 $PASSWOR0=<\rho$ assword-1>1  $\times$  X L. REMOVEI I I I, INOI LISTI ı SAVE

<file name=2> [ USER=<usercode=2>, **LAS** ONTO

PASSWORD=<password  $\mathbf{r}$  $\mathbf{I}$ DAIL HK K  $KKND = PACK$  $[5 - 1 - 1]$ ---> LFROM  $11$ TAPE TAPE7 TAPE9 PETAPE DISIL DISIL  $C$ KIND=PACK  $-->$  [10  $\xi$ <voluma-2>]  $\overline{11}$  $\boldsymbol{\chi}$ TAPE. **TAPEZ** 

> TAPE9 PETAPE

If a "usercode" is not desired as a multifile-id to the file name on the receiving system, then prefix "file-name=2" with an asterisk "\*". **FETCH** 

Note:

SYCOM Software Operational Guide 30 Nov 1978 Company Confidential ----- Santa Barbara Plant Page - 78 Section III Commands **Execution Commands** (Revision "a") .FETCH Command (continued) -------------------------- -------------------------- Semantics: Defaults: Options: Ex ample 1: Input: Reply: ---Refer to the "COPY" command semantics. Refer to the "COPY" command defaults. Refer to the "COPY" command options. (Obtain a copy of the "DMPALL" program from the Server System.) .FETCH DMPALL FILE DMPALL START TRANSMISSION FILE DMPALL RECEIVEJ FILE DMPALL END TRANSMISSION

In the implementation of file transfers from either I<br>tape or disk to "tape" in a receiving system, if a Note: tape or disk to "tape" in a receiving system, if a scratch tape is not mounted and/or purged. SYCOM I will "hang" until the tape is made available; no  $\overline{\phantom{a}}$  I<br>notification is made and only inquiry type commands I notification is made and only inquiry type commands are processed until this condition is resolved.  $\blacksquare$  SYCOM Software Operational Guide 30 Nov 1978 Company Confidential ----- Santa Barbara Plant Page  $-$ 79 (Revision "a") Section III Commands

.LIST Command =============

Function: This command is valid from any terminal or the SPD. Its purpose is to display information about the system and its users. Command options provide lists of current system "parameters", users currently "signed-on", terminals that are currently "online" and file transfers currently "scheduled" to occur.

PARAMETERS Syntax: .LIST  $\mathbf{z}$ USERS **TERMINALS SCHEDULE TRACE OLDTRACE** 

- Semantics: PARAMETERS = requests a list of the parameters SYCOM is currently operating with.
	- USERS  $=$  requests a list of all users currently "signed-on" to SYCOM.
	- **TERMINALS**  $\overline{z}$  requests a list of all terminals that are currently "online".
	- $=$  requests a list of all file transfers **SCHEDULE** currently scheduled.

LIST.

- TRACE = prints the "SYCOM/TRACE" file.
- **OLDTRACE** = prints the "SYCOM/OLDTRACE" file.
- Default: Currently there is no default..

(List all file transfers "scheduled" to occur.)  $Example 1:$ 

.LIST SCHEDULE Input:  $--$ 

SCHEDULE LIST OF RPUTSR NOT INPLENENTED Reply:  $--$ [ Constant crown to discussed

SYCOM Software Operational Guide 30 Nov 1978 Company Confidential ----- Santa Barbara Plant Page  $-$  80 Section III Commands (Revision "a") .LIST Command (continued) ----------------------------Example 2: (List the current signed-on users of the system.) .LIST USERS Input:  $--$ lsn  $t$ <statfor table>1 DENNIS CONNECTED [ ] Aa a A  $Reolv: ---$ [<station table> ] JEANNE NOT CONNECTED  $\frac{1}{2} \frac{1}{2} \frac{$  $7466A$ [<<del>station table></del>] CARLYE CONNECTED**T** ---3 USERS LOGGED ON TO SYCOM Example 3: (List the currently "online" terminals.) Input: --- .LIST TERMINALS [<lsn>] <SPO> <v.lsn> Aa aA  $Repty: -- \frac{1}{2}$ [<lsn>] <rsn> <v.tsn> Ab bA 2 TERMINALS IN USE  $\frac{1}{2} \frac{1}{2} \frac{$ (Display a list of SYCOM's current parameters.) Example 4: Input:  $---$ **.LIST PARAMETERS** MAXIMUM BUFFER SIZE = 1000 FOR FILE TRANSFERS  $\text{Reply:}$   $--$ **DEBUGGING**  $0 F F$ OFF 4  $*$  10  $*$  10 = 400 RECORDS DISK TRACING PROGRAM INPUT **ALLOWED** FILE TRANSFER **ALLOWED** FILE SEPARATORS SENT **FALSE** WAIT TIMEOUT INTERVAL  $= 25$  (if DEBUG option is "ON")  $SYSTEMID =$ "USER1 and a series of the series of the series of the series of the series of the series of the series of the series When either the TRACE or OLDTRACE option is entered Note: with the ".LIST" command, no reply message will be  $\mathbf{I}$ returned to the initiating terminal.

LIST

SYCOM Software Operational Guide 30 Nov 1978 Company Confidential ----- Santa Barbara Plant  $P$ aqe -81 Section III Commands (Revision "a") .PUT Command 1 *<u>===========</u>=* Function: This command is a shorthand version of the "COPY" command and is used to specify explicit file "PUT"

transfer requests. The command syntax provides for transferring files "from" the initiating system to another system (a PUT). The files can be either magnetic tape or disk (in any combination) and the only restrictions that apply are those identified in Section II, "Restrictions".

 $US = Luserou$ <file-name-1> { USER=<usercode-1>. Syntax: .PUT PASSWORD=<password-1 **E. REMOVEJ J I. ENOI LISTI** SAVE BECHER BINARY <file name=2> [USER=<usercode=2>,  $\rightarrow$   $\rightarrow$   $\rightarrow$   $\rightarrow$   $\rightarrow$   $\rightarrow$  $0NT0$ PASSWORD=<password-2:  $\mathbf{1}$ DISK DISIC  $KIND = PACK$ --> IFROM  $[$  $\overline{1}$ TAPE **TAPE7** TAPE9 PETAPE **DEIC** からに KIND=PACK  $-->110$  $\xi$ <volume=2>]  $\mathbf{r}$  $1<sub>1</sub>$  $\mathbf{z}$ TAPE **TAPEZ** TAPE9 PETAPE Note: If a "usercode" is not desired as  $\mathbf{I}$ a multifile-id to the file name on  $\mathbf{I}$ the receiving system. then prefix "file-name-2" with an asterisk "\*".

PIIT

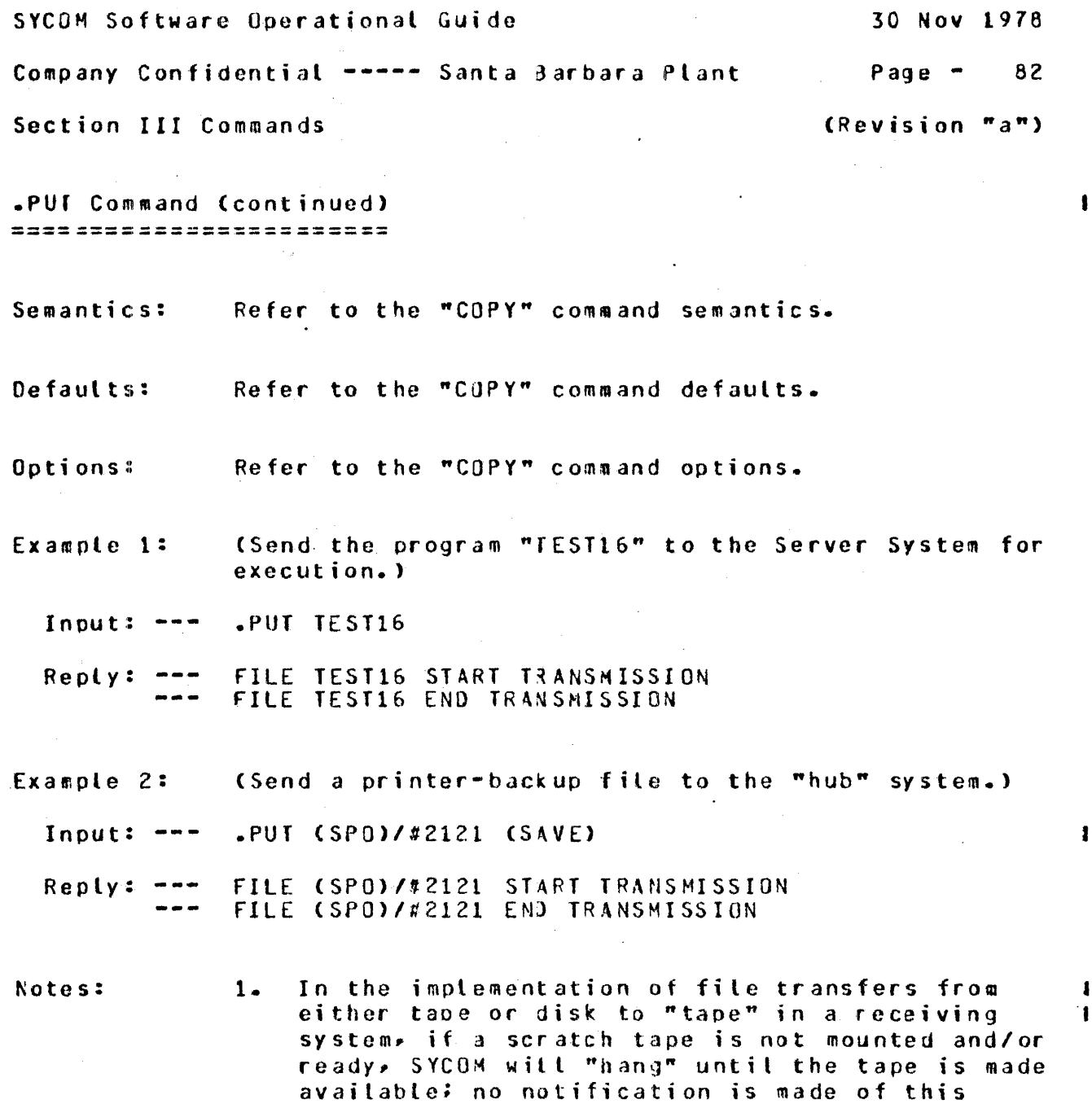

Referring to example 1; Upon completion of the  $2.$ "PUT" file transfer, the following message is displayed on the SPO of the "other" system:

processed until the condition is resolved.

condition and only inquiry type commands are

1

 $\mathbf{I}$ 

**PUT** 

 $x$  SYCOM =<job #> FILE TEST16 RECEIVED

This is also true under the reverse circumstances.

 $\omega \sim 7$ 

SYCOM Softwaro Operational Guide 30 Nov 1978

. Company Confidential -----Santa 3arbara Plant Page - <sup>83</sup>

Section III Commands (SLGNAL (Revision "a")

.USER Crowmand =============

Function: This command is valid from any source. Once the statement is entered, the "usercode/password" is stored; without validation. This data is forwarded to the other system for "CONNECT" commands and is used for file transfer purposes; as the default usercode/password when none is specified.

Syntax:  $\cdot$  USCER] <usercode>/<password>  $\cdot$  %

Semantics: usercode = a predefined user identification.

 $password = a predicted in each user security code.$ 

Default: None.

Example: Clog-on to SYCOM.)

Input: .US HY/USER

Reply: USER HY/USER LOGGED ON TO SYCOM

Note: If a "usercode"/"password" is atready logged-on, the current log-on attempt is still allowed and. takes precedence.

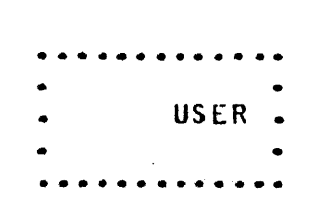

I

 $\mathbf{1}$ 

SYCOM Software Operational Guide 30 Nov 1978 Company Confidential ----- Santa Barbara Plant  $P$ age  $-$ 84 Section III Commands (Revision "a") .WHAT Command ============= The .WHAT command solicits the return of a reply Function: message indicating the current "status" of SYCOM's processing activity. The reply message is variable in length and content to reflect as many conditions as possible. If any file is in the process of "transfer", its name and the number of records thus far transferred is displayed. **AHR.** Syntax:  $\mathbf{z}$ Semantics: None. Default: None: Example 1: (Assume at the time this command is entered, SYCOM is connected and waiting for something to do.) Input:  $---$ .WHAT  $Reply:$   $---$ SYCOM ONLINE; IDLE THIS STATION CONNECTED USERCODE = SPO. LOCAL HOST = USER1, REMOTE HOST = SERVER1 Example 2: (The command is entered during a file transfer.) Input:  $---$ **AWHAT** SYCOM ONLINE; 00 FILES QUEUED;  $Reply: ---$ SENDING: DMPALL(70/82); THIS STATION CONNECTED USERCODE = SPO. LOCAL HOST = USER1, REMOTE HOST = SERVER1 The context of a WHAT reply is extremely fluid in Note: that it is representative of what is happening at the time the command is entered. Because of the number of combinations of events that could be in progress at any given time, it is not feasible to attempt to example them all. However, the examples above will give provide the user with some idea as to

what can be expected.

 $\blacksquare$ 

٠

 $\mathbf{I}$ 

 $\mathbf{I}$ 

 $\blacksquare$ 

 $\mathbf{I}$ 

1

 $\mathbf{I}$ 

 $\mathbf{I}$ 

 $\mathbf{f}$ 

 $\mathbf{I}$ 

ı

WHAT

SYCOM Software Operational Guide 30 Nov 1978

Company Confidenfial -----Santa 3arbara Plant Page - <sup>85</sup>

Section III Commands (Revision "a")

•<SHCS Command String> (User System> =====~==============================

Function: This command syntax allows a terminal user on the User System to give commands to the system's SMCS for processing. Commands entered from a terminal that are prefixed with a signal character of  $"*"$ are intercepted by the Network Controller and are immediately sent to the SMCS for processing. Consequently, the entire range of SMCS commands are available to a SYCOM user with this command syntax.

Syntax:  $\star$ <SMCS command> [<attributes>]  $\chi$ 

Semantics: SMCS command= any SMCS command which is valid from a User System terminal. attributes = any data elements that are reQuired by the command syntax.

Default: None.

Example:

Input: --- \*FILE (JEANNE)/GUIDE

Reply: ---'CJEANNE>IGUIOE' IS A PUBLIC FILE OF 188 RECORDS (90 BYTES, 20 PER BLOCK) IN 10 BLOCKS (10 PER AREA, 1 AREA) CREATED ON 04/24/78~ LAST ACCESSED ON 06/21/78 (ACCESS SECURITY IN INPUT-OUTPUT) AND CURRENTLY IN USE BY O USERS

Note: For a complete list and descriptions of the SMCS commands available, refer to the "SHCS Software Operational Guide".

> . ............ . • • \*<cC>11mand> • • ..............

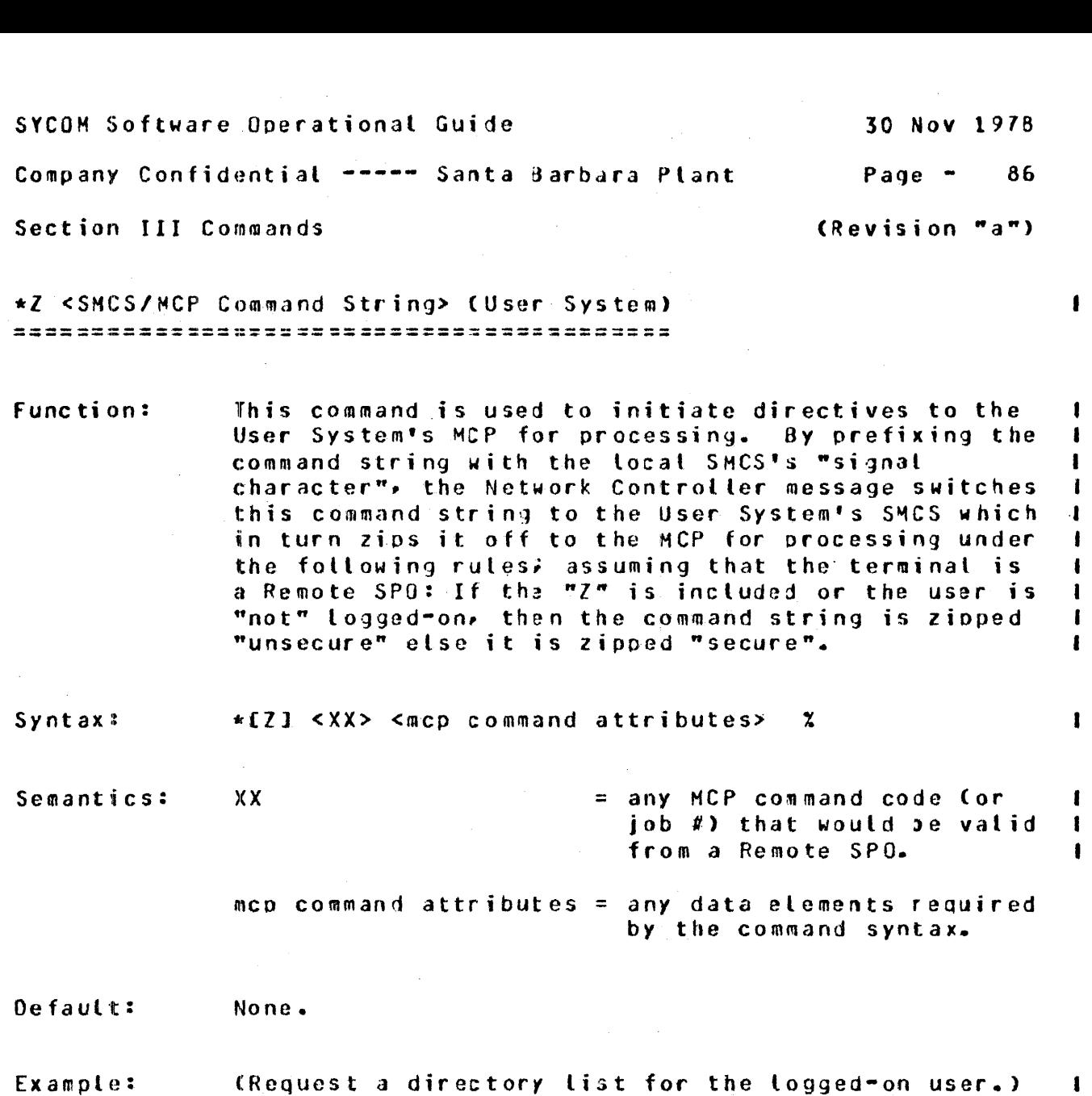

 $*PD = \mathbb{Z}$ Input:  $---$ 

 $PD = "DCHCODE"$  $Reply:$   $---$ PD= "DCHSOURCE"<br>PD= "#DUMP" PD= "PROGRAMX" END PD

**Notes:** 

A "mcp command string" is made "secure" with a  $1.$ usercode/password prefix and a session number value equal to the user's usercode-index. In an "unsecure" mcp command string these attributes are excluded.

 $\mathbf{I}$ 

ŧ

 $\mathbf{I}$ 

 $\mathbf{I}$ 

 $\pmb{\ast}$ 

 $\mathbf{I}$ 

ı

 $\mathbf{I}$ 

4

 $\mathbf{I}$ 

 $\bullet$ 

 $*Z < XX>$ 

 $2.$ Refer to the "Restricted MCP Command Summary", Appendix F for a "secure" command list.

 $\sim 10^7$ 

SYCOM Software Gperational Guide 30 Nov 1978

Company Confidential ----- Santa Barbara Plant Page - 87

Section III Commands **Execution Commands** (Revision "a")

•.• .............. .

I

I I I

• <x><com•and> •

.<br>•••••••••••••••••

•

<x><SMCS Command String> <Server System> =========================;==============

Function: This command syntax allows a terminal user on the User System to give commands to the Server System's SMCS for processing. Each command entered must be prefixed with the current signal character for that SMCS; it must be different than that of the User System's SMCS for obvious reasons. All messages with this signal character are interceoted GY the Network Controller and immediately sent to the SMCS for processing. Consequently, the entire range of SMCS commands are available to a SYCOM user. (This command is only valid when a SMCS is running in the Server System.)

Syntax:  $\langle x \rangle$ <SMCS command> [<attributes>]  $\langle x \rangle$ 

<sup>=</sup>the Server System's current SHCS Semantics:  $\mathbf{x}$ "signal character". SMCS command  $=$  any SMCS command which is valid from

> attributes  $=$  any data elements that are required by the command syntax.

a User System terminal.

Default: None.

Example: CReQuest some file attributes; the Server System's "signal character" is assumed to be "\$".) I

Input:  $--$ \$f ILE <JEANNEl/GUIDE

Reply: ---'CJcANNEl/GUIOE' IS A PUBLIC FILE OF 188 RECORDS C90 BYTES• 20 PER BLOCK> IN 10 BLOCKS C10 PER AREA, 1 AREA) CREATED ON 04/24/78, LAST ACCESSED ON 06/21/78 (ACCESS SECURITY IN INPUT-OUTPUT) AND CURRENTLY IN USE BY 0 USERS

Notes:

None.

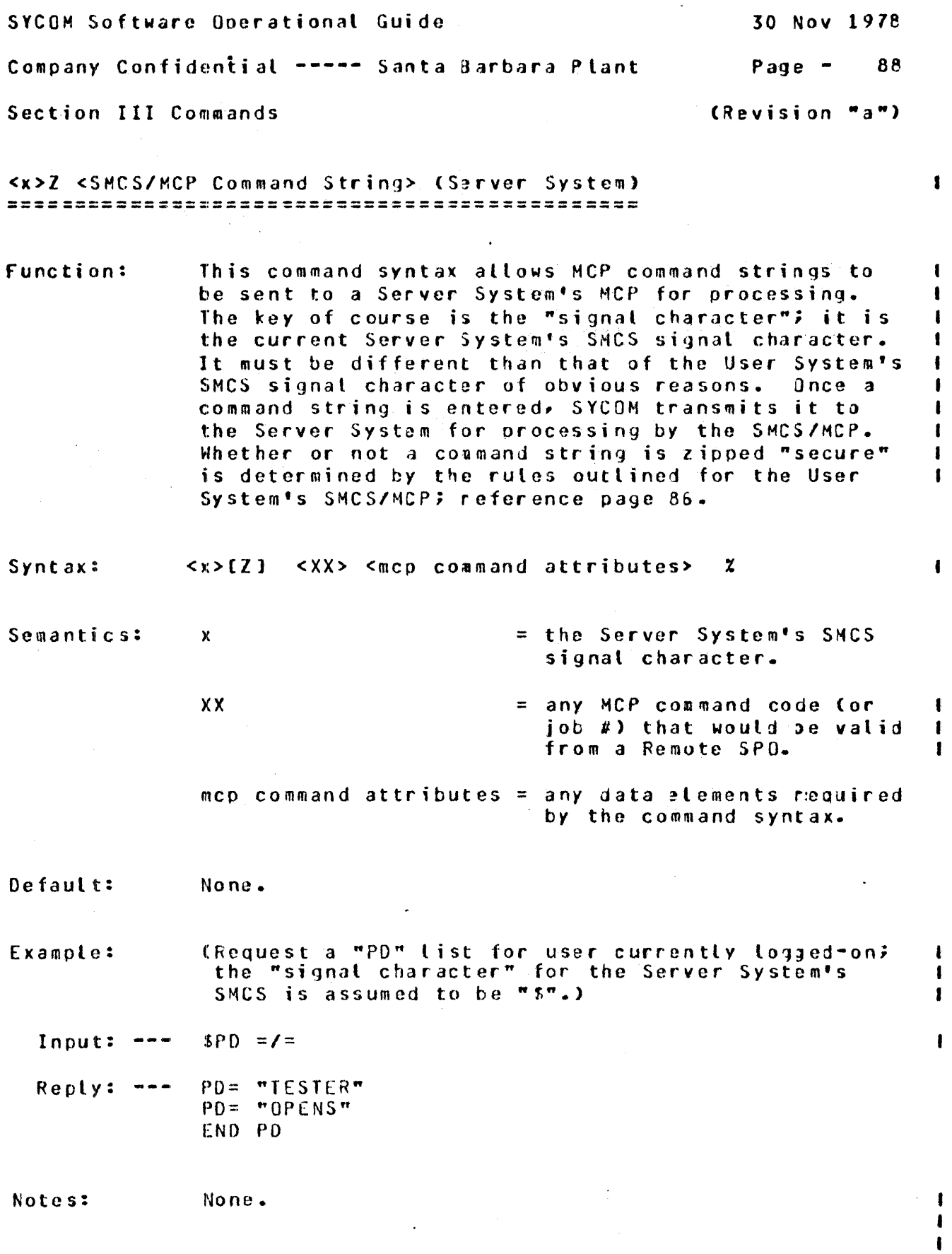

 $\langle x \rangle$   $\langle$   $\langle$   $x \rangle$ 

 $\mathbf{I}$ ŧ

 $\pmb{\mathsf{I}}$  $\pmb{\ast}$ 

SYCOM Software Operational Guide 30 Nov 1978

Company Confidential ----- Santa 3arbara Plant Page - 89

Section III Commands (Revision "a")

System SPO/Program Commands

The following SYCOM commanrls are restricted to *entry* from either the system SPO or a special application program. These commands are generally of the type used by a system ooerator to control functions relevant only to ooeration of the system. They are generally functions a terminal user cannot logically direct without current knowledge as to the state of the system and its peripherals. By enforcing this restriction, the system is assured that control is at the system level and not at a terminal level.

Program command input does not require the command string to be prefixed with SYCOM's "job number" and an "AX". Command input from a program should be in the same format as command injut from terminals.

**'** 

SYCOM Software Ooerational Guide 30 Nov 1978 Company Confidential ---- Santa Barbara Plant Page - 90 Section III Commands (Revision "a") .CL Command Ī  $-$ ---- $-$ Function: The .CL command is used to "clear" a peripharal device in the event the device becomes inoperable when receiving a data file. It clears (discards) the buffers associated with the specified device and the receiving process is terminated. Syntax:  $\bullet$  CL  $\leq$ udi>  $\alpha$ udi = the Unit Device Identifier is restricted to Semantics: one of the following mnemonic codes: LP = Line Printer  $CP = Card$  Punch Default: None: Example 1: (Clear the line printer because its down.) Input: --- <sycom job #> AX.CL LP<etx>  $\mathbf{I}$ Reply: --- (no response) CClear the card punch because there is no need to Example 2: continue.) Input: --- <svcom job #> AX.CL CP<etx>  $\mathbf{I}$ Reply: ---Cno response>

Notes: None.

> . •·• .......... . • • • CL • • • –<br>•••••••••••••••

SYCOH Software Operational Guide 30 Nov 1978

Company Confidenfial ----- Santa Barbara Plant Page - <sup>91</sup>

Section III Commands **Execution** (Revision "a")

.CP Command

function: The purpose of this command is to infora the User System that the systems Card Punch has fallen into a "not ready" state. SYCOH in turn informs the Server System (if such connection is established) of this hardware deficiency condition. The Server system would "suspend" transmitting any card punch data stream messages; if it was in this process.

> It is a responsibility of the User System operator to inform SYCOM Cvia the appropriate command> when the card punch is again "ready" to receive output (see notes below).

- Syntax: • CP NR %
- Semantics:  $NR = Not$  Ready
- Default: None.
- Example: (Inform SYCOM that the Card Punch is not ready.)

Input:  $---$ <sycom job #> AX.CP NR<etx>

Reply: ---(no response)

Notes:

- 1. To inform SYCOM that the "card punch" is now ready to receive output data, the ".RY CP" is provided.
	- 2. If the card punch has become "inoperative". then the ".SV CP" command is more appropriate •

. . . . . . . . . . . . . . • •  $CP$ • • •••••••••••••••••

SYCOM Software Operational Guide 30 Nov 1978 Company Confidential ----- Santa Barbara Plant Page - 92 Section III Commands extending the section  $\mathbf{r}_a$ ") .DEBUG Command Function: The "DEBUG" command provides the facilities for a printer trace of all data messages read or written by SYCOM. The "ON" option will initiate the DEBUG printer tracing, the "OFF" option will terminate tracing~ and when no ootion is specified a reQuest for the current status of the DEBUG facility is assumed • • DEBUG <default option> X Syntax: ON OFF **1)UM:f**  Semantics: Self explicit. Default: If no option is specified or the option is invalid• (not ON or OFF) a "status request" is assumed. CTurn printer debugging "ON" for all 1/0 messages.> Example 1: Input: ---<sycom job #> AX.DEBUG ON<etx>  $\mathbf{I}$  $Reply:$   $---$ DEBUG TURNED ON  $\mathbf{f}$ Example 2: <Obtain current DEBUG status.) Input: --- $\leq$ sycom job #> AX.DEBUG<etx>  $\mathbf{I}$ Reply: DEBUG ON  $\mathbf{I}$ Example 3: (Turn debugging OFF.) <sycom job #> AX.DEBUG Off<etx> Input: --- $\blacksquare$ DEBUG TURNED OFF Reply: ---1 Notes: None • ••••••••••••• • •

DEBUG •

• • • • • • • • • • • • •

SYCOM Software Operational Guide 30 Nov 1978

Company Confidential -----Santa 3arbara Plant Page - *<sup>93</sup>*

Section III Commands **Execution Commands** (Revision "a")

I

 $\mathbf{I}$ 

ŧ

 $\blacksquare$ 

 $\mathbf{I}$ 

.EOJ Command ------------

Function: The ".EOJ" command provides the caoability for an orderly shutdown of SYCOM. Any further commands are prevented (by rejection) from being processed. A message <"PLEASE SIGN OFF"> is broadcast to all terminals currently "logged-on" to SYCOM. A "close message" is sent to the other system's SYCOM after the completion of any in-process file transfers and when there are no longer any terminals si9ned-on to SYCOM. The SYCQM orogram then sends a "disconnect message" to the Network Controller and goes to "end-of-job".

Syntax:  $-E0J<sub>x</sub>$ 

Semantics: None to specify.

Default: None.

Example: (Entering the command to shutdown SYCOM.)

Input: --- <sycom job #> AX.EOJ<etx>

Reply: PLEASE SIGN Off ---EOJI INITIATED  $\overline{a}$  as an SYCOM NOW OFFLINE

Note: All file transfers which are scheduled to occur (queued) are permitted to transpire.

> . ............. . • • • EOJ • ..............

SYCOM Software Operational Guide 30 Nov 1978 Company Confidential ----- Santa Barbara Plant  $P$ age  $-$ 94 Section III Commands (Revision "a")

.LOG Command ============

The purpose of this command is to display counts of Function: specific data communication line errors and certain message transmission statistics. These counter are ("not" geroed out after they are displayed. The log effect is produced when these counters (identifiers included) are orinted in the "DEBUG trace" listing (if the DEBUG option was "JN").

 $-1.06$ Syntax:  $\boldsymbol{\chi}$ 

Semantics: None.

Default: None.

(Request a display of the status counters.) Example:

Input:  $sycon$  job  $#$ >  $AX. L03 < etx$ 

TIMEOUT =  $<$ count>.

 $END-OF-BUFFER = \text{count}$  $LOSS=0F=DSR =$  scount>,  $LOS=0F=CARRIER = colunt>$ 

BUFFER OVERFLOW =  $\leq$  ount>, MEMORY PARITY = <count>>

 $\mathbf{v}$ 

 $68$ 

BREAK =  $ccount>$ 

**PARITY =**  $\langle \text{count} \rangle$ 

w

 $Reply:$   $---$ 

Note:

received Expect the above reply message to be displayed as a single message string.

NUMBER OF BYTES READ = <number> IN <count> RECEIVES

NUMBER OF BYTES SENT = <number> IN <count> TRANSMIS

LOG

ł

 $\mathbf{I}$ 

re ordered.

SYCOM Software Operational Guide 30 Nov 1978

Company Confidential ----- Santa Barbara Plant Page - <sup>95</sup>

 $\mathbf{I}$ 

 $\mathbf{I}$ 

Section III Commands (Revision "a")

.............. • • • LP • • ..............

.LP Command -------.---- -----------

Function: The purpose of this command is to inform the User Sy5tem SYCOM that the line printer has become "not ready". SYCOM in turn informs the Server System of this temporary condition. The Server System then suspends transmitting of the line printer data stream messages until notified to resume by the User System's SYCOM.

> lt is the responsibility of the User Systems operator to inform 5YCOM when the line printer is again ready to receive output data (see notes).

> > $\mathcal{L}_{\text{max}}$  and  $\mathcal{L}_{\text{max}}$

Syntax: .LP NR X

Semantics: NR *=* Not Ready

Default: None.

Example: (Inform SYCOM of a "not ready" Line Printer.)

Input: --- <sycom job #> 4X.LP NR<etx>

Reply: ---(no response>

Notes:

- 1. To inform SYCOM when the line printer is ready to accept output data, the ".RY LP" command is provided.
- 2. If the line printer has become "inoperative"• then the command ".SV LP" is more appropriate.
- 3. This command is only relevant to RJE functions. In particular, when the line printer is in use printing a RJE printer backup file.

and the state of the state

SYCOM Software Operational Guide 30 Nov 1978 Company Confidential ---- Santa Barbara Plant Page  $-$ 96

Section III Commands

 $\mathbf{r}$ 

 $\mathbf{f}$ 

 $\mathbf{f}$ 

Ł

.OFFLINE Command ===============

Function: The purpose of the ".OFFLINE" command is to inform a Server System that the User System is going to "break" the existing connection and go into standby mode; waiting for the Server System to call back. This command can be used for either a "switched" or "non-switched" line connection, Since the Network Controller actually performs this action (upon SYCOM directive). it then continuously monitors the "data set ready" signal. When this signal comes "true". the Network Controller re-establishes the connection with the system and normal operations then resume.

Syntax: .OFFLINE  $\mathbf{z}$ 

Semantics: None.

Default: None.

Example:

Input:  $--$  <sycom job #>  $AX$ . OFFLINE<etx>

OFFLINE INITIATED  $Reply: ---$ SYCOM NOW OFFLINE

Notes:

None.

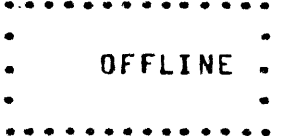
SYCOM Software Operational Guide 30 *Nov* 1978

Company Confidential -----Santa 3arbara Plant Page - <sup>97</sup>

I

I I

 $\mathbf{I}$ 

Section III Commands (Revision "a")

.ONLINE Cestabljshmentl Command =======;=~=====================

Function: The purpose of this command is to cause the Network Controller to attempt to re-establish the line connection to the Server System. Upon satisfactory completion of this task,. a response message is displayed (see example below).

> This command *may* be used in conjunction wjth the retry function. The error message "RETRIES-UP" is displayed when the current message buffer being sent to the Server System is not being received. By entering this command, the message buffer being sent is discarded and an attempt is made to reestablish the line connection.

- Syntax: • ONLINE %
- Semantics: None.
- Default: None.
- Example:
	- In put:  $<$ sycom job #>  $AX$ . ON $L$ INE<etx>
	- Reply: ftQNLINE" INITI,TED SYCOM NOW ONLINE to REMOTE HOST

Notes: None.

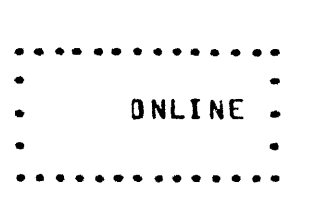

SYCOH Software Oocrational Guide 30 Nov 1978 Company Confidential ---- Santa Barbara Plant Page - 98 Section III Commands **Execution 18** (Revision "a")

.PHONE Command ====-=========:

Function: The PHONE command is used to either "establish" a phone number to be used for the diat-out to the predefined Server System or to disolay an existing number. The automatic dial-out <with an Auto Call Unit) to a specific Server System requires a phone number, hence the naed for the command.

Syntax:  $\bullet$  PHONE <phone number>  $x$ <null ooti on> =

Semantics: phone number = the phone number of a target Server System.

 $null$  option = no option specified.

 $=$  clears existing phone number.

- Default: The omission of a valid phone number in the command string causes any existing phone number previously entered to be "disolayed".
- Example:1: <Establish the auto dial phone number of a specific Server System.)

Input:  $- <$ sycom job #> AX.PHONE 1-805-964-6881 $<$ etx>

Reply: ---PHONE NUMBER =  $1 \times 805 \times 964 \times 6881$ 

Note: If an auto-dial unit is suopliedr the spccif ied phone number is used the next time dial-out is initiated to establish a connection to· a Server System. <Dial-out is automatically initiated by the ".ONLINE" command.)

..............

. . . . .. . . . . . . . . .

PHONE

•

i.

ı

 $\mathbf{I}$ 

1

SYCOM Software Operational Guide

 $\mathbf{I}$ 

 $\mathbf{I}$ 

ł

٥S

Company Confidential ----- Santa Barbara Plant Page -99

Section III Commands

(Revision "a")

.QS Command  $= 1 2 2 3 4 2 3 4 4 5$ 

Function: This command allows a user to set a maximum number of message buffers that can be queued at any one time between SYCOM and the Network Controller. The value range for this parameter is 4 thru 15. (For a description on the use of this parameter see the writeup on "Queue Depth Control" in Section II.)

 $-$  QS= <queue size>  $x$ Syntax:

Semantics: queue size =  $a$  1 or 2 digit integer representing the new Queue Depth Limit. A suggested value for this parameter would be 10 messaga buffers.

Default: None.

(Change the queue size to 10.) Example:

 $\leq$  sycom job #>  $AX = QS = 10 \leq t \leq x$ Input:  $---$ 

QUEUE SIZE CHANGED TO 10  $Reply: ---$ 

A specified value outside the defined value range Note: produces an error response.

SYCOM Software Operational Guide

 $\blacksquare$ 

ŧ

1

1

**READ** 

Company Confidential ----- Santa Barbara Plant

100  $Page =$ 

Section III Commands

(Revision "a")

.READ Command \*\*\*\*\*\*\*\*\*\*\*\*\*

Function: The ".READ" command causes SYCOM to open an input card file and commence transmitting those card data images to the Server System; providing a connection has been established. When end-of-file is reached, the file is closed automatically.

> This command is only processed when the User System is properly logged on to a Server System which is defined as a "host". (It is possible to override this feature by using the ".RYCR" command instead.)

Syntax:

Hilename / DISIC  $-$ READ

Semantics: None.

Assumes the input card file is labeled "RJE/CARDS". Default:

(Start transmission of an RJE card data file.) Example:

Input:  $--$  <sycom job #>  $AX$ .READ<etx>

CARD READER OPENED Reply:  $---$ CARD READER CLOSED

An input card file is defined to be any group of Note: cards with the first card in the deck containing "<I> STREAM RJE/CARDS" and the last card containing "<I> TERMINATE RJE/CARDS". (The <I> symbol: represents an invalid character in column 1 as required for MCP control.

during this process the "uhat" command will

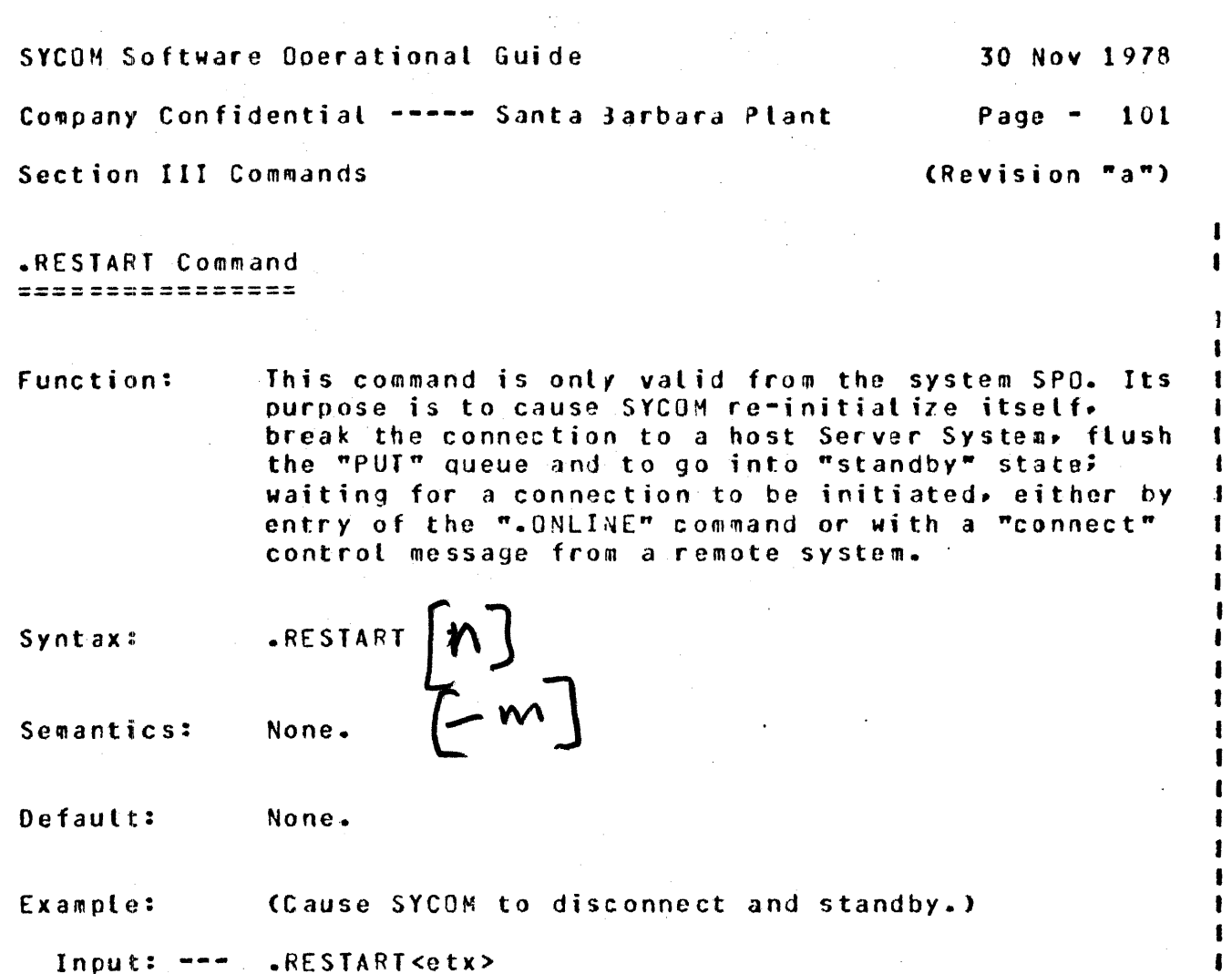

 $\mathbf{I}$ 

ı I 1

 $\mathbf{I}$ 

ı

ı

ł 1 1

**RESTART** 

SYCOM NOW OFFLINE Reply: . .

Notes: None.

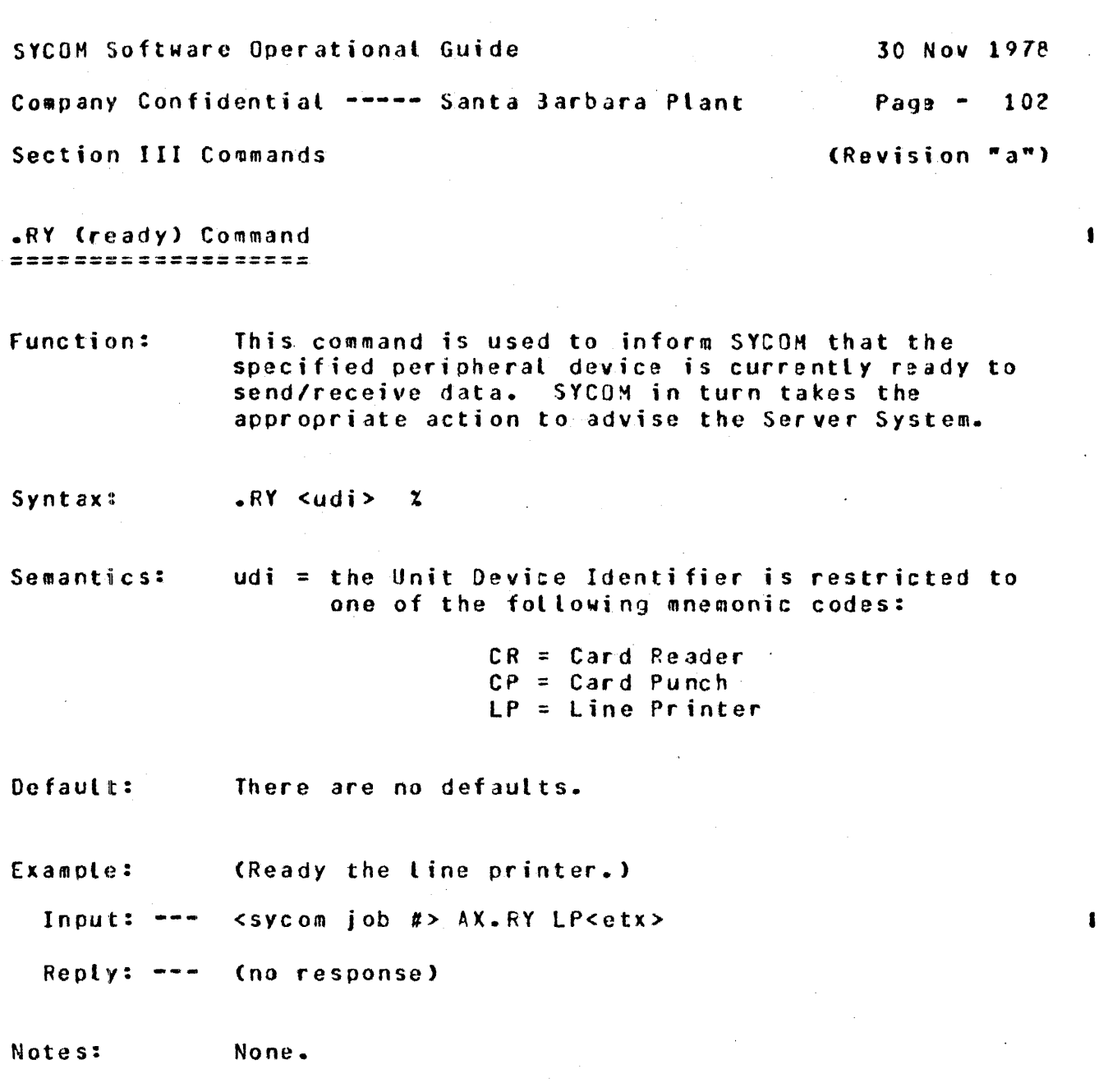

 $\mathcal{L}_{\mathcal{A}}$ 

 $\mathcal{L}$ 

 $\ddot{\phantom{0}}$ 

 $\ddot{\phantom{0}}$ 

 $\ddot{\cdot}$ 

RY

 $\sim$   $\sim$ 

 $\frac{1}{2}$ 

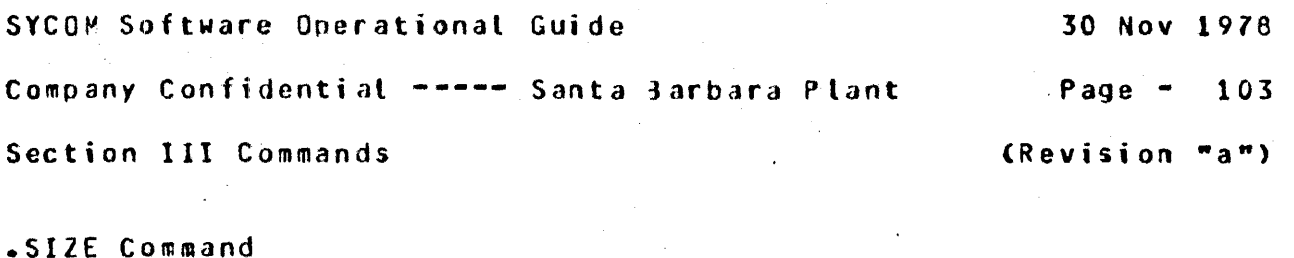

=============

Function: This command allows the system operator to set the maximum message buffer size for transmitting and<br>receiving purposes. SYCOM then informs the Server System of this change with a special system control type message.

Syntax:  $\cdot$  SIZE=<buffer size>  $x$ 

Semantics: buffer size  $=$  is a three digit integer with a value limited to a range of from "078" thru "400" bytes.

Default: None.

Example: (Reduce the send/receive message block buffer size to 320 characters.)

 $\xi$ sycom job #> AX.SIZE=320<etx> Input: ---

".SIZE" INITIATED Reply:  $--$ 

Note: This command applies only to the RJE functions of the SYCOM system.

 $\mathbf{r}$ 

 $\mathbf{I}$ 

SYCOM Software Operational Guide 30 Nov 1978 Company Confidential ----- Santa Barbara Plant Page  $-104$ Section III Commands (Revision "a")

.STOP Command **\$\$\$\$\$\$\$\$\$\$\$\$** 

Function: This command provides the ability for an inmediate shutdown of SYCOM. No further input messages are accepted as SYCOM goes to "end-of-job" immediately. Terminals are not logged-off, virtual terminals are not disconnected, nor is an inter-system connection gracefully disconnected.

 $\text{-}s$ TOP  $\chi$ Syntax:

None to specify. Semantics:

 $De fault$ : None.

Example: (Entering the immediate shutdown command.)

Input:  $--$  <sycom job #> AX. STBP<etx>

Reply:  $--$  SYCOM =<iob #> EOJ. TIME = 16:21:55.1

 $\mathbf{I}$ ST<sub>OP</sub>  $\mathbf{I}$ 

 $\blacksquare$ 

SYCOM Software Operational Guide 30 Nov 1978

 $\blacksquare$ 

 $\mathbf{I}$ 

Company Confidential ----- Santa Barbara Plant Page - <sup>105</sup>

Section III Commands (Revision "a")

.sv Command *====* ===··====

Function: This command directs the User System to inform the Server System to cease transmitting the card punch or line printer data stream and to "save" the entire file at the Server System. The command permanently inhibjts the transmission of any further card punch or line printer data streams until notified by the User System (see notes).

Syntax:  $SV$  <udi>  $X$ 

Semantics: udi = the Unit Device Identifier is limited *to* one of the following mnemonic codes:

> $CP = Card$  Punch LP = Line Printer

Defaults: None.

Example: <Terminate the output to the Card Punch.>

Input: --- <sycom job #> AX.SV CP<etx>

Reply: ---(no response)

Notes: 1. To re~establish the card punch or line printer output data stream, the command ".RY CP" (for the card punch) or  $f'RY LP'$  (for the printer) must be used. This is used to inform the Server System to start sending any card punch or line printer data streams that *arc* ava;lable for transmission ...

> 2. All card punch and line printer data streams start at the beginning of the file.

> > • • • • • • • • • • • • • • • • sv • • • .. ., .......... .

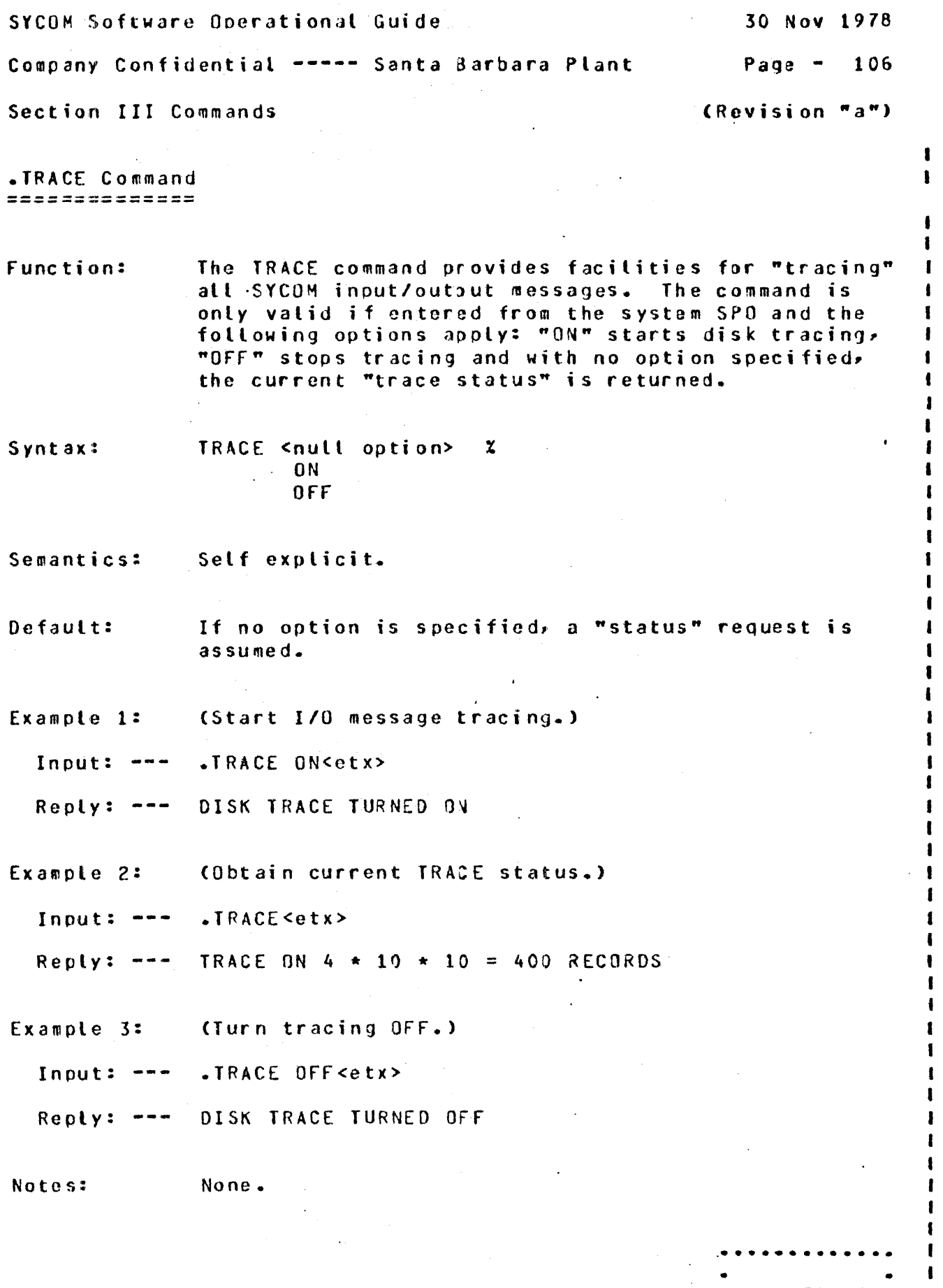

 $\hat{\mathcal{A}}$ 

• TRACE •

 $\mathbf{I}$  $\mathbf{I}$ 

ł  $\mathbf{I}$ 

• • • • • • • • • • • • •

•

SYCOM Software Operational Guide

## 30 Nov 1978

Company Confidential ----- Santa Barbara Plant

Page - 107

(Revision "a")

Section III Commands

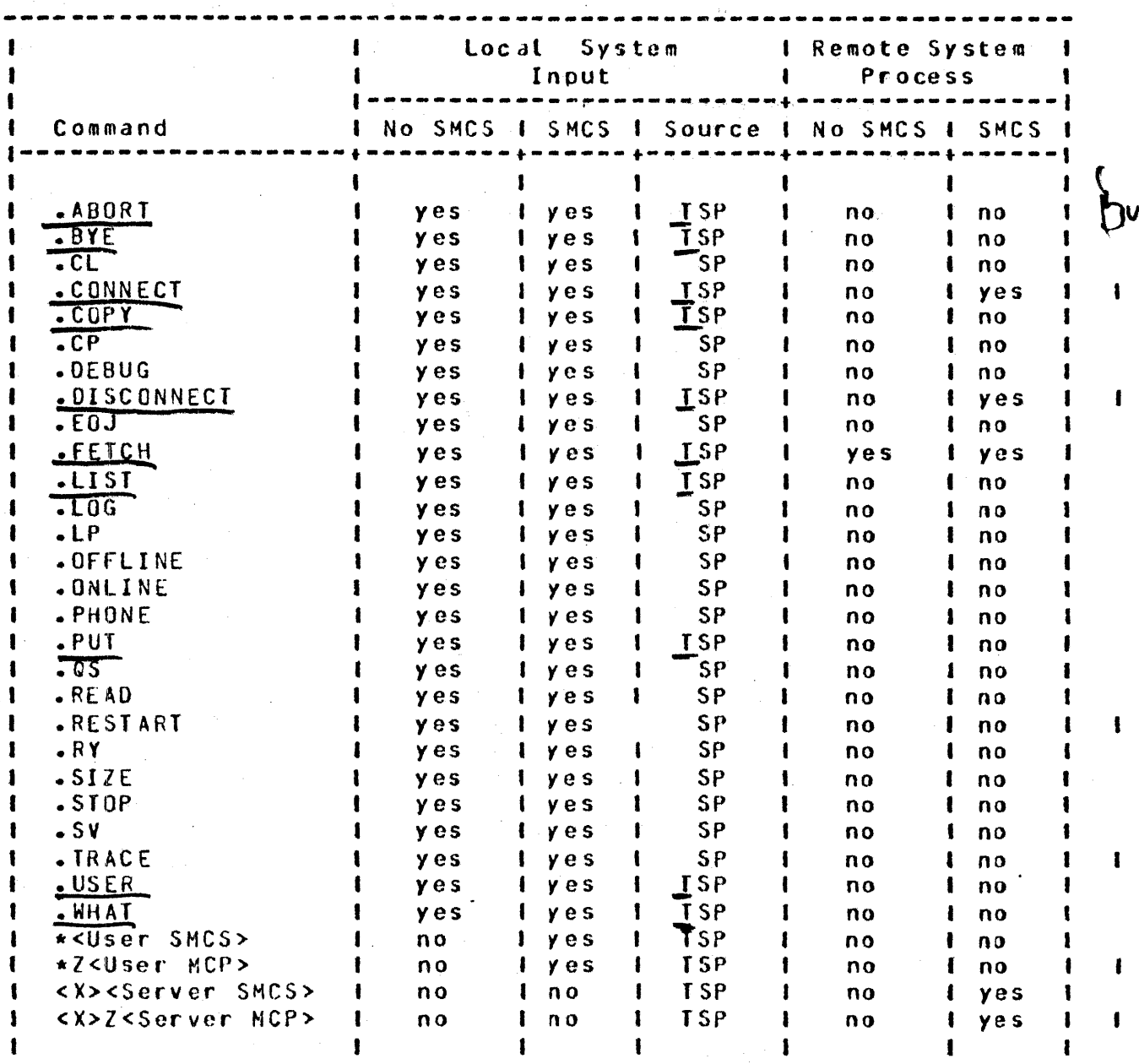

Note: The above commands are restricted to entry from the source indicated in the table above.

> Legend:  $\frac{J = \text{Terminal}}{S = \text{SPO}}$ .  $P = Program$

n C

Table III-1: Command Input Summary

 $\hat{\mathcal{A}}$ 

 $\mathcal{L}^{\text{max}}_{\text{max}}$  , where  $\mathcal{L}^{\text{max}}_{\text{max}}$ 

 $\hat{\mathcal{A}}$ 

 $\ddot{\phantom{a}}$ 

SECTION IV

 $\sim$  $\sim 10^6$  $\sim 100$  km s  $^{-1}$ 

 $\sim$ 

 $\sim$   $\sim$ 

OPERATING PROCEDURES

 $\ddot{\phantom{a}}$ 

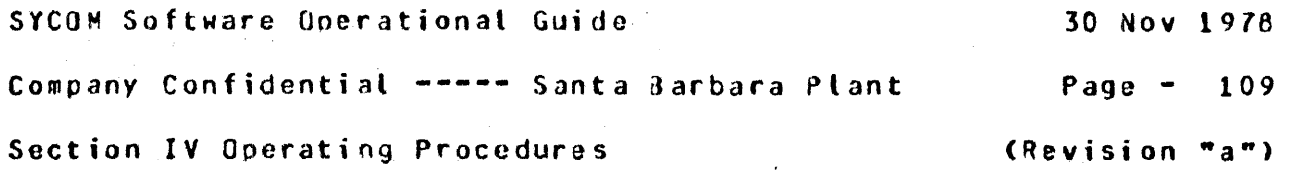

-----------------------------------------------------------------

SECTION IV

OPERATING PROCEDURES

## INTRODUCTION ------------ ------~-----

This section provides system and terminal operating procedures used for the operation of a SYCOM system with and without local terminals; and/or in conjunction with the Supervisory Message Control System (SMCS). System operating procedures are slanted toward operation of SYCOM for the purpose of Remote Job Entry CRJEl type functions and the associated system control functions. These procedures present all aspects of SYCOM operations from  $initialization$  thru controlled shutdown.

Local terminal operational procedures are separated into two (2) categories; terminals under SYCOM control and terminals under the control of the SMCS. These procedures provide coverage of all terminal operations within the scooe of SYCOM> from si9n-on to  $sign-off.$  Actual input/output message text is used in the examptes to provide a feel for the ease of operation and what can be expected by a user of the system.

#### SYSTEM OPERATING PROCEDURES *===========================*

The system operational procedures presented here are intended to provide a User System operator with sufficient information for operation of an interactive system using SYCOM. Operation of the associated Network Controller is briefly discussed. In addition. suggestions on the use of certain basic SYCOM commands and their options are exemolified. ·

SYCOM Software Operational Guide 30 Nov 1978 Company Confidential ----- Santa Barbara Plant  $P\,a\,a\,b\,a\,b\,a\,b\,a\,b\,a\,b\,a\,b\,a\,b\,a\,b\,a\,b\,a\,b\,a\,b\,a\,b\,a\,b\,a\,b\,a\,b\,a\,b\,a\,b\,a\,b\,a\,b\,a\,b\,a\,b\,a\,b\,a\,b\,a\,b\,a\,b\,a\,b\,a\,b\,a\,b\,a\,b\,a\,b\,a\,b\,a\,b\,a\,b\,a\,b\,a\,b\,a\,b$ Section IV Operating Procedures (Revision "a")

PRELIMINARY PROCEDURES ----------

Before the SYCOM system is executed. the user needs to be aware of a few system variables that must be considered. First there are "program switches" which are used to invoke certain optional features. Second there is the "parameters" file which is used to maintain SYCOM's variable control functions and processing attributes. Each of these subjects in covered in turn starting with the program switches.

Program Switches

Program Switch 0 serves to establish "auditing" at BOJ time; a value of 10 accomplishes this task; anything else, no dice.

1

Program Switch 1 serves to instruct SYCOM to utilize the 8.0 disk file open capabilities; open on-behalf-of in particular.

Program Spitch Thirects SYCOH to 17m the number of data lines

Program Surten Bi when set to a value of nearly the current "date and Crime to perdisolared larter Unit falikat fon procession.

Preparation of Parameters Card File

Because SYCOM automatically uses an existing "parameters" file from disk, to enter changes to any existing file requires that the current "SYCON/PARAMETERS" file be removed prior to program execution. This causes SYCOM to effect the process which creates a new parameters file based on; 1) a predetermined set of default parameters and 2) any parameters entered supersede the associated default parameter.

These parameters can be entered either from the card reader or the SPO. However, an important point to note, SYCOM will first attempt to accept parameters from a "card" file and failing to find this file, enters the mode whereby it accepts parameters from the system SPO. Therefore, if card parameter input is to be used, the card reader "must be readied" prior to execution.

SYCOM Software Operational Guide 30 Nov 1978 Company Confidential ----- Santa Barbara Plant Page - <sup>111</sup> Section IV Operating Procedures (Revision "a")

A simple way to create a parameters file is to punch a card deck; providing the target system has a card reader in its hardware configuration. The external name of this parameters card fite is "CARDS"~ following is an exa~ole of a SYCOM system card file: <The <I> in the example below reoresents an "invalid" character as required for MCP type commands.)

<I> DATA CARDS OE BUG SUFFER *=* 1000 SYSTEMID = USERl PROGRAM NOFS NOFTP WAIT  $TIMEOUTS = 25$ <I> END

Red Cultragens.

 $\mathbf{I}$ 

 $\mathbf{I}$ 

The above example shows "all" of the available SYCOM parameters. However• in a real life situation. parameters are selected to fit the reauirements of the individual system. Refer to the procedure "Entering the Parameters" of descriptions of these parameters.

If the system does not have a card reader, then the procedure "Entering The Parameters" must be utilized "after" SYCOM has been executed. When SYCOM is ready to accept parameters from the SPO it is so indicated by the display of "ENTER SYCOM PARAMETERS". <Refer to "Execution of SYCOM" procedures.)

Setup MCP Program Name Table ,................................

In order for SYCOM's Network Controller to be automatically executed by the system• it is necessary to establish the identity of this Controller in the "MCP Program Name Table". To do this is simple, enter the following MCP command:

--> CM C USER/NC<etx> NETWORK CONTROLLER CHANGED FROM "" TO "USER/NC"

The controller name "SYCOM/NC" is of course a user optional name and is therefore only representative. The actual Controller name selected by the user would be substituted as required.

SYCOM Software Operational Guide<sup>2</sup> 30 Nov 1978

Company Confidential ----- Santa 3aroara Plant Pag! - <sup>112</sup>

Section IV Operating Procedures (Revision "a")

 $\mathbf{I}$ 

 $\mathbf{I}$ 

 $\mathbf{r}$ 

 $\mathbf{I}$ 

To verify that the correct Network Controller· I/O is in the MCP Name Table C"C" slot>• the following HCP command can be entered:

·-> WWC<etx>  $C = 705ER/NC$ 

# Assigning Program Priorities

For optimum system response, it is necessary that the system's Network Controller and SYCOM run at a "high" priority. Therefore. to ensure that the MCP automatically executes these orograms at their optimum priorities. the following MCP commands are used to permanently assign a priority of ~is" to the Network Controller and a priority of "12" to SYCOM:

--> MO USER/NC PR 15<etx> "USER/NC" MODIFIED

--> MO SYCOM PR 12<etx> "SYCOM" MODIFIED

# EXECUTION OF SYCOM \* WITHOUT SMCS

To use the SYCOM system without the benefit of a SMCS, the system operator simply enters the execute SYCOM command as shown below. The MCP automatically executes the associated Network Controller program (providing one is in the "C" slot of the MCP Name Table) when the first remote file ooen is initiated for the controller. Both SYCOM and the Network Controller should be run at a priority which ensure adequate response tines to the user of the system (see suggested priority values below).

It is the option of the user whether or not SYCOM is executed with a "privileged usercode". If accessing of usercode files is required, then it must be executed with a privileged usercode; otherwise it is executed as shown below.

--> EX SYCOM<etx>

SYCOM =<job #> 80J. PP=12, MP=12 TIME = 08:14:51.2

SYCOM Software Ooerational Guide 30 Nov 1978 Company Confidential ----- Santa Barbara Plant Page - 113 Section IV Operating Procedures **(Revision "a")** 

During the beginning of the initialization phase if SYCOM cannot locate the "SYCOM/PAPAMETERS" file on disk, it attempts to obtain new parameters from the card reader C"CARDS" file>. Should the card reader be "not ready" or if there is no card reader. then SYCOM will lapse into the mode of accepting new parameters from the SPO. When SYCOM is in this mood, the following messages are displayed on the SPO:

> $x$  SYCOM = <job #> ENTER SYCOM PARAMETERS  $SYCOM = *i*ot #> ACCEPI.$

The system operator can then enter the appropriate parameters to alter the system's "default oarameters" (refer to Appendix G. "Parameters File Attributes">. The entry procedure is presented with "Entering The Parameters" in this section. Although the "SYSTEMIO" parameter is not reQuired• in some instances. it is strongly suggested that a representative "system identifier" be entered with the parameters at this time.

Once this file is established on disk. it need not be recreated unless it is lost or requires chanqes. Changes to the file can #ade using either of the two #ethods identified. However, again, it is necessary to "remove" the existing parameters file from<br>disk. Additionally, this requires SYCOM to be shutdown and Additionally. this requires SYCOM to be shutdown and re-executed if it is currently running; else all is in order.

When SYCOM opens its Remote Files, the MCP knows whether or not a Network Controller is running and takes the appropriate action. That is, if a Controller is cunning, then the remote file opens take place and the system becomes operational. If a Controller is "not" currently running. then if the Controller's name is in the "C" slot of the MCP Program Name Table, the MCP automatically executes the named Controller program and the following messages are displayed at the SPO:

> EX SYCOM/NC PT; SYCOM/NC =<job #> BOJ. PP=15, MP=15 TIME = 08:15:08.7

> > $\mathbf{I}$

If there is no Controller name entered in the MCP Program Name Table, then the following message is disolayed:

REMOTE FILE "TERMINALS" NEEDS A CONTROLLER

SYCOH Software Ooerational Guide 30 Nov 1978 Company Confidential ----- Santa Jarbara Plant Page - <sup>114</sup> Section IV Operating Procedures (Revision "a")

The system operator must then execute the appropriate Network Controller by entering the following command:

--> EX SYCOM/NC<etx>

SYCOM/NC =<job #> 80J. PP=15, MP=15  $IIME = 08:16:01.2$ 

1

The MCP displays the above "BOJ" message» permits the Remote File opens to occur and the system is operational.

further on during the initialization phase, if Program Switch 3  $\mathbf{I}$ is set to a value of  $15"$  the following message is displayed on  $\mathbf{I}$ the system SPO:

 $x$  SYCOM = < j ob #> RUN DAY = THURSDAY 09 NOV 78 AT 08:03:31  $\mathbf{I}$ 

Upon completion of SYCOM's initjalization phase and a successful connection established to a default Server System~ the following messages will be displayed on the User SPO:

> $x$  SYCOM =<job #> \*\*\*\* SYCOM VII.0.4 (27 OCT 78 13:05) \*\*\*\*  $\mathbf{I}$ % SYCOH =<job *I>* SYCOM NOW ONLINE TO REMOTE HOST = SERVER!  $\mathbf{I}$

SYCOM Software Ooerational Guide 30 Nov 1978

Company Confidential -----Santa darbara Plant Page - <sup>115</sup>

I

I I

1  $\mathbf{I}$ 

 $\mathbf{f}$ 

Section IV Operating Procedures (Revision "a")

EXECUTION OF SYCOM \* WITH SMCS --------------------------------

When SYCOM runs in conjunction with the SMCS, it is automatically executed by SMCS thru its "job soawninq" facility. This occurs when the "first" terminal user "SIGNS-ON" or "PASS's" to SYCOM from a local terminal. Therefore, the system operator must not execute SYCOM from the system SPO; else SMCS just zip executes another copy of SYCOM which causes a few operational problems. <sup>I</sup>

Prior to SYCOM's operation under the SMCS, an entry must be made I<br>In the "SMCS/JOBS" file for SYCOM, In sample entry is included in I in the "SMCS/JOBS" file for SYCOM. A sample entry is included in 1<br>the "SMCS Software Operational Guide" for this ourpose under the 1 the "SMCS Software Operational Guide" for this purpose under the heading "Editing The JOBS File".

If during the initialization phase. SYCOM cannot locate the file "SYCOM/PARAMETERS", it attempts to obtain new parameters from the card reader ("CARDS" file). Should this card file not be present or if there is no card reader, then SYCOM commences to accept new parameters input from the SPD. Io signal the system operator of this requirement. the following messages are displayed:

> % SYCOM =<job #> ENTER SYCOM PARAMETERS SYCOM =  *#* $>*atoc*$  *ACCEPT.*

The system operator must then enter the appropriate parameters to override the system's "default parameters" (refer to Appendix G, "Parameters File Attributes"). The parameter entry procedure is a presented with "Entering The Parameters"; this section. Although the parameter "SYSTEMID" is not required, for some instances, it is strongly suggested that a representative "system identifier" be entered with the parameters at this time.

Also during the initialization phase. if Program Switch *3* is set to the value "3"• than the following SPO message is displayed:

 $x$  SYCOM =<job #> RUN DAY = THURSDAY 09 NOV 78 AT 08:03:31

Upon completion of initialization and the successful connection to a default Server System, the following messages are displayed on the User SPO:

> $X$  SYCOM =<job  $\#$ > \*\*\*\* SYCOM VII.0.4 (27 OCT 78 13:05) \*\*\*\* % SYCOM =<job I> SYCOM NOW ONLINE TO REMOTE-HOST= SERVERl I

#### SYCOM Software Operational Guide 30 Nov 1978

#### Company Confidential ----- Santa 3arbara Plant Page - <sup>116</sup>

Section IV Operating Procedures (Revision "a")

#### COMMON SYSTEM OPERATIONS -------------------------

Once SYCOM has been executed, from either the SPO or spawned by the SMCS<sub>P</sub> most operating procedures are common to both modes of operation. These common operating procedures are oriented to SPO input in the form of SYCOM parameters, SYCOM commands, and MCP diractives. Following then are the common operating procedures, presented in the sequence they are most likely to occur; under individual headings.

# SHCS Signal Characters

In order for a SYCOM systems network to function effectively, it is a reouirement that the SMCS "signal character" for each system in the network to be a different character. This can be easily accomplished by mutual agreement when the SYCOM system network is designed. Each system's SMCS should have a specific character which is made known to all system users. Obviously, if the SHCS is not utilized, this is not necessary.

If during actual system operations it is found that a SMCS signal character is undesirable for any reason, it can be changed while online. This can be accomplished by entering a "signal character change command" from either a local or remote source. For actual details, refer to the "SMCS Software Operational Guide".

# Entering the Parameters

The parameter definitions listed below can be entered to SYCOM from the system SPO. fo do so, they must be entered with one line using the following "Acceot" process:

--> <sycom job #> AX <parameter keyword> C=<value>J (<parameter keyword> C=<value>J •••• J <etx>  $\mathbf{I}$ 

Each parameter is validated and the system operator is informed of any illegal parameters encountered during tho parsing of the parameter data.

SYCOM Software Operational Guide 30 Nov 1978

Company Confidenfial -----Santa Sarbara Plant Page - <sup>117</sup>

**Contract** 

 $\mathbf{r}$ 

Section IV Operating Procedures (Revision "a")

DEBUG parameter

This parameter indicates that the printer tracing mechanism is to be utilized to produce a record of SYCOM's I/O message activity. (The default is "no printer trace".)

 $\label{eq:2.1} \mathcal{L}(\mathbf{z}) = \mathcal{L}(\mathbf{z}) = \mathcal{L}(\mathbf{z}) = \mathcal{L}(\mathbf{z}) = \mathcal{L}(\mathbf{z})$ 

Syntax: DEBUG

BUFFER parameter

This parameter defines the size, in bytes, of the used in SYCOM communications with the other system. The buffer size should be large enough to handle the largest message, and possibly achieve a blocking factor for multiples of a record.

 $Symtax:$  BUFFER =  $Sinteger$ 

The default buffer size is 400 and the maximum allowable size is 1950 bytes. CThis parameter directly relates to file transfer buffer size and not RJE buffer size.) Be advised however. that I this buffer size must be equal to or greater than the maximum I record size to be transferred multiplied by 2, plus 2; needed for 1<br>non-data record translations. non-data record translations. I

SYSTEMID parameter

This parameter is used to specify the name of the User System. A system-id can be comprised of from one to seventeen characters.

Syntax: SYSTEMID = <svstem•id> Ce.g •• USERl>

• I I

> L  $\mathbf{I}$

> $\mathbf{I}$

PROGRAM parameter

This parameter is specified when SYCOM is to perform program-to-SYCOM functions. The "record size" parameter limits the maximum length of these messages. (This parameter defaults to "no" Program-to-SYCOM input permitted.)

Syntax: PROGRAM

SYCOM Software Operational Guide

Company Confidential ----- Santa Barbara Plant

Page  $-118$ 

Section IV Operating Procedures

(Revision "a")

**TIMEOUTS** parameter .................

This parameter is used to establish an "interval" for the display of "NUMBER OF TIMEOUTS = 25" error: messages on the system SPO. A value of "0" inhibits the message display entirely. Other values cause the message to be displayed when the timeout count reaches the specified value.

 $\sim 10^{-1}$ 

 $Syntax: IIMEOUTS = *enumber*$ 

TRACE TURNS ON DISK-TRACING

 $\sim 10^{11}$  km  $^{-1}$ 

 $\mathbf{I}$  $\mathbf{I}$ 

> 1  $\mathbf{f}$

WAIT parameter ---------------

This parameter is used to prevent SYCOM from going to "end-of-job when it receives a "disconnect message". SYCOM will disconnect and lapse into a "offline/idle" state.

Syntax: WAIT

NOFS parameter 

SYCOM will not send a "FS1" or "FS2" (file separator) to the other system when sending card images (relevant to 7.0 RJE).

Syntax: **NOFS** 

NOFTP parameter --------------

This parameter inhibits File Transfers.

NOFTP Syntax:

ETX parameter --------------

Entering an ETX in the parameter string terminates the parameter input process.

 $\sim 10^{11}$  km  $^{-1}$ 

Syntax: <sycom job #> AX <parameter string> <etx>

 $\mathbf{I}$ 

SYCOM Software Operational Guide 30 Nov 1978

Company Confidential ---- Santa Barbara Plant Page - 119

I I

1

• I I I I I I I I I

Section IV Operating Procedures (Revision "a")

SYCOM Commands from The SPO

The system ooerator is permitted to communicate with SYCOM using the MCP "AX" facility. By entering certain commands (examples  $beta$ . the operator is also permitted to communicate with application programs in a Server System; thru the "virtual terminal<sup>\*</sup> facility of SYCOM. A troical command session might go as follows; SPO input is flagged with "-->" and indented lines are output reply messages:

--> <sycom job #> AX.HHAT<etx>

SYCOM ONLINE; IDLE THIS STATION NOT CONNECTED USERCODE LOCAL HOST = USER1, REMOTE HOST = SERVER1

--> <sycom job #> AX.US MY/USER<etx>

USER HY/USER LOGGED ON TO SYCOM

--> <sycom job *I>* AX.FETCH DM?ALL<etx>

FILE DMPALL START TRANSMISSION FILE DMPALL RECEIVED FILE OHPALL END TRANSMISSION

--> <sycom job #> AX.PUT C~Y)/#3152 CNO LIST><etx>

FILE (MY)/#3152 START TRANSMISSION FILE CMY)/f3152 END TRANSMISSION

--> <sycom job #> AX.CONN€CT<atx>

CONNECT INITIATED CUNNECT COMPLETED

B1800/81700 SMCS MARK VIII.0.05D C10/31/78 17:02) CMY> LOGGED ON AT 14:19:2&.5 11/08/7e YOU ARE AT STATION 13 CVirtual) News: This is Server! SMCS~ may I be of help?

*-->*  <sycom job #> AX.WHAT<etx>

> SYCOM ONLINE; IOLE<br>THIS STATION CONNECTED USERCODE = MY.<br>LIOCAL HOST = USERI, REMOTE HOST = SER OCAL HOST = USERI. REMOTE HOST = SERVER1

SYCOM Software Ooerational Guide 30 Nov 1978 Company Confidont1al ----- Santa 3arbara Plant Page - <sup>120</sup> Section IV Operating Procedures (Revision "a")  $\mathbf{I}$ ••> <sycom job #> AXZ EX DISK/COPY SW9 liPR 9<etx> ٠  $DISK/COPY = <sub>5</sub>ob # > 30J. PP=9 + MP=9 TIME = 12:31:54.3$  I  $X$  DISK/COPY =<job #> ENTER SOURCE AND DESTINATION  $DISK/COPY = *i*ob # > ACCEPT.$ *-->* <sycom job #> AXZ <disk/copy job #>AX CMY>ICOOE TEST<etx> ł DISK/COPY =<job #> ACCE?T. I I --> <sycom job #> 4XZ <disk/copy job #>AX <etx> I I  $DISK/COPY = *color* # > E0J. TIME = 12:35:33.6$ I ••> <sycom job #> AX.OISCONNECT<etx> STATION DISCONNECTED -·> <sycom job #> AX.FETCH TEST<etx> FILE TEST START TRANSMISSION FILE TEST RECEIVED I FILE TEST END TRANSMISSION I I

--> <sycom job #> AX.BYE<etx>

 $-$ GOODBYE: SYCOM (MY) LOGGED OFF at 12:36:11.8

Systematic SYCOH Shutdown -------------------------

When SYCOM is running as a self-sustaining entity <without the SMCS), the ".EOJ" command provides the means by which an orderly shutdown can occur. Once this command has been entered, all subsequent commands entered are rejected. An appropriate "close message" is sent to the other SYCaH after the completion of atl in-process file transfers. SYCOM then sends a "disconnect message" to the Network Controller and goes to "end-of-job". *To*  initiate an orderly shutdown of  $SYCDM<sub>r</sub>$  the system operator must enter the following:

--> <sycom iob #> AX.EOJ<etx>

The following message is displayed immediately on the User SPO.

 $x$  SYCOM = <job #> EOJ INITIATED

f.

 $\blacksquare$ 

I I I SYCOM Software Operational Guide 30 Nov 1978

Company Confidential ----- Santa Jarbara Plant Page - 121

Section IV Operating Procedures (Revision "a")

No further processing reouests are accepted. Any file transfers gueued to process are allowed to complete. At the point in time when there is no tonger any SYCOM activity & SYCOM goes to "EOJ". The standard HCP "EOJ messagew is displayed for this action:

 $SYCOM = *if*ob #> E0J. TIME =  $16:21:55.1$$ 

When SYCOM is running in a self-sustaining environment and it is necessary to shutdown the system "immediately", then the ".STOP" command proviaes this means for termination. Upon entry of this command. all in-orocess activity is aborted and all scheduled events are purged. A "close message" is then sent to the other SYCOM, a "disconnect message" sent to the Network Controller, and the program goes to "end-of-job". The svstem operator enters the following to initiate the immediate shutdown of SYCOM:

 $- \leq$   $\leq$   $\leq$ 

The following message is then displayed on the system SPO:

 $\blacksquare$ 

 $\blacksquare$ 

SYCOM =<iob #> EOJ. TIME =  $15:21:55.1$ 

When SYCOM is running in conjunction with the SMCS, the "STOP" command entered to the SMCS in turn causes SYCOH to be terminated automatically. When this occurs. the following message will be displayed on the SPQ:

SYCOM =<iob #> DEATH IN FAMILY. TIME  $12:58:01.1$ 

A note of importance: If there are any reQuests queued for processing, they are lost when SYCOM shuts down under these circumstances.

SYCOM Software Operational Guide

Company Confidential ----- Santa Barbara Plant Page  $-122$ 

Section IV Operating Procedures

(Revision "a")

Printing The TRACE File.

The disk TRACE file can be printed with and option to the ".LIST" command. However to do so requires SYCOM to stop processing approximately commanders such as file transfers. This disadvantage can be overcome by printing the file independently using the standard system software utility program, JMPALL. By following the below procedure, exther the "current" or the "previous" trace file can<br>be printed as required.

EX DMPALLJFN OUTP.FILE INV 2; PR 10 <etx)

DMPALL  $\angle$  to  $\upmu$  > BOJ. PP=10. MP=10 TIME = 10:33:31.4  $2$  DMPALL =  $\lambda$ j ob  $\#$  > ENTER SPECS DMPALL =  $\epsilon$ j ob  $\neq$  > ACCEPT.

<dmpaty job #> AX CORY DSKCST SYCOM/TRACE 132 4 ketx>

X DMPALL = < job #XEMTER SPECS

⁄dmpall job #> AX <etx>

DMPALL =<job #> E0J. TINE = 10:34:56.1

The TRACE file cap also be printed from of terminal. The above procedure can be followed but must however, be adapted to the type of terminal from which DMPALL is executed.

Because the disk trace file is maintained in two levels, previous (SYCOM/OLDTRACE) and current (SYCOM/TRACE), either of which can be printed using the above procedure by supplying the appropriate file name in the "COPY" command string.

SYCOM Software Operational Guide 30 Nov 1978

1 1 1

ı  $\mathbf{f}$ ı

ı 1 1

Company Confidential ----- Santa Jarbara Plant Page - <sup>123</sup>

Section IV Operating Procedures **Example 2018** (Revision "a")

Reactionary Hints and Pointers

During the course of SYCOM operations, there are a few unusual system "conditions" which could occur. In order for the system operator to correctly respond to these conditionsp there must be sufficient information available. That information is provided here in the form of proolem descriptions. "hints"• "oointers"• and responses to these conditions.

A. When SYCGM apoears to be "hung-uo"• enter "<job #>WY• at I the system SPO. If the following messaqe is displayed: <sup>I</sup>

SYCOM =<job #> WAITING MAGNETIC TAPE <tape label>

then SYCOM has been automatically stopped waiting for the required magnetic tage to become available; at which  $\mathbf{r}$ time SYCOM operations will automatically resume.

This condition is resolved by the operator making a scratch magnetic tape available to the system.

Should the following message be displayed:

SMCS =<job #> WAITING QUEUE NOT FULL FOR WRITE

then SYCOM has been automatically stopped from "writing" any more messages into the Network Controller's input queue until it can successfully deliver at least one output message.

If this condition does not resolve itself after some period of time  $(2 - 5$  minutes), the system must be brought down with the  $MC^2$  "QC" command. (A system includes the SMCS, Network Controller, CANDE, and any other program associated with the Network Controller.>

Or if the following message is displayed; after SYCOM  $\qquad 1$ has been just executed: I

SYCOH =<job #> EXECUTING

Then the problem lies in the fact SYCOM is attempting to I establish a line connection to a remote system. It will <sup>I</sup> continue in this cycle until either the connection has I been established or the program DS\*d. No input commands I are entertained during this initial establishment cycle. I

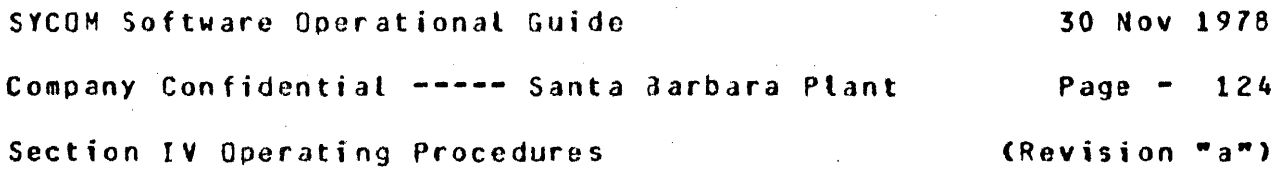

B. If the following message is displayed (by the MCP) on the system SPO during the initialization phase:

#### INSUFFICIENT DISK WHILE OPENING QUEUE-FILE "SYCOM"

I I

 $\mathbf{r}$ 

It means that there is not sufficient space on disk to ooen the "SYCOM/LINK.Q" queue. Affirmative action by the system operator would be to make available a sufficient amount of disk space (approximately 2000 segments>. I

c. If the following message is displayed after the system parameters have been entered and either file transfers or virtudl station connections are to be entertained:

### WARNING - ND "SYSTEHID" *#II* 

then to overcome this condition, the following procedure must be carried out:

- 1) Enter the command ".STOP"
- 2) Remove the "SYCDM/PARAMETERS" file<br>3) Restart SYCOM
- 3) Restart SYCOM<br>4) Re-enter the
	- Re-enter the system parameters as required

SYCOM Software Operational Guide

Company Confidential ----- Santa Barbara Plant

Page  $-125$ 

Section IV Operating Procedures

(Revision "a")

#### TERMINAL PROCEDURES ====*=*==============

In this sub-section, basic terminal operating procedures are provided in the form of examples. For a SYCOM oriented system however, terminals may be owned by either SYCOM or the SMCS. Because of these possibilities and the associated implications. specific operating procedures are included for both "SYCOM controlled" and "SMCS controlled" terminals.

TERMINAL FUNCTIONS -------------------

Terminal functions are those software features found in a TD820, and/or ID830 type Video Display Terminal (VDT) devices. These terminal features would included such things as; tab stops, lower/upper case, scrolling, atc.. These functions are fully described in the Supervisory Message Control System (SMCS) Software Operational Guide (see documentation reference).

# TERMINAL OPERATIONS (SYCOM CONTROLLED)

When a locat terminal is under the direct control of SYCOM. it is also permanently "attached" to it. Therefore, a terminal user has immediate access to SYCOM functions. A terminal can however, be temporarily "attached" to either SYCOM or the SMCS in a Server System. Thru Server System's SMCS, the terminal can also be "attached" to an appropriate interactive application program in the Server System. The terminal user is not limited to just a few SMCS commands, a user may invoke any command which the SMCS has in its repertoire; with the exception of those restricted to input from the SPO.

#### Example Interactive Terminal Session

 $\mathcal{L}^{\text{max}}$  ,  $\mathcal{L}^{\text{max}}$ 

Terminals at this point are attached to the User System's SYCOM. In order to utilize the SYCOM capabilities, a terminal user need only enter the desired SYCOM commands. Among these SYCOM commands are ".CONNECT" and ".DISCONNECT". These are used to gain access to any appropriate interactive application program in the Server System. The examples which follow explore all possible terminal connections as detailed in "Message Path Assignments".

SYCOM Software Operational Guide 30 Nov 1978 Company Confidential ----- Santa Barbara Plant Page - 126 Section IV Operating Procedures **Executive Contract (Revision "a")** In the examples below<sub>P</sub> terminal input is identified by the flag "-->ft. All other lines are reolv messages from the program to which the terminal is currently inputting to. First some basic Local SYCOM commands are shown. All' SYCOM commands are entered directly as exampled below:  $\overline{\phantom{a}}$   $\overline{\phantom{a}}$   $\overline{\$ (User SYCOM) SYCOM ONLINE; IDLE HIS STATION NOT CONNECTED <del>USERGODE - 1</del> 1 OCAL HOST = USERI. REMOTE HOST = SERVER1 -·> .PUT OMPALL <User SYCOM> FILE DMPALL START TRANSMISSION --> .WHAT (User SYCOM> SYCOM ONLINE; 00 FILES QUEUED; SENDING OMPALLC47/85) THIS STATION NOT CONNECTED <del>usercode = ;</del>  $\bullet$ LOCAL HOST = USER1, REMOTE HOST = SERVER1  $\mathbf{I}$  $\bigcup$ FILE DMPALL END TRANSMISSION ' --> .CONNECT (User. SYCOM) CONNECT INITIATED 1 CONNECT COMPLETED  $\mathbf{I}$ --> .WHAT (User SYCOM) .<br>THIS STATION CONNECTED <del>USERCOUL = .</del><br>LOCAL HOST = USERL, REMOTE HOST = SERVERL SYCOM ONLINE; IDLE ı  $\mathbf{r}$  $--$  JOBS (Server SMCS) ACTIVE: SERVER/NC =<job #>  $PP=15$ .  $MP=15$ SMCS =  *ob*  $*i*$  *> PP=13,*  $MP=14$ SERVER/SYCOM =<job #>  $PP=12$   $MP=12$ SCHEDULED: BOTH SCHEDULES EMPTY. MIX LIMIT=16 It is necessary that the terminal user be aware of what "signal character" the Server System's SMCS is currently using. To find out, the following command is entered to query that character:

--> SIGNAL (Server SMCS)

CURRENT SIGNAL CHARACTER =  $s$ .

 $\mathbf{I}$ 

SYCOM Software Operational Guide 30 Nov 1978 Company Confidential ----- Santa 8arbara Plant Page • 127 Section IV Operating Procedures (Revision "a") Now the terminal user can "sign on" to an application program in the Server System; and alternately enter commands to the Server System's SMCS. A series of following interactions exemplify this concept: CThe application program "SET/TABS" used in the example is assumed to "set" specified tab stops in the user's terminal.) --> SIGN ON SET/TABS (Server SMCS) SIGNED ON TO 'SET/TABS', SIGNAL='S'  $\leftarrow$   $\leftarrow$ (Server SMCS) ACTIVE: SERVER/NC =<iob  $#$ > PP=15. MP=15  $SERVER/SYCDM = cjob #> PP=12. MP=12$ SET/TABS =<job #>  $PP=4$  MP=4 SMCS  $=$ <job #>  $PP=13$ ,  $MP=13$ SCHEDULED: BOTH SCHEDULES EMPTY. MIX LIMIT=16 en der Gerver AP)  $--2$  10,20,30,40,50,60,70 (tab stops are now set) REMOTE FILE CLOSED BY 'SET/TABS', STATION SIGNED OFF --> EX DMPALL;FI OUTP.FILE INV 2 (Server SMCS) DMPALL =<job #> BOJ.  $PP=9$ ,  $MP=9$  TIME = 11:35:21.8  $\overline{z}$  OMPALL =  $\leq$ job #> ENTER SPECS DMPALL  $=\text{sjob }#>$  ACCEPT. -·> <dmpall job #> AX COPY USKLST SMCS/TRACE 120 9 % DMPALL =<job *I>* ENTER SPECS DMPALL  $=  ob  $\#$ > ACCEPT.$ --> <dmpall job #> AX  $DMPALL = *i*ob #> E0J. IIME = 11:36:58.1$ At the point in time when a user is finished entering commands to SYCOM and wishes to terminate the session, the following command is entered; however, the terminal is still "attached" to SYCOM. --> .DISCONNECT <User SYCOH>

STATION OlSCONNECf ED

#### SYCOM Software Operational Guide

Company Confidential ----- Santa Barbara Plant

Page  $- 128$ 

Section IV Operating Procedures

(Revision "a")

#### TERMINAL OPERATIONS CSMCS CONTROLLED)

When a terminal is permanently attached to, and owned by, the SMCS, the terminal user must gain access to SYCOM functions thru the use of explicit SMCS commands. These commands are exampled below. By gaining access to SYCOM, the SMCS will temporarily "attach" the requesting terminal to SYCOM for the duration of a session. However, a terminal user is not limited to just a few SMCS commands, a user may invoke any command which the SMCS has in its repertoire; with the exception of those restricted to input from the SPD.

#### Example Interactive Terminal Session \*\*\*\*\*\*\*\*\*\*\*\*\*\*\*\*\*\*\*\*\*\*\*\*\*\*\*\*\*\*\*\*\*\*\*\*\*\*

The terminal at this point is attached to the User System's SMCS.<br>In order to gain access to those mifty SYCOM capabilities, the terminal user must make use of the SMCS "SIGN ON" and "SIGN OFF" commands. The sample session which follows, shows the terminal user just how easy it is to "get on" and "get off" SYCOM: Cinput from the terminal is identified by the flag. "-">".)

 $\rightarrow$ SIGN ON SYCUM (User SMCS)

SIGNED ON TO \*SYCOM\*, SIGNAL=\*\*\*

When the "signed-on" message is returned to the terminal, that terminal is then attached to SYCOM. Therefore, SYCOM commands are entered directly as exampled below:

 $\rightarrow$ **.** WHAT (User SYCOM) SYCOM ONLINE; IDLE THIS STATION NOT CONNECTED USERCOUR -I LOCAL HOST = USERI, REMOTE HOST = SERVERI 1 .PUT DMPALL  $--$ (User SYCOM) FILE DMPALL START TRANSMISSION .WHAT  $\frac{1}{2}$ (User: SYCOM) SYCOM ONLINE; OO FILES QUEUED; SENDING DMPALLC47/85) THIS STATION NOT CONNECTED USERCODE 1 LOCAL HOST = USER1, REMOTE HOST = SERVER1 ŧ FILE DMPALL END TRANSMISSION

SYCOM Software Operational Guide 30 Nov 1978 Company Confidential ----- Santa Barbara Plant Page  $-129$ Section IV Operating Procedures (Revision "a") (User SYCOM)  $\rightarrow$ **.CONNECT** CONNECT INITIATED CONNECT COMPLETED  $- - \rangle$ .WHAT (User SYCOM) SYCOM ONLINE; IDLE THIS STATION CONNECTED USERCODE LOCAL HOST = USER1, REMOTE HOST = SERVER1  $*REPORT >$  $\bullet\bullet\bullet$ (User SMCST (SPO) : SIGNED ON TO 'SYCOM'  $>01$ 1 STATION REPORTED AT 11:42.5 08/22/78  $- J$  $0$  $B$  $S$ (Server SMCS) ACTIVE: SERVER/NC =<job #>  $PP=15$ ,  $MP=15$ SMCS = < job #>  $PP=13$ ,  $MP=14$ SERVER/SYCOM = <iob #> PP=12, MP=12 SCHEDULED: BOTH SCHEDULES EMPTY. MIX LIMIT=16 It is necessary that the SMCS in a Server System have a "signal character" that is different than that of the SMCS in the User System. To ensure this, the following command is entered to query that signal character: (If it "is not" different, then change it; "SIGNAL \$".)  $\cdots$ SIGNAL (Server SMCS) CURRENT SIGNAL CHARACTER =  $$.$ ı Now the terminal user can "sign on" to an application program in the Server System; and alternately enter commands to the Server System's SMCS. A series of following interactions exemplify this concept: (The application program "SET/TABS" used in the example is assumed to "set" specified tab stops in the user's terainal.)  $- -$ SIGN ON SET/TABS (Server SMCS)

SIGNED ON TO 'SET/TABS', SIGNAL =  $\delta$ .

.

SYCOH Software Operational Guide 30 Nov 1976 Company Confidential ----- Santa Barbara Plant Page - 130 Section IV Operating Procedures (Revision "a")  $\mathcal{L}^{\text{max}}_{\text{max}}$  , where  $\mathcal{L}^{\text{max}}_{\text{max}}$  and  $\mathcal{L}^{\text{max}}_{\text{max}}$  $\rightarrow$   $\sim$   $\sim$   $\sim$   $\sim$   $\sim$   $\sim$ (Server SMCSl ACTIVE: SERVER/NC =<iob  $#$ >  $PP=15$ •  $MP=15$ SERVER/SYCOM =<job  $#$ > PP=12, MP=12 SET/TABS =<iob #>  $PP=4$   $PP=4$  $SMCS =$ ciob #> PP=13, MP=13 SCHEDULED: BOTH SCHEDULES EMPTY. HIX LIMIT=16 ···> \*REPORT > (User SHCS> 01 (SPO): SIGNED ON TO 'SYCOM' l STATION REPORTED AT 11:44.2 08/22/78 **Contract**  $\rightarrow$  10  $\cdot$  20  $\cdot$  30  $\cdot$  40  $\cdot$  50  $\cdot$  60  $\cdot$  70 <Server AP> (tab stops are now set) REMOTE FILE CLOSE) BY 'SET/TABS', STATION SIGNED OFF --> .DEBUG <u>
CUSer SYCOM DEBUG orr -··> • 01 SCONNECT (User SYCOH STATION DISCONNECTED At the point in time when a user is finished entering commands to SYCOM and wishes to terminate the session, the following command is entered: (This is a SMCS command.)

--> \*SIGN OFF CUS:: (US: SMCS)

The response from the SMCS will ba as follows:

DETACHED FR3M \*SYCOM\*

At this point, the terminal has baen "detached" from SYCOM and is now "re-attached" to the SHCS.

### SECTION V

#### *=======================================================*

 $\overline{a}$ 

 $\hat{\boldsymbol{\beta}}$ 

 $\overline{\phantom{a}}$ 

## GENERATING THE NETWORK CONTROLLERS

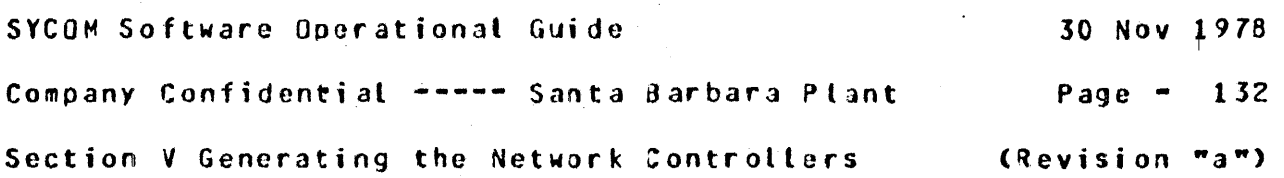

SECTION V

GENERATING THE NETWORK CONTROLLERS

GENERAL ----------- ---

This section is provided as a user oriented guideline to the generation of a Network Controller for the SYCOM system. The controller is generated by the Network Definition languaga CNDL> compiler using a prepared set of NOL specifications. The system user is required to determine these NDL specifications according to the system configuration and environment under which the Network Controller is to function.

The following guidelines are offered for a target system that is to provide the full range of SYCOM services; including terminals. They are intended to aid the user in generating a Network Controller with correct functjonal attributes. For a complete description of the NDL specifications and definitions, refer to the "Network Definition Languaqe reference manual" (associated documentation).

#### DETERMINING THE SPECIFICATIONS *==============================*

The following sample Network Controller NDL specifications are presented in *a* sequence similar to that of the NOL reference manual. This allows the user a logical reference for evaluating the sample NOL specifications for application to the installation requirements. They identify suggested parameters which produce *an* operational Network Controller program for the SYCOM system configuration as specified.
1

Company Confidential -----Santa aarbara Plant Page - 133 Section V Generating the Network Controllers  $\left(Revision \; \mathcal{F}a^m\right)$ 

OPERATIONAL PROCEDURES *======================* 

The following procedures provide the methods by which the user prepares the input to the NDL compilation process, generates a Network Controller• and induces modifications into the resident NOL compiler. if required.

Preparation of Input

The NOL "source" input file can be prepared in the form of either a card file or *<sup>a</sup>*~DL type disk file. The disk file could be created and maintained using CANOE or another text editor of similar capabilities.

 $\mathcal{L}^{\mathcal{L}}(\mathcal{L}^{\mathcal{L}})$  . The contract of the contract of the contract of

The "Sample NOL Parameters file" is furnished for the purpose of creating this file with the most amount of accuracy in the least amount of time. Any adjustments to this source file for number of dines, terminals, and other such attributes is the responsibility of the user which is attuned to the system configuration and its operational environment.

Compilation Process -------------------

Prior to initiating the NDL compilation process, the user should ensure the presence of a "8.0 NDL/LIBRARY" file on disk, of a 11/03/78 or later vintage). Then, there are several nethods by which the NDL compilation (generative) process can be invoked. following are two of these methods:

 $\mathcal{L}^{\text{max}}_{\text{max}}$ 

1. Card Input:

following is a primitive example of a NOL source card input deck: (The  $\leq l$  in the example below represents an "invalid" character as required by the MCP.)

<I> CO USER/NC NOL LI <I> DATA CARDS

NOL source images NOL library calls

<I> ENO

30 Nov 1978

Company Confidential ----- Santa Barbara Plant Page  $-134$ Section V Generating the Network Controllers (Revision "a")

Disk Input:  $2 -$ ----------

> This method is used to initiate a NDL compiler process when the source input file resides on disk. Enter the following. MCP command using the system SPO:

--> CO USER/NC NDL LIJFI CARDS NAM USERNC/SOURCE DSK DEF

From this point on, the compilation procedures are the same, when the MCP executes the NDL compiler, a normal "BOJ" message is displayed. Upon successful completion of the compile, the normal "EOJ" message is displayed. However, if an error message such as the one below is disolayed:

NDL : USER/NC = <iob #> --EVALUATION/PROGRAM POINTER STACK **OVERFLOW DS OR DP** 

Then the "NDL Compiler" must be modified to increase its "name/ value stack" size.

Print The USER/NCNIF File

Once the compilation/generation of the Network Controller is complete, it is suggested that the "Network Information File" be printed. This is accomplished by executing the following program: and providing the correct file name (if different than the one  $suaested$ :

--> EX NIF/ANALYZER; FI NIF NAM JSER/NCNIF<etx>

NIF/ANALYZER =<job #> 80J. PR=4 TIME = 11:05:27.1 NIF/ANALYZER =<iob #> EOJ. TIME = 11:07:12.9

1  $\blacksquare$ 

1 1

 $\mathbf{I}$ 

1

30 Nov 1978

Company Confidential ----- Santa Barbara Plant Page  $-135$ Section V Generating the Network Controllers (Revision "a")

## SAMPLE NDL SOURCE FILE (LOCAL USER SYSTEM)

Following is a sample NDL source file to be used as input to the NDL compiler for the generation of a Network Controller oriented to a User System. This example provides a Network Controller which services a local site of 3 terminals, 2 virtual terminals, and a inter-system connection. The user must tail or this sample Network Controller specifications to the needs and desires of the installation (e.g., more/less terminals, more/less virtual terminal positions, etc).

This sample NDL input file is comprised of both NDL statements and parameter specifications. The resulting Network Controller will provide the correct functional attributes necessary for the operation of the SYCOM system; in testing mode.

\$ CONTROL \$ LIBINFO \$ NSSIZE 20 % number of entries; for IOLOG \$ VSSIZE 150000 X number of bits; for IOLOG  $\mathbf{z}$  $\mathbf{z}$  $\mathbf{z}$ Declaration Section  $\mathbf{z}$  $\mathbf{z}$  $\mathbf{y}$ **DECLARATION:**  $NIF = MUSER" / MNCNIF"$ . **X** NIF file name; user option MAX FILES =  $16$ . MAX BUFFERS =  $2$ . MAX MESSAGES =  $20.$ **\$ LIBRARY SYCOMDECL**  $\boldsymbol{\chi}$ z  $\boldsymbol{x}$ Requests and Controls z  $\mathbf{z}$ Z **\$ LIBRARY SYCOMREQ \$ LIBRARY CANDEPOLTD**  $X \times \pi$ **\$ LIBRARY CANDEFSLTD Z\*\* S LIBRARY SYCOMCTL** \$ LIBRARY CANDETDCTL Xe \*

 $\omega_{\rm{eff}} \propto \Delta \tau$ 

SYCOM Software Operational Guide 30 Nov 1978 Company Confidential·----- Santa 3arbara Plant Paga - 13& Section V Generating the Network Controllers (Revision "a")  $\overline{\mathbf{A}}$ %=========================================~=====================%  $\chi$   $\chi$ % Network Configuration %  $\boldsymbol{z}$   $\boldsymbol{z}$ %=========================================:=====================% %===============================================================%  $\chi$   $\chi$ % Terminal Section %  $\chi$   $\chi$ %====================================================;==========% TERMINAL DEFAULT SYCOMDEFAULT: REQUEST = SYCOMREQ:RECEIV£, SYCOMREQ:TRANSMIT. TRANSMISSION= 1. % Number of polling address characters ADDRESS =  $2$ . BUFFERSIZE =  $3840$ . % 2 <sup>x</sup>1920 bytes *Z* Required for virtual terminal msq's  $TYPE = -+(-6)$ TERMINAL SYCOMTERMINAL: DEFAULT *=* SYCOMDEFAULT. TERMINAL DEFAULT TOfLT: %\*\* REQUEST = CANDEPOLTD:RECEIVE.  $X**$ CANDEF SLTD:TRANSMIT. Z\*\*  $TRANSMISSION = 0.$   $Z**$ <br>ADDRESS = 2.  $Z**$ ADDRESS = 2.  $z \star \star$ <br>TYPE =  $\overline{w}$  $TYPE = -44$ .  $X \star \star$ <br>BUFFFRSIZE = 2250.  $X \star \star$ BUFFERSIZE  $= 2250.$ TERMINAL TD824:  $2 * *$ DEFAULT *=* TOFLT.  $x \star \star$ *%===============================================================%*   $\mathbf x$   $\mathbf x$  $\begin{array}{ccc} x & \text{Station Section} \\ x & x \\ y & y \end{array}$  $\frac{1}{2}$   $\frac{1}{2}$  %===============================================================% STATION DEFAULT SYCOMOEF: FREQUENCY =  $250 \cdot 250 \cdot$ X MCS Controller capability??  $MYUSE = INPUT - OUTPUT -$ TERMINAL *=* SYCOMTERMINAL.  $RETRY = 25.$ STATION DEFAULT TD80F: %\*\* %•• Non-Remote SPO  $FREQUENCY = 249 - 249.$ MYUSE = INPUT~ OUTPUT.  $X \star \star$ TERHINAL = T0824.  $X \cdot x$  $RETRY = 4.$  $X*$ x~~-~-~~~------~---~~---~---~---~--~---------~~-----~--~---------x

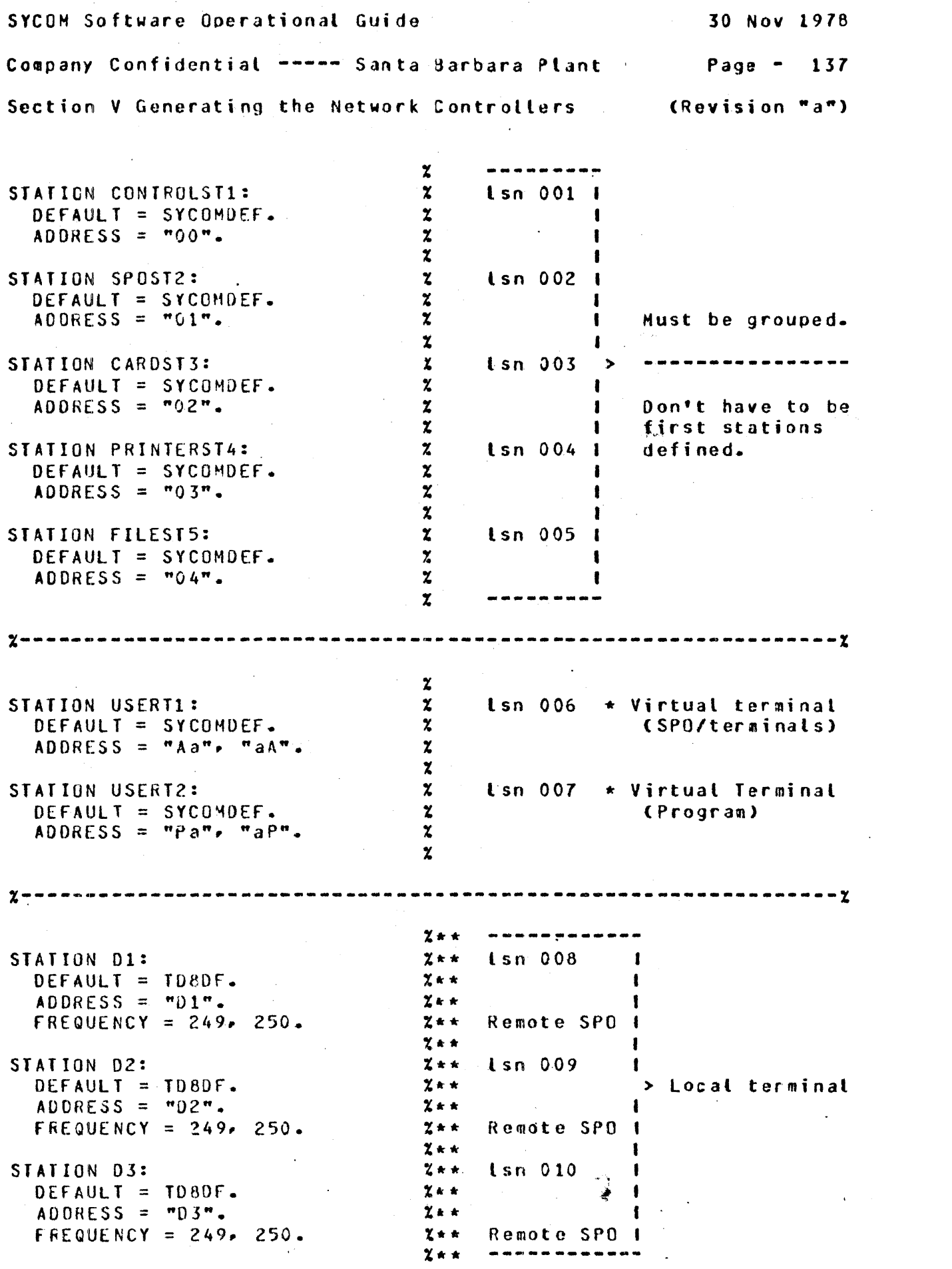

30 Nov 1978 SYCOM Software Operational Guide Company Confidential ----- Santa Barbara Plant Page  $-138$ Section V Generating the Network Controllers (Revision "a")  $\mathbf{z}$  $\mathbf{z}$  $\mathbf{x}$ **Example 2** Line Section  $\mathbf x$  $\mathbf{Y}$  $\mathbf{z}$ LINE DIRECTO1: CONTROL = SYCOMCTL. STATION = CONTROLST1, SPOST2, CARDST3, PRINTERST4, FILEST5, USERTI, USERT2. ADDRESS =  $1:0:6$ . % (line, adapter, port; system) LINE DEFAULT LINEDFLT:  $x \star \star$ CONTROL = CANDETDCTL.  $X^*$  $AUTOPOLL = 15.$  $2 \star \star 5$  x max stations/lines LINE HULTIO4:  $x**$  adapter 4 DEFAULT = LINEDFLT.  $X + t$ STATION =  $D1 \cdot D2 \cdot D3$ .  $X^*$ ADDRESS =  $1:0:4$ . " X\*\* (line, adapter, port; system) FILE LINK: X for SYCOM FAMILY = CONTROLST1, SPOST2, CARDST3, PRINTERST4, FILEST5, USERT1. % rsn's 001, 002, 003, 004,  $005 - 006$  $\boldsymbol{\chi}$ **FILE RFUSER:** % For program-to-program I/O.  $rsn$  001 FAMILY = USERT2.  $\boldsymbol{z}$ FILE TERMINALS:  $X^*$ This file is named "TERMINALS"  $\mathbf{X}$  where when SYCOM is run without the  $x**$ SMCS. It must be named %\*\* "MCSREMOTE" when SYCOM is run  $X**$  subordinate to the SMCS..  $x**$  rsn's 001, 002, 003  $FAMILY = 01 - 02 - 03 -$ 

FINI.

Source configuration notes: \*\*\*\*\*\*\*\*\*\*\*\*\*\*\*\*\*\*\*\*\*\*\*\*\*\*\*\*

If the User System does not have "local terminals" then all lines in the above example with comments indicated with "X\*\*" can be omitted from the source file.

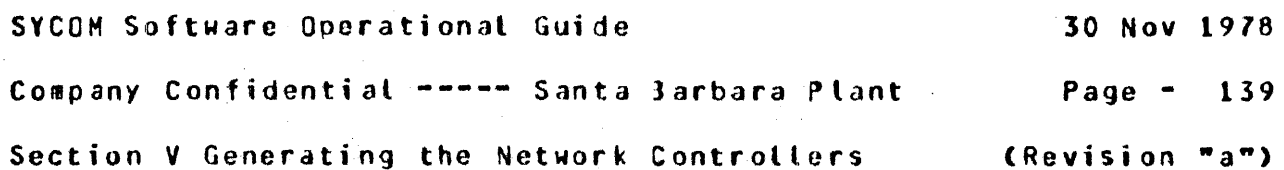

SAMPLE NOL SOURCE FILE (RENOTE SERVER SYSTEM) =============================================

following is *a* sample NOL source file to be used as input to the NDL compiler for the generation of a Network Controller oriented to *a* Server System. This example provides a Network Controller which services one remote site of no terminals, an inter-system connection~ and a SHCS. The user must tailor these sample test Network Controller specifications to the needs and desires of the installation (e.g., local terminals, more/less virtual terminal positions, etc).

This sample NDL input file is comprised of both NDL statements and parameter specifications. The resulting Network Controller will provide the correct functional attributes necessary for the operation of the SYCOM system; in a test mode.

! CONTROL S LIBINFO **\$ NSSIZE 20** S VSSIZE 150000 % number of entries; for IOLOG % number of bitsi for IOLOG %===============================================================%  $\boldsymbol{\mathsf{x}}$  %  $\boldsymbol{\mathsf{x}}$  % **2** Declaration Section  $\alpha$  $\chi$   $\chi$ %===============================:===============================% DECLARATIOM: NIF = "SERVER"/"NCNIF". MAX fllES *=* 16. MAX BUFFERS = 2. MAX MESSAGES =  $20-$ S LIBRARY SYCOMOECL **X** NIF file name; user option %===================================================~===========%  $\boldsymbol{z}$  , and the set of  $\boldsymbol{z}$  , and the set of  $\boldsymbol{z}$ % ReQuests and Controls %  $\mathbf x$ %===============================================================% \$ LIBRARY SYCOMREQ \$ LIBRARY SYCOMCTL

SYCOM Software Operational Guide 30 Nov 1978 Company Confidential ----- Santa Barbara Plant Page - 140 Section V Generating the Network Controllers (Revision "a") %=============================:=================================%  $\tilde{z}$ % Terminal Section %  $\mathsf{x}$   $\mathsf{x}$ %=====================================================:=========% TERMINAL DEFAULT SYCOMOEFAULT: REQUEST = SYCOMREQ:RECEIVE, SYCOMREQ:TRANSMIT. TRANSMISSION = 1.  $ADDRESS = 2.$ % Number of polling address characters BUFFERSIZE =  $3840$ . % 2 x 1920 bytes  $TYPE = 44.$ % Required for virtual terminal msg's TERMINAL SYCOMTERMINAL: DEFAULT= SYCOMDEFAULT.  $x = 1$  $\tilde{\mathbf{x}}$   $\tilde{\mathbf{x}}$ %  $\begin{array}{ccc} x & 0 & 0 \\ y & 0 & 0 \\ z & 0 & 0 \end{array}$  x  $\ddot{x}$   $\ddot{z}$ %===============================================================~ STATION DEFAULT SYCOMDEF: % HCS Controller capability?? FREQUENCY =  $250.250.$  $MYUSE = INPUT - OUTPUT -$ TERMINAL = SYCOMTERHINAL. Containing  $RETRY = 25.$ %~----··--~---------------------~------~-----~------~~---------~~% STATION CONTROLST1:  $\begin{array}{ccc} 2 & -2 & -2 & -2 \\ \text{STATION CONTROLST1:} & \text{X} & \text{Isn 001 I} \\ \text{DEFault} & = \text{SYCOMDEF.} & \text{X} & \text{I} \end{array}$ DEFAULT = S'fCOMDEF. % I ADDRESS = "00".<br>X  $\mathbf x$  is a set of  $\mathbf x$ STATION SPOST2:<br>DEFAULT = SYCOMDEF. X lsn 002 i  $DEFAULT = SYCOMDEF.$   $X = \begin{bmatrix} 1 \\ 2 \end{bmatrix}$ ADDRESS = "01".  $\frac{2}{x}$  | Must be grouped.  $\mathbf x$  I STATION CARDST3:<br>
DEFAULT = SYCOMDEF.<br>
ADDRESS = "02".<br>  $x$  i Don't have to be Don't have to be % I first stations<br>% lsn 004 1 defined. STATION PRINTERST4:  $x = 2$ <br>DEFAULT = SYCOMDEF.  $DEFAULT = SYCOMDEF.$ <br>ADDRESS = "03".<br> $X$ ADDRESS =  $M03$ ".  $X = 2$  $\mathbf{z}$  is a set of  $\mathbf{I}$ STATION FILEST5:  $\begin{array}{ccc} x & t s n & 005 \\ \text{DEF} & x & t s n & 005 \end{array}$ DEFAULT = SYCOMDEF.  $\begin{array}{ccc} & z & \text{ } & 1 \\ \text{ADRFSS} & = & \text{AODA} & \text{ } & \text{ } & \text{ } & \text{ } & \text{ } \\ \end{array}$ ACDRESS =  $m_0 4$ .  $\chi$ <br> $\chi$ % ---------..

 $\mathcal{L}_{\mathcal{A}}$  , and the contribution of the contribution of the contribution of the contribution of the contribution

 $\sim 10^{-10}$ SYCOM Software Operational Guide 30 Nov 1978 Company Confidential ----- Santa Barbara Plant  $Page - 141$ Section V Generating the Network Controllers (Revision "a") STATION SERVERT1: lsn 006 + Virtual terminal  $\mathbf{z}$ DEFAULT = SYCOMDEF.  $\boldsymbol{\chi}$ (SPO/terminals)  $ADORES = TaA^T$ ,  $TAa^T$ .  $\boldsymbol{\chi}$ **Contract**  $\boldsymbol{z}$ STATION SERVERT2:  $\boldsymbol{\chi}$  $\text{lsn}$  007 \* Virtual terminal  $\boldsymbol{z}$ DEFAULT = SYCOMDEF. (Program)  $\mathcal{L}^{\text{max}}_{\text{max}}$  and  $\mathcal{L}^{\text{max}}_{\text{max}}$ ADDRESS =  $max$   $n$   $max$  $\mathbf x$  $\sim 10^7$ **Contract Contract**  $\mathbf{z}$  $\mathbf{x}$  $\mathbf{z}$  $\boldsymbol{\mathsf{x}}$  $\mathbf{z}$ Line Section  $\mathbf{z}$  $\mathbf{z}$ LINE DIRECTO1: CONTROL = SYCOMCTL. STATION = CONTROLST1, SPOST2, CARDST3, PRINTERST4, FILEST5, SERVERT1, SERVERT2. ADDRESS =  $1:0:6$ . *X (line, adapter, port; system option)* X for SYCOM FILE LINK: FAMILY = CONTROLST1, SPOST2, CARDST3, PRINTERST4, FILEST5. % rsn's 001. 002. 003. 004. 005 FILE RFSERVER: For program-to-program I/O. x  $rsn$  001  $FAMLEY = SERVERIZ.$  $\boldsymbol{\mathsf{z}}$  $\mathbf{z}$ Note: There is only 1 device  $\boldsymbol{\chi}$ defined here because the  $\boldsymbol{\chi}$ sample test program is a  $\hat{\boldsymbol{\epsilon}}$  $\boldsymbol{\chi}$ single user program.  $\boldsymbol{\Sigma}$ This file is used for the FILE MCSREMOTE:  $\boldsymbol{\chi}$ virtual terminals assigned  $FAMILY = SERVERTI.$  $\mathbf{x}$ to Server System's SMCS.  $\mathbf{z}$  $rsn$  001

FINI.

Source configuration notes: 

The Network Controller source file for a Server System "with local terminals" is configured by appropriately adding the NDL statements identified in the User System example with "Z\*\*" as comments.

 $\sim 10^{-1}$  $\sim$   $\sim$  $\sim 10^{-1}$ 

 $\label{eq:2.1} \mathcal{L}_{\mathcal{A}}(\mathcal{L}_{\mathcal{A}}) = \mathcal{L}_{\mathcal{A}}(\mathcal{L}_{\mathcal{A}}) = \mathcal{L}_{\mathcal{A}}(\mathcal{L}_{\mathcal{A}})$  $\mathcal{A}$  $\frac{1}{\sqrt{2}}$  $\mathcal{A}(\mathcal{A})$  and  $\mathcal{A}(\mathcal{A})$  $\sim$  $\hat{\mathbf{v}}$ 

 $\sim 10^{-1}$  $\sim$ 

## SECTION VI

 $\sim 100$  km s  $^{-1}$  $\sim$ 

 $\sim$ 

 $\ddot{\phantom{0}}$ 

 $\sim$   $\sim$ 

 $\sim$   $\sim$ 

 $\mathcal{A}^{\prime}$ 

## APPENDICES

 $\ddot{\phantom{a}}$ 

 $\tilde{r}=\frac{1}{2}+\tilde{r}$  .

 $\epsilon_{\rm{eff}}$  ,

 $\mathcal{A}^{\text{max}}_{\text{max}}$ 

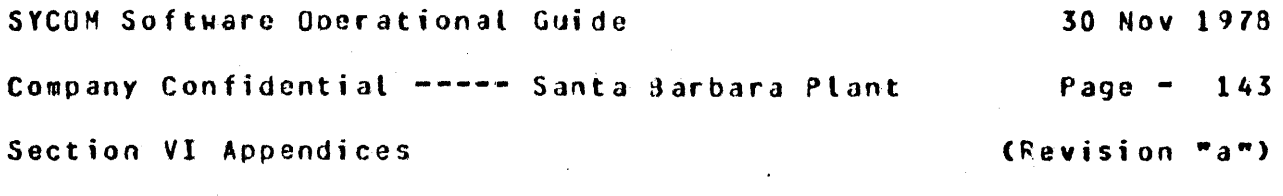

APPENDIX A: ERROR MESSAGES

-------------------------------------------·----------------------

## DESCRIPTION

During command processing various errors may occur; the response error messages and their meanings are shown below. There are six classes of these error messages:

- Command Error Messages
- Command Informational Messages
- System Parameter Error Messages
- System Error Messages  $\bullet$
- System Condition Mess ages
- System Fatal Messages

The following error message groups describe all messages that may be displayed in each of the above identified message classes:

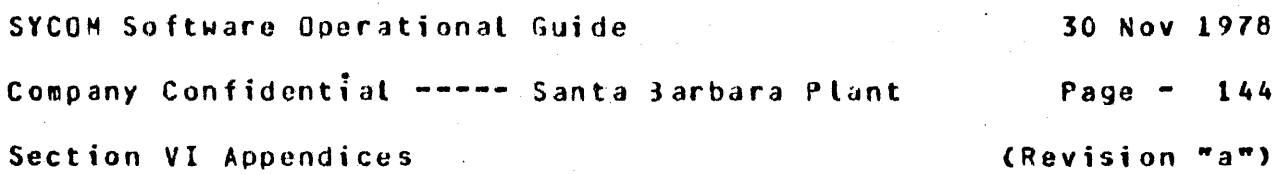

Command Error Messages

The following error messages are displayed as the result of the improper use of SYCOM commands. Generally, an error can occur for one of two reasons; they are:

1. Invalid command syntax

2. Invalid oarameter data

Although the reason for each error message is recognizable. there has been no attempt to group the messages into one of the two categories. The following command error messages are however, grouped alphabetically, by command• to make locating easier for the user.

COMMAND MESSAGE REASON

UNRECOGNIZED COMMAND "<token>"

This simply means that the last SYCOM command entered was not a valid command.

f

# • ABORT :<br>=======

THERE IS NO 'PUT' IN PROGRES5 TO ABORT

An ABORT command was entered with a specified option of of "PUI" and no file is being transmitted at this time.

THERE IS NO 'FETCH' IN PROGRESS TO ABORT

An ABORT command was entered with a specified option of of "FETCH" and no file is being received at this time.

UNRECOGNIZED OBJECT OF "ABORT" "<token>"

The command was entered with an option keyword which was neither "PUT" or "FETCH". Try again...

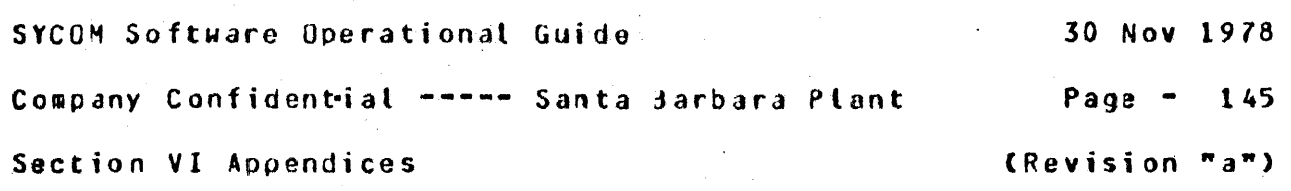

Command Error Messages (continued) ------------------------------------

COMMAND MESSAGE REASON

#### $-BYE$ :  $= 5557$

This command cannot cause an error message.

. . . . . . . . . .

## $CL:$

#### $m = m$

UNRECOGNIZED COMMAND "CL <token>"

The .CL command was entered either without an option or the option was found to be invalid.

**Contract** 

 $\blacksquare$ 

 $\mathbf{f}$  $\mathbf{I}$ 

 $\bullet$  $\mathbf{I}$ 

 $\mathbf{I}$ 

.CONNECT: **\*\*\*\*\*\*\*\*\*** 

"CONNECT FAILED": VIRTUAL TERMINAL TABLE FULL

This message displayed indicates that all allocated "virtual terminal" positions are currently in use. The terminal user must try again at a later time.

 $-COPY:$  $222222$ 

## INVALID USERCODE SYNTAX

The  $n=n$  equal sign delimiter is missing between the keyword "USER" and the assumed usercode character string.

#### CAN'T SPECIFY USERCODE TWICE

The "usercode" entered is already logged on to SYCOM. therefore, a second user with the same identifier is not permitted.

Company Confidential ----- Santa Sarbara Plant Page - 14&

Section VI Appendices extending the section of the section  $\mathbf{r}$  and  $\mathbf{r}$ 

Command Error Messages (continued)

COMMAND MESSAGE REASON

.COPY <continued): ==================

INVALID USERCODE *NAME* 

The "usercode" entered was rejected because it contains non-alphabetic characters.

USERCODE MAY NOT HAVE MORE THAN 17 CHARACTERS

The length of the "usercode" entered exceeded a maximum allowable length of 17 sharacters.

INVALID PASSWORD SYNTAX

The  $T=T$  equal sign delimiter is missing from between the keyword "PASSWORD" and the assumed password character string.

CAN•T SPECIFY PASSWORD TWICE

The "password" entered has already been specified by another user; it was rejected for this reason.

INVALID PASSWORD NAME

The "password" entered was rejected because it contains non-alphabetic characters.

PASSWORD MAY NOT HAVE MORE THAN 17 CHARACTERS

The length of the "password" entered exceeded a maximum allowable length of 17 characters.

### INVALID FILE ATTRIBUTE: <token>

The command syntax expected a keyword of "US"• "USER"• or "PASSWORD" which was not located. However, what was entered is displayed in the message as "token".

I 1

Company Confidential ----- Santa Barbara Plant Page - 147

Section VI Appendices and the section of the section  $\mathbf{a}^{\mathbf{w}}$ 

Command Error Messages (continued)

COMMAND MESSAGE REASON

.COPY <continued>: -----------------<br>-----------------

#### INVALID FILE ATTRIBUTE DELIMITER: <token>

The "COPY" syntax requires a comma "." between the attribute "<usercode>" 3nd the keyword "PASSWORD".

INVALID TERMINATION OF FILE ATTRIBUTE LIST: <token>

The command syntax calls ·for the "usercode-password" to be delimited by a ">" close oaren which was not located in the command string. The character (or characters) that was found is displayed in the error message.

FILE NAME HISSING

The command syntax requires a "file name" specified that is the subject of the file transfer; it was not given or was not recognized.

KIND DEFINED TWICE

The "KIND" option keyword has been previously specified in the command string.

 $MISSMG$ <sup> $T=T$ </sup>

The bommand syntax requires a "=" equal sign delimiter<br>between the keywerd "KIND" and the kind option keyword; which as missing.

### INVALID KIND ATTRldUTE

The kind option keyword was not "PACK". "PETAPE", "TAPE", "TAPE7", or "TAPE9" which makes what was entered invalid.

SYCOM Software Operational Guide 30 Nov 1978 Company Confidential ----- Santa Barbara Plant Page  $-148$ 

Section VI Appendices

 $($ Revision  $"a"$ )

ı

Command Error Messages (continued) ---------------------

**COMMAND MESSAGE REASON** 

.COPY (continued): 225553112333333555

HOST ATTRIBUTE DEFINED TWICE

The "HOST=<host-name>" attributes were specified twice. I

MISSING "=" AFTER NOST ATTRIBUTE

The required  $\pi$ =" equal sign delimiter used between the keyword "HOST" and the host "xystem name" is afssing.

INVALID HOST NAME

The host system name entered was rejected because it contained non-alphabetic characters.

HOST NAME HAS MORE THAN 17 CHARACTERS

When a host system name is entered with more than 17 characters (maximum allowable), it will be rejected.

UNRECOGNIZABLE VOLUME ATTRIBJTE "<token>"

This message is somewhat misleading in that it is only an indication that a keyword of "KIND" or "HOST" was expected and not found.

MISSING ">" BETWEEN VOLUME ATTRIBUTES

An attribute separator character of  $B_{\nu}$ <sup>n</sup> is required by the command syntax to indicate the end of the attribute "KIND" and its associated option keyword. It is not there and it is wanted.

Company Confidential ----- Santa 3arbara Plant Page - 149

Section VI Appendices and the section of the section of  $\mathbb{R}$ 

 $\mathbf{I}$ 

 $\mathbf{I}$ .

Command Error Messages (continued)

COMMAND MESSAGE RE AS ON 

.COPY Ccontinued): ==================

NO VCLUME ATTRIBUTES DEFINED

Neither the "Kl~D" or the "HOSf" keyword attributes were specified in the command string and "HOST" is reQuired as a minimum.

## VOLUME HAS MORE THAN 17 CHARACTERS

The "volume name" (or pack-id) entered exceeded the maximum allowable length of 17 characters. This message could relate to either "volume-1" or "volume-2" names.

## DESTINATION HOST NOT ONLINE

The Destination Host Name specified in the COPY command string is not a "local" or "remote" system identifier. Therefore. the request cannot be accepted as is.

INVALID DESTINATION HOST NAME "<token>"

The "destination" system name specified is not the same as the "local" system name. Therefore, because the name is not known to SYCOM, it cannot process the request.

SOURCE HOST "<system-id>" NOT DEFINED OR REMOTE HOST ncsystem-id>" NOT ONLINE

This message can be displayed for any one of several reasons; they are: 1> the system identifier specified as "source host" is neither the "local" system or the current "remote" system. 2) the required syntactical keyword "FROM" is missing, 3) SYCOM is not connected to the source host specified, or 4) required parens are is missing.

Company Confidential ----- Santa Barbara Plant Page - <sup>150</sup>

 $\blacksquare$ 

Section VI Appendices (Revision "a")

Command Error Messages (continued) ----------------------------------

COMMAND MESSAGE REASON -----------------------------------------------------------------

.COPY <continued>: ------------------

INVALID SOURCE HOST NAME "<token>"

The system jdentifier specified as a "source ho5t" does not match the "local" system name, the "remote" system name, and is not blanks. The reQuest is not processed.

CANNOT FETCH WHEN REMOTE SYCOM OFFLINE

This message is indication that an inter-system line connection does not presently exist and the "FETCH" request cannot be accommodated.

SOURCE AND HOST NAMES MAY NOT BE DEFINED IN A FETCH

Use of the shorthand version (FETCH) of the COPY command implies the source and destination systems~ therefore, they cannot be specified.

*,-,,, \_\_\_\_* )

FILE <file name> IN USE AT DESTINATION--PUT ABORfED

This message is displayed when SYCOM is attempting to "send" a file to the other system and the specified file is currently in usa on that system.

FILE <file name> IN USE AT OESTINATidN--FETCH ABORTED

The file in Question has been received and when closing it. Cwhich removes existing named file), finds that the file to be replaced is in use. The FETCH is aborted.

FILE <file name> NOT FOUND

The object file for a PUT file transfer was not found in the disk directory (disk) or was not online Ctape or disk pack).

ŧ

ł

Company Confidential ----- Santa Barbara Plant Page - 151

Section VI Appendices and the section of the section of  $\mathbf{R}\mathbf{e}$ 

Command Error Messages (continued)

-----------------------------------

COMMAND MESSAGE REASON

.COPY Ccontinued>: ------------------ ~----------------

FILE <file name> LOCKED

The object file for a PJT file transfer was found to be "locked" in the disk directory <disk>.

**College** 

FILE <file name> FILE TYPE CANNOT B£ TRANSMITTED

The disk file specified for the file transfer is not<br>one of the file types which SYCOM can transfer. (No one of the file types which SYCOM can transfer. code tiles disk-tape or tape-disk, only data files.>

FILE <file name> SOURCE OR DESTINATION FILE NAME MISSING

This message indicates that a subject file name was missing from the command string which was entered as either a "COPY"- "PUT"• *or* "FETCH" from another system.

FILE <file name> SOURCE OR DESTINATION FILE NAME INVALID

The specified file name was found to contain characters other than those which are considered valid for a file identifier; or, a multi-file identifier was indicated ("/") but was not incluoed.

FILE <file name> FILE NAME WAS IDENTIFIED WITH MORE THAN 10 **CHARACTERS** 

The name of the file to be transmitted was found to contain an identifier in excess of 10 characters. Its the maximum allowable.

PACK OR USERCODE NOT FOUND--PUT ABORTED

This message would occur when SYCOM was attempting to setup for a disk (or pack) file to be received and the destination "disk pack" was not found to be online. After the message is displayed the transfer is aborted. SYCOM Software Operational Guide 30 Nov 1978 Company Confidential ---- Santa Barbara Plant Page - 152 Section VI Appendices and the section  $\mathbf{Y} = \mathbf{X} \mathbf{X} \mathbf{X}$ 

 $\mathbf{I}$ 

Command Error Messages (continued)

COMMAND MESSAGE REASON -----------------------------------------------------------------

.COPY <continued>: ------------------ ------------------

FILE <file name> ALREADY EXISTS AT DESTINATION - PUT ABORTED

When SYCOM is setting up to "receive" a disk (or pack) file, it checks to disk directory. If the specified file already exists, this message is displayed and the transfer is aborted.

FILE <file name> RECORD SIZE TOO BIG. > 1950

The record size for the disk or  $\chi$  ape file specified is too large for SYCOM to transfer with the present "Record Size" setting. The file cannot be transferred.

FILE <file name> TOO MANY RECORDS (>99999)

The disk Cor pack> file specified for the file transfer contains an excessive number of records; outside SYCOM limitations. The file cannot be transferred.

FILE FAMILY NOT ALLOWED

As suspected, in the soecified file name, an equal sign ("=") was found which rapresented either a "pack-id", "multi-file-id"• or "file-id". This is illegal; the file named must be specific.

• DEBUG:  $=$   $=$   $=$   $=$   $=$   $=$ 

ERROR - "ON" OR "OFF" EXPECTED

The option keyword entered with the OEOUG command is not valid. Please try again.

Company Confidential ----- Santa darbara Plant Page - <sup>153</sup>

Section VI Appendices (Revision "a")

 $\mathbf{I}$ 

 $\blacksquare$ 

Command Error Messages (continued)

COMM ANO MESSAGE REASON -----------------------------------------------------------------

.DISCONNECT: ---- ------·-- --·------ --- -

> This command does not cause an error message to be returned but does display an Informational type message under certain  $\mathbf{f}$ circumstances; see "Command Informational Messages" in this  $\mathbf{I}$ section.

 $E0J$ :  $=$  $=$  $=$  $=$ 

STOP OR WAIT IN PROGRES5

This means that a ".WAII" command has been entered and SYCOM is responding to this request; the ".EOJ" command is ignored.

• FETCH:  $=$   $=$   $=$   $=$   $=$   $=$   $=$ 

CANNOT FETCH WHEN REMOTE SYCOM OFFLINE

This message is indication that an inter-system line connection does not presently exist and the "FETCH" request cannot be accommodated.

SOURCE AND HOST NAMES MAY NOT BE DEFINED IN A FETCH

Use of the shorthand version <FETCH> of the COPY co~mand implies the source and destination systems. therefore, they cannot be specified.

fILE <file name> IN USE AT OcSTIN4TION--FETCH ABORTED

The file in auestion was received and when attempting to close it Cwhich removes any existinq file copy). finds that the file to Je replaced is currently in use. The FETCH is aborted and the received file is lost; it must be requested again.

I I

 $\mathbf{f}$ 

I

Company Confidential ----- Santa Barbara Plant Page - 154

Section VI Appendices (Revision "a")

Command Error Messages (continued)

COMMAND MESSAGE REASON -------------------------------------·---------------------------

.LIST:<br>======

UNRECOGNIZED OPERAND "<token>"

This simply means that an incorrect or misspelled option keyword was entered; and rejected.

#### • OFfllNE: --------- ---------

STOP OR WAIT IN PROGRESS

This message indicates that SYCOM is in the process of servicing a ".WAIT" command which in effect produces an "offline" condition; the ".OffLINE" command is ignored •

• ONLINE  $=$ 

This command does not cause an error message.

#### • PHONE:  $=$   $=$   $=$   $=$

INVALID PHONE NO

This message is returned when the phone number entered contains alphabetic characters.

PHONE NUMBER TOO LONG

This message is returned when the phone number entered I contains more than 20 digits (including hyphens).

I

 $\blacksquare$ 

1

I I

Company Confidential ----- Santa darbara Plant Page - 155

Section VI Appendices and the section of the section of  $\mathbf{R}$ 

Command Error Messages (continued)

COMMAND MESSAGE REASON

.PUT:  $=$  $=$  $=$  $=$  $=$ 

#### CANNOT PUT WHEN REMOTE SYCOM OFFLINE

This message means that an inter-system connection does I<br>no presently exist, therefore a sput connective does I no presently exist, therefore + "PUT" cannot be done.

 $\sim 10^{10}$  km s  $^{-1}$ 

SOURCE OR DESTINATION HOST NAMES MAY NOT BE DEFINED IN PUT

Use of the shorthand version <PUT> of the COPY command implies the source and destination systems, therefore, they cannot be specified in the command string.

FILE <file name> IN USE AT DESTINATION--PUT ABORTED

This message occurs when SYCOM is attempting to "send" a file to the other system and the specified file is currently in use on that system. The PUT is aborted.

#### • QS:  $\pm \pm \pm \pm$

ERROR: ".QS" OPERAND NOl NUMERIC

The ".QS" command is entered with a non-numeric queue<br>size integer field and was ignored. It is necessary to re-enter the command string in correct format.

ERROR: "QS" OPERAND MAY NOT EXCEED 15

The Queue size integer entered was greater than 15 and was summarily rejected. It must be re-entered with an appropriate integer value.

ERROR: "QS" OPERAND MUST BE AT LEAST 4

The Queue size integer entered was less than the value 4 and was rejected. The command must be re-entered with a legitimate integer value.

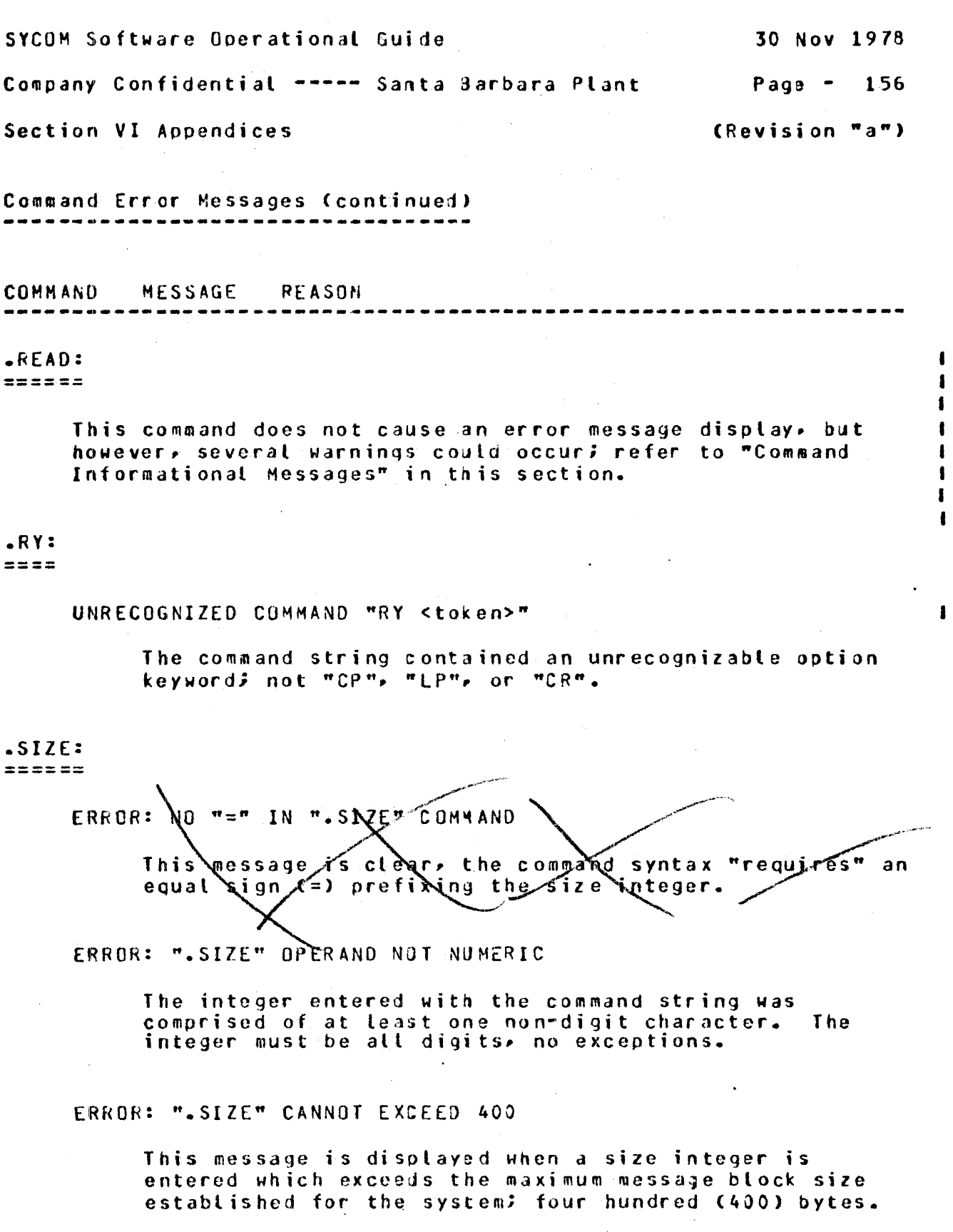

ERROR: ". SIZE" CANNOT BE LESS THAN 78

 $\mathcal{A}^{\mathcal{A}}$  and  $\mathcal{A}^{\mathcal{A}}$  are  $\mathcal{A}^{\mathcal{A}}$  . In the  $\mathcal{A}^{\mathcal{A}}$ 

This message is displayed when the size integer entered is less than the minimum allowable message block size; for this system the minimum size is 78 bytes.

 $\bar{a}$ 

 $\mathbf{I}$ I I I I I I I I I

 $\bullet$ 

 $\mathbf{I}$ 

1

Company Confidential ----- Santa 3arbara Plant Page - <sup>157</sup>

Section VI Appendices and the section of the section  $\mathbf{F} \cdot \mathbf{a}$ 

Command Error Messages (continued) ---------------------------------·

COMM ANO MESSAGE REASON

.STOP: *====* ·==

This command cannot directly cause an error message.

## $-SVI$

 $== ==$ 

UNRECOGNIZED COMMAND "SV <token>"

The .sv command was entered either without an option or the option entered was found to be invalid (not "LP" or  $"CP"$ ).

'l!

.TRACE: ------·-

 $\mathbf{\hat{N}}$  $, \alpha$ 

ERROR = "ON" OR "OFF"/EXPECTED

The only valid ootions to the TRACE command are "ON~~ "OFF" or none at all. Something else was entered which caused this error message.

## .USER:

 $=$   $=$   $=$   $=$   $=$ 

INVALID USERCODE "<token>"

The usercode used to log-on with was found to contain 1 digits. Please log· off and log-on again with correct  $\mathbf{I}$ usercode/password combination.

### INVALID PASSWORD "<token>"

The password which the user signed-on with was found to  $\mathbf{I}$ contain digits. Please log-off and log-on again with a  $\mathbf{I}$ legitimate usercode/password combination.  $\mathbf{I}$ 

SYCOM Software Operational Guide 30 Nov 1978 Company Confidential ----- Santa Barbara Plant Page - 158

Section VI Appendices and the section of the section of  $\mathbb{R}^n$ 

I I I I

ı 1

 $\mathbf{I}$ 

 $\blacksquare$ 

Command Informational Messages -------------------------------

COMMAND MESSAGE REASON

SYCOM CLOSINGI<cycle code>1; CANNOT ACCEPT INPUT

This message is returned in response to any new command entered "after" an ".EQJ" command is entered but prior to the actual shutdown of SYCOM. (Once shutdown has been initiated, commands are no longer accepted.)

.CONNECT:  $=$ 

STATION ALREADY CONNECTED

This only means that a ".CONNECT" command was entered from a terminal (or SPO) that was already "connected" to a Server System; no problem.

• COPY: -------- ----

CAN'T SCHEDULE NOW; TRY AGAIN LATER

The "PUT/FETCH queue" is presently full, therefore, no more "PUT's" or "fETCH's" can be accepted at this time.

REQUEST SCHEDULED; WILL SEND FILE <file name>  $\pi$ S-AP

The PUT/FETCH reQuest was Queued to disk and will be <sup>I</sup> processed as soon as in-process and previously queued I file transfers have been completed.

REQUEST SCHEDULEO--REMOTE SYCOM OffLINE

The PUT/FETCH requested has been queued to disk and will be processed as soon as communications have been <sup>I</sup> re-established between the User and Server systems.

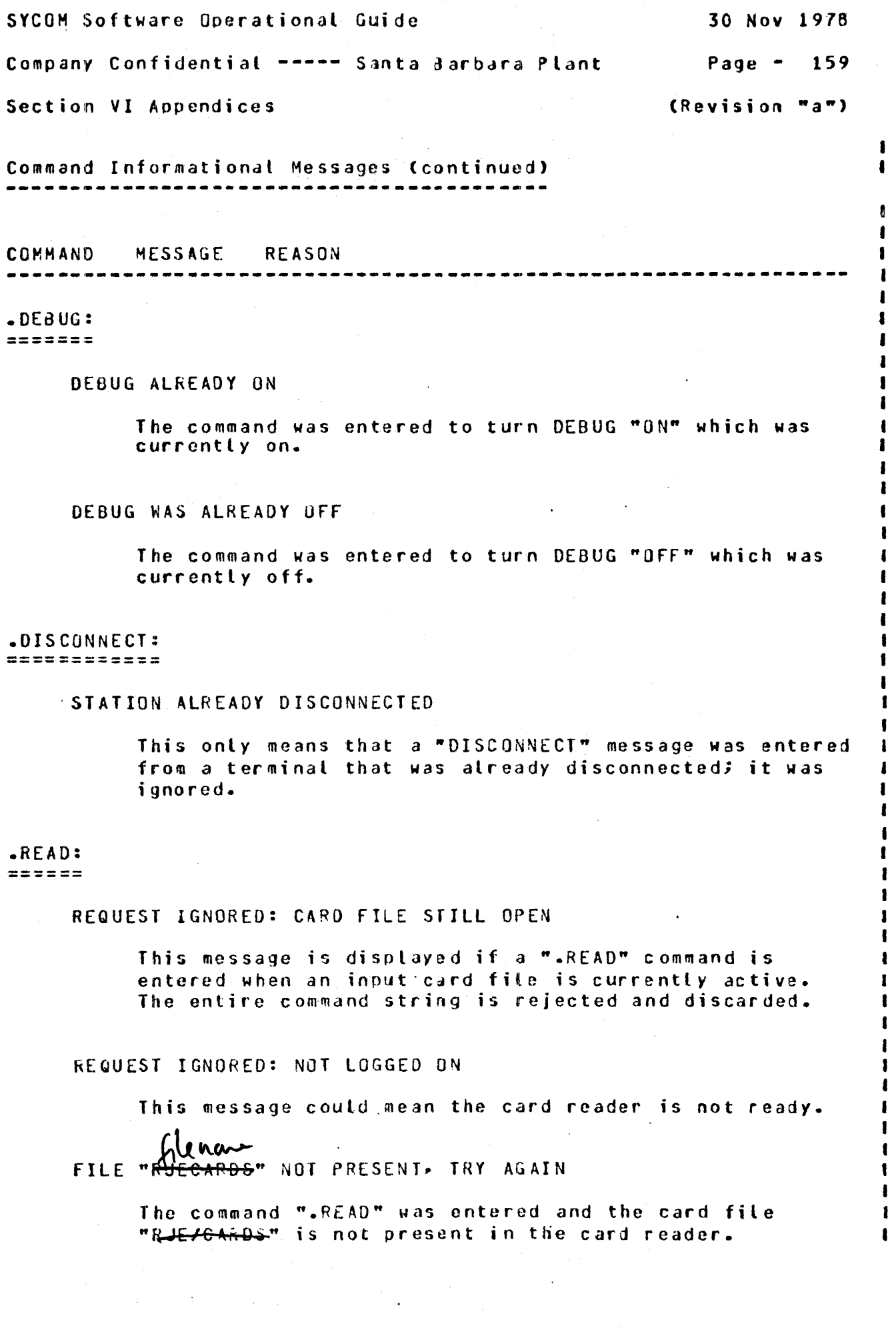

SYCOM Software Operational Guide 30 Nov 1978 Company Confidential ----- Santa Barbara Plant Page - 160

-~-------~-~-----~---~----~----~--~------------------------------

Section VI Appendices (Revision "a")

I I

1

Command Informational Messages (continued)

COMMAND MESSAGE REASON -------------------

## .TRACE: • | RALE •<br>=======

DISK TRACE ALREADY ON

The command was entered to turn tracing "ON" and SYCOM was already in trace mode.

DISK TRACE WAS ALREADY OFF

The command was entered to turn tracing "OFF" and SYCOM was not currently in trace mode.

SYCOH Software Operational Guide 30 Nov 1978 Company Confidential ----- Santa 3arbara Plant Page - 161 Section VI Appendices (Revision "a") System Parameter Error Messages ------------------------------- The foll owing error messages could 'occur during the parameters input process. The problem indicated applies to both SPO input as well as card input. In either case, SYCOM must be OS'd, the problemCs> corrected• and the parameters reentered as required. HESS AGE REASON ----------------------------------------------------------------- INVALID PARAMETER: "<token>"  $\mathbf{I}$ This message is displayed when the parameter keyword entered did not match one of the acceotable keywords. '=' EXPECTED BUT GOT "<token>"  $\mathbf{I}$ A parameter was entered with a value which must be separated I<br>by an equal (=) character and SYCOM is unforgiving in these I by an equal  $(=)$  character and SYCOM is unforgiving in these I<br>matters. in a term is the second that the same second the same specific state of the same second state  $\mathbf{I}$ INTEGER EXPECTED BUT GOT "<token>w  $\mathbf{r}$ The BUfFER and RECORD parameters require an integer which specifics the BUFFER/RECORD size in bytes. As this is not what was entered, what was found is included in the message. BUFFER SIZE "<token>" EXCEEDS MAXIMUM ALLOWABLE 1950  $\mathbf{I}$ The maximum allowable BUFFER size is 1950 bytes. What was specified exceeded this limit. INVALID SYSTEM ID "<token>" TOO LONG OR TOO SHORT  $\mathbf{I}$ The "system id" entered has exceeded the parameter limit of 17 bytes. Please shorten it up some and reenter it.  $\mathbf{I}$ INVALID PARAMETERS FILE; BEING REMOVED "<br/>outfer size>" > 1950 | | OR WRONG VERSION OF "SYCOM/PARAMETERS". This message occurs when the "PARAMETERS" fite is opened,

the parameters are read in, and the "maximum buffer size" was found to exceed the system maximum of 1950 bytes. ~ When this condition is encountered, the "SYCOM/PARAMETERS" file is removed and new parameters must be entered.

 $\mathbf{f}$ 

30 Nov 1978

Company Confidential ----- Santa darbara Plant

Page  $- 162$ 

 $\mathbf{I}$ ı

 $\mathbf{I}$ 

 $\mathbf{I}$ 

 $\mathbf{r}$ 

 $\blacksquare$ 

1

1

1

1

1

-

1

 $\mathbf{r}$ 

ł

ı

 $\mathbf{r}$ 

1

Section VI Appendices

(Revision "a")

System Warning Messages 

Warning messages displayed on the User SPO indicate a problem at the system level. They have been rectified by SYCOM so that operations can continue without operator intervention. They are not generally considered to be major or extensive in nature and therefore, SYCOM has elected to take immediate corrective action.

MESSAGE REASON ----------------------------*-----*--

### WARNING - REMOTE HOST NAMESAME AS LOCAL SYSTEM ID.

This is really a problem which must be resolved immediately. Stop SYCOM and re\_create the "SYCOM/PARAMETERS" file with an appropriate "SYSTEMID" change.

INQ OVERFLOW, FOLLOWING MSG DISCARDED <60 or less characters of message>

> If during a Write to a Program-to-SYCOM application program an "incomplete-i/o" occurs, this message is displayed to provide the warning for this condition.

TERMINALS FILE OVERFLOW, MESSAGE DISCARDED <60 or less characters of message>

> If during a message Write to the remote file TERMINALS an "incomplete"i/o" occurs. the above message is displayed to inform the system operator of this condition.

ERROR: INCOMPLETE IO ON LINK FILE

The complex-wait has interrupted SYCDM for the LINK file and the Result Descriptor indicates an "incomplete i/o" has occurred. This error is logged and SYCOM reverts back to "wait" mode.

LINK QUEUE OVERFLOW, MESSAGE DISCARDED

The queue "LINK.O" is full, therefore, no more messages can be queued at this time. The message in question is dumped as there is nothing SYCOM can do with it.

Company Confidential ----- Santa Jarbara Plant Page - 163

Section VI Appendices (Revision "a")

1

ł

ı

 $\mathbf{I}$ 

 $\mathbf{r}$ 

1

System Warning Messages (continued)

MESSAGE REASON

NUMBER OF TIMEOUTS =  $<sub>number</sub>$ </sub>

This message is displayed automatically when "timeouts" keep re-occurring on the inter-system line connection. However• it is only output on an incremental basis (10) to reduce SPO output activity.

## LOSS or DATA-SET-READY

Display of this message occurs each time the indicated event is detected. A count is maintained of these occurrences and SYCOM goes into the state of "initialization". In progress file transfers are aborted and lost.

#### HOST SYSTEM CARD READER HALTED

When this message occurs it is to inform the system operator of a condition that presently exists on the remote system. No action is reQuired by the operator.

#### HOST SYSTEM CARD READER ABORTED

This message is used to inform the system ooerator that card reader input from the remote system has been aborted. No action is required of the operator.

#### HOST SYSTEM CARD READER READY

A message that is used to inform the local system operator<br>that card input from the remote system has resumed.

## SYCOM WILL CLOSE WHEN NEXT IDLE

The "EOJ" command has ocen entered and SYCOM is processing I previously entered reouosts. When these reQuests have been I processed, SYCOH will terminate. I SYCOM Software Operational Guide 30 Nov 1978 Company Confidential ----- Santa Barbara Plant Page - 164

Section VI Appendices and the section of the section  $\mathbf{a}^n$ 

I

 $\mathbf{I}$ 

t

1

System Warning Message (continued) ----------------------------------

MESSAGE REASON -----------------------------------------------------------------

SYCOM CLOSING ON REQUEST FROM REMJTE SYCOM'

The remote SYCOM program has been directed to go to "EOJ" by the entry of either "EOJ" or "STOP" from that system. When I this occurs, it sends a control type message to the other I<br>SYCOM which causes the above message to be displayed. SYCOM which causes the above message to be displayed.

ERROR: MESSAGE TYPE = <type code>

An inout message from the remote file "LINK" was found to be invalid. The message type code is included in the displayed error message for reference.

REMOTE SYCOM HAS GONE DOWN AND COME BACK UP

This message is self explanatory in that for some reason the remote SYCOM disconnected the line and then re-established communication with this SYCOM resulting in the above me5sage being cisplayed on the system SPO.

QUEUE RJEQ FULL• MESSAGE DISCARDED

The queue "RJE.Q" is full, therefore, no more messages can be aueued to it and the current message is discarded.

### WARNING - NO "SYSTEHID" ###

Upon completion of the accept SYCOM parameters process, it was determined that a "system-id" has not been specified Ceither not entered or was in error>. Although it is not mandatory that a system-id be established for some SYCOM functions, is it necessary when File Transfers or Virtual Station connections are to be utilized by the system user. To recover from this condition refer to "Reactionary ~lints and Pointers". Section IV.

 $\mathbf{I}$ 

Company Confidential ----- Santa Barbara Plant Page - 165

Section VI Appendices and the section of the section  $(a^m)^n$ 

System Condition Messages

Any of the following messages displayed on the User SPO indicate an abnormal system condition of some type. As a rule, when one of these conditions is encountered, the display of an appropriate message also elicits a response from the system operator.

HESS AGE REASON

CARD PUNCH EXCEPTION PLEASE ENTER ".RY CP" WHEN DEVICE IS READY OR ".SV CP" TO SAVE ITHE FILE THE FILE AND IN THE STATE OF THE STATE OF THE STATE OF THE STATE OF THE STATE OF THE STATE OF THE STATE OF THE

This message is displayed when SYCOM is attempting to punch a card and an "exception" condition is encountered. Generally this indicates that the card punch has gone "not ready" for any one of several reasons. It is necessary to respond to SYCOM with the aoprooriate command when action has been taken to ready the unit.

LINE PRINTER EXCEPTION PLEASE ENTER ".RY LP" WHEN DEVICE IS READY OR ".SV LP" TO SAVE | | THE FILE IS A RESIDENCE OF A RESIDENCE OF A RESIDENCE OF A RESIDENCE OF A RESIDENCE OF A RESIDENCE OF A RESIDENCE OF A RESIDENCE OF A RESIDENCE OF A RESIDENCE OF A RESIDENCE OF A RESIDENCE OF A RESIDENCE OF A RESIDENCE OF

This message is disolayed when SVCOM is attempting to print a line and an "exceotion" condition is encountered. Generally this indicates that the line printer has gone "not ready" for any one of several reasons. It is necessary to respond to SYCOM with the appropriate command when action has been taken to ready the unit.

PARITY ERROR ON READ PLEASE READ LAST CARD AGAIN

This messaye is displayed when SYCOM is attempting to read the card file and an "exception" condition is encountered. Generally this indicates that the card reader has gone "not ready" for any one of several reasons. It is necessary to resoond to SYCOM with the appropriate command when action has been taken to ready the Jnit.

Company Confidential ----- Santa Jarbara Plant Page - 166

 $\blacksquare$ 

.

 $\mathbf{I}$ 

1

 $\mathbf{I}$ 

Section VI Appendices **Execution : Execution "a"**)

System Condition Messages (continued) -------------------------------------

## MESSAGE REASON

## PUNCH ERROR

The card punch has either detected an error in the last card punched or has degraded into a "not ready" state. In either case, a ~suspend" control message has been sent to the Server System.

## READER ERROR

The card reader has either detected an error in the last card read, gone into a "not ready" state, or has detected an invalid character in a card solumn; other than column 1. If there was *a* read error, the last card must be out back into the card hopper. The card reader is then made physically "ready"; all cases. SYCOM must then be informed of this new status condition with the entry of a ".READY" command.

### PRINT ERROR

The line orinter has either detected an error on the last line printed or has gone into a "not ready" state. In both cases a "suspend" control message is sent to the Server System. When everything is again ready with the printer, a "~HEADY" command must be entered to inform SYCOM.

## CARO READER CLOSED

This simply means the card inout has·been completed and the card file closed.

## QC INilfIATEO

In doing a read on the remote file "LINK" an "EOF" condition was detected. This condition is caused by the MCP when a. "QC" command is entered; which shuts down all programs associated with the Network Controller.

Company Confideniial ----- Santa darbara Plant Page - 167

Section VI Appendices example the section of the section  $\mathbf{a}^n$ )

1

g,

ł

 $\mathbf{I}$  $\mathbf{I}$  $\mathbf{I}$ 

System Condition Messages (continued)

MESSAGE REASON -----------------------------------------------------------------

ERROR: INCOMPLETE IO ON LINK FILE

In doing a read on the remote file "LINK" an "incomolete io" condition was detected. This message merely reports on the situation.

PHONE NUMBER REJECTED BY NC <phone number>

The phone number passed on to the Network Controller from SYCOM was founa to be in error and was rejected.

INVALID CONTROL MESSAGE RECEIVED

When SYCOM receives a system "control message" from a remote system and the "type code" in this message is not within the 00 - 23 number range~ then the aoove message is disolayed. fhe input message is discarded and no further processing is done *on* its behalf.

BUG IN NETWORK CONTROLLER. VTT INDEX = <vtt> I.E. STATION WAS NOT CONNECTED OR WRONG LSN IN CLOSE MESSAGE.

A "close" message has been received from the system Network Controller for a program known to SYCOM which contained a "lsn list". This list included a Virtual Terminal Table Index CVTT INOEXJ entry for a terminal not signed-on to that program, thus the reason for this message.

LOST CONNECTION TO REMOTE SYSTEM SYCOM

This message indicates that the communications link between the two systems has been interrupted for some reason. SYCOM will attempt to re-establish the connection and failing that reverts to "Offline Standby" mode.

SYCOM Software Operational Guide 30 Nov 1978 Company Confidential ----- Santa Barbara Plant Page  $-168$ Section VI Appendices (Revision "a") System Fatal Messages These messages are of the type which preclude the automatic<br>shut down of SYCOM. There are considered "fatal" in the outlook of continuing operations and therefore, SYCOM is shut down. MESSAGE REASON FATAL ERROR AT <program sequence #> f. The display of this message on the User SPO could be the result of any number of reasons. The SYCOM source sequence number displayed is the only clue to the problem. SYCOM initiates a "memory dump" at this point and automatically goes to EOJ after certain disconnect functions have been satisfied. REMOTE VERSION OF SYCOM IS INCOMPATIBLE HIS VERSION="<version number>", MINE="02" This message identifies the problem at hand. SYCOM goes to EOJ immediately at this point. ANOTHER SYCOM WITH SAME MULTI-FILE-ID IS RUNNING  $\mathbf{I}$  $PvT$ The display of this message indicates that SYCOM cannot gain access to the "SYCOM/ . QUEUE" file (on disk) as it is presently in use by another program. PuT REMOVE THE QUEUE OR CHANGE ITS NAME IF 7.0 FILE  $\mathbf{I}$ If the disk file by that name is less than 99 records, when 1 reading it, SYCOM will get an "EOF" and aborts immediately.  $\bullet$  $\sim 10^{-11}$
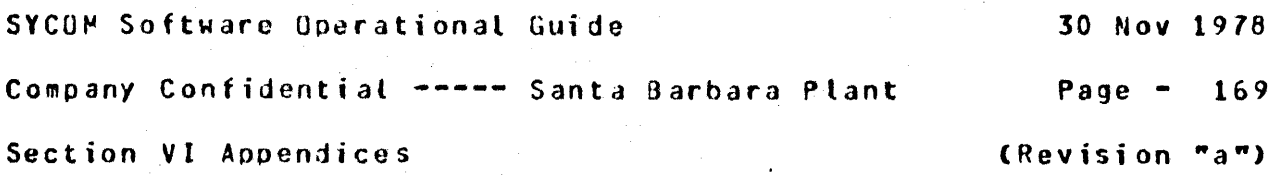

APPENUIX B: CHARACTER SET

 $\mathbf{r}$ 

 $\sim$ 

The fallowinq printable characters define the character set acceptable to SYCOM for input messages from terminals. They are arranged by columns in internal collating sequence with "blank" low and "9" high:

----------------------------------------0•··----------------------

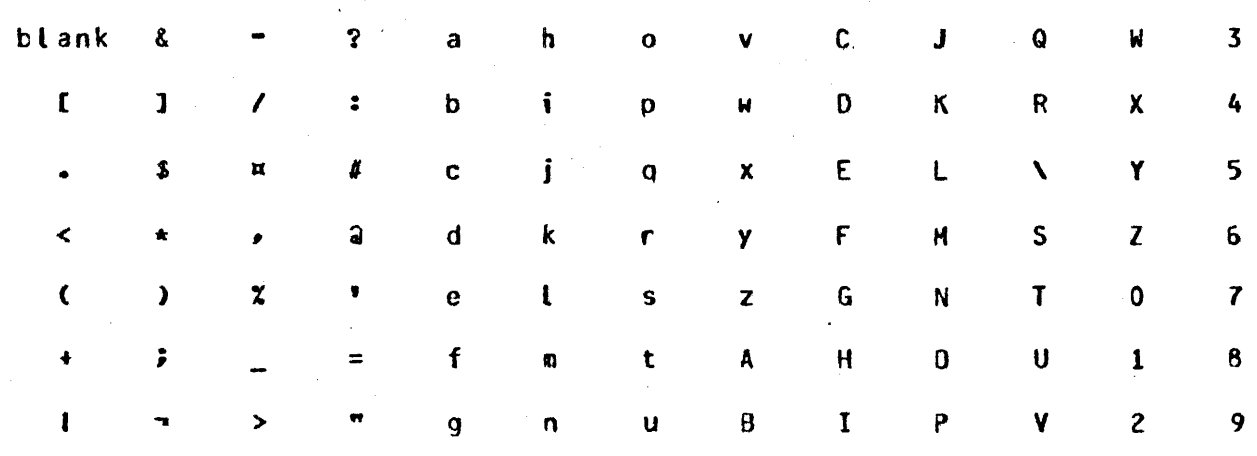

It is recommended that the standard "signal character" of " $*$ " be retained by the SYCOM user for use in message transfers to the SMCS. However, if this is not suitable for any reason. one of the folloking special characters are suggestea:

 $1 8 3 2 1 4 3 4$ 

Special data communications characters recognized by SYCOM are as follows:

SOH EOT DLE ENO STX ETX RS FS

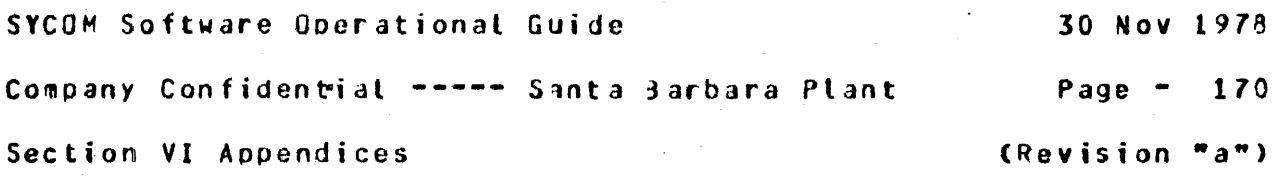

APPENDIX C: RESERVED WORDS

 $\Delta \sim 100$ 

 $\alpha$  ,  $\alpha$ 

The reserved words recognized by SYCOM are dependent upon the position type format. Hence the following list of reserved words are divided into the following types:

 $\sim 100$ 

- $\bullet$  Type 1 Commands
- Type 2 Specifications

Words which are immediately followed by a word in parentheses are interchangeable alternates for that word.

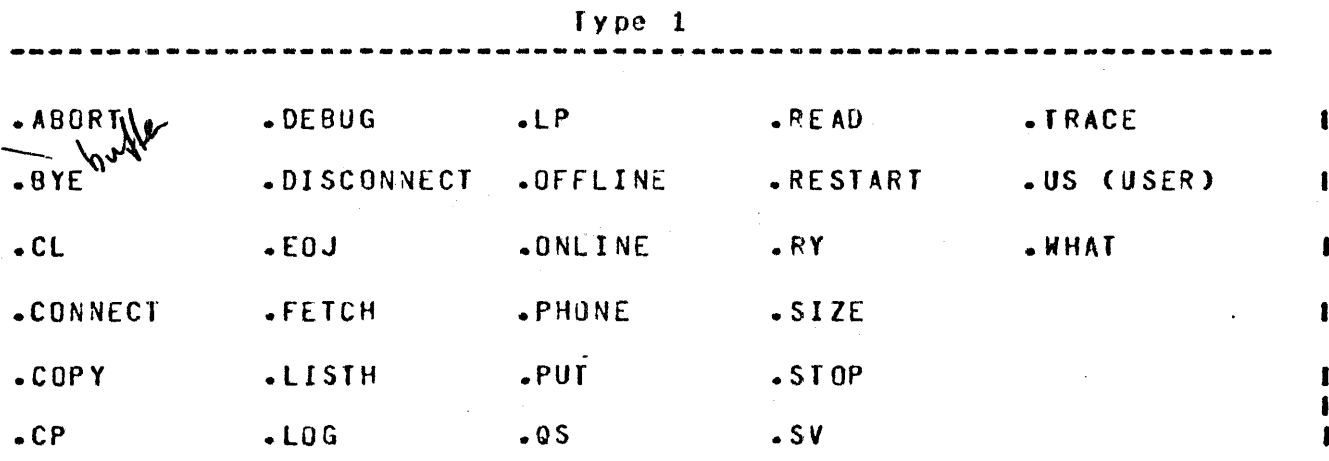

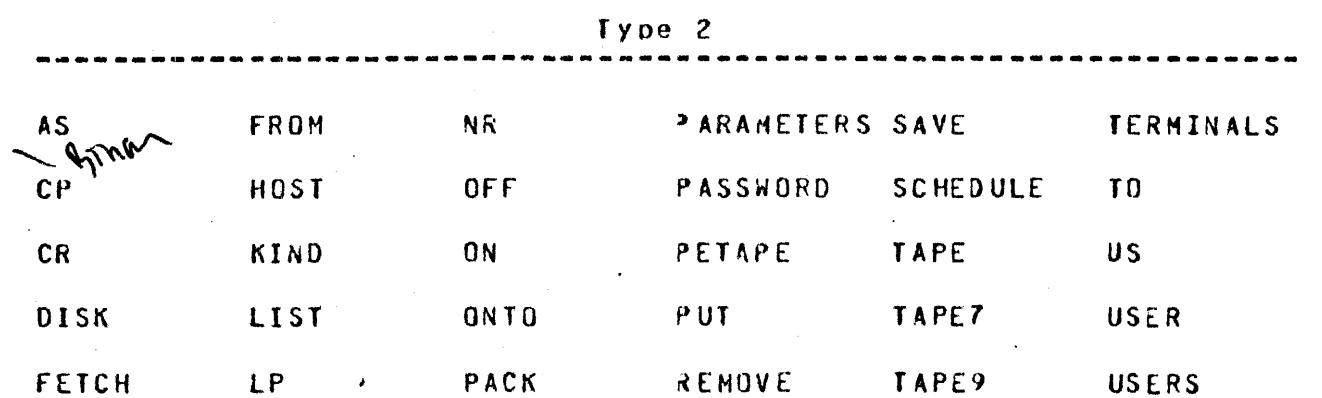

ı

ı

 $\mathbf{I}$ 

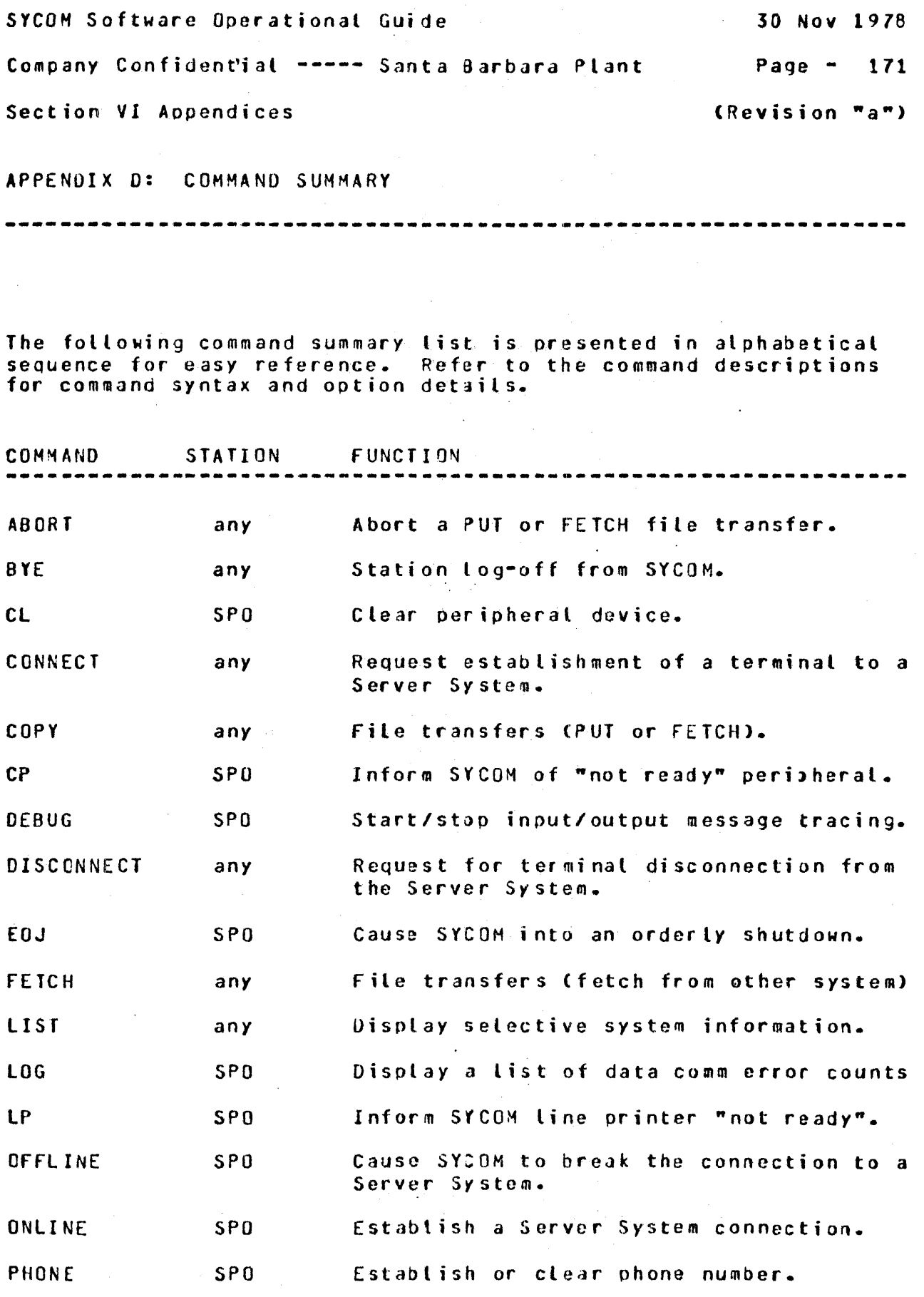

 $\label{eq:2} \frac{1}{2} \sum_{i=1}^n \frac{1}{2} \sum_{j=1}^n \frac{1}{2} \sum_{j=1}^n \frac{1}{2} \sum_{j=1}^n \frac{1}{2} \sum_{j=1}^n \frac{1}{2} \sum_{j=1}^n \frac{1}{2} \sum_{j=1}^n \frac{1}{2} \sum_{j=1}^n \frac{1}{2} \sum_{j=1}^n \frac{1}{2} \sum_{j=1}^n \frac{1}{2} \sum_{j=1}^n \frac{1}{2} \sum_{j=1}^n \frac{1}{2} \sum_{j=1}^n \frac{1}{$ 

SYCOM Software Operational Guide 30 Nov 1978 Company Confidential ----- Santa Barbara Plant Page - 172 Section VI Appendices (Revision "a")

 $\label{eq:2.1} \mathcal{L}^{\text{max}}_{\text{max}} = \mathcal{L}^{\text{max}}_{\text{max}} \mathcal{L}^{\text{max}}_{\text{max}}$ 

 $\label{eq:2.1} \frac{1}{\sqrt{2}}\int_{\mathbb{R}^3} \frac{1}{\sqrt{2}}\left(\frac{1}{\sqrt{2}}\right)^2 \frac{1}{\sqrt{2}}\left(\frac{1}{\sqrt{2}}\right)^2 \frac{1}{\sqrt{2}}\left(\frac{1}{\sqrt{2}}\right)^2 \frac{1}{\sqrt{2}}\left(\frac{1}{\sqrt{2}}\right)^2.$ 

οÚ.

 $\mathbf{I}$  $\mathbf{I}$ 

 $\pmb{\mathsf{I}}$  $\mathbf{I}$ 

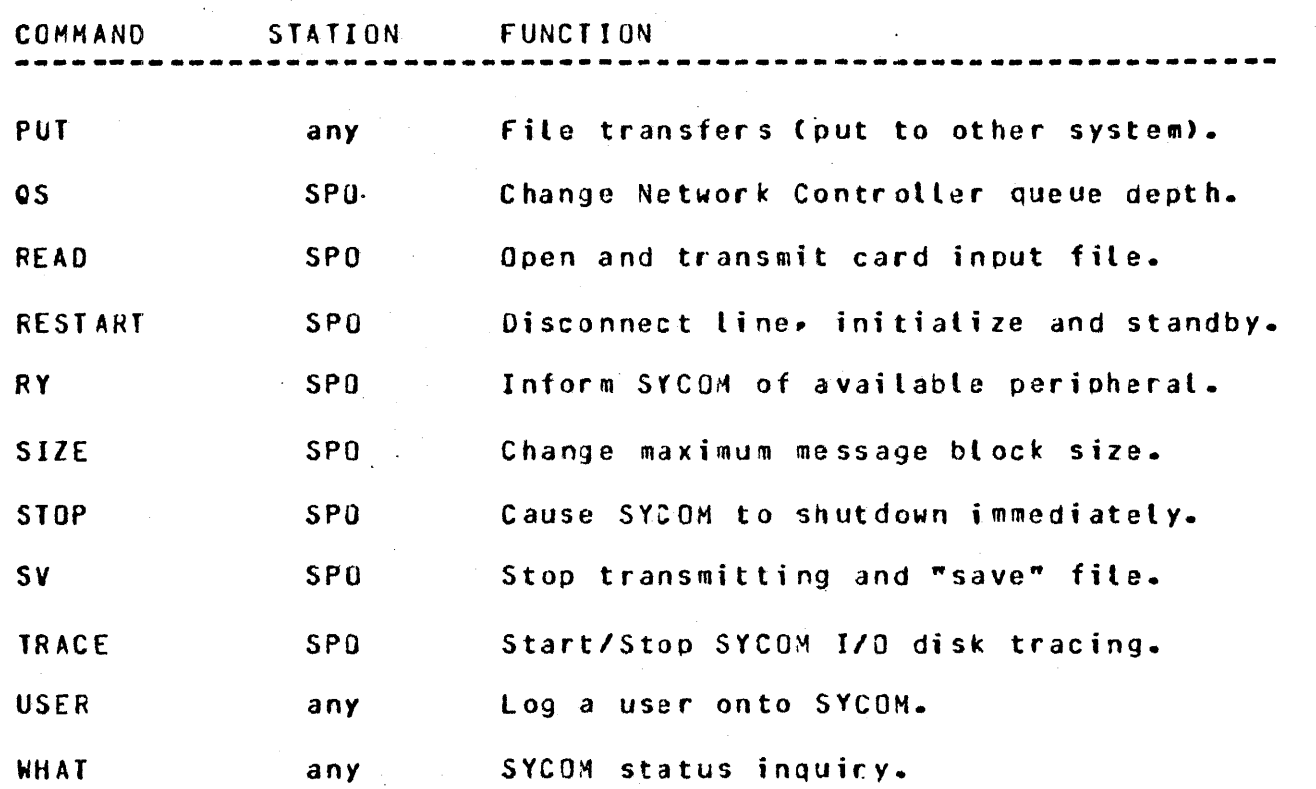

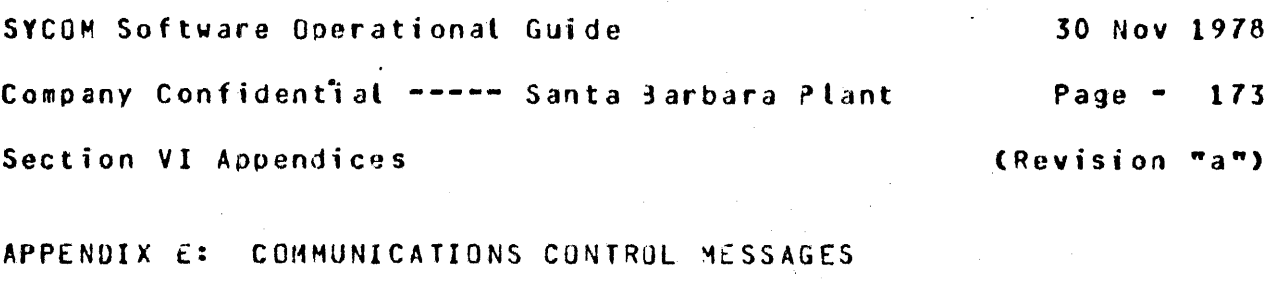

-----------------------------------------------------------------

GENERAL -------

As there are several message formats used for inter-SYCOM data communications, each format is specified in detail. These message formats are presented in a seQuence dictated by the message type code. A list of message types are shown below. followed by individual message format descriptions.

MESSAGE TYPES

The message type codes are derivatives from the "DA1"/"DA2" (Device Address) field. The message type codes apply to message transmissions in either direction and are compatible between system types. following then are the device address conventions used by SYCOM; all other values are considered invalid:

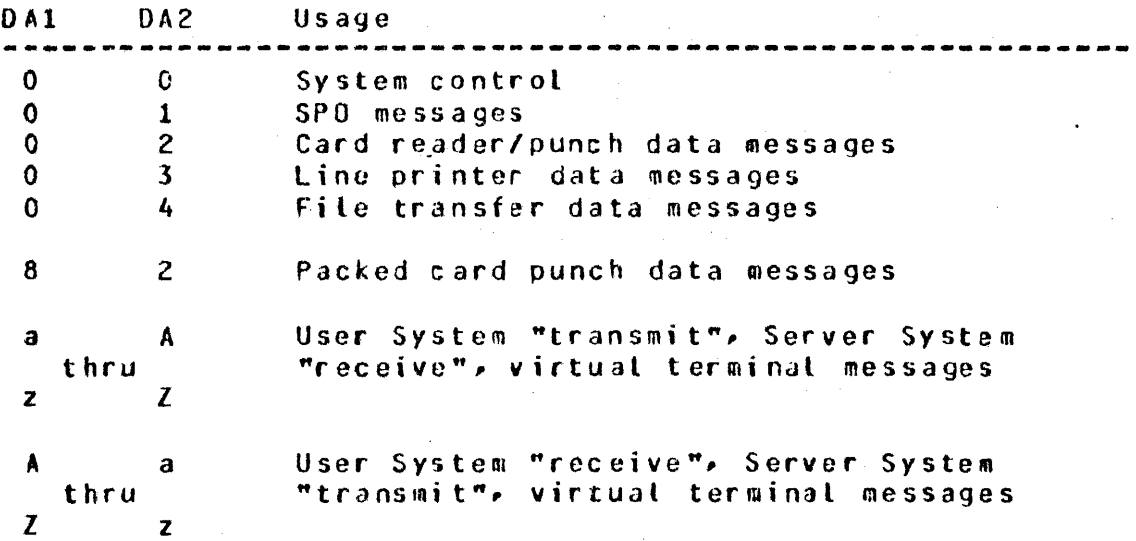

Device addresses are advisory only. The receiving system can direct *a* message to any appropriate peripheral devicep based on its own reauirements.

SYCOM Software Ooerational Guide 30 Nov 1978 Ccmpany Confidential -----Santa 3arbara ?lant Page - 174 Section VI Appendices and the section of the section  $A$ <sup>n</sup>)

Note that the line printer data is allowed in both directions. When a system receives line printer data<sub>p</sub> it can print it on any available printer, independently of whether the system is termed a User System or Server System.

MESSAGE FORMATS ---------------

 $\mathcal{L}$ 

Basic Data Communication Messages

As per the line protocol~ the below message format adheres to the criteria of standard RJE message formatting:

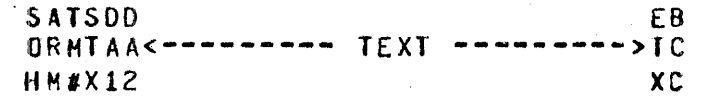

The individual characters in this message function as follows:

- A. SOH This is the standard ASCII character which is used to indicate data transmission as opposed to connection establishment communication.
- B. ARM The "Acknowledge Received Message" character which is used to accept or reject the last message block received.
- c. TM# The "Transmission Number" character used in the acknowledgement of a message. It represents one of two values (alternating characters) selected for implementation *by* SYCOM. The characters "5" and "&" are used by the User System SYCOM whereas the characters "F" and "U" are used by the Server System SYCOM.
- D. STX A standard control character used to delimit the preceding header characters from the message.
- E. 0Al/OA2 Two characters representing a "Device Address" value.
- $F<sub>o</sub>$  TEXT  $-$  The message text field usually containing data (record images or a message).

SYCOM Software Operational Guide 30 Nov 1978

Company Confidential ----- Santa Barbara Plant Page - 175

Section VI Appendices (Revision "a")

G. ETX - The standard "end-of-text" control character.

H. BCC - A Block Check Character which is comprised of <sup>a</sup>longitudinal parity bit configuration that is used, by the hardware, to verify that the message has been received correctly.

System Control Message

System control messages are used to exchange control type data between systems. A. complete aescriptive list follows the message format which is a variation of the basic message format:

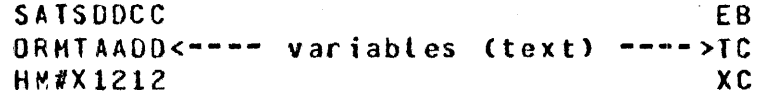

 $\sqrt{90}$ 

Here we have the addition of the "CD1"/"CD2" characters. These two characters represent the system message "type" code; which may or may not be followed by variable control data.

SPO Messages ------------

The SPO Message format uses the basic format without alteration. There are no provisions for blocking SPO Messages, therefore, the rule is: one SPO Message per control message block. The format of this type message is as follows:

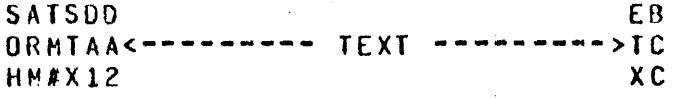

"01"

SYCOM Software Operational Guide 30 Nov 1978 Company Confidential ----- Santa darbara Plant Page - 176 Section VI Appendices (Revision "a")

Card Reader/Punch Messaqe --------------------------

The format for card reader/punch data images is as follows: The<br>
<u>"PCC" character represents a "printer</u> control character" which The<br>
this case is "9". The "RS" (Record Separator) character used between card images provides the means for blocking.

> SATSOD **R** EB SATSODE FR<br>ORMTAAQ<---- card image ---->S<---- card image ---->TC<br>HM#X12C HM#X12 "02 "

Line Printer Message

The following format variation is used to transmit Line Printer data lines between systems:

> SATSODP R EB ORMTAAC<---- line image ---->S<---- line image ---·>TC HH#Xl2C XC

"03x"

This format is the same as the Card Reader/Punch format except that the "PCC" character is utilized. The value of this field can be one of the following codes:

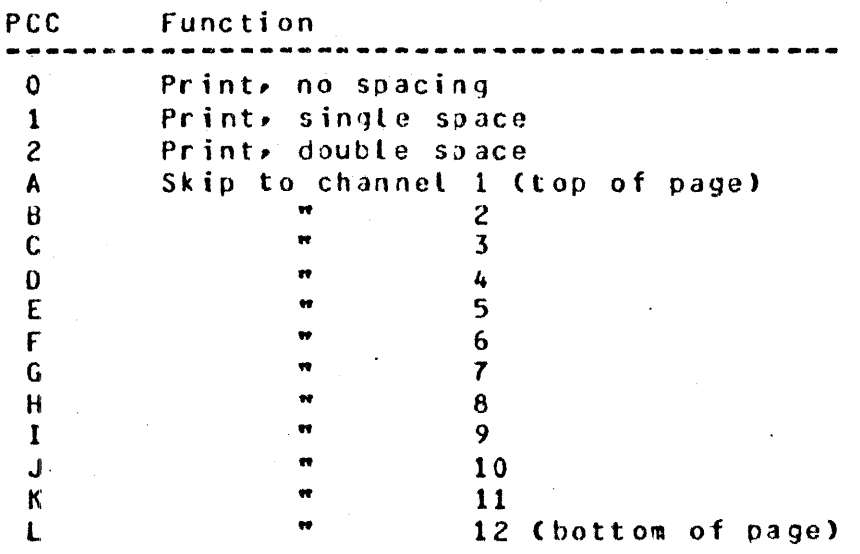

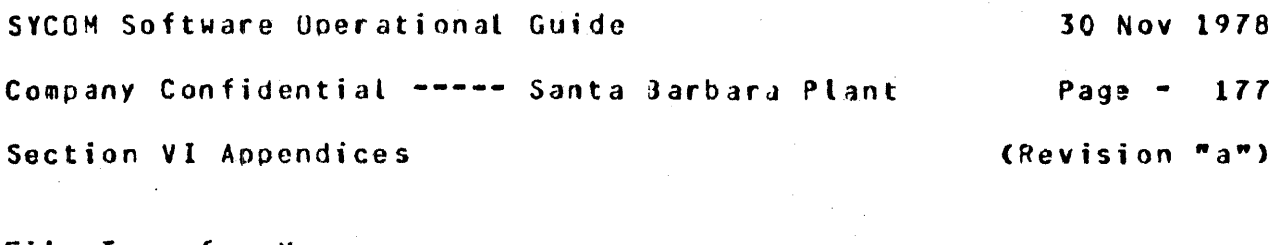

File Transfer Message 

The File Transfer message format is also the same as that used to transfer card images. Although the "PCC" character field is included, it is only there to maintain message conformity:

> SATSDD R EB ORMTAA<---- record data ---->S<----record data ---·>TC HM#Xl2 KC

"04"

## Virtual Terminal Message

The message format utilized for virtual terminal messages is the basic message format, with one exception: the "device address" for *a* virtual terminal is comprised of two letters <1 lower, 1 upper "transmit": 1 upper, 1 lower "receive") and will vary by terminal. The format is as follows: CTerminal and SPO messages are "not" blocked.)

> SATSDD EB<br>ORNTAA<---------- gessage text --------->IC ORMTAA<---------- message text ---------->TC<br>HM#X12  $HM$  # $X$ 12

"xX" (transmit> "Xx" (receive>

File Separator Messages

This message format is utilized by SYCOM when it is necessary to transfer a "symbolic file header", indicate the "beginning of a file", or indicate the "end of a tile". This apol ies equally to the "Card Reader/Punch", "Line Printer", and "File Transfer" operations. To accomplish this, there are three minor variations to the File Transfer Message format which are identified with the following message formats.

SYCOM Software Operational Guide 30 Nov 1978 Company Confidential ----- Santa 3arbara Plant Page - 178 Section VI Appendices (Revision "a")

Begin File Message

The format for the Begin File message is as follows:

SATSODF EB ORMTAASl<---- file name --·->TC HMIX12 XC "02" "0 3• "04"

End File Message

The format for the "end file" message is as follows:

SATSOOF EB filenan-ORMT AAS2TC  $\epsilon C$ 

Program-to-Program Messages

The following message format pertains to SYCOM's "program-to-<br>Program" facility; thru a "Remote File":

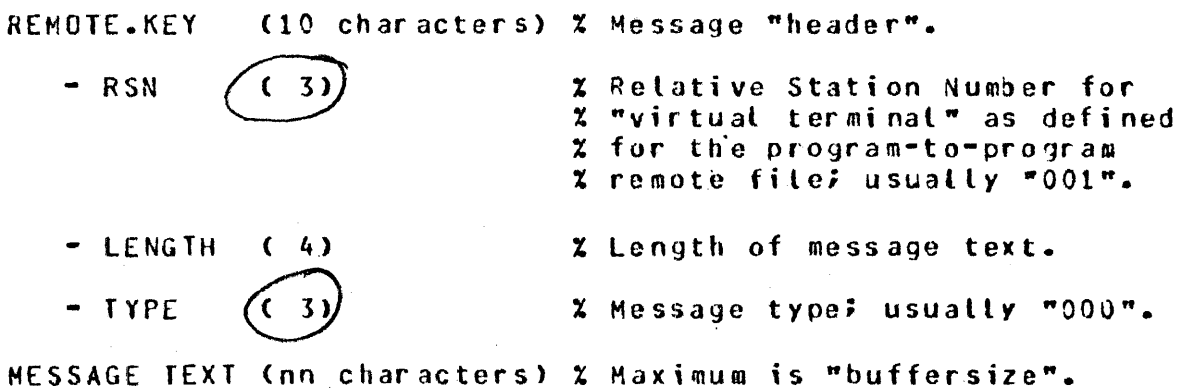

SYCOM Software Operational Guide 30 Nov 1978 . Company Confidential ----- Santa 3arbara Plant Page - <sup>179</sup> Section VI Appendices and the section of the section  $\mathbf{a}^n$ )

> I I

f

Program-to-SYCOM Messages 

SYCOM has the inherent capability to accept command strings from an application program and respond with reply messages thru the "Program·to·SYCOM" interface facilitv. This facility utilizes the "queue" mechanism, whereby SYCOM reads input from the queue file "SYCOM/OUTQ" and <u>writes</u> replies into the queue fite "SYCOM/INQ". <If these queue file names seem reversed, its because they are oriented to the application program.) Input/Output message formats are defined as follows:

Input CSYCOM/INQ): ------------------ ------------------

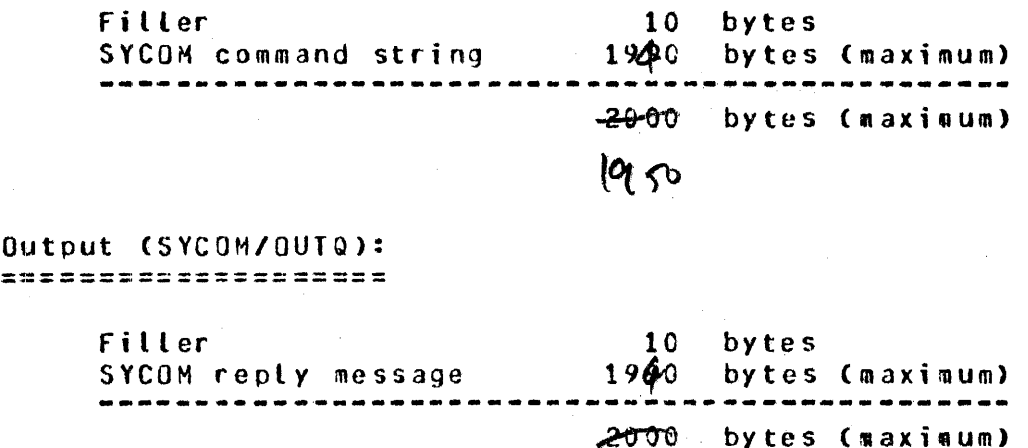

 $\mathfrak{b}_{\mathcal{S}}$ 

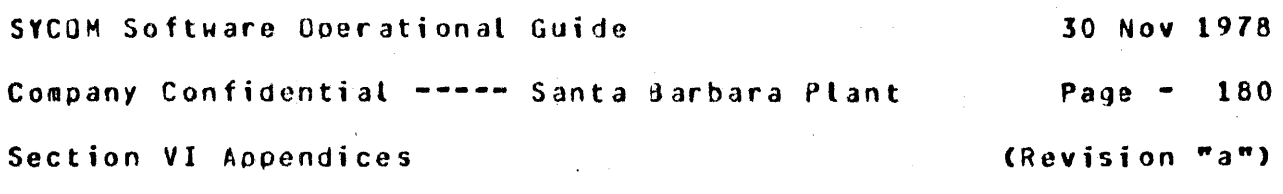

APPENDIX f: RESTRICTED MCP CJMHANO SUMMARY

All input commands that are prefixed with a "?" are sent directly to the HCP exactly as entered. The MCP then generates aporopriate responses which are sent to the terminal via the Network Controller. Security restrictions have imposed certain constraints on MCP commands from remote terminals. Also, certain commands, such as those which alter system options, purge, or clear system peripherals- have teen disallowed for a remote terminal. The following list reoresents the MCP command subset permitted from User System terminals and the User SPO.

The following Command Subset is listed in the order as described in the B1800/B1700 Systems System Software Operational Guide (associated documentation). Any command listed below which is suffixed with "US" requires the command to be entered with a valid "usercode"/"password" combination.

Library Maintenance Instructions

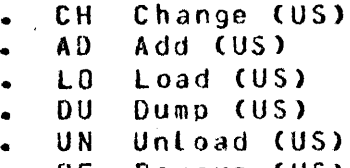

 $\mathcal{L}_{\text{max}}$  and  $\mathcal{L}_{\text{max}}$ 

**RE** Remove (US)

Program Control Instructions

- CO Compile (US)<br>• DY Oynamic
- DY Dynamic
- EX Execute (US)<br>MH Modify Header
- Modify Header (US)
- $MO$  **Hodify CUS**)

SYCOM Software Operational Guide

Company Confidential ----- Santa Barbara Plant Page - 181

Section VI Appendices

(Revision "a")

Program Control Instruction Attributes

- AF After  $\bullet$
- After.Number **AN**
- Conditional **CA**
- $C G$ Charge (certain restrictions apply)  $\bullet$

 $\label{eq:2} \frac{1}{\sqrt{2}}\left(\frac{1}{\sqrt{2}}\right)^2\left(\frac{1}{\sqrt{2}}\right)^2\left(\frac{1}{\sqrt{2}}\right)^2\left(\frac{1}{\sqrt{2}}\right)^2.$ 

- $DS$ Dynamic.Spaces  $\bullet$
- FI. File  $\ddot{\phantom{1}}$
- FR | Freeze
- $H<sub>O</sub>$ Hold
- IN Interp interpretar
- $\mathbf{I}$ Intrinsic.Name
- $I<sub>D</sub>$ Intrinsic.Directory
- ME<sup>-</sup> Memory
- $0V$ Override
- PR Priority  $\bullet$
- Schedule.Priority  $SC$
- SW Switch
- TH. **Then**
- $\overline{UC}$ Unconditional
- $UF$ Unfreeze
- Unoverride **UV**
- **VI** Virtual.Disk

System Control Instructions

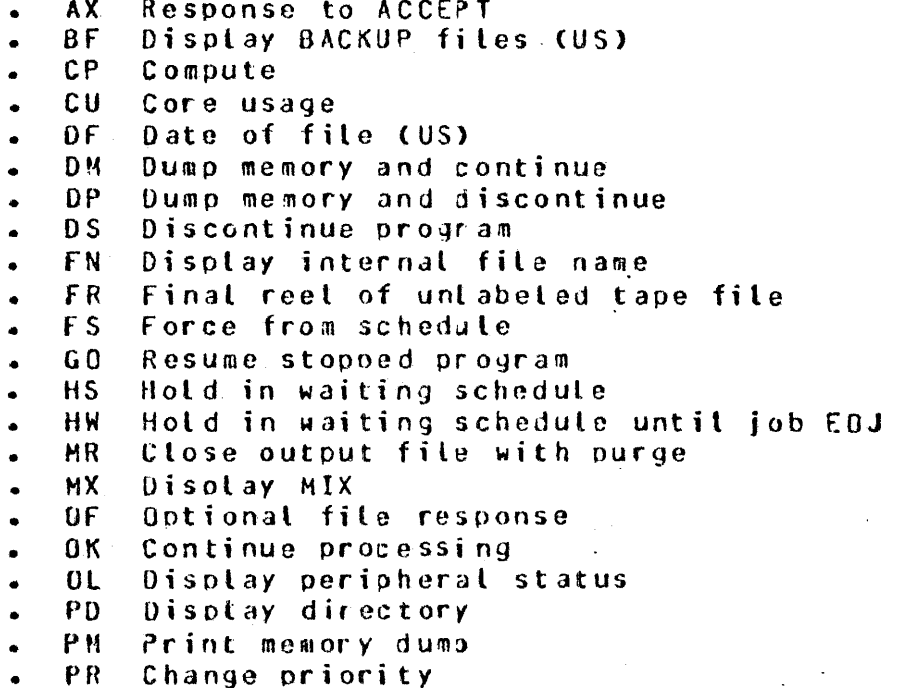

SYCOM Software Operational Guide 30 Nov 1978 Company Confidential ----- Santa 3arbara Plant Page - 182 Section VI Appendices and the section of the section  $\mathbf{Y}$  and  $\mathbf{Y}$ 

System Control Instructions (continued)

• • • • • • • • • • • • • • • • • PS Prod schedule Qf Query file (US)<br>QP Query program Query program RB Remove backup files (US)<br>RM Remove duplicate disk fi Remove duplicate disk file RS Remove jobs from schedule SP Change schedule priority<br>ST Suspend processing Suspend processing SW Set switch<br>TD Time and d TO Time and date **TI** Time interrogation<br>TS Test switches Test switches UL Assign untabeled file<br>WD Disolay MCP date ND Display MCP date<br>NM Display current M NM Display current MCP and interpreter<br>WS Display schedule WS Display schedule<br>WT Display MCP time WT Display MCP time<br>WY Program status in Program status interrogation

Job Spawning Control Attributes

- QU Queue command
- US Usercode command<br>ZQ Zip queue command
- Zip queue command

MIX related MCP commands may refer only to jobs initiated by the same remote terminal where the initial command was input. All. MCP commands must be entered in UPPER CASE.....

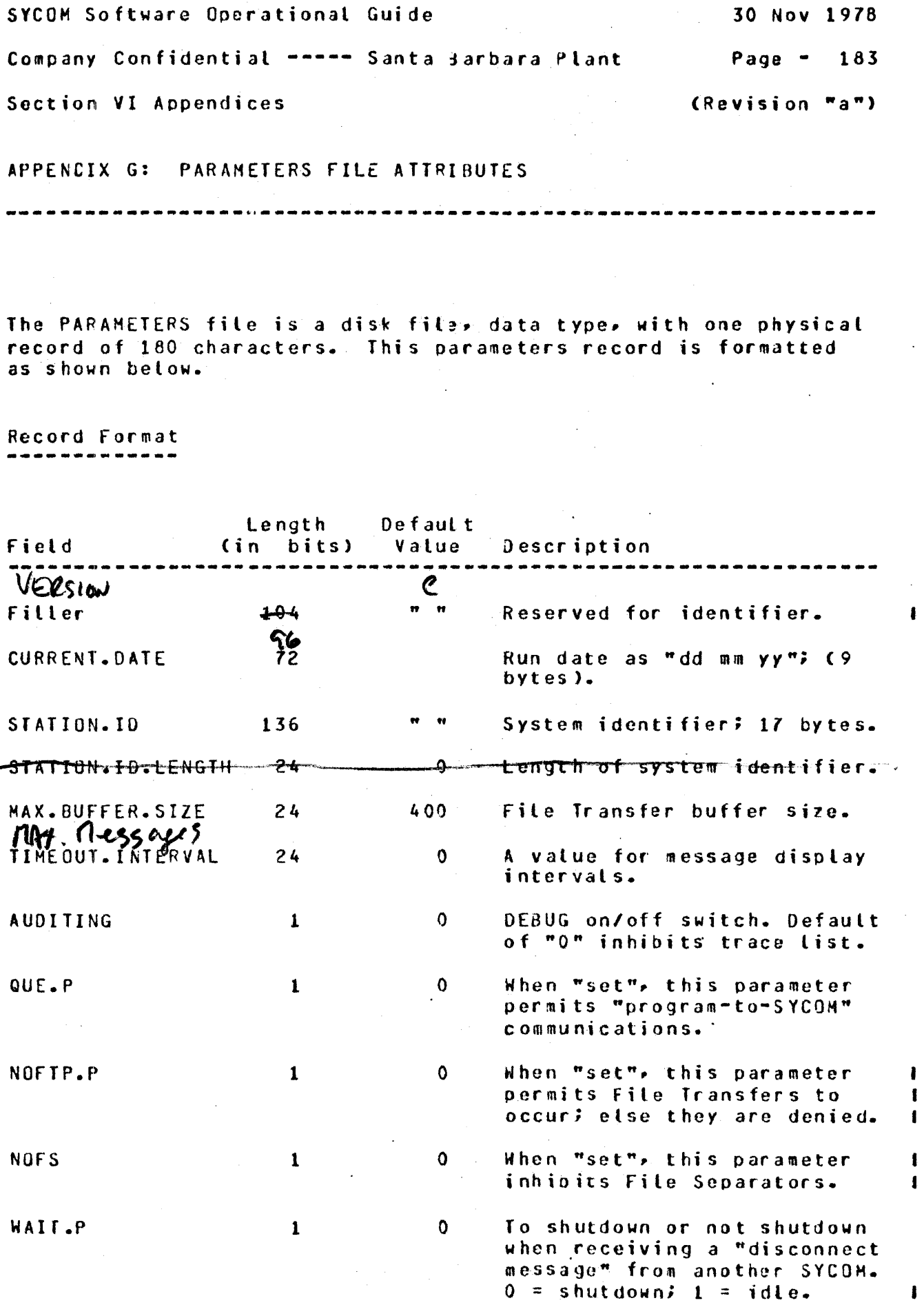

I

SYCOM Software Operational Guide 30 Nov 1978

Company Confidential ----- Santa 3arbara Plant Page - 184 Section VI Appendices (Revision "a")

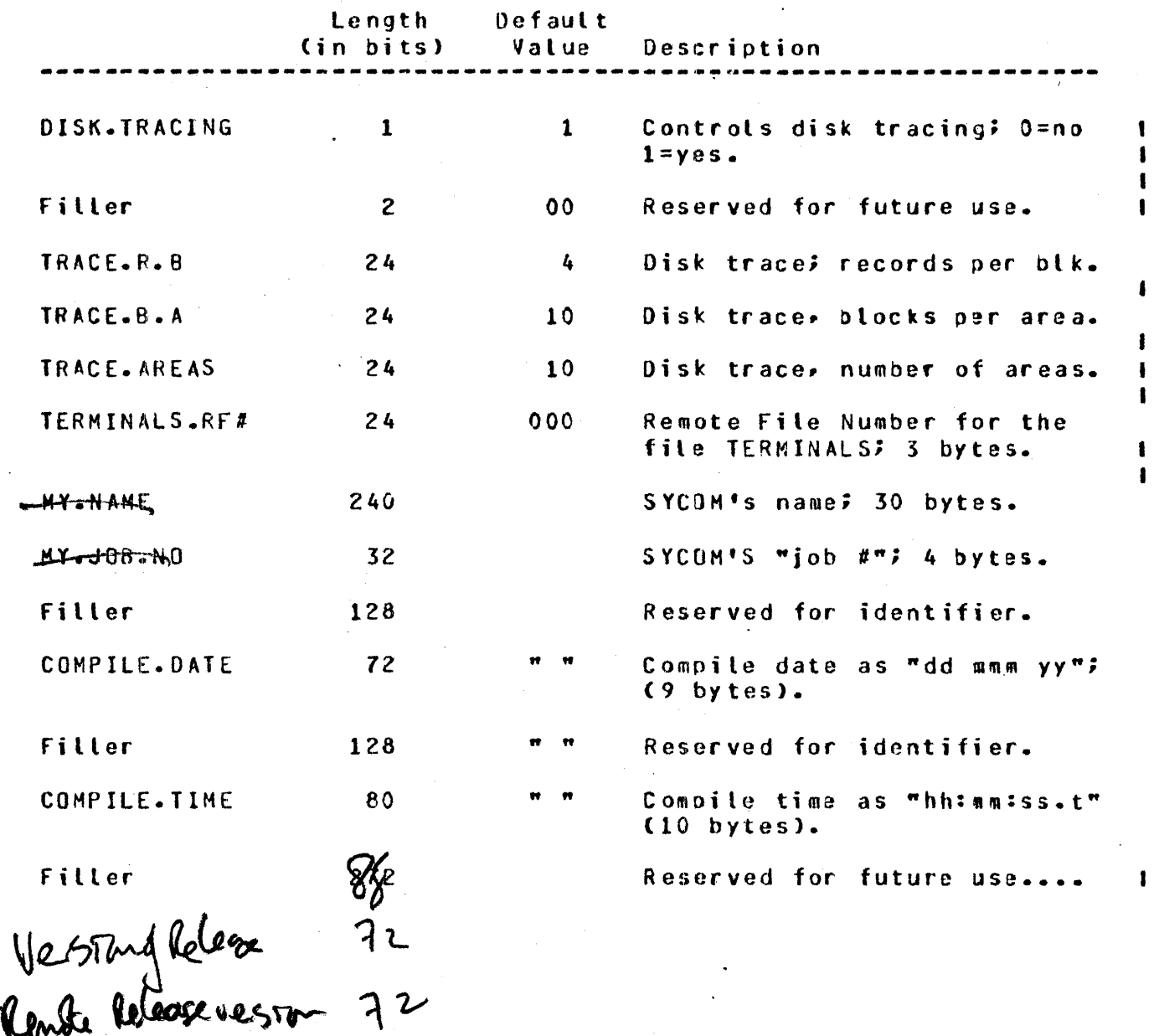

 $Hule$   $\Delta o$ 

 $\mathcal{L}(\mathcal{L}^{\mathcal{L}})$  and  $\mathcal{L}^{\mathcal{L}}$  are the set of the set of the set of  $\mathcal{L}^{\mathcal{L}}$ 

 $\sim$ 

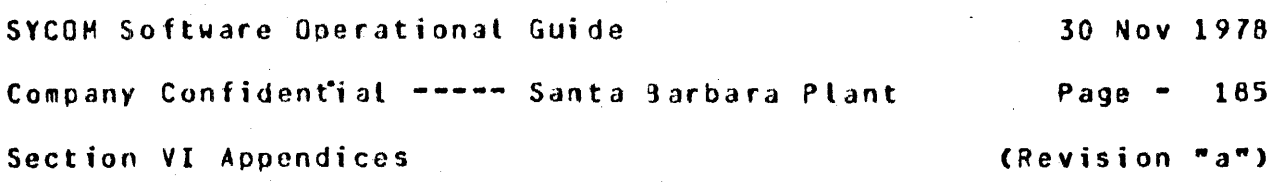

 $\sim 10^{-10}$ 

APPENDIX H: SUMMARY OF FILES

---------------------------

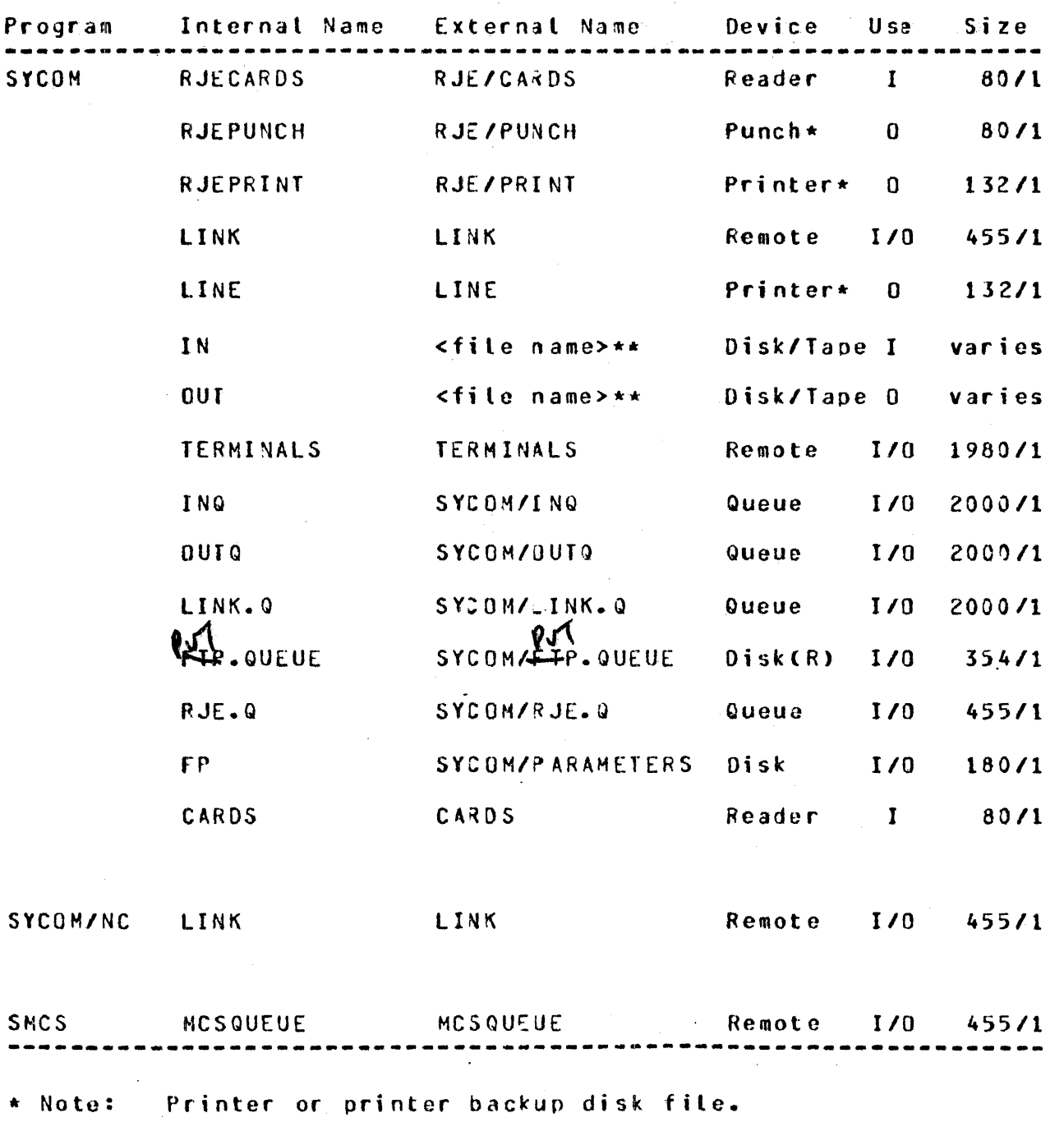

\*\* Note: The actual file name as specified in the COPY command.

 $\blacksquare$  $\mathbf{I}$ 

SYCOM Software Operational Guide

Company Confidential ----- Santa Barbara Plant

Page  $-186$ 

Section VI Appendices

 $(Reviewision "a")$ 

--------<del>^</del>----------------------

APPENDIX I: SAMPLE APPLICATION PROGRAMS

This program was designed basically to test "program-to-program" communication functions of SYCOM. What this sample application<br>program provides is the mechanics of what is necessary for this communication process. The user can expand upon this sample to create a program with the desired capabilities as required. The program is written in UPL which is available for this purpose.

The only data communication type functions required for this type of application program is to "read" input messages from a Remote File and "write" reply messages into the same Remote File. This message interfacing architecture has been established for this purpose and must be, therefore, adhered to at all times.

PROGRAM-TO-PROGRAM (User System)

## COMPILE USER/TEST UPL LI;

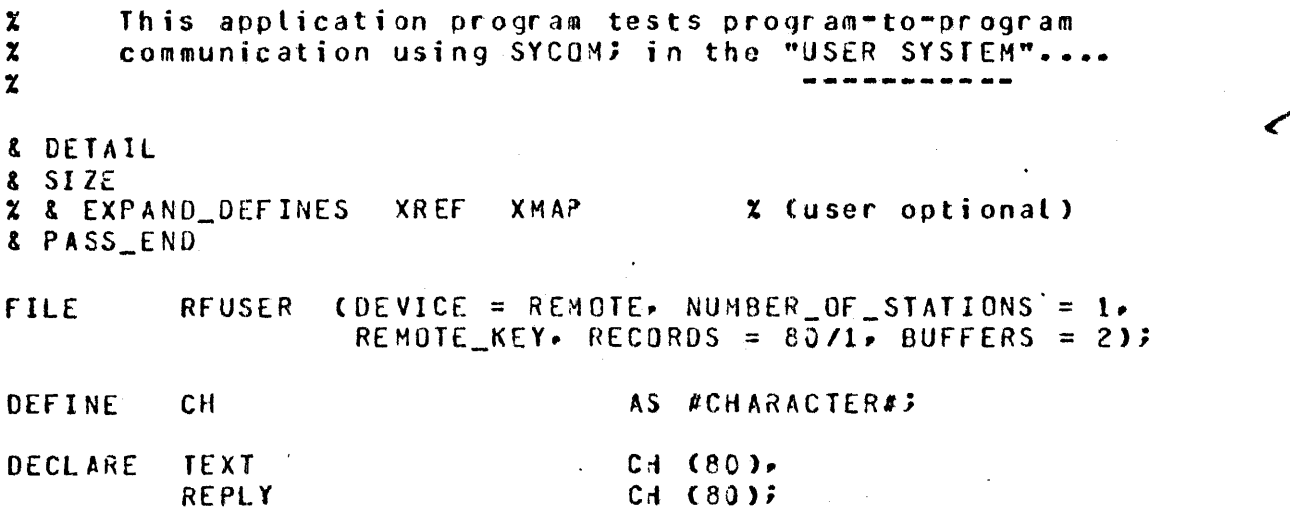

SYCOM Software Operational Guide 30 Nov 1978

Company Confidential ----- Santa aarbara Plant Page - <sup>187</sup>

Section VI Appendices

(Revision "a")

DECLARE 1 RMT\_KEY 2 RMT RSN 2 RMT\_LENGTH 2 RMT\_TYPE 1 REAO\_KEY 2 READ\_PSN 2 READ\_LENGTH 2 READ\_TYPE RMT\_RSN := "001"; RHT\_lENGTH := "0080"; RMT\_TYPE := "00C"; OPEN RFUSER INPUT, OUTPUT; CH  $(10)$ . CH ( $3$ ), CH  $(4)$ CH  $(3)$  $CH (10)$ CH  $(3)$ CH ( 4),. CH  $(3)$ % First station in "family". % Standard message length. **X MSS type code.** 

DO TEST\_LOOP FOREVERi

ACCEPT TEXT;

X Could check for special input message for EOJ stuff.

WRITE RFUSER [RMT\_KEY] (TEXT); % Outputs messages

X directly to the % Network Controller % for delivery to the % other system.

READ RFUSER [READ\_KEY] (REPLY); % Obtains input directly % for the Network % Controller.

ON EOF STOP;<br>
X In case of "QC"

DISPLAY REPLY;

ENO TEST\_LOOPi

% The above program loop will never end; it must be OS'd. FINI;

=====:===========================================================

 $\mathcal{L}_{\rm{max}}$  .

 $\sim 100$  km s  $^{-1}$ 

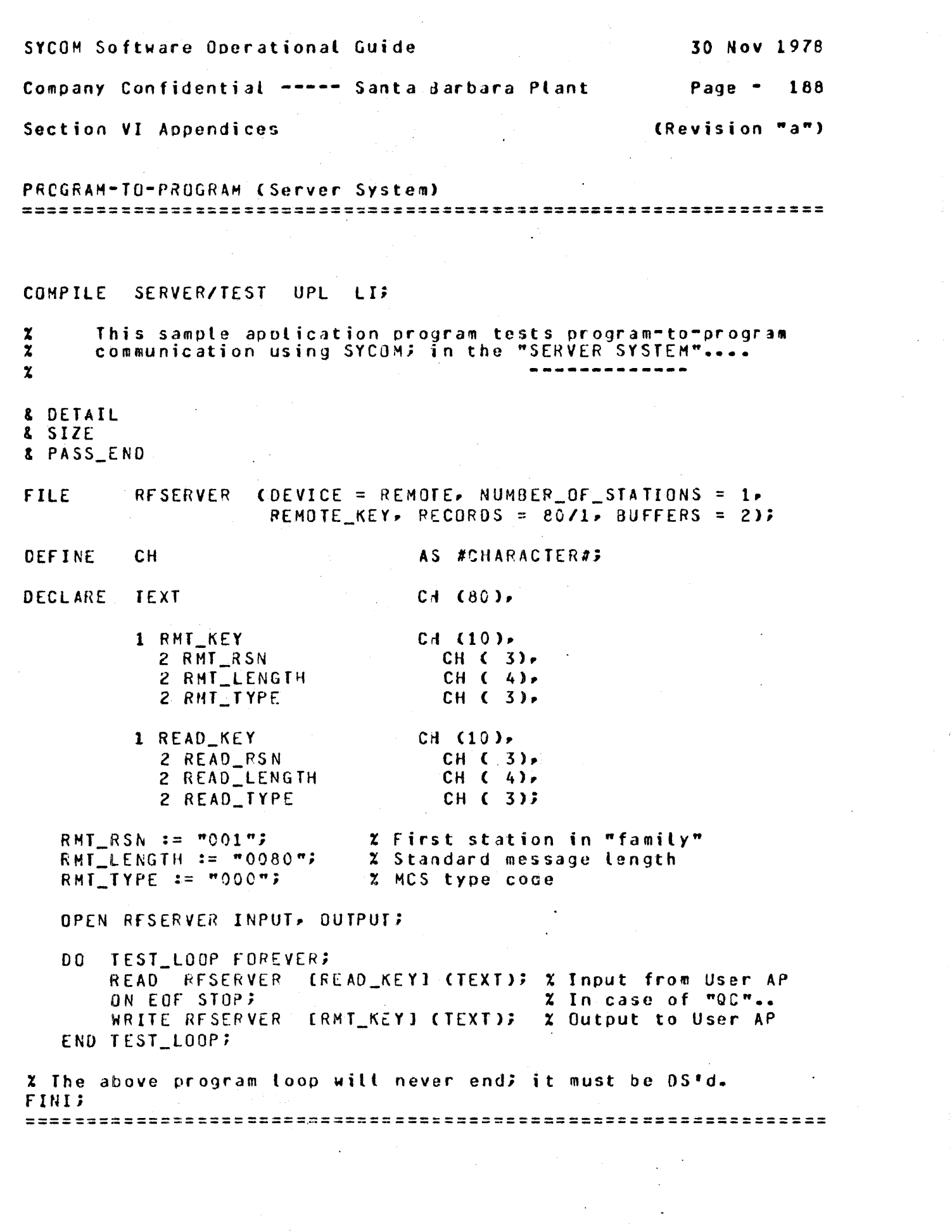

 $\label{eq:2.1} \frac{1}{\sqrt{2\pi}}\left(\frac{1}{\sqrt{2\pi}}\right)^{2} \frac{1}{\sqrt{2\pi}}\left(\frac{1}{\sqrt{2\pi}}\right)^{2} \frac{1}{\sqrt{2\pi}}\left(\frac{1}{\sqrt{2\pi}}\right)^{2} \frac{1}{\sqrt{2\pi}}\left(\frac{1}{\sqrt{2\pi}}\right)^{2} \frac{1}{\sqrt{2\pi}}\left(\frac{1}{\sqrt{2\pi}}\right)^{2} \frac{1}{\sqrt{2\pi}}\left(\frac{1}{\sqrt{2\pi}}\right)^{2} \frac{1}{\sqrt{2\pi}}\left(\frac{1}{$ 

 $\label{eq:2} \begin{split} \mathcal{L}^{2} & = \mathcal{L}^{2} \left( \mathcal{L}^{2} \right) \,, \\ \mathcal{L}^{2} & = \mathcal{L}^{2} \,, \end{split}$ 

SECTION VII

===========;===========================================

GLOSSARY or TERMS AND ACRONYMS

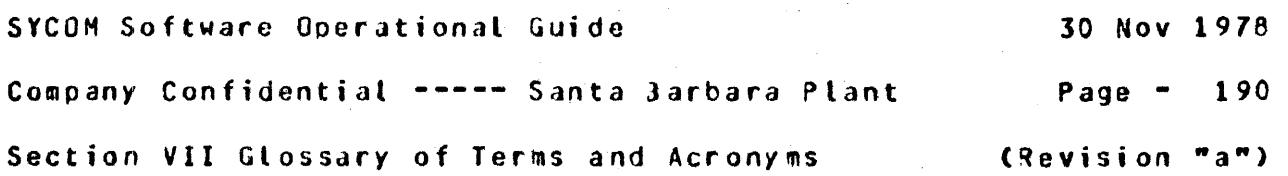

 $\mathbf{I}$ 

SECTION VII

GLOSSARY OF TERMS AND ACRONYMS

-----------------

This glossary defines SYCOM terms and acronyms used throughout<br>this software operational guide. For ease of use, the glossary is separated into two sections; Terms and Acronyms. Each section is sequenced alphabetically for Quick reference.

TERMS  $=====$ 

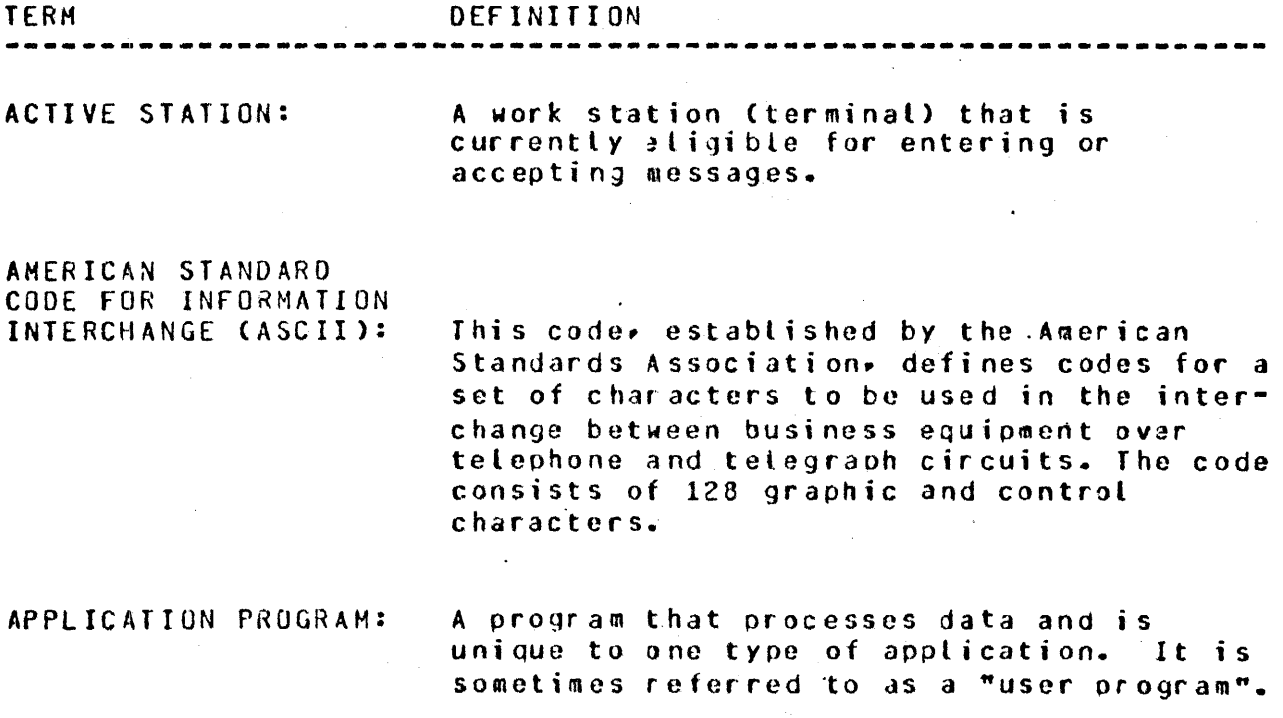

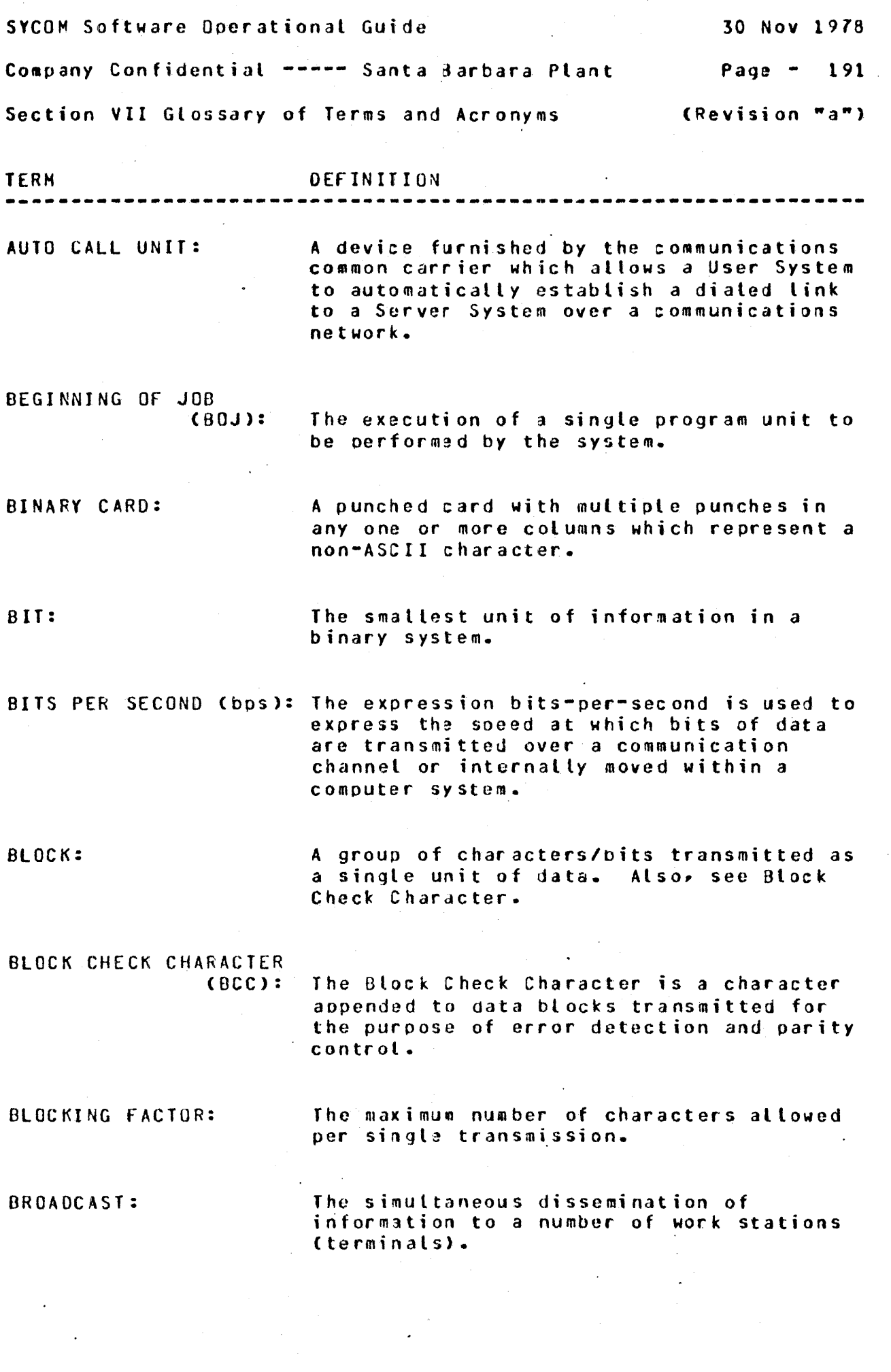

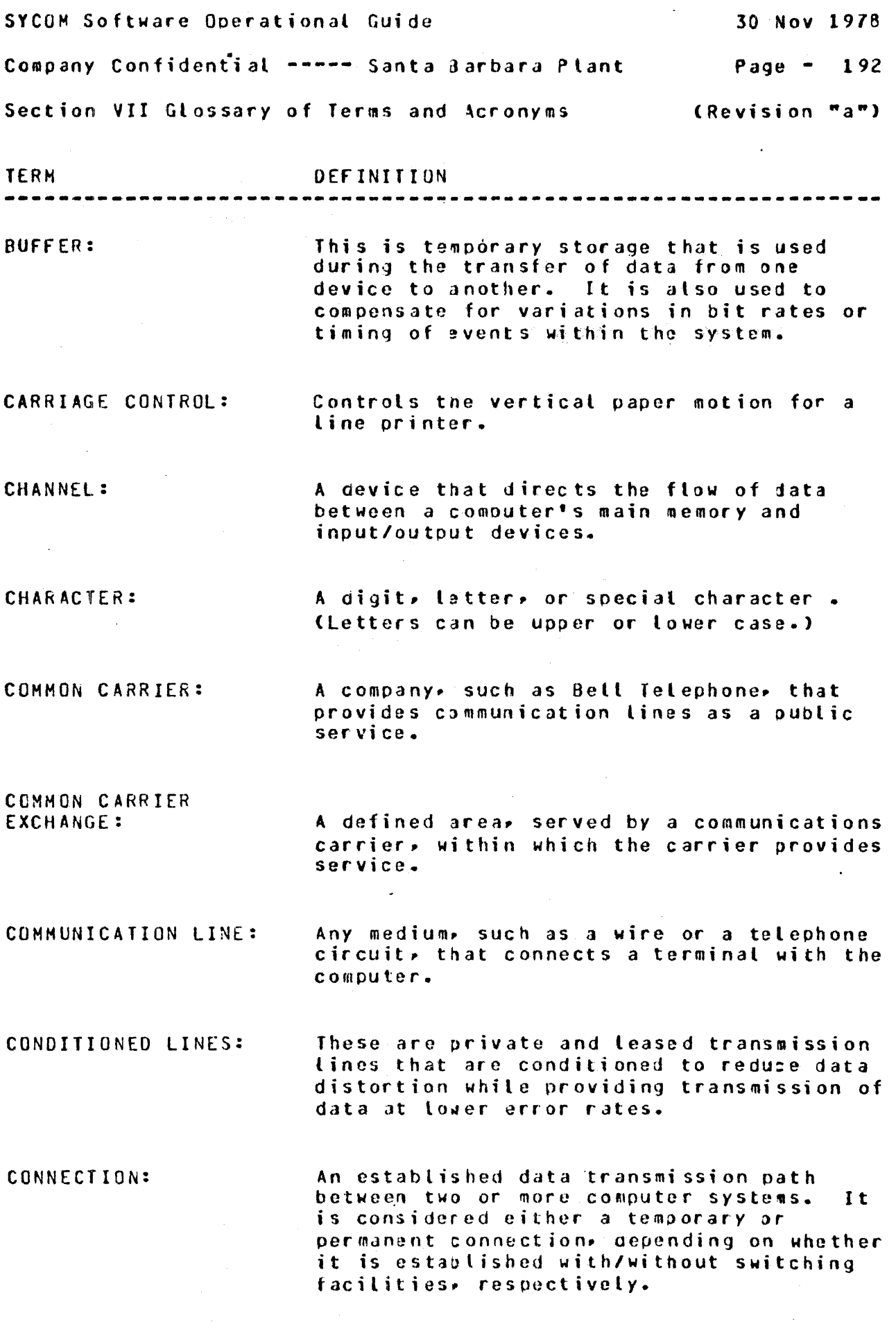

 $\label{eq:2.1} \frac{1}{2}\sum_{i=1}^n\frac{1}{2}\sum_{j=1}^n\frac{1}{2}\sum_{j=1}^n\frac{1}{2}\sum_{j=1}^n\frac{1}{2}\sum_{j=1}^n\frac{1}{2}\sum_{j=1}^n\frac{1}{2}\sum_{j=1}^n\frac{1}{2}\sum_{j=1}^n\frac{1}{2}\sum_{j=1}^n\frac{1}{2}\sum_{j=1}^n\frac{1}{2}\sum_{j=1}^n\frac{1}{2}\sum_{j=1}^n\frac{1}{2}\sum_{j=1}^n\frac{1}{2}\sum_{j=1}^n\$ 

 $\mathcal{L}^{\mathcal{L}}$ 

 $\epsilon$ 

 $\frac{1}{\sqrt{2}}$ 

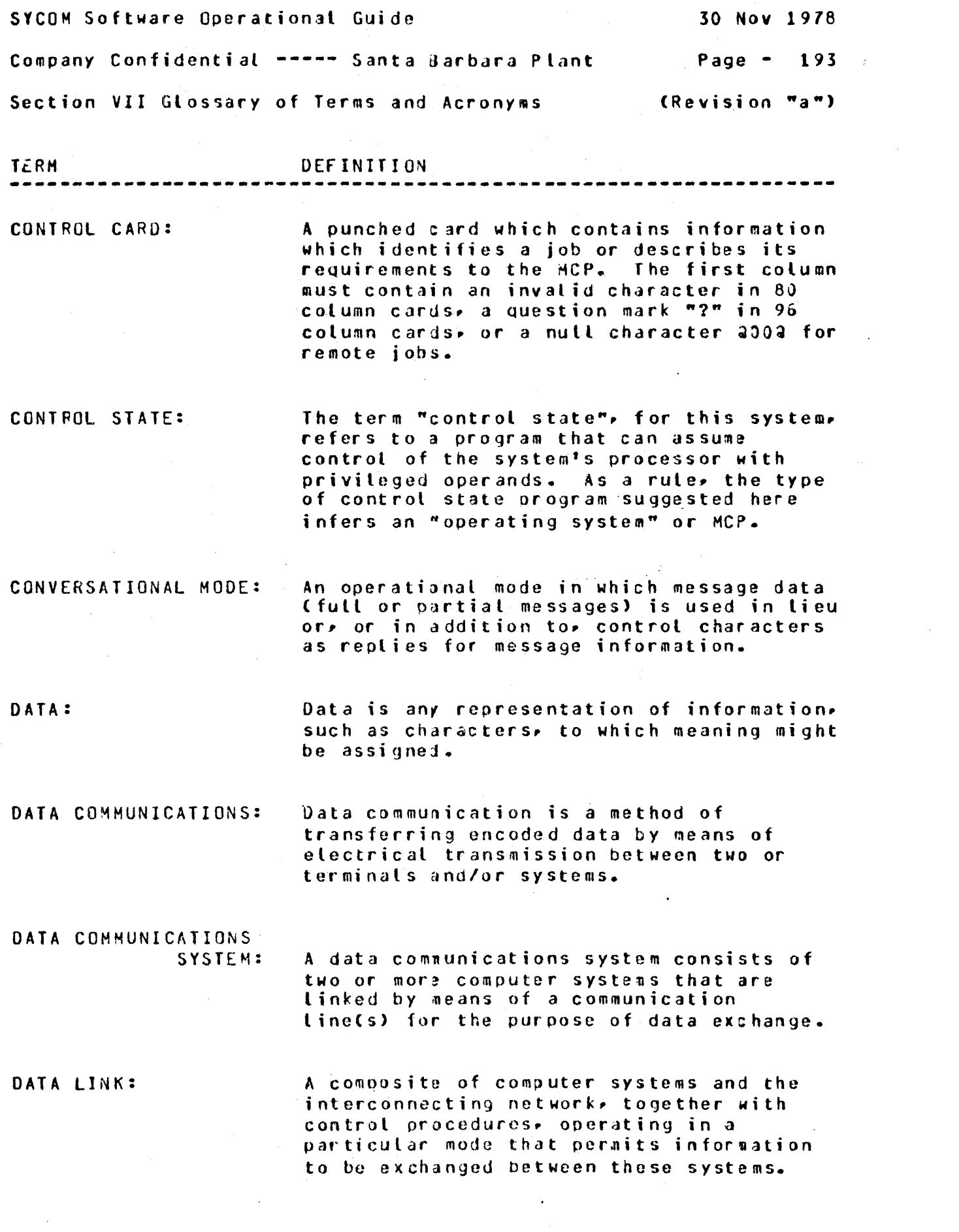

 $\mathcal{A}^{\mathcal{A}}_{\mathcal{A}}$ 

SYCOM Software Operational Guide 30 Nov 1978 Company Confidential -----Santa 3arbara Plant Page - <sup>194</sup> Section VII Glossary of Terms and Acronyms (Revision "a") TERM DEFINITION ----------------------------------------------------------------- DATA SET: DATA SET READY: A signal provided by the Data Set. DATA TRANSMISSION: DISCCNNECT CDEOT>: DIAL-OUT: DIAL-UP: DISK CARTRIDGE: DISK DIRECTORY: DISK PACK: A device that provides an interface between a data communications system and a data communications line. Most data communication lines use a modulated carrier for data transfer. The data set provides the logic to modify the data from being received or transmitted between terminals and the system. Data transmission consists of transmitting data betweon two or more computer systems in a system network. The term Cand mnemonic) for the "DLE EOT" communication control sequence which is used to signal that *a* "disconnect" of a switched circuit must be initiated. The use of an Auto Call Unit to establish a "switched" connection between two <2> computers. The use of a dial or touchtone data set to establish a "switched" connection between two (2) computers. A secondary data storage device much the same as a "disk pack" but usually smaller in size. It can be moved on-line or off-line. A disk-resident table that contains the name and type of file, together with a  $\therefore$ pointer to the disk file header or sub-<br>- directory for all permanent files which reside on disk. A secondary data storage device that can be moved on-line or off-line.

 $\sim$  100  $\mu$ 

 $\sim$ 

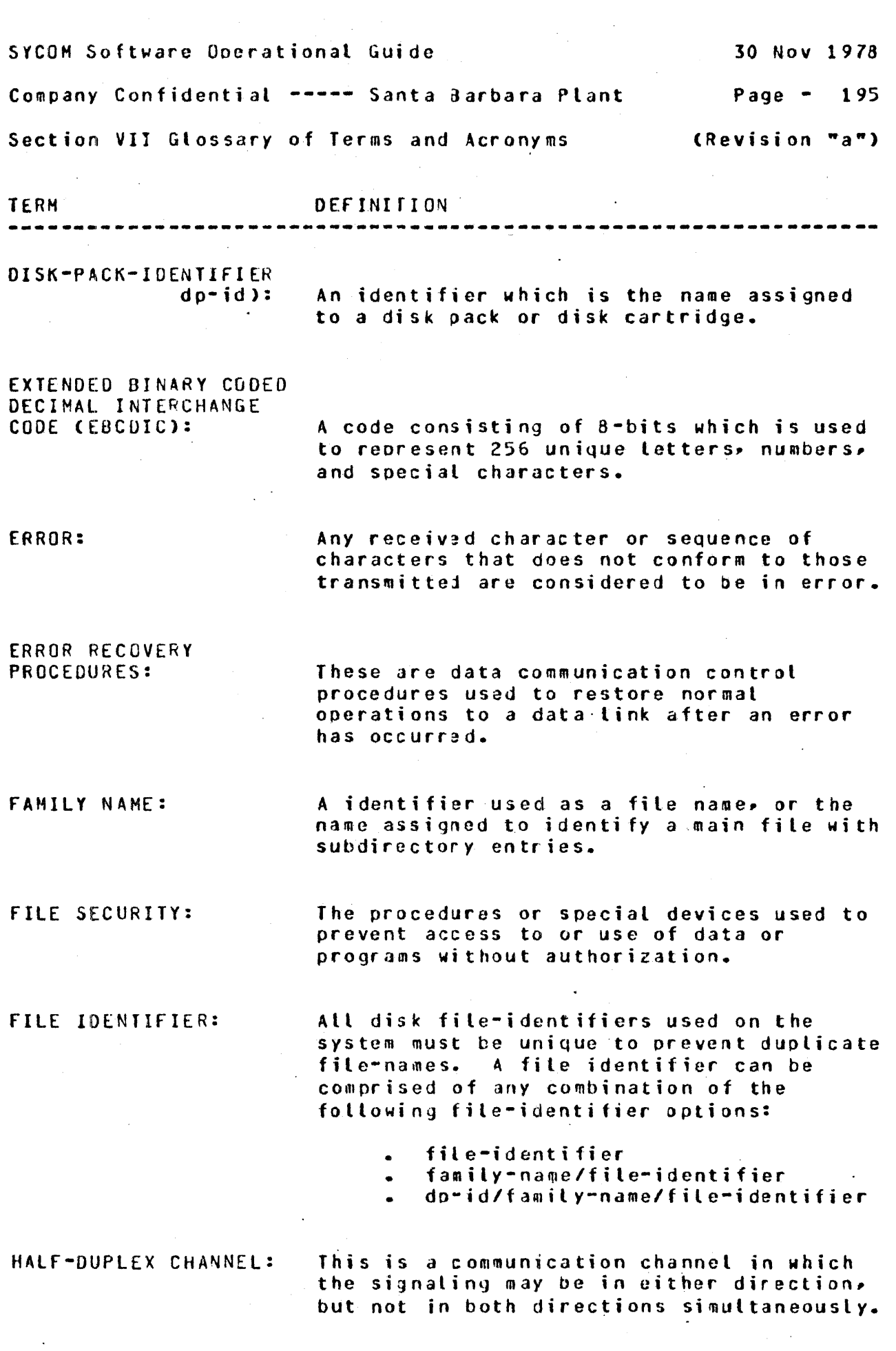

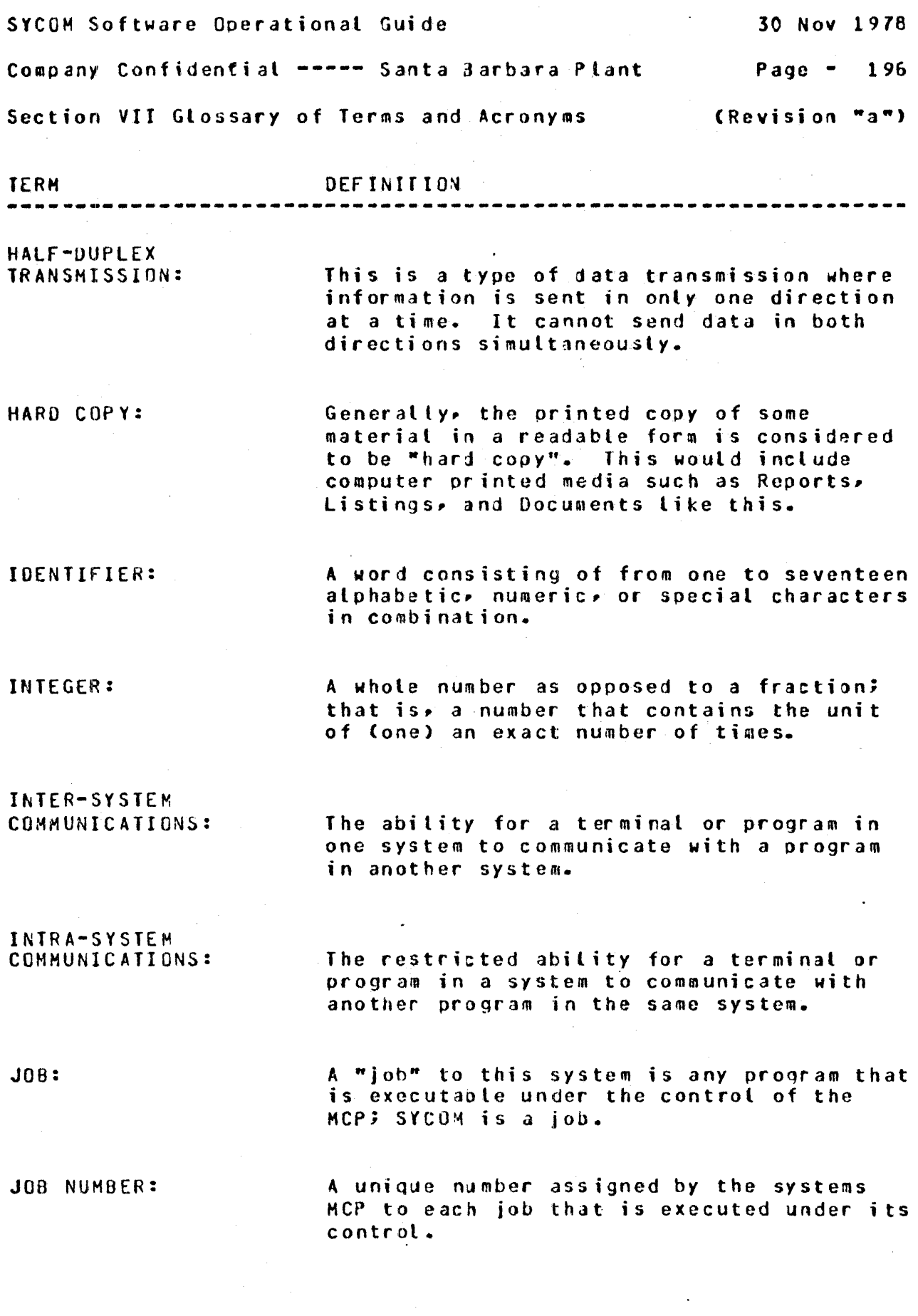

 $\sim$   $\sim$ 

 $\mathcal{L}_{\text{max}}$  ,  $\mathcal{L}_{\text{max}}$ 

 $\frac{1}{\sqrt{2}}$ 

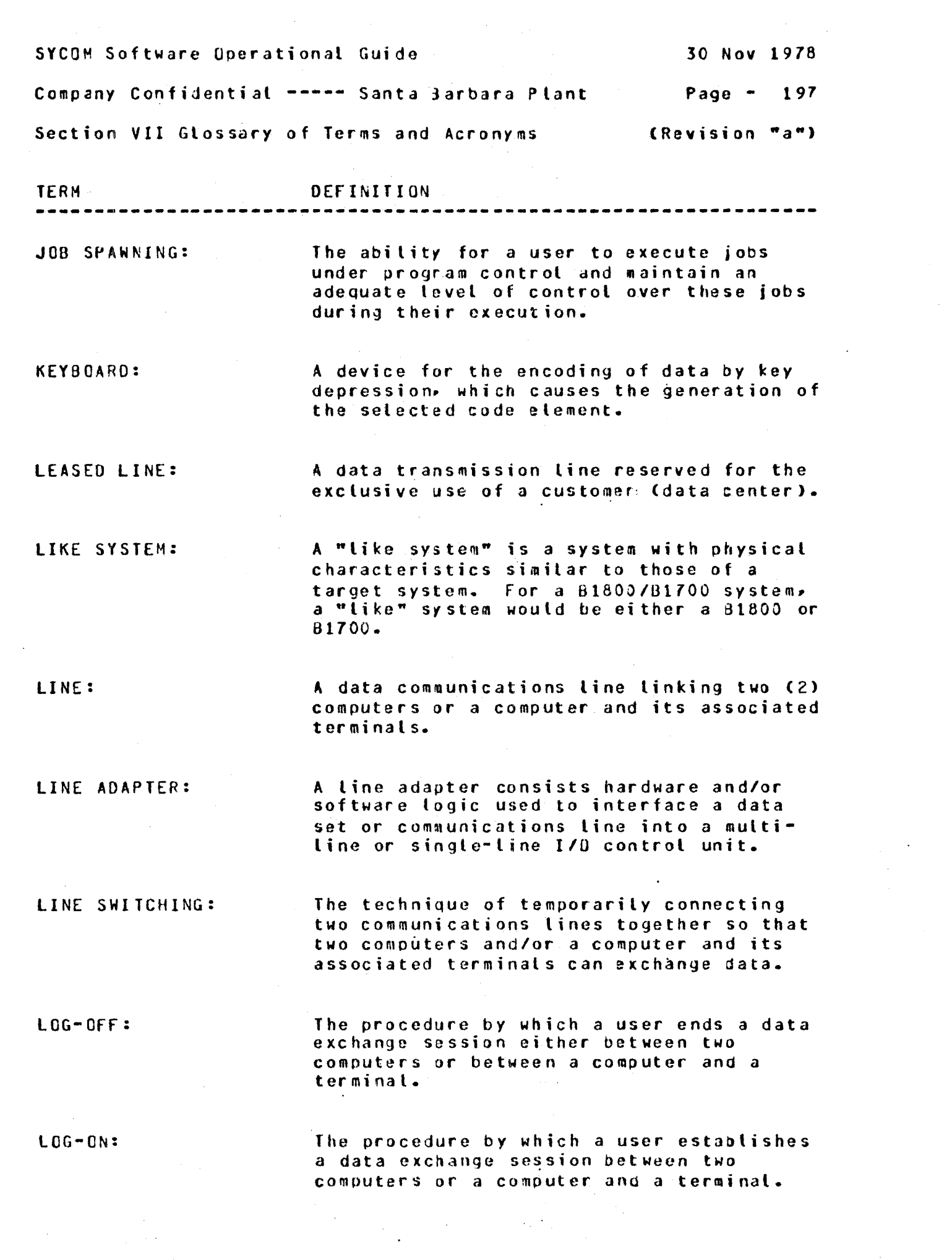

SYCOM Software Operational Guide 30 Nov 1978 Company Confidential ----- Santa Barbara Plant  $P$ age  $-$ 198 Section VII Glossary of Terms and Acronyms (Revision "a") DEFINITION **TERM** LOGICAL STATION NUMBER (LSN): The identification number assigned by the Network Controller to a given Station (Terminal). The Logical Station Number has no relationship to file names, but is determined by the order in which a station is defined in the Network Controllar. MASTER CONTROL PROGRAM (MCP): The Master Control Program is the master "control state" program (operating system) used in the B1800/B1700 series computers for system control. MESSAGE: A sequence of characters arranged in a form suitable for the purpose of conveying information. A message contains the data to be conveyed (the text) and may. in addition, contain communication characters to aid in the routing or handling of the message. MESSAGE FORMAT: A message format defines the placement of message elements within the message text. These etements would be such items as; header, control characters, and text data. MESSAGE HEADER: Every message moved between a terminal and the SMCS, or an application program for that matter, is prefixed with a "header". This header contains station attributes necessary to identify the station when the time comes to return a reply message. MESSAGE NUMBERING: Message nuabering is the sequencing of messages transmitted by the communications system to ensure all messages sent are in turn raceived. MODEN: Same as Data Set.

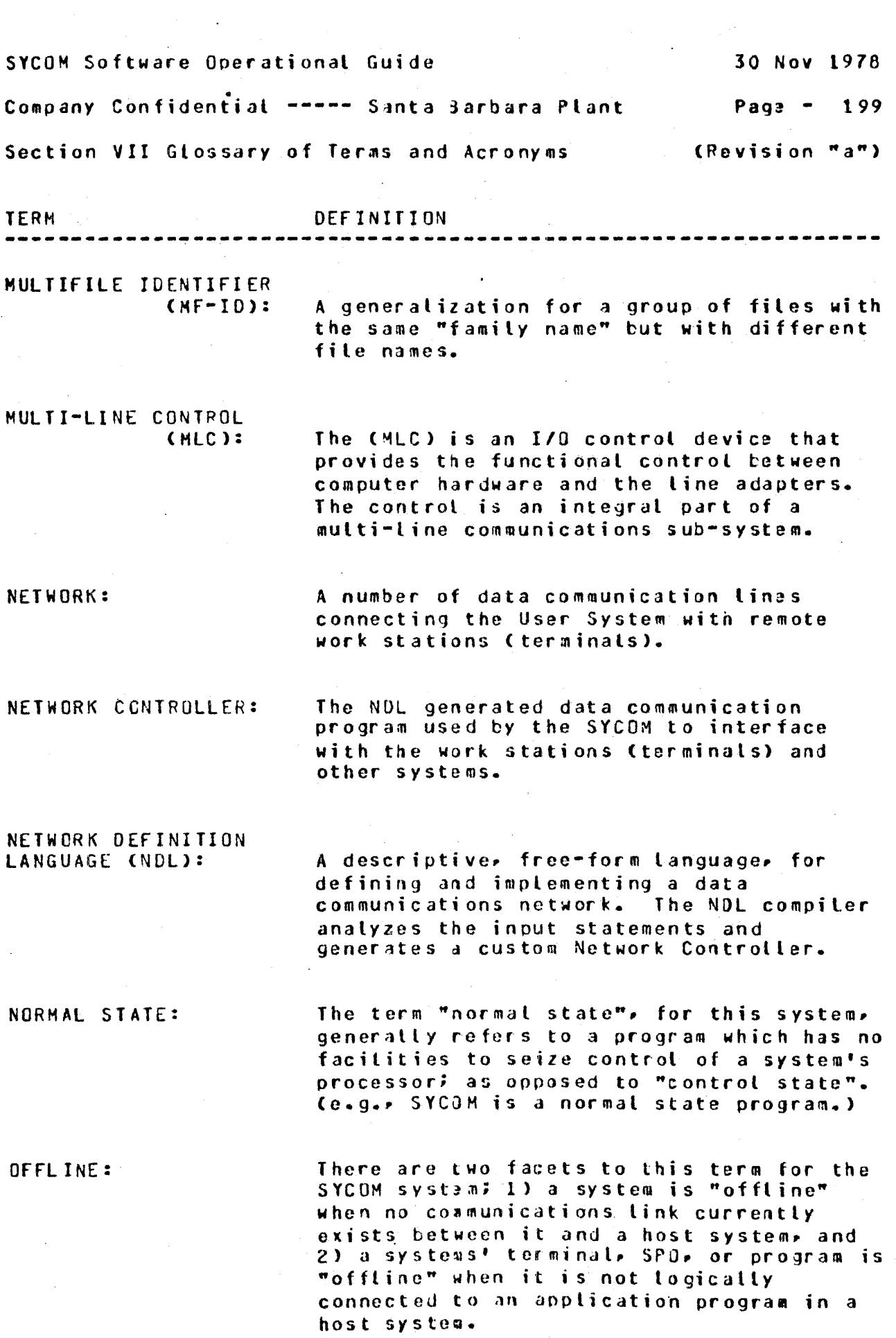

 $\hat{\boldsymbol{r}}$ 

 $\mathcal{F}(\mathcal{A})$ 

 $\frac{1}{\sqrt{2}}$ 

 $\label{eq:2} \frac{1}{\sqrt{2}}\sum_{i=1}^n\frac{1}{\sqrt{2}}\sum_{j=1}^n\frac{1}{j!}\sum_{j=1}^n\frac{1}{j!}\sum_{j=1}^n\frac{1}{j!}\sum_{j=1}^n\frac{1}{j!}\sum_{j=1}^n\frac{1}{j!}\sum_{j=1}^n\frac{1}{j!}\sum_{j=1}^n\frac{1}{j!}\sum_{j=1}^n\frac{1}{j!}\sum_{j=1}^n\frac{1}{j!}\sum_{j=1}^n\frac{1}{j!}\sum_{j=1}^n\frac{1}{j!}\sum_{j=1}^$ 

 $\frac{1}{2}$ 

 $\mathcal{L}^{\text{max}}_{\text{max}}$  and  $\mathcal{L}^{\text{max}}_{\text{max}}$ 

 $\epsilon_{\rm{max}}$ 

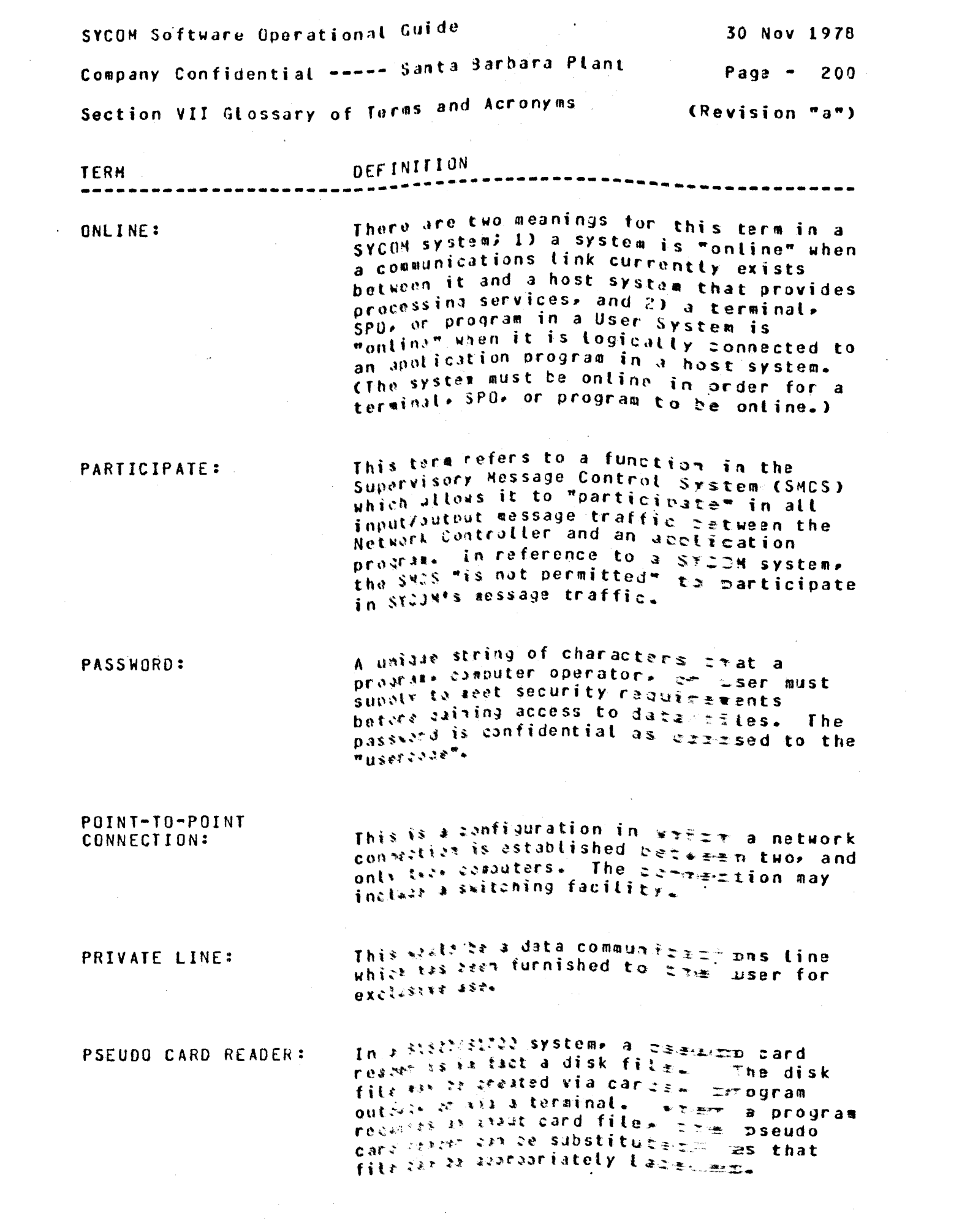

SYCOH Software Operational Guida 30 Nov 1978 Company Confidential ----- Santa Barbara Plant Page - 201 Section VII Glossary of Terms and Acronyms (Revision "a") TERM DEFINITION ----------------------------------------------------------------- QUEUE: A logical collection of messages awaiting transmission or processing. REMOTE JOB: Submission of control statements and data from a remote station (terminal/computer). causing the job described to be scheduled and executed at another system. REMOTE JOB ENTRYCRJE>: The Remote Job Entry program is a aethod be which a remote computer executes or compiles programs sent to it by other computers; which are considered terminal devices. REMOTE SUPERVISORY CONTROL STATION CRSC>: This is an input/output device located on a User System Cremote to a Server System) to provide the operator with the ability to control jobs and to reQuest information from the Server System. RJE/TERMINAL: The official name for the software system from which SYCOM derived its basic capabilities. RJE STATION: For this system, the terms "RJE Station" and "User System" are equivalent. The new term is used to denote a system with many additional capabilities and potential• therefore. the term "RJE Station" is no longer appropriate. RELATIVE STATION NUMBER CRSN>: SEMANTICS: SERVER SYSTEM: Is the position within the Remote File family; assigned at generation time. The relationship between symbols and their meanings. A Server System is a passive system which provides computing services to the "User System"; locally or remotely.

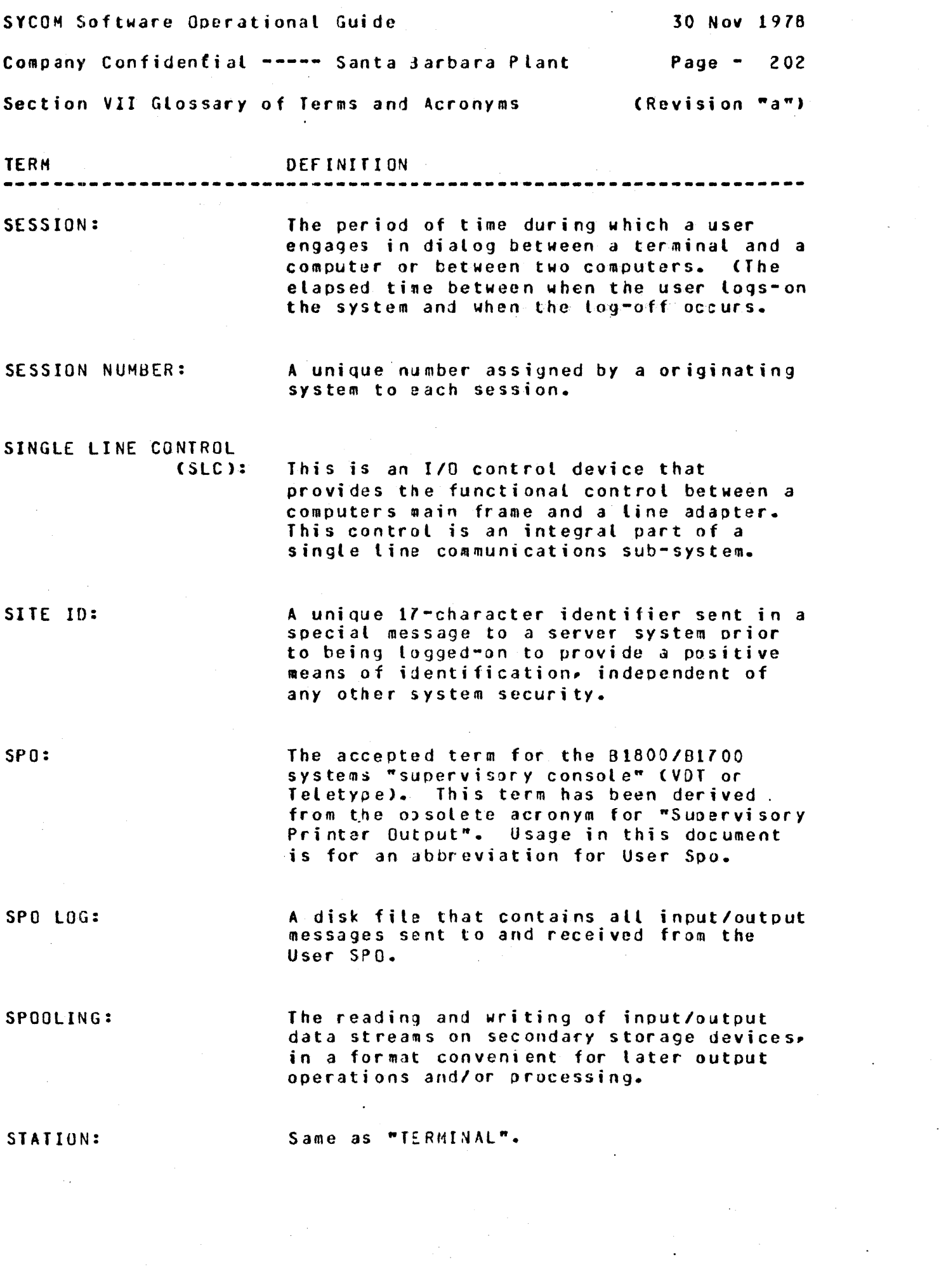

 $\frac{1}{2} \log \frac{1}{2}$ 

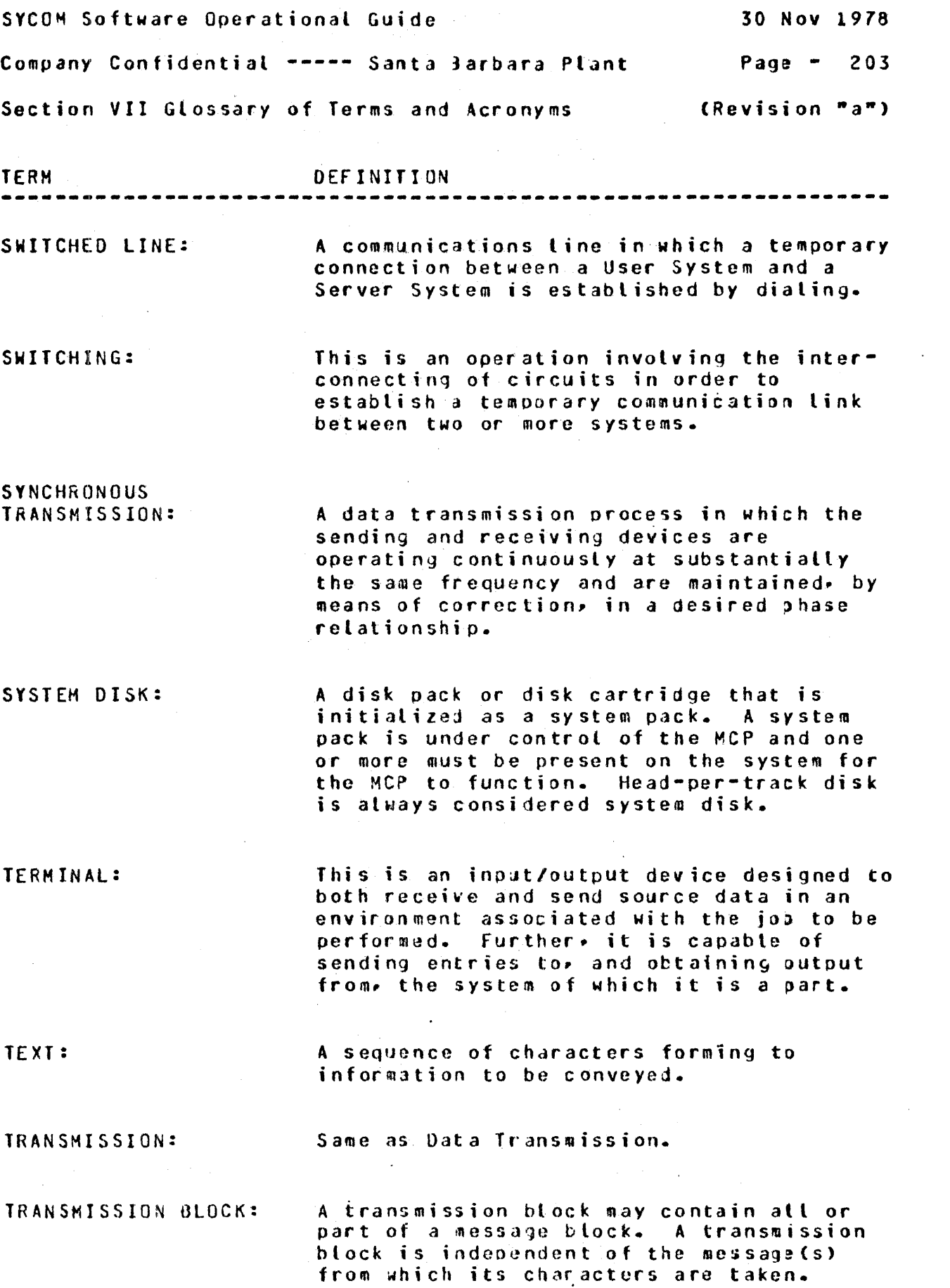

 $\mathcal{F}_{\mathcal{G}}$ 

 $\mathcal{A}$ 

 $\mathcal{L}^{(1)}$ 

 $\frac{1}{2} \frac{1}{2} \frac{1}{2} \frac{1}{2}$ 

 $\mathcal{L}_{\mathcal{A}}$ 

 $\frac{1}{2}$ 

 $\frac{1}{2}$ 

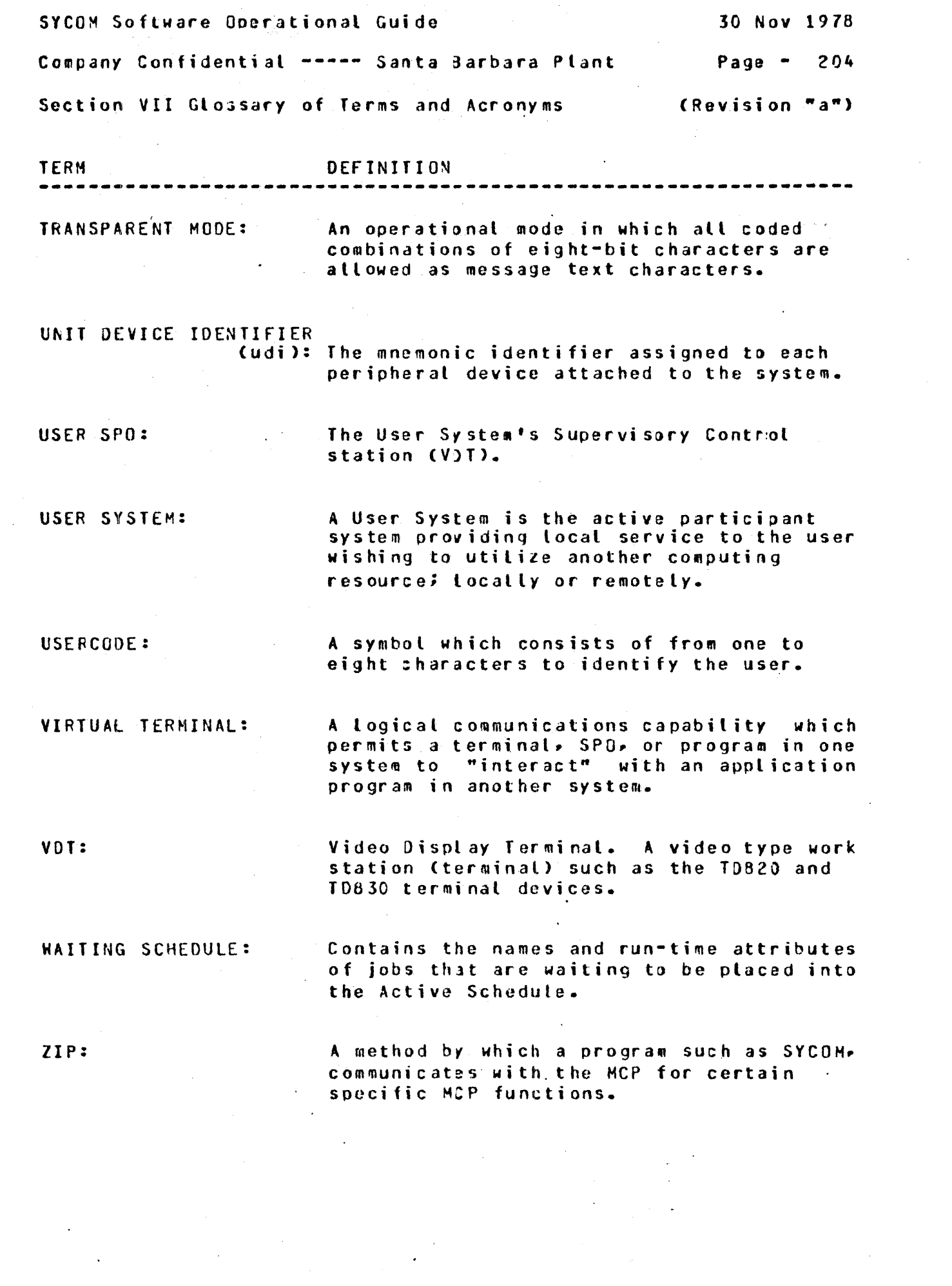

 $\sim 10^{-1}$ 

 $\mathcal{O}(\mathcal{O}_\mathcal{O})$  $\frac{1}{2}$
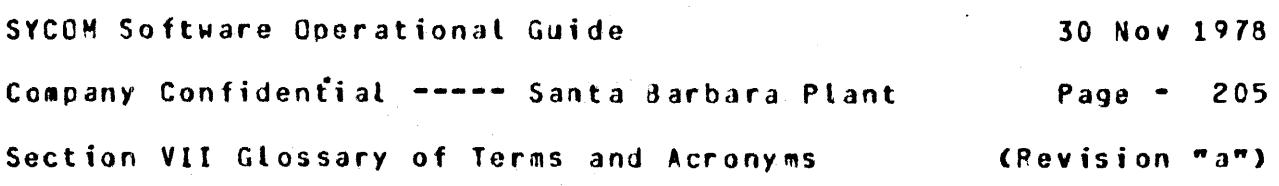

 $\overline{a}$ 

## **ACRONYMS** =======:=

 $\sim 10^7$ 

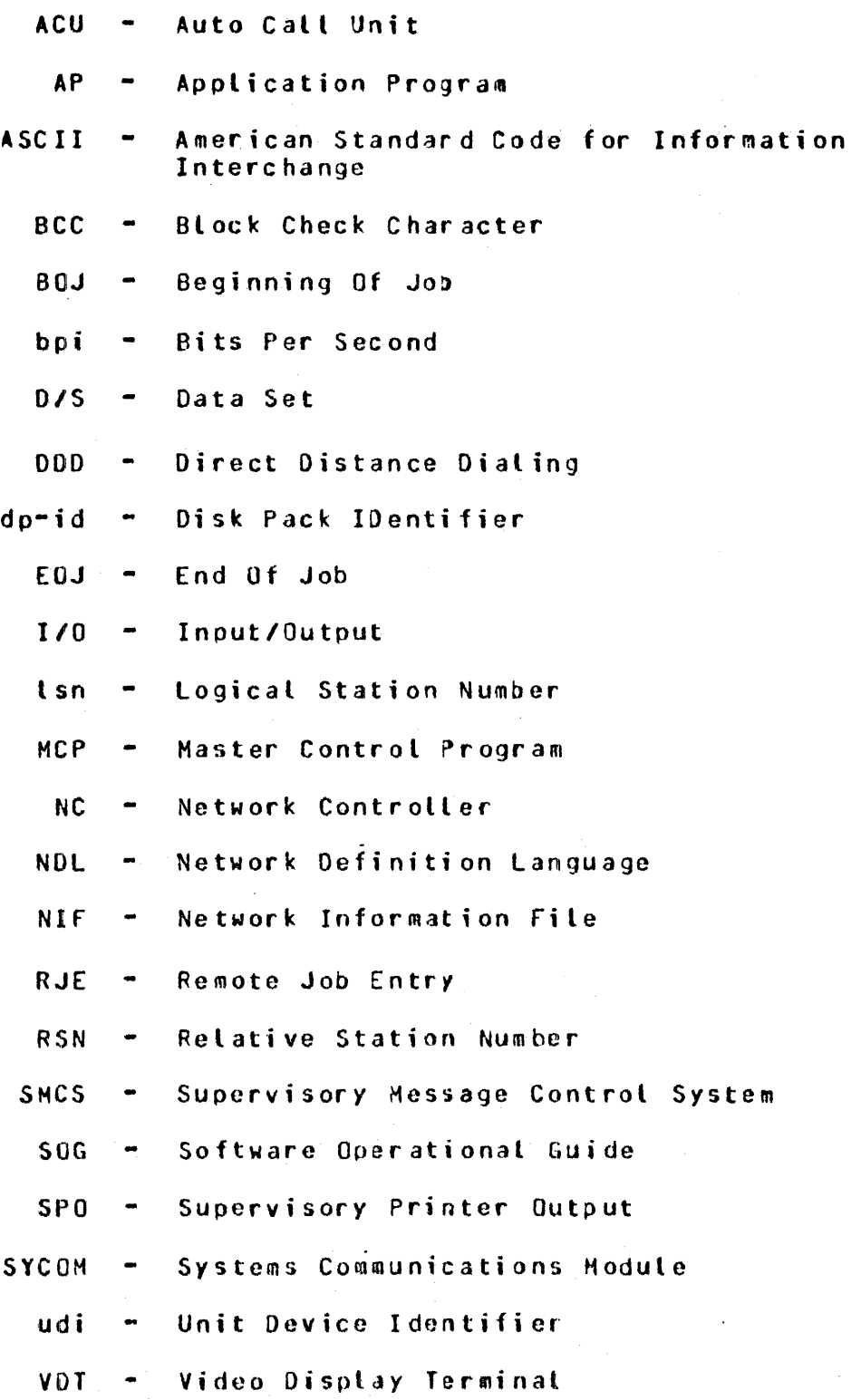

 $\ddot{\phantom{a}}$ 

 $\mathbf{I}$ 

 $\hat{\mathcal{A}}$ 

 $\langle \rangle$  $\bar{\gamma}$  $\mathcal{N}=\mathcal{N}$ 

 $\bar{\beta}$ 

 $\mathcal{L}^{\text{max}}_{\text{max}}$ 

ı  $\mathbf{I}$  $\sim 10^{-10}$ ı 1  $\mathbf{I}$  $\sim$  $\mathbf{I}$  $\mathcal{A}^{\mathcal{A}}$  $\mathbf{I}$ 

## ALPHABETIC INDEX  $\mathbf{I}$

 $\sim 10$ 

 $\gamma_{\rm{th}}$ 

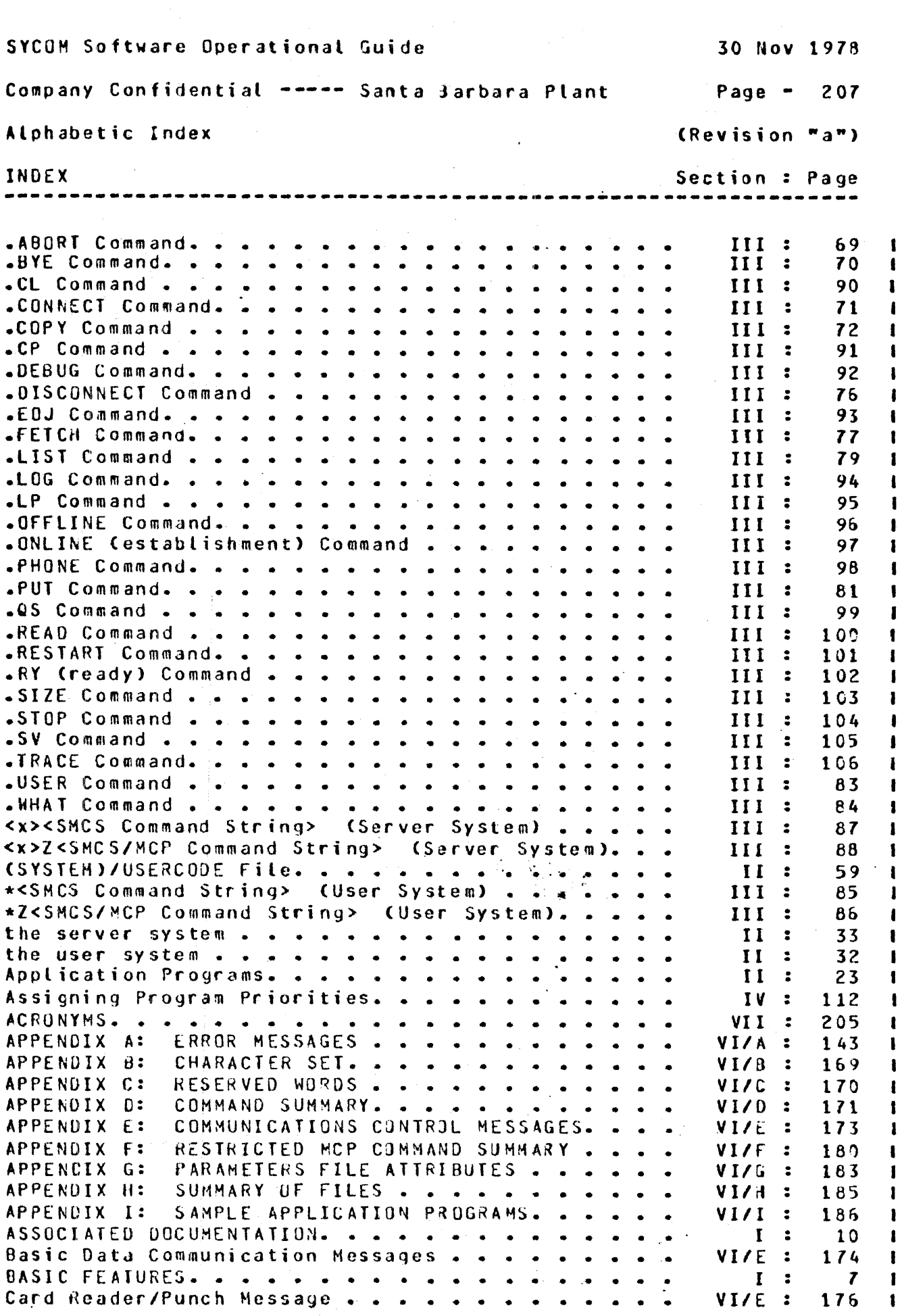

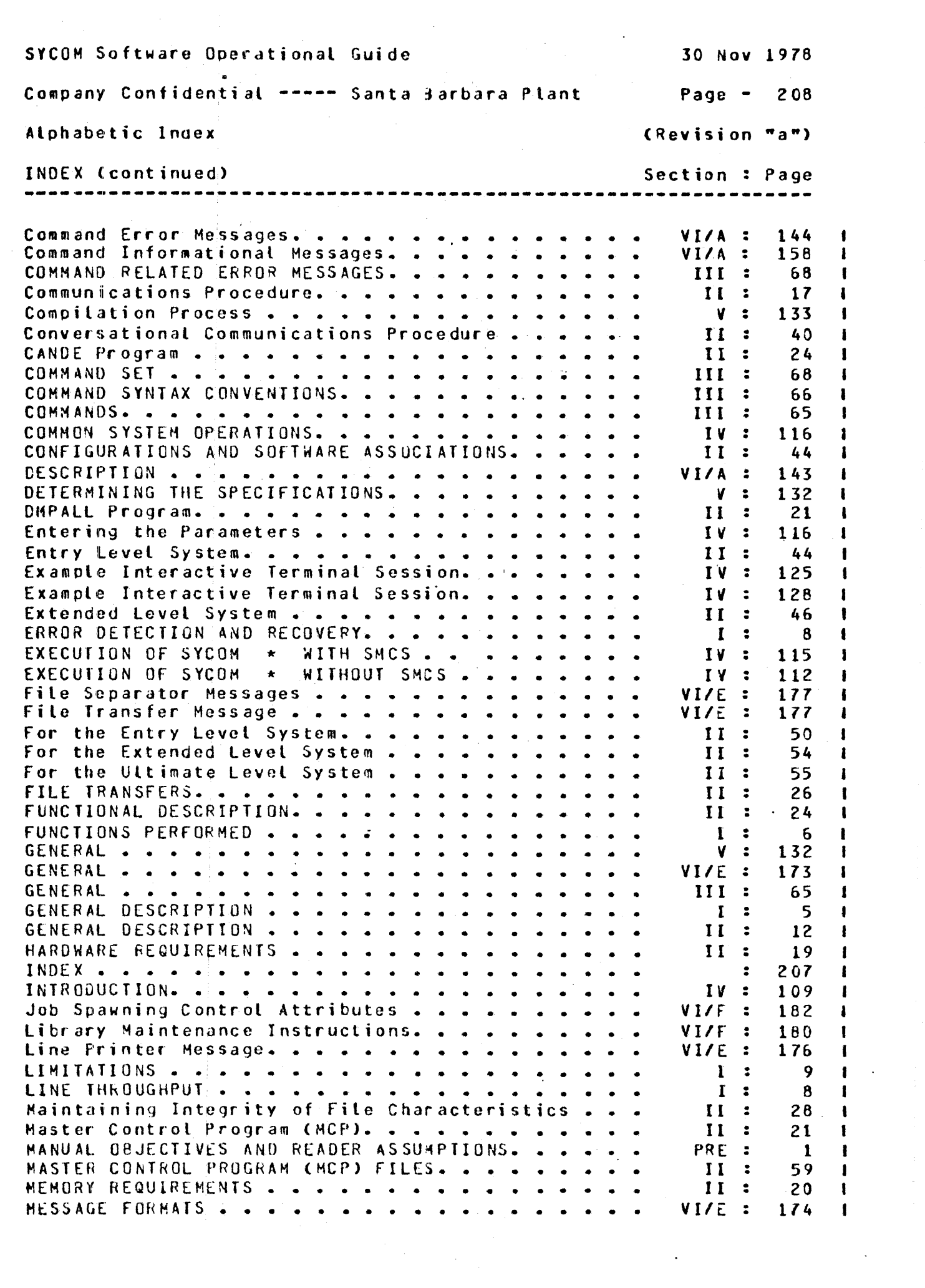

 $\frac{1}{2}$ 

 $\frac{1}{2}$ 

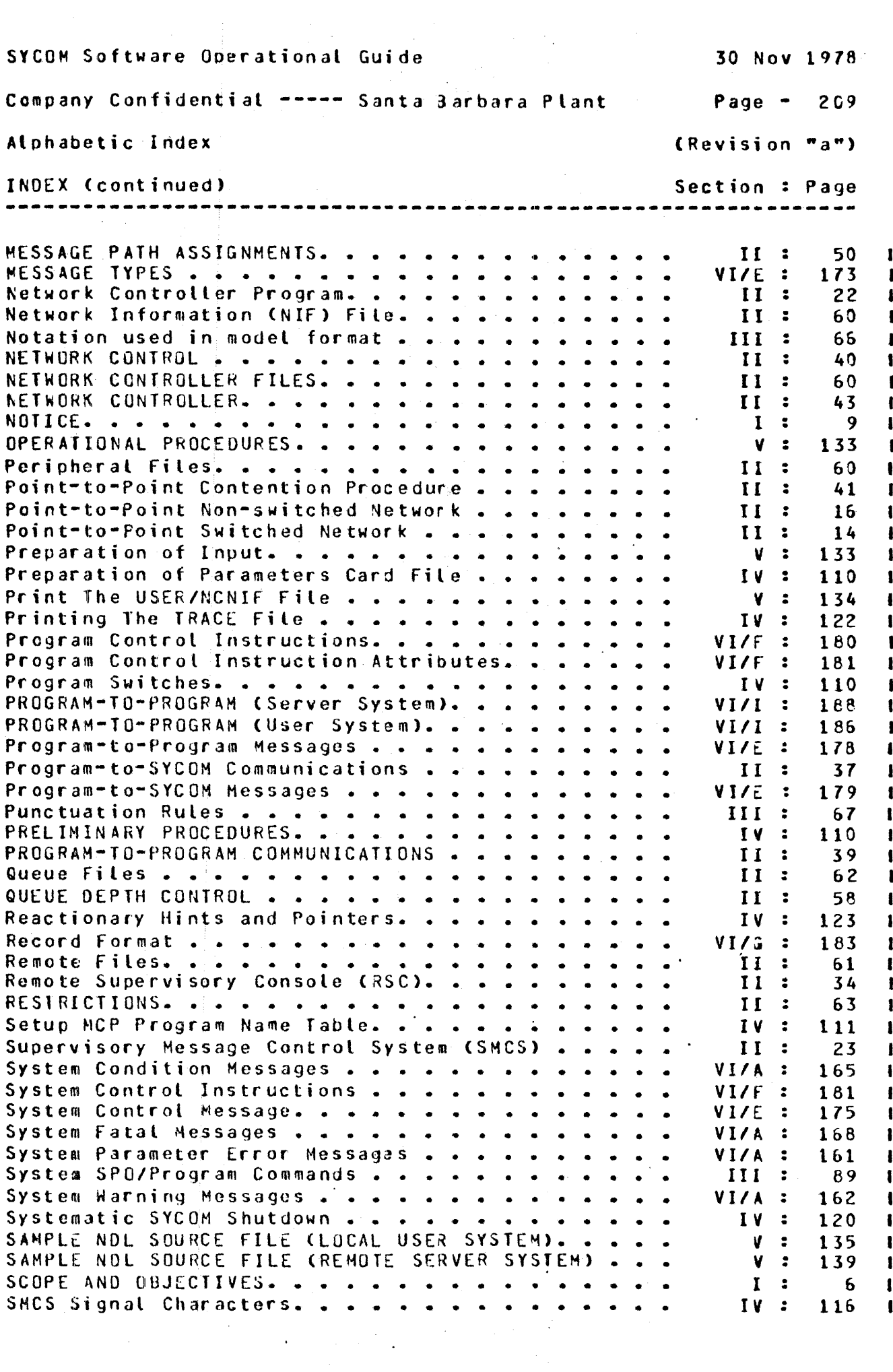

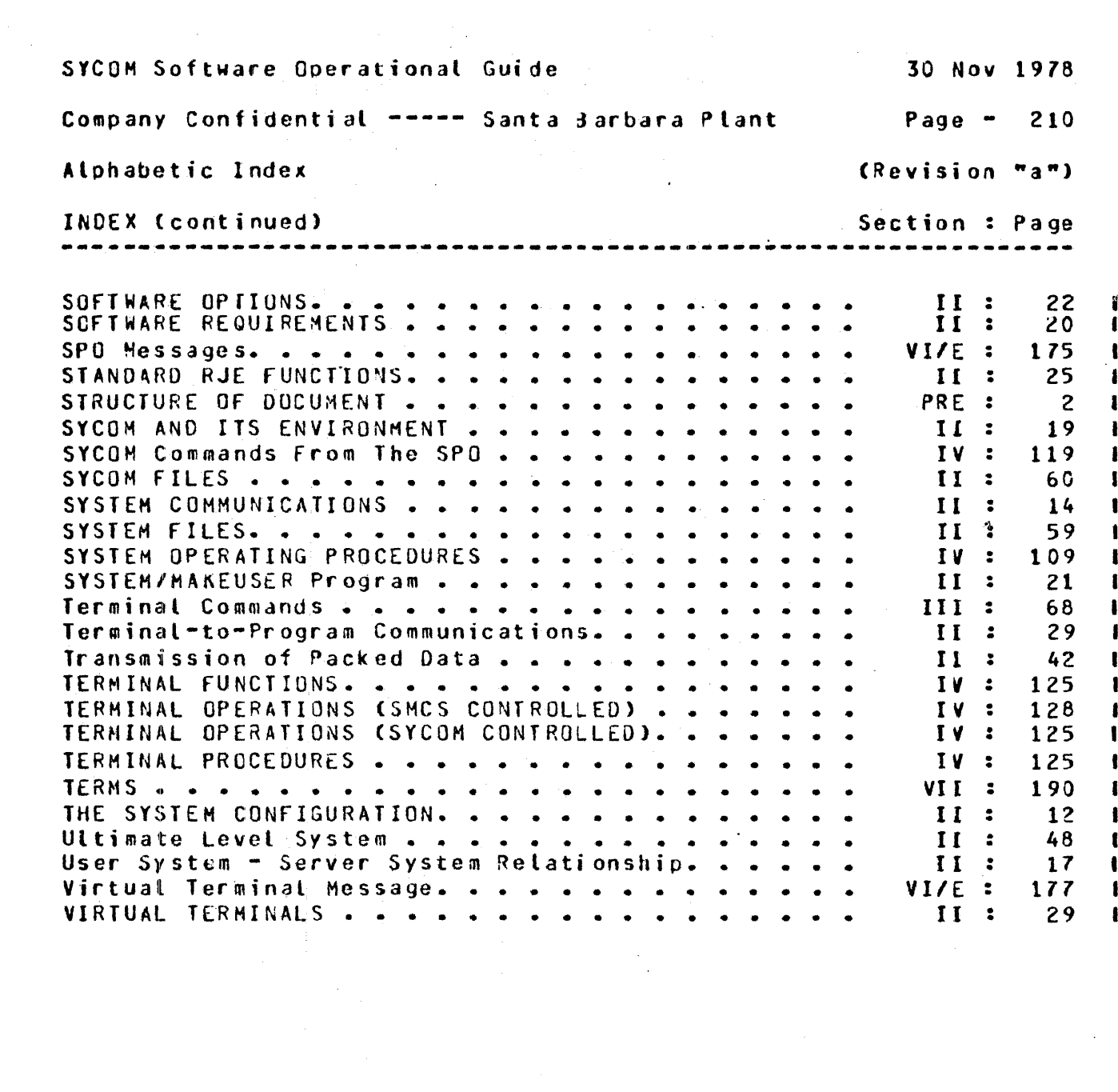

 $\frac{1}{\sqrt{2}}\sum_{i=1}^{n} \frac{1}{\sqrt{2}}\left(\frac{1}{\sqrt{2}}\right)^2\left(\frac{1}{\sqrt{2}}\right)^2.$ 

 $\label{eq:2} \frac{1}{\sqrt{2}}\int_{0}^{\pi} \frac{1}{\sqrt{2\pi}}\left(\frac{1}{\sqrt{2\pi}}\right)^{2}d\mu$ 

 $\mathcal{L}(\mathcal{L}^{\mathcal{L}})$  and  $\mathcal{L}^{\mathcal{L}}$  and  $\mathcal{L}^{\mathcal{L}}$  and  $\mathcal{L}^{\mathcal{L}}$ 

 $\label{eq:2.1} \frac{1}{\sqrt{2\pi}}\int_{0}^{\infty}\frac{1}{\sqrt{2\pi}}\left(\frac{1}{\sqrt{2\pi}}\right)^{2\pi} \frac{1}{\sqrt{2\pi}}\frac{1}{\sqrt{2\pi}}\int_{0}^{\infty}\frac{1}{\sqrt{2\pi}}\frac{1}{\sqrt{2\pi}}\frac{1}{\sqrt{2\pi}}\frac{1}{\sqrt{2\pi}}\frac{1}{\sqrt{2\pi}}\frac{1}{\sqrt{2\pi}}\frac{1}{\sqrt{2\pi}}\frac{1}{\sqrt{2\pi}}\frac{1}{\sqrt{2\pi}}\frac{1}{\sqrt{2\pi}}\frac{$ 

 $\mathcal{A}^{\text{max}}_{\text{max}}$ 

 $\mathcal{A}^{(1)}$ 

 $\frac{1}{2} \left( \frac{1}{2} \right)$ 

 $\mathcal{L}^{(1)}$  .

## SANTA BARBARA PLANT

GOLETA. CALIFORNIA

Address Comments Concerning

This Document To:

-------------------------

Dennis F. Ehrenberg Data Communications Group Computer Systems Division 6300 Hollister Rd Goleta, California 93017 805/964-6881

 $\label{eq:2.1} \mathcal{L}(\mathcal{A}) = \frac{1}{\sqrt{2\pi\sigma^2}} \sum_{\mathbf{q} \in \mathcal{A}} \mathcal{L}(\mathcal{A}) \mathcal{L}(\mathcal{A}) \mathcal{L}(\mathcal{A}) \mathcal{L}(\mathcal{A})$  $\label{eq:2.1} \mathcal{L}(\mathcal{A}) = \mathcal{L}(\mathcal{A}) = \mathcal{L}(\mathcal{A})$ 

 $\sim 10^{-1}$ 

 $\sim 10$ 

 $\mathcal{L}^{\mathcal{L}}$  $\sim 10$  $\sim 400$  km s  $^{-1}$ 

 $\mathcal{L}_{\text{eff}}$  $\sqrt{2}$  ,  $\sqrt{2}$  $\sim 10^6$  $\sim$   $\alpha$ 

 $\mathcal{L}^{\text{max}}_{\text{max}}$  $\sim$